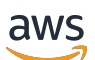

Panduan Pengguna

# AWSGround Station

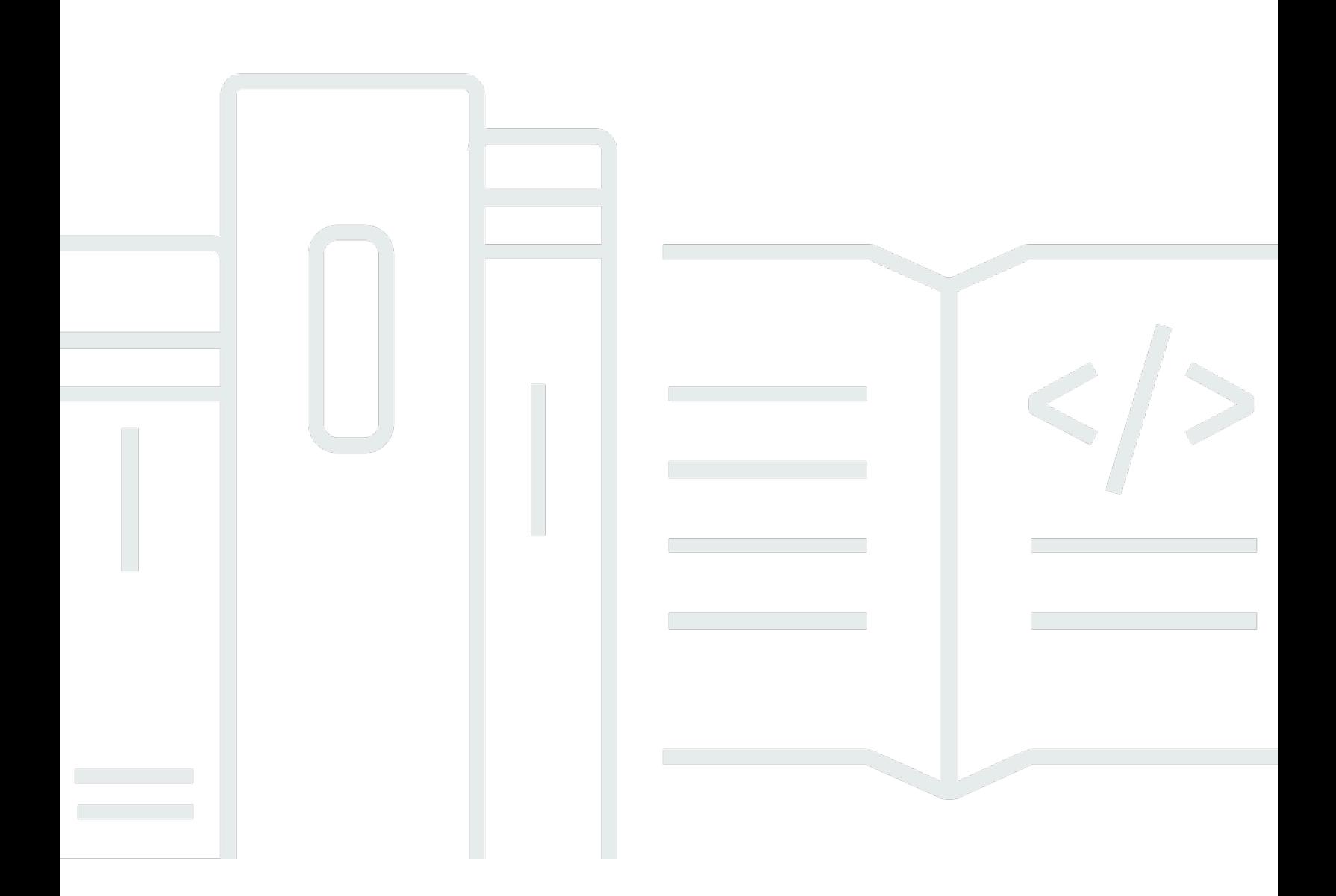

Copyright © 2024 Amazon Web Services, Inc. and/or its affiliates. All rights reserved.

### AWSGround Station: Panduan Pengguna

Copyright © 2024 Amazon Web Services, Inc. and/or its affiliates. All rights reserved.

Merek dagang dan tampilan dagang Amazon tidak boleh digunakan sehubungan dengan produk atau layanan apa pun yang bukan milik Amazon, dengan cara apa pun yang dapat menyebabkan kebingungan di antara pelanggan, atau dengan cara apa pun yang merendahkan atau mendiskreditkan Amazon. Semua merek dagang lain yang tidak dimiliki oleh Amazon merupakan hak milik masing-masing pemiliknya, yang mungkin atau tidak terafiliasi, terkait dengan, atau disponsori oleh Amazon.

## **Table of Contents**

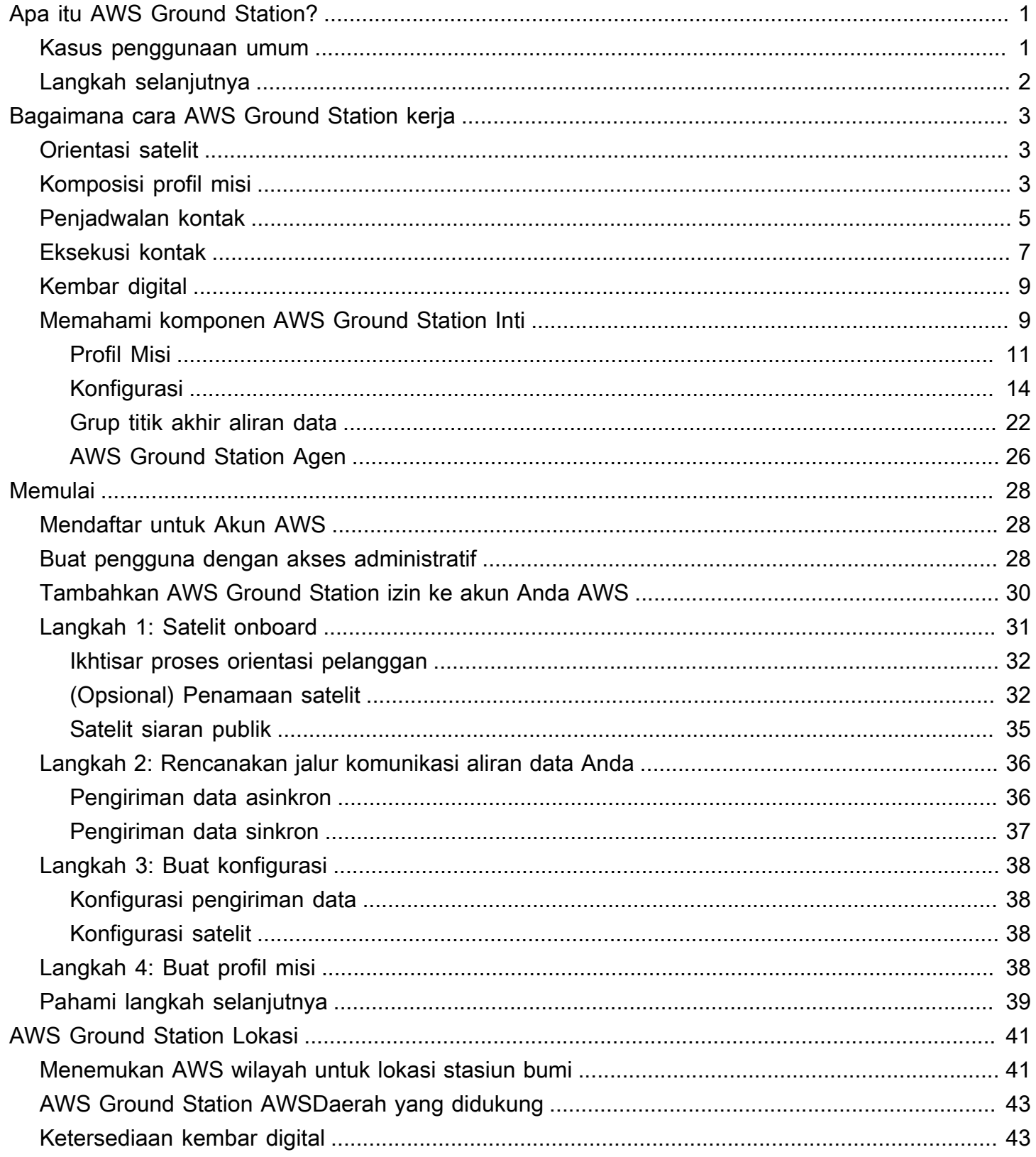

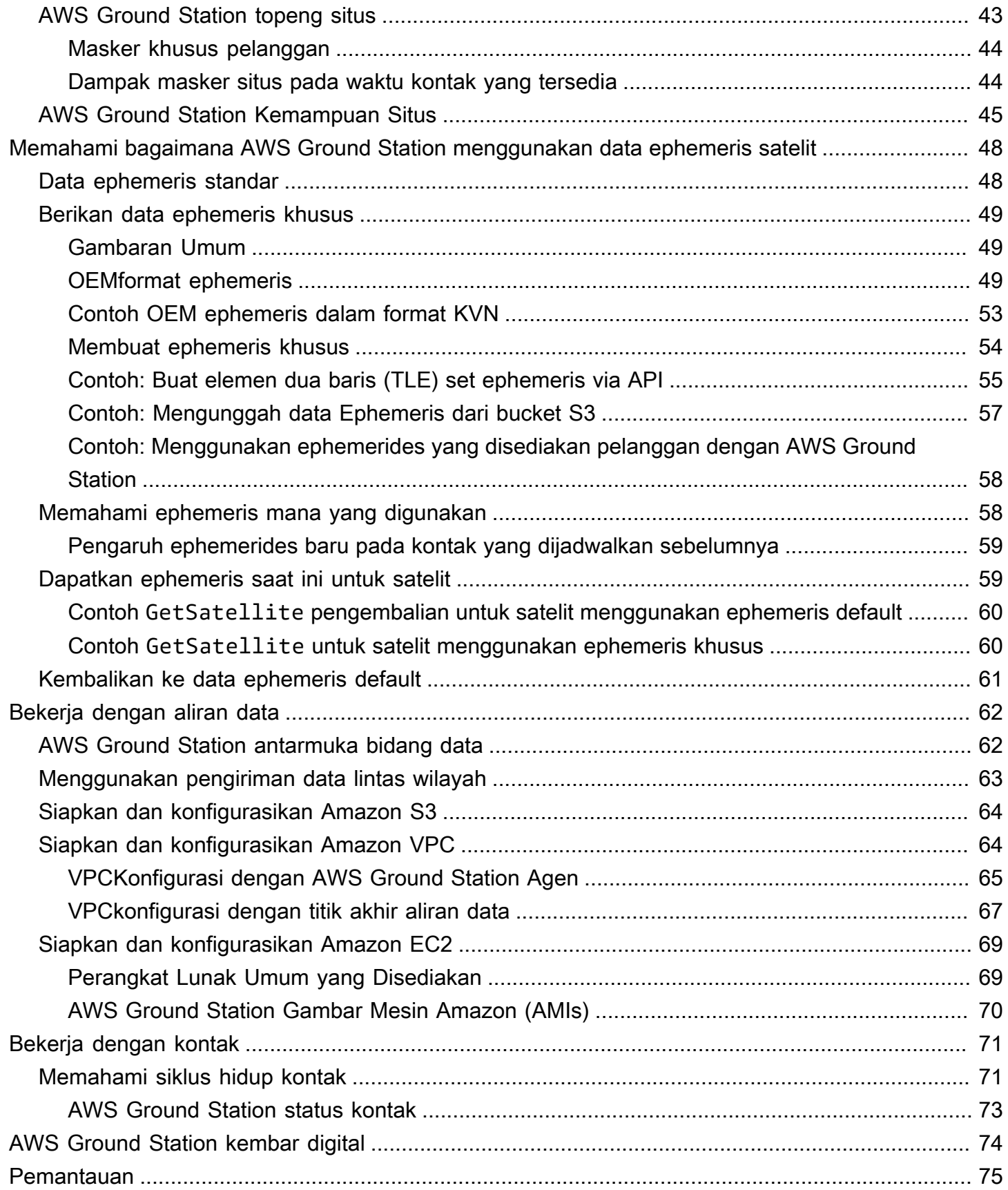

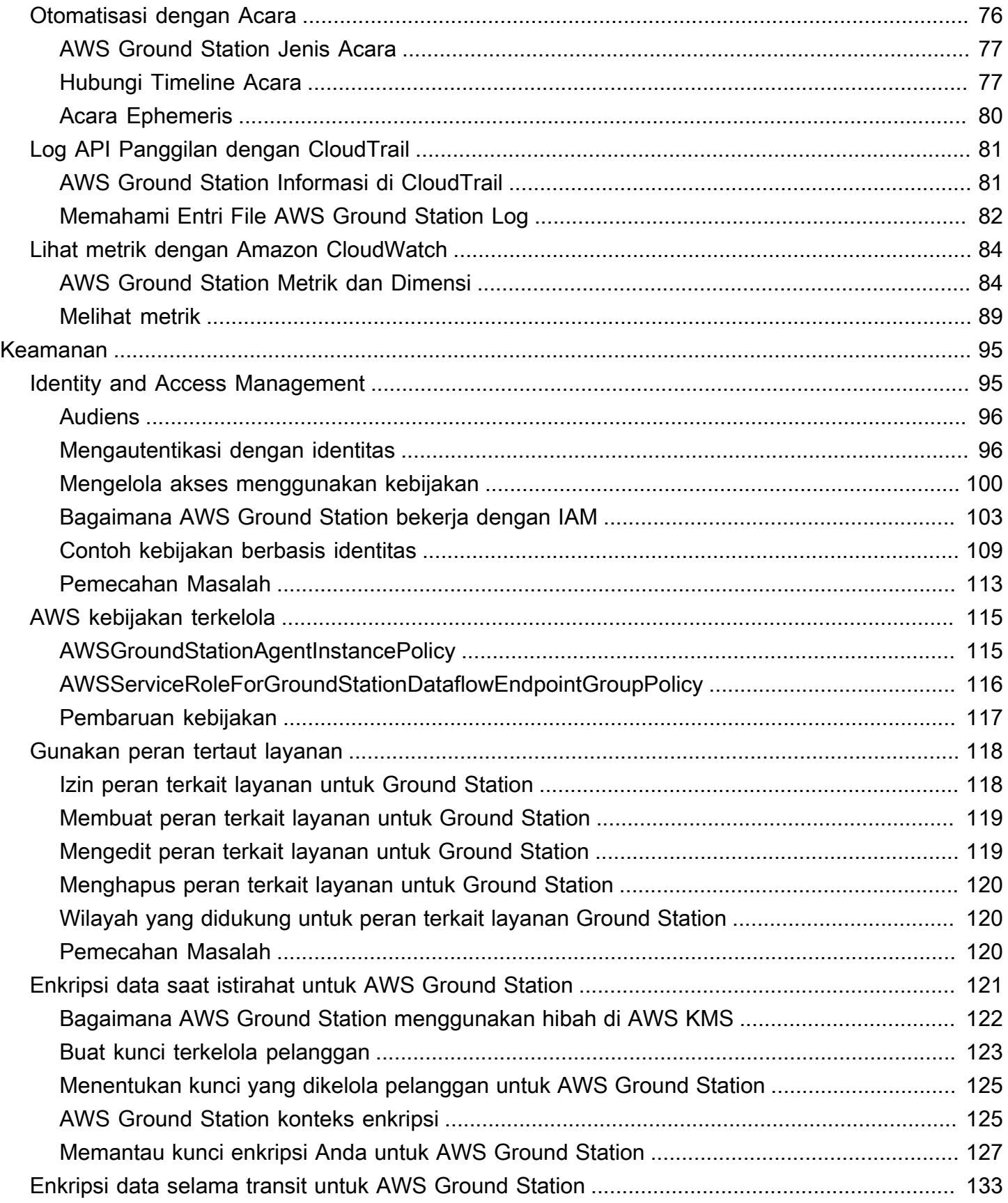

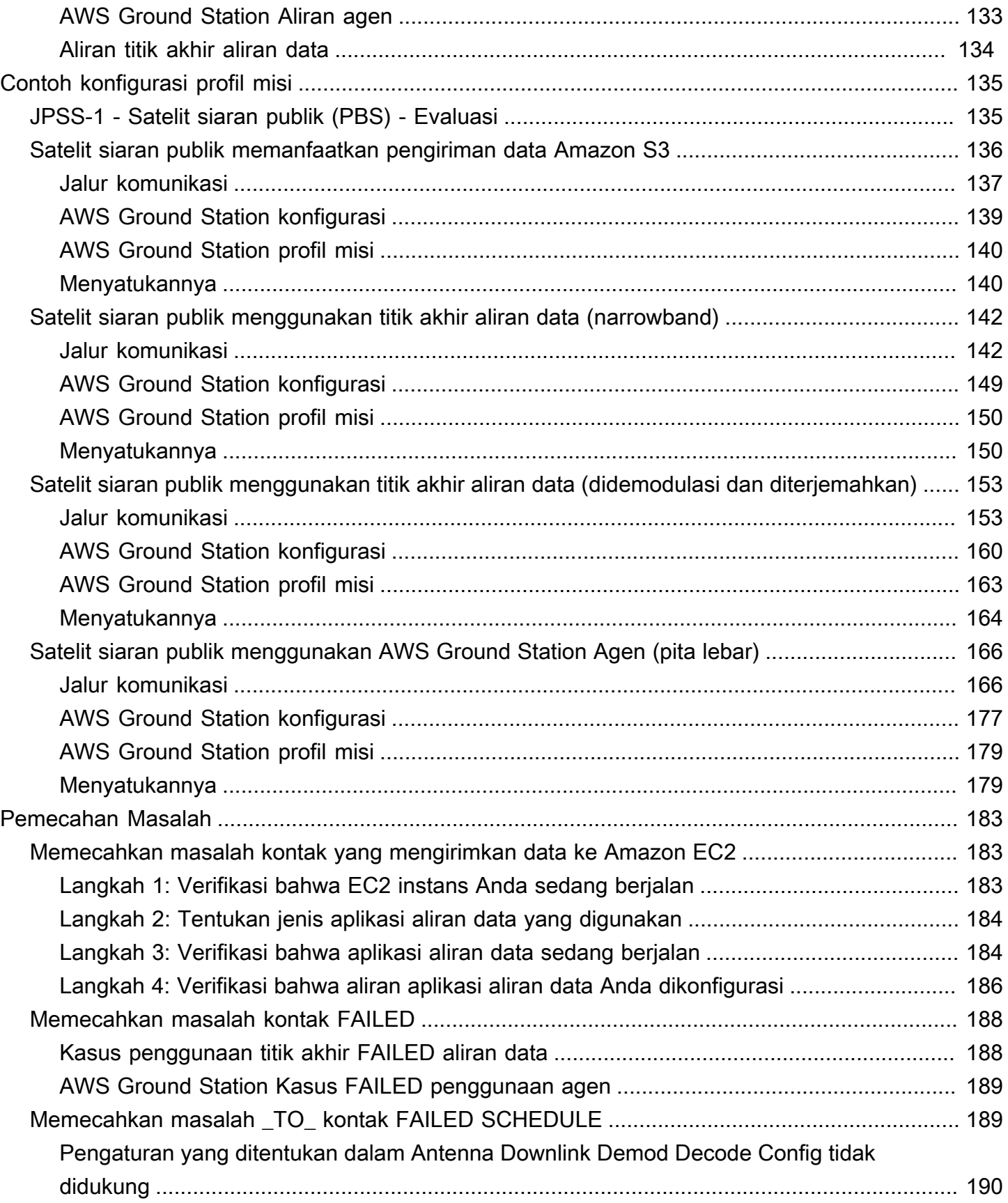

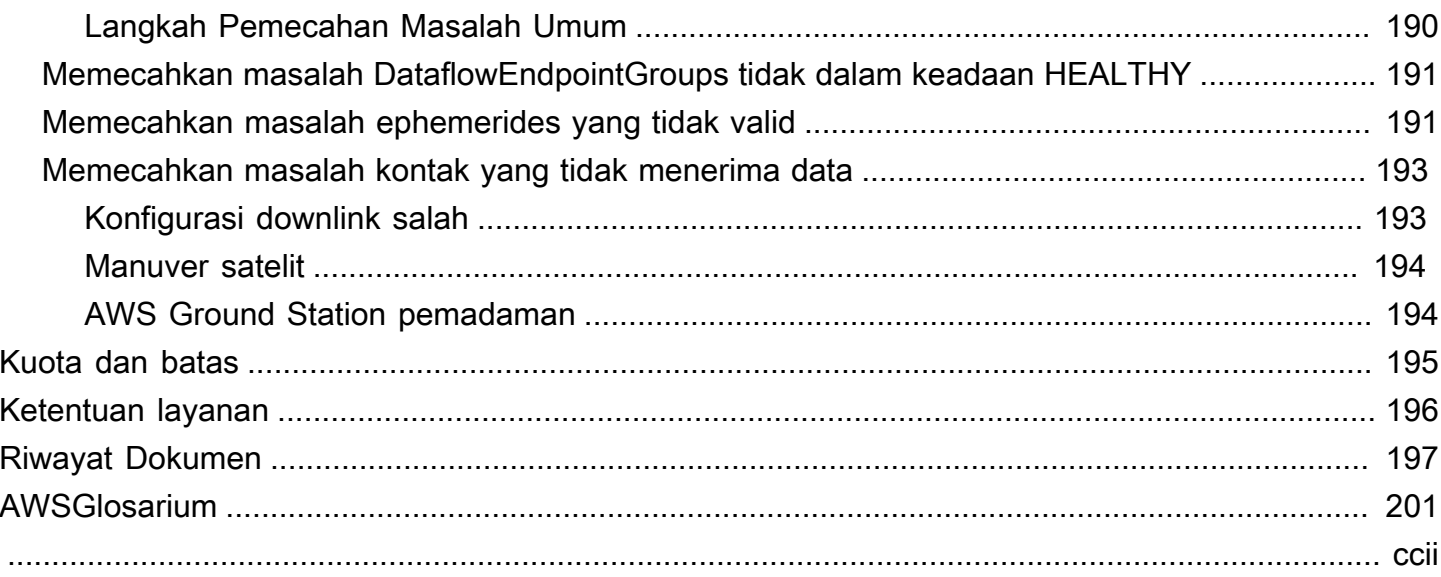

# <span id="page-7-0"></span>Apa itu AWS Ground Station?

AWS Ground Station adalah layanan yang dikelola sepenuhnya yang menyediakan komunikasi satelit yang aman, cepat, dan dapat diprediksi di seluruh infrastruktur global. Dengan AWS Ground Station, Anda tidak lagi harus membangun, mengelola, atau menskalakan infrastruktur stasiun bumi Anda sendiri. AWS Ground Station memungkinkan Anda untuk fokus pada inovasi dan bereksperimen dengan cepat dengan aplikasi baru yang menyerap data satelit, daripada menghabiskan sumber daya untuk membangun, mengoperasikan, dan menskalakan stasiun bumi Anda sendiri.

Menggunakan AWS jaringan serat global dengan latensi rendah dan bandwidth tinggi, Anda dapat mulai memproses data satelit Anda dalam hitungan detik setelah penerimaan di sistem antena. Ini memungkinkan Anda untuk mengubah data mentah menjadi informasi yang diproses atau pengetahuan yang dianalisis dalam hitungan detik.

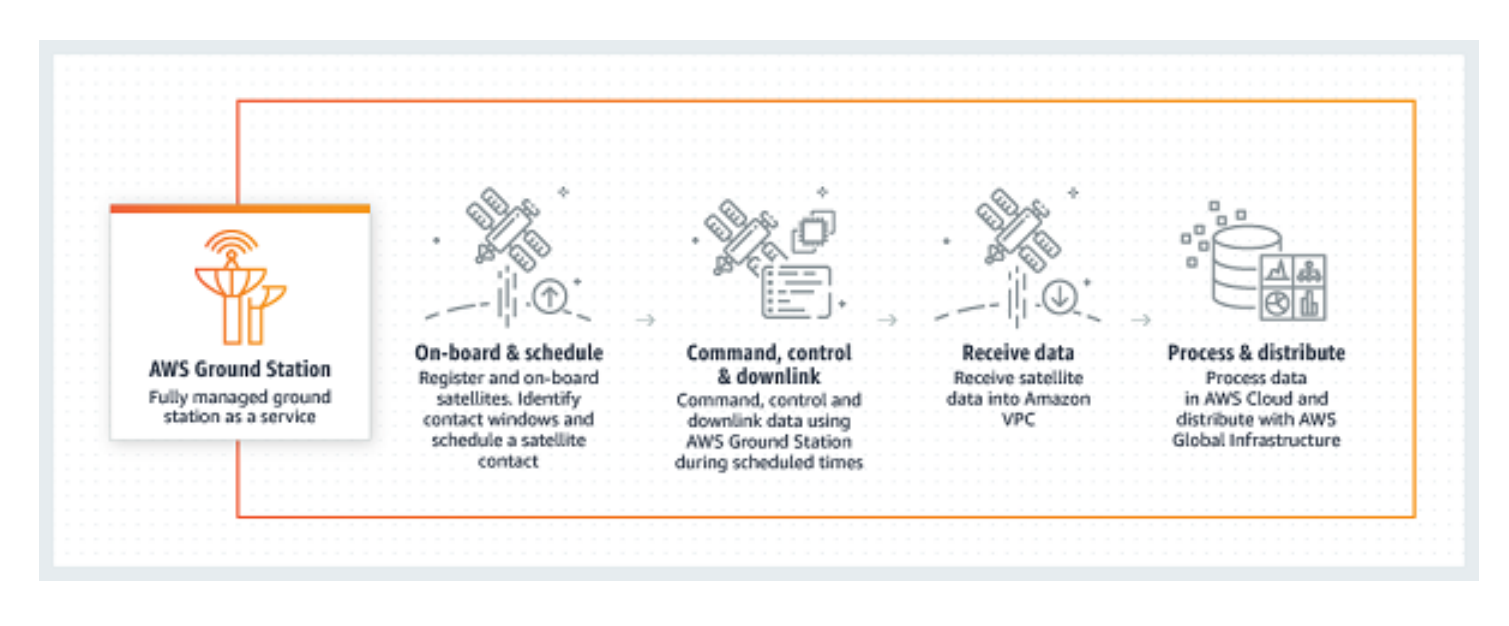

## <span id="page-7-1"></span>Kasus penggunaan umum

AWS Ground Station memungkinkan Anda untuk berkomunikasi dengan satelit Anda dua arah dan mendukung kasus penggunaan berikut:

• Data downlink [— Menerima data dari satelit Anda, mentransmisikan frekuensi X-band dan S](https://wiki.wireshark.org/Development/LibpcapFileFormat)[band, dikirimkan ke EC2 instans Amazon secara real-time \(format VITA -49\), atau langsung ke](https://wiki.wireshark.org/Development/LibpcapFileFormat)  [bucket Amazon S3 di akun Anda \(format\). PCAP](https://wiki.wireshark.org/Development/LibpcapFileFormat) Selain itu, untuk satelit yang menggunakan skema modulasi dan pengkodean yang didukung, Anda dapat memilih antara menerima data yang

didemodulasi dan diterjemahkan, atau sampel frekuensi menengah digital mentah (DiGIF) (format -49). VITA

- Uplink data Kirim data dan perintah ke satelit Anda, yang menerima frekuensi S-band, dengan mengirimkan data DigiF (format -49) untuk dikirim oleh. VITA AWS Ground Station
- Uplink echo Validasi perintah yang dikirim ke pesawat ruang angkasa Anda, dan lakukan tugas-tugas lanjutan lainnya, dengan menerima sinyal yang ditransmisikan pada antena yang ditempatkan bersama secara fisik.
- Software Defined Radio (SDR) /Front End Processor (FEP) Gunakan yang sudah ada SDR dan/ atauFEP, yang mampu berjalan di EC2 instans Amazon, untuk memproses data Anda secara realtime untuk mengirim/menerima bentuk gelombang yang ada, dan menghasilkan produk data Anda.
- Telemetri, Pelacakan, dan Perintah (TT&C) Lakukan TT&C menggunakan kombinasi kasus penggunaan yang terdaftar sebelumnya untuk mengelola armada satelit Anda.
- Pengiriman Data Lintas Wilayah Mengoperasikan beberapa kontak simultan menggunakan AWS Ground Station jaringan antena global dari satu AWS Wilayah.
- Digital twin Uji penjadwalan, verifikasi konfigurasi, dan penanganan kesalahan yang tepat dengan biaya yang lebih rendah tanpa menggunakan kapasitas antena produksi.

## <span id="page-8-0"></span>Langkah selanjutnya

Kami menyarankan Anda untuk memulai dengan membaca bagian berikut:

- Untuk mempelajari AWS Ground Station konsep-konsep penting, lihatBagaimana cara AWS [Ground Station kerja.](#page-9-0)
- Untuk mempelajari cara menyiapkan akun dan sumber daya yang akan digunakan AWS Ground Station, lihat[Memulai .](#page-34-0)
- [Untuk menggunakan secara terprogram AWS Ground Station, silakan merujuk ke Referensi.AWS](https://docs.aws.amazon.com/ground-station/latest/APIReference/Welcome.html)  [Ground Station API](https://docs.aws.amazon.com/ground-station/latest/APIReference/Welcome.html) APIReferensi menjelaskan semua API operasi AWS Ground Station secara rinci. Ini juga menyediakan permintaan sampel, tanggapan, dan kesalahan untuk protokol layanan web yang didukung. Anda dapat menggunakan [AWS CLI](https://aws.amazon.com/cli), atau [AWS SDK,](https://aws.amazon.com/developer/tools/) dalam bahasa pilihan Anda, untuk menulis kode yang berinteraksi dengannya AWS Ground Station.

# <span id="page-9-0"></span>Bagaimana cara AWS Ground Station kerja

AWS Ground Station mengoperasikan antena berbasis darat untuk memfasilitasi komunikasi dengan satelit Anda. Karakteristik fisik dari apa yang dapat dilakukan antena diabstraksikan dan disebut sebagai kemampuan. Lokasi fisik antena beserta kemampuannya saat ini dapat direferensikan di [AWS Ground Station Lokasi](#page-47-0) bagian tersebut. Silakan hubungi kami di <aws-groundstation@amazon.com> jika kasus penggunaan Anda memerlukan kemampuan tambahan, penawaran lokasi tambahan, atau lokasi antena yang lebih tepat.

Untuk menggunakan salah satu AWS Ground Station antena, Anda harus memesan waktu di lokasi tertentu. Reservasi ini disebut sebagai kontak. Untuk berhasil menjadwalkan kontak, AWS Ground Station memerlukan data tambahan untuk memastikan keberhasilannya.

- Satelit Anda harus onboard ke satu atau beberapa lokasi Ini memastikan Anda memiliki persetujuan untuk mengoperasikan berbagai kemampuan di lokasi yang diminta.
- Satelit Anda harus memiliki ephemeris yang valid Ini memastikan antena memiliki garis pandang dan dapat secara akurat menunjuk ke satelit Anda selama kontak.
- Anda harus memiliki profil misi yang valid Ini memungkinkan Anda untuk menyesuaikan bagaimana kontak ini akan berperilaku termasuk bagaimana Anda akan menerima dan mengirim data ke satelit Anda. Anda dapat menggunakan beberapa profil misi untuk kendaraan yang sama untuk membuat kontak yang berbeda agar sesuai dengan postur operasi atau skenario yang berbeda yang Anda temui.

## <span id="page-9-1"></span>Orientasi satelit

Memasukkan satelit ke dalam AWS Ground Station adalah proses multistep yang melibatkan pengumpulan data, validasi teknis, lisensi spektrum, dengan integrasi dan pengujian. Bagian [orientasi satelit](#page-37-0) dari panduan ini akan memandu Anda melalui proses ini.

# <span id="page-9-2"></span>Komposisi profil misi

Informasi frekuensi satelit, informasi [pesawat data,](https://docs.aws.amazon.com/whitepapers/latest/aws-fault-isolation-boundaries/control-planes-and-data-planes.html) dan detail lainnya dienkapsulasi ke dalam profil misi. Profil misi adalah kumpulan komponen konfigurasi. Ini memungkinkan Anda untuk menggunakan kembali komponen konfigurasi di berbagai profil misi yang sesuai dengan kasus penggunaan Anda. Karena profil misi tidak secara langsung merujuk satelit individu, tetapi hanya memiliki informasi tentang kemampuan teknis mereka, profil misi juga dapat digunakan kembali oleh beberapa satelit yang memiliki konfigurasi yang sama.

Profil misi yang valid akan memiliki konfigurasi pelacakan dan satu atau beberapa aliran data. Konfigurasi pelacakan akan menentukan preferensi Anda untuk melacak selama kontak. Setiap pasangan konfigurasi dalam aliran data menetapkan sumber dan tujuan. Bergantung pada satelit Anda dan mode operasionalnya, jumlah aliran data yang tepat akan bervariasi dalam profil misi untuk mewakili jalur komunikasi uplink dan downlink Anda serta aspek pemrosesan data apa pun.

- Untuk informasi selengkapnya tentang mengonfigurasi sumber daya AmazonVPC, Amazon S3, dan EC2 Amazon Anda yang akan digunakan selama kontak, lihat. [Bekerja dengan aliran data](#page-68-0)
- Untuk detail tentang bagaimana setiap konfigurasi berperilaku, lihat. [Gunakan AWS Ground Station](#page-20-0) [Konfigurasi](#page-20-0)
- Untuk detail spesifik tentang semua parameter yang diharapkan, lihat[Gunakan Profil AWS Ground](#page-17-0) [Station Misi.](#page-17-0)
- Untuk contoh tentang bagaimana berbagai profil misi dapat dibuat untuk mendukung kasus penggunaan Anda, lihat[Contoh konfigurasi profil misi.](#page-141-0)

Diagram berikut menunjukkan contoh profil misi dan sumber daya tambahan yang dibutuhkan. Perhatikan bahwa contoh menunjukkan titik akhir aliran data yang tidak diperlukan untuk profil misi ini, bernama unusedEndpoint, untuk menunjukkan fleksibilitas. Contoh ini mendukung aliran data berikut:

- Downlink sinkron data frekuensi menengah digital ke EC2 instans Amazon yang Anda kelola. Dilambangkan dengan nama. digIfDownlink
- Downlink asinkron data frekuensi menengah digital ke bucket Amazon S3. Dilambangkan dengan nama ember. aws-groundstation-demo
- Downlink sinkron data yang didemodulasi dan diterjemahkan ke instans Amazon EC2 yang Anda kelola. Dilambangkan dengan nama. demodDecodeDownlink
- Uplink sinkron data dari EC2 instans Amazon yang Anda kelola ke antena terkelola. AWS Ground Station Dilambangkan dengan nama. digIfUplink

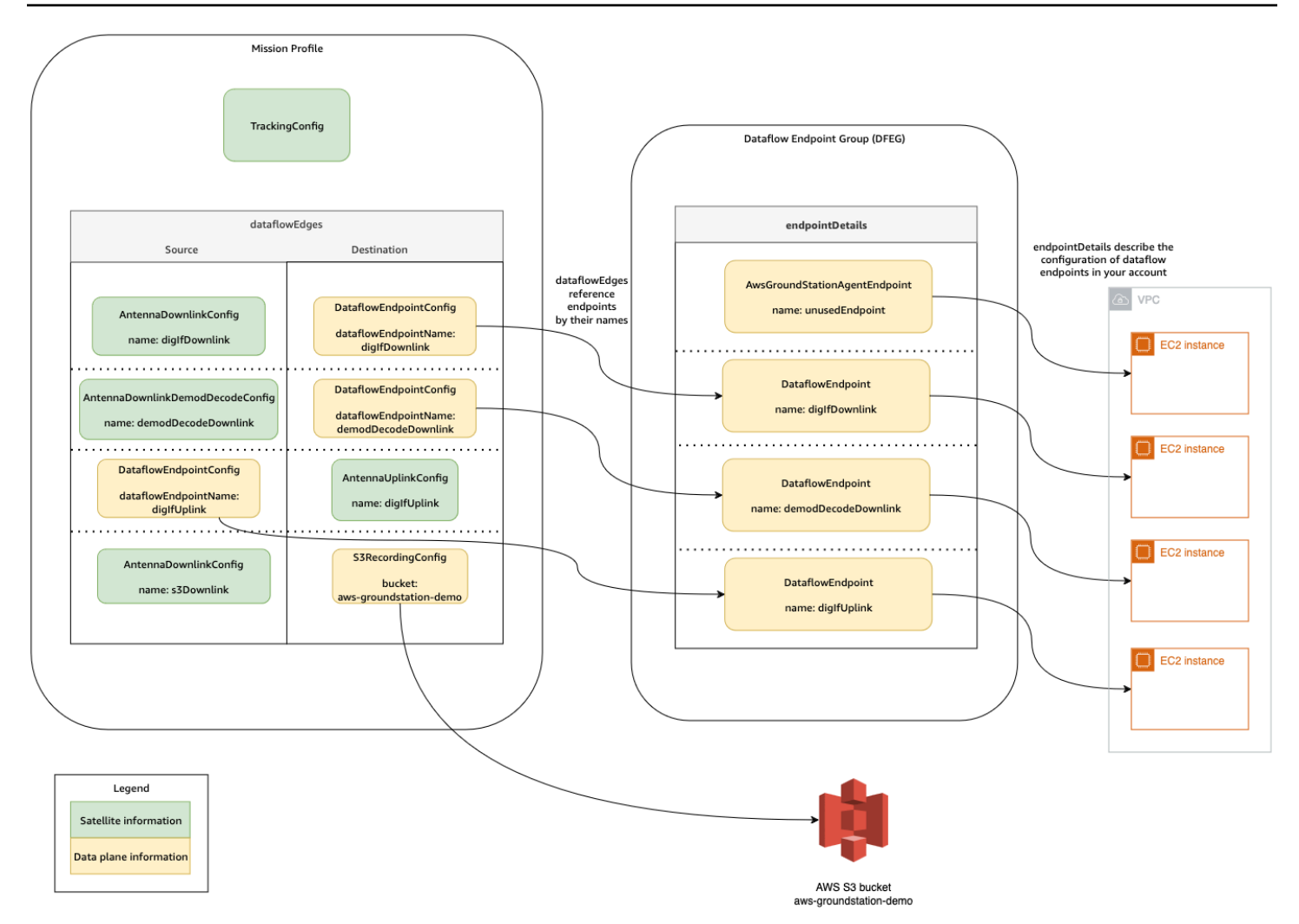

## <span id="page-11-0"></span>Penjadwalan kontak

Dengan profil misi yang valid, Anda dapat meminta kontak dengan satelit onboard Anda. Permintaan reservasi kontak bersifat asinkron untuk memberikan waktu bagi layanan antena global untuk mencapai jadwal yang konsisten di semua AWS Wilayah yang terlibat. Selama proses ini, berbagai antena di lokasi stasiun bumi yang diminta dievaluasi untuk menentukan apakah tersedia dan mampu memproses kontak. Selama proses ini, titik akhir aliran data Anda yang dikonfigurasi juga dievaluasi untuk menentukan ketersediaannya. Sementara evaluasi ini terjadi, status kontak akan masukSCHEDULING.

Proses penjadwalan asinkron ini akan selesai dalam waktu lima menit setelah permintaan, tetapi biasanya selesai dalam satu menit. Harap tinjau [Otomatisasi AWS Ground Station dengan Acara](#page-82-0) untuk pemantauan berbasis acara selama waktu penjadwalan.

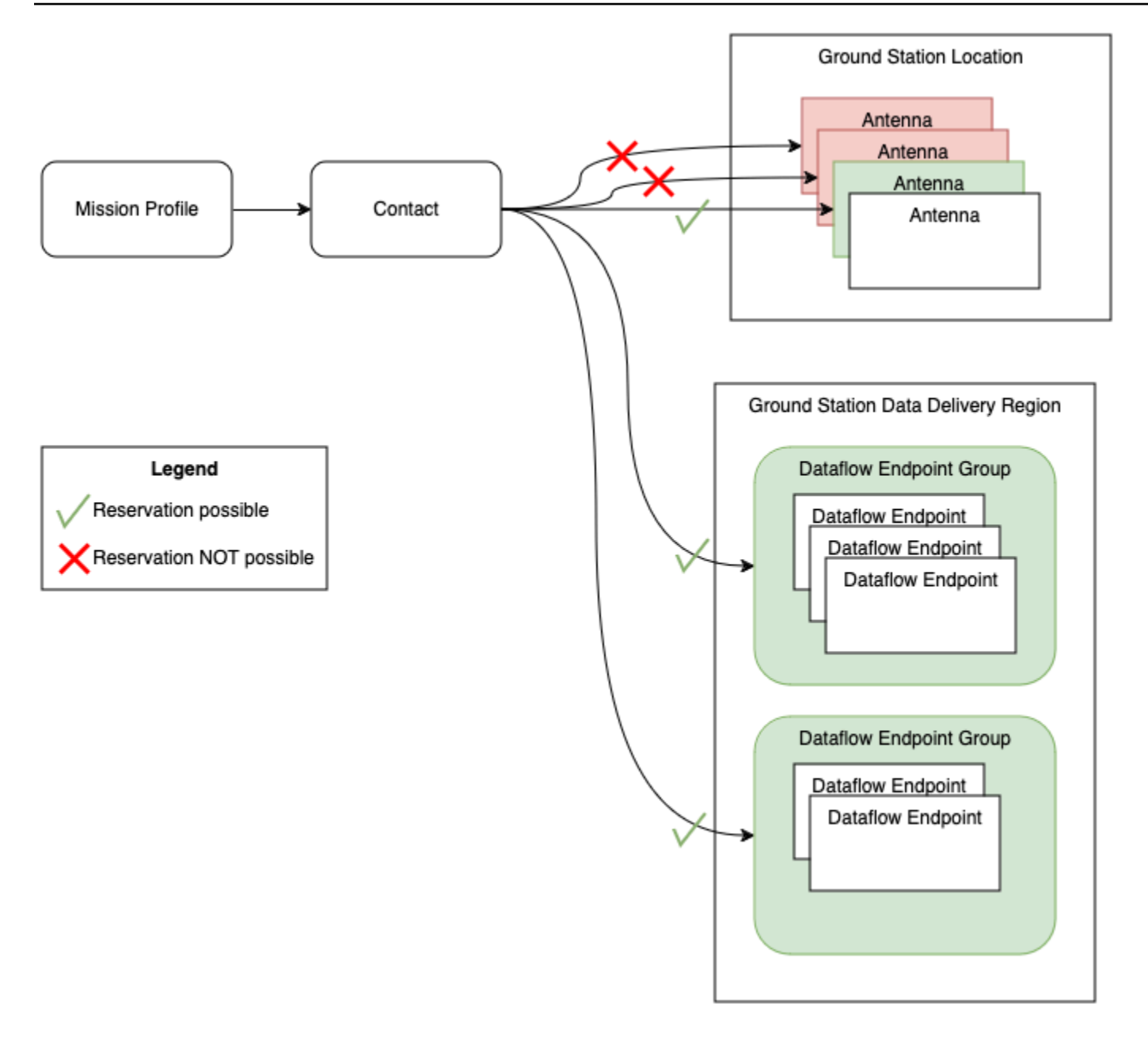

Kontak yang dapat dilakukan dan memiliki ketersediaan menghasilkan SCHEDULEDkontak. Dengan kontak terjadwal, sumber daya yang diperlukan untuk melakukan kontak Anda telah dipesan di seluruh AWS Wilayah yang diperlukan sebagaimana ditentukan oleh profil misi Anda. Kontak yang tidak dapat dilakukan, atau memiliki bagian yang tidak tersedia akan menghasilkan kontak FAILED\_TO\_ SCHEDULE. Lihat [Memecahkan masalah \\_TO\\_ kontak FAILED SCHEDULE](#page-195-1) detail debugging.

## <span id="page-13-0"></span>Eksekusi kontak

AWS Ground Station akan secara otomatis mengatur sumber daya AWS terkelola Anda selama reservasi kontak Anda. Jika berlaku, Anda bertanggung jawab untuk mengatur EC2 sumber daya yang ditentukan oleh profil misi Anda sebagai titik akhir aliran data. AWS Ground Station menyediakan [AWS EventBridge Acara](https://docs.aws.amazon.com/eventbridge/latest/userguide/eb-events.html) untuk mengotomatiskan orkestrasi sumber daya Anda untuk mengurangi biaya. Lihat [Otomatisasi AWS Ground Station dengan Acara](#page-82-0) untuk detail selengkapnya.

Selama kontak, telemetri tentang kinerja kontak Anda dikirimkan ke. AWS CloudWatch Untuk informasi tentang cara memantau kontak Anda selama eksekusi, silakan lihat[Memahami pemantauan](#page-81-0) [dengan AWS Ground Station.](#page-81-0)

Diagram berikut melanjutkan contoh sebelumnya dengan menunjukkan sumber daya yang sama diatur selama kontak.

#### **a** Note

Tidak semua kemampuan antena digunakan dalam contoh ini. Misalnya, ada lebih dari selusin kemampuan downlink antena yang tersedia di setiap antena yang mendukung beberapa frekuensi dan polarisasi. Untuk detail lebih lanjut tentang jumlah setiap jenis kemampuan yang tersedia dari AWS Ground Station antena, dan frekuensi dan polarisasi yang didukung, lihat. [AWS Ground Station Kemampuan Situs](#page-51-0)

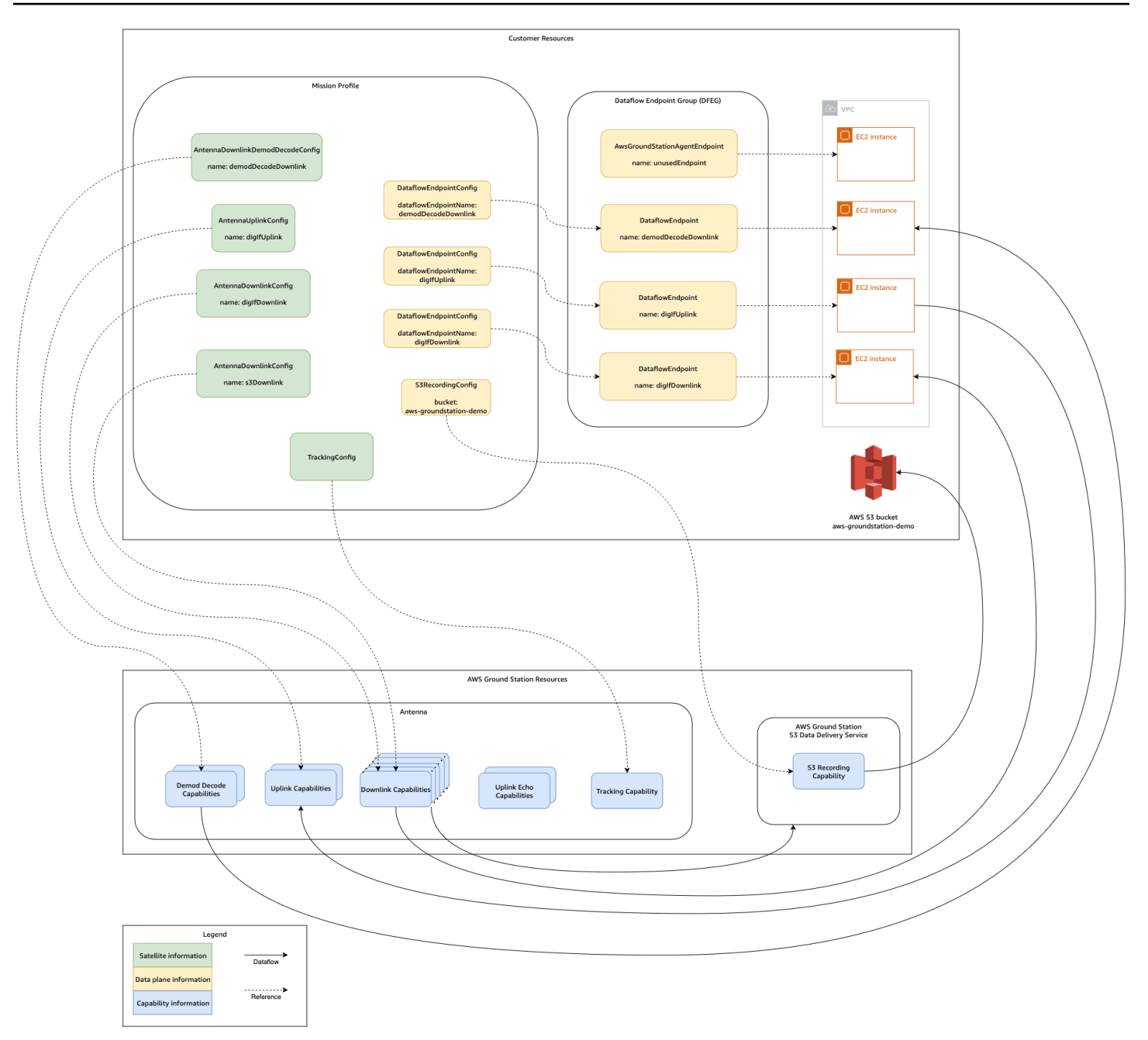

Di akhir kontak Anda, AWS Ground Station akan menilai kinerja kontak Anda dan akan menentukan status kontak akhir. Kontak di mana tidak ada kesalahan yang terdeteksi akan menghasilkan status COMPLETEDkontak. Kontak di mana kesalahan layanan telah menyebabkan masalah pengiriman data selama kontak akan menghasilkan AWS\_FAILEDstatus. Kontak di mana kesalahan klien atau pengguna menyebabkan masalah pengiriman data selama kontak akan menghasilkan FAILEDstatus. Kesalahan di luar waktu kontak, yaitu selama pre-pass atau post-pass, tidak diperhitungkan selama ajudikasi.

Untuk informasi selengkapnya, lihat [Memahami siklus hidup kontak.](#page-77-1)

## <span id="page-15-0"></span>Kembar digital

Fitur kembar digital untuk AWS Ground Station memungkinkan Anda menjadwalkan kontak dengan lokasi stasiun bumi virtual. Stasiun bumi virtual ini adalah replika yang tepat dari stasiun bumi produksi termasuk kemampuan antena, masker situs, dan GPS koordinat aktual. Fitur kembar digital memungkinkan Anda untuk menguji alur kerja orkestrasi kontak Anda untuk sebagian kecil dari biaya dibandingkan dengan stasiun bumi produksi. Lihat [Gunakan fitur kembar AWS Ground Station digital](#page-80-0) untuk informasi selengkapnya.

## <span id="page-15-1"></span>Memahami komponen AWS Ground Station Inti

Bagian ini memberikan definisi rinci untuk komponen inti AWS Ground Station.

Diagram berikut menunjukkan komponen inti AWS Ground Station dan bagaimana mereka berhubungan satu sama lain. Panah menunjukkan arah dependensi antar komponen, di mana setiap komponen menunjuk ke dependensinya.

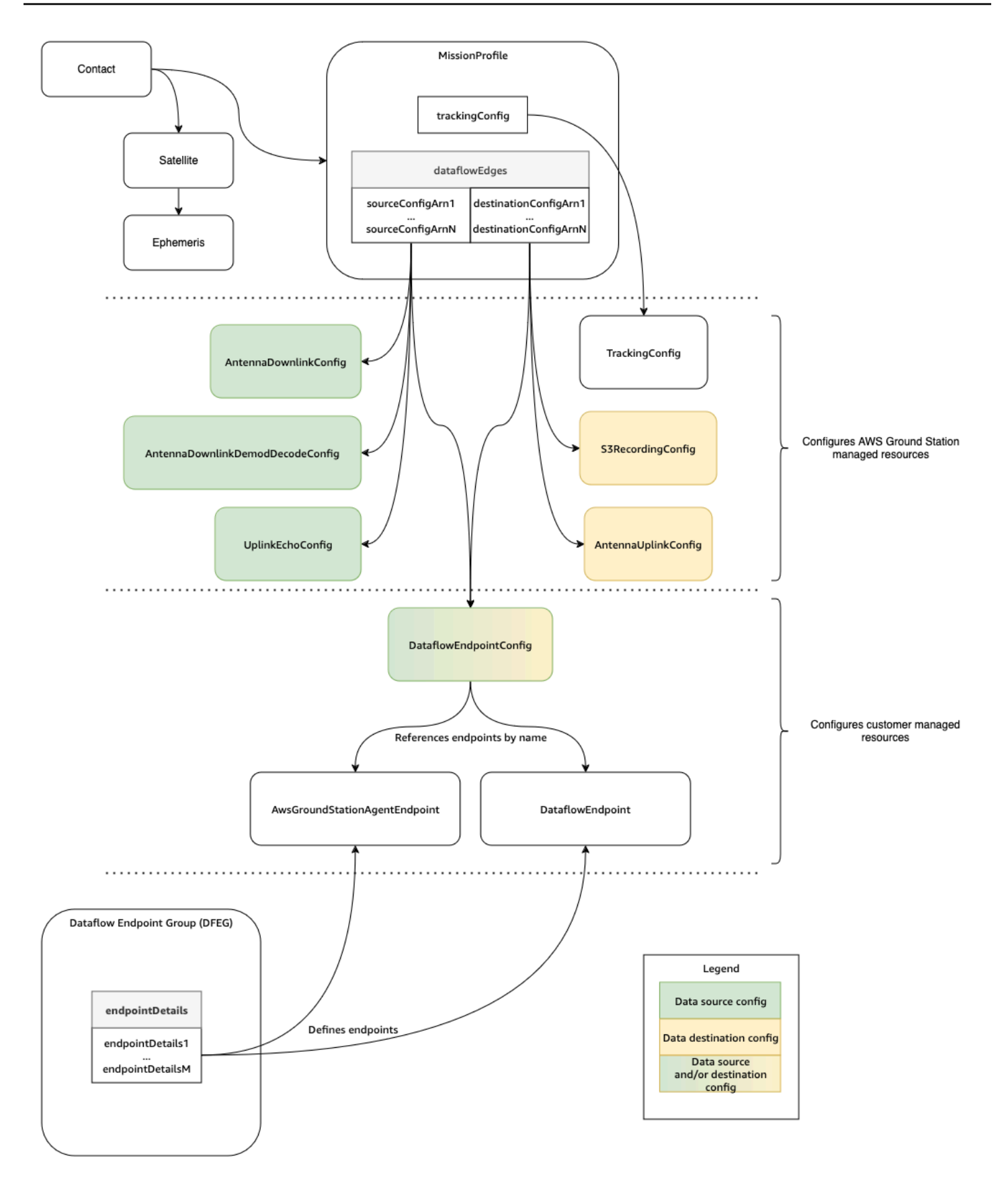

Topik berikut menjelaskan komponen AWS Ground Station inti secara rinci.

### Topik

- [Gunakan Profil AWS Ground Station Misi](#page-17-0)
- [Gunakan AWS Ground Station Konfigurasi](#page-20-0)
- [Gunakan grup AWS Ground Station titik akhir Dataflow](#page-28-0)
- [Gunakan AWS Ground Station Agen](#page-32-0)

## <span id="page-17-0"></span>Gunakan Profil AWS Ground Station Misi

Profil misi berisi konfigurasi dan parameter untuk bagaimana kontak dijalankan. Ketika Anda memesan kontak atau mencari kontak yang tersedia, Anda menyediakan profil misi yang ingin Anda gunakan. Profil misi menyatukan semua konfigurasi Anda dan menentukan bagaimana antena akan dikonfigurasi dan ke mana data akan pergi selama kontak Anda.

Profil misi dapat dibagikan di seluruh satelit yang memiliki karakteristik radio yang sama. Anda dapat membuat grup titik akhir aliran data tambahan untuk mengikat kontak simultan maksimum yang ingin Anda lakukan untuk konstelasi Anda.

Konfigurasi pelacakan ditentukan sebagai bidang unik dalam profil misi. Konfigurasi pelacakan digunakan untuk menentukan preferensi Anda untuk menggunakan pelacakan program dan pelacakan otomatis selama kontak Anda. Untuk informasi selengkapnya, lihat [Melacak Config](#page-21-0).

Semua konfigurasi lainnya terkandung di dataflowEdges bidang profil misi. Konfigurasi ini dapat dianggap sebagai node aliran data yang masing-masing mewakili sumber daya AWS Ground Station terkelola yang dapat mengirim atau menerima data dan konfigurasi terkait. dataflowEdgesBidang menentukan node aliran data sumber dan tujuan (konfigurasi) mana yang diperlukan. Satu tepi aliran data adalah daftar dua konfigurasi [Amazon Resource Names ARNs \(](https://docs.aws.amazon.com/IAM/latest/UserGuide/reference-arns.html)) —yang pertama adalah konfigurasi sumber dan yang kedua adalah konfigurasi tujuan. Dengan menentukan tepi aliran data antara dua konfigurasi, Anda memberi tahu AWS Ground Station dari mana dan ke mana data harus mengalir selama kontak. Untuk informasi selengkapnya, lihat [Gunakan AWS Ground Station](#page-20-0)  [Konfigurasi](#page-20-0).

Itu contactPrePassDurationSeconds dan contactPostPassDurationSeconds memungkinkan Anda untuk menentukan waktu relatif terhadap kontak di mana Anda akan menerima pemberitahuan CloudWatch Acara. Untuk jadwal acara yang terkait dengan kontak Anda, silakan bac[aMemahami siklus hidup kontak](#page-77-1).

nameBidang profil misi membantu membedakan antara profil misi yang Anda buat.

streamsKmsRoleDan streamsKmsKey digunakan untuk menentukan enkripsi yang digunakan oleh AWS Ground Station untuk pengiriman data Anda dengan AWS Ground Station Agen. Silakan lihat[Enkripsi data selama transit untuk AWS Ground Station.](#page-139-0)

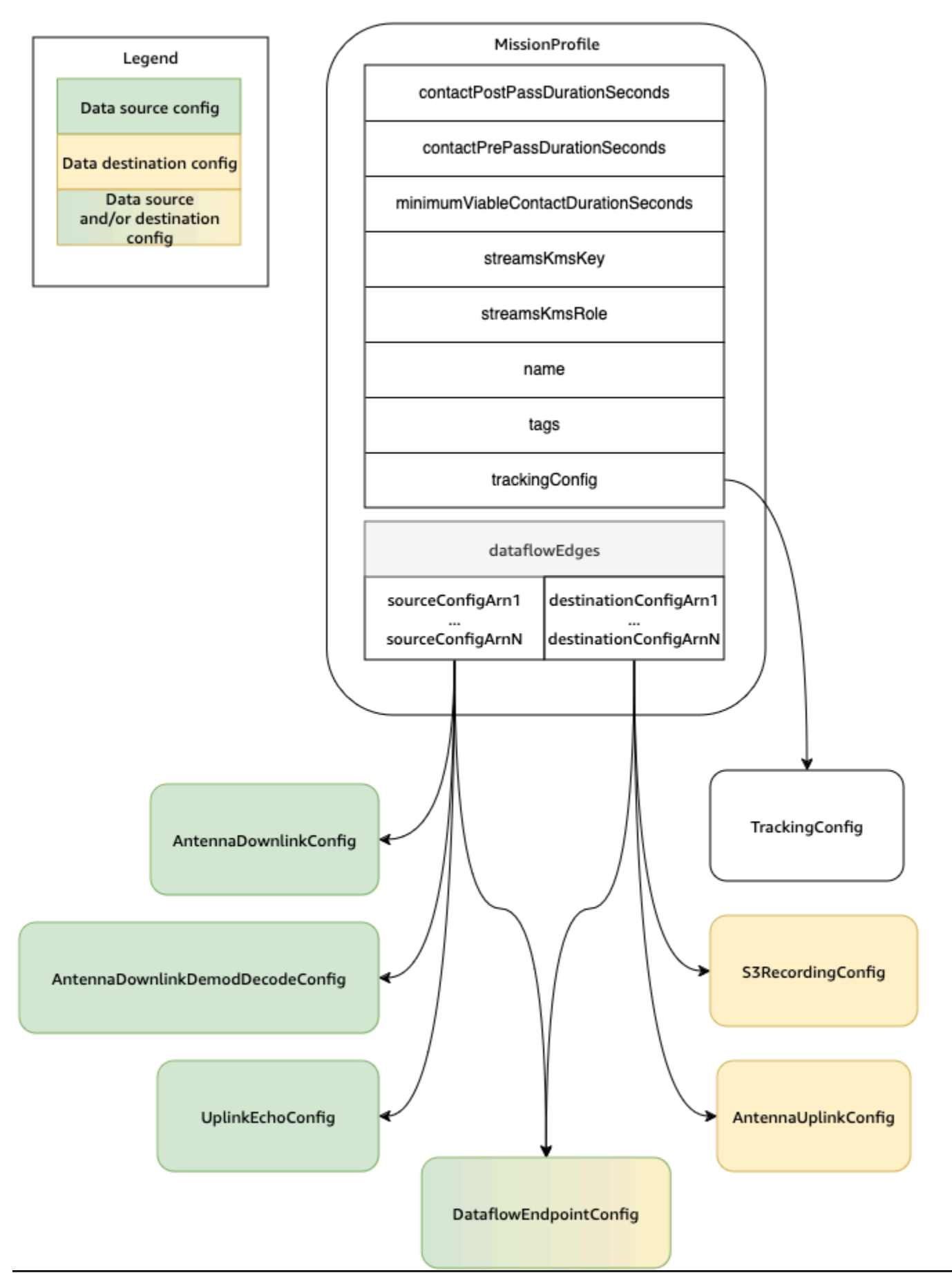

Daftar lengkap parameter dan contoh disertakan pada dokumentasi berikut.

• [AWS::GroundStation:: jenis MissionProfile CloudFormation sumber daya](https://docs.aws.amazon.com/AWSCloudFormation/latest/UserGuide/aws-resource-groundstation-missionprofile.html)

### <span id="page-20-0"></span>Gunakan AWS Ground Station Konfigurasi

Konfigurasi adalah sumber daya yang AWS Ground Station digunakan untuk menentukan parameter untuk setiap aspek kontak Anda. Tambahkan konfigurasi yang Anda inginkan ke profil misi, dan kemudian profil misi itu akan digunakan saat menjalankan kontak. Anda dapat menentukan beberapa jenis konfigurasi yang berbeda. Konfigurasi dapat dikelompokkan menjadi dua kategori:

- Melacak konfigurasi
- Konfigurasi aliran data

A TrackingConfigadalah satu-satunya jenis konfigurasi pelacakan. Ini digunakan untuk mengkonfigurasi pengaturan autotrack antena selama kontak, dan diperlukan dalam profil misi.

Konfigurasi yang dapat digunakan dalam aliran data profil misi dapat dianggap sebagai node aliran data yang masing-masing mewakili sumber daya AWS Ground Station terkelola yang dapat mengirim atau menerima data. Profil misi memerlukan setidaknya satu pasang konfigurasi ini, dengan satu mewakili sumber data, dan satu mewakili tujuan. Konfigurasi ini dirangkum dalam tabel berikut.

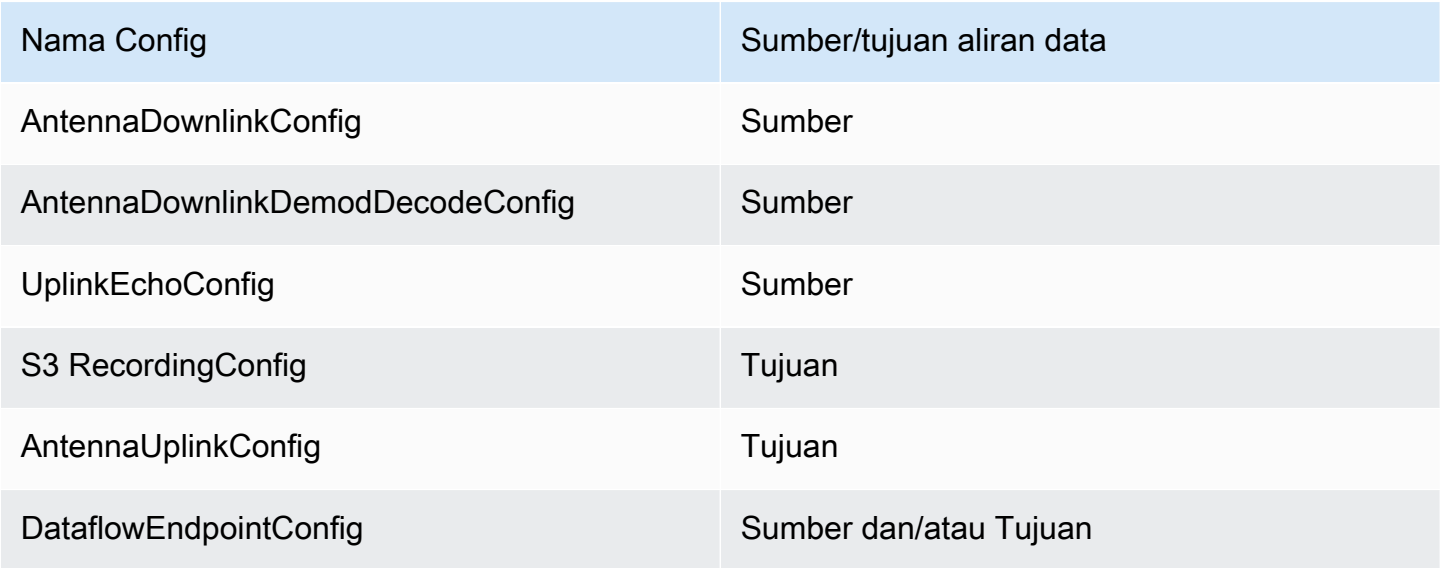

Lihat dokumentasi berikut untuk informasi selengkapnya tentang cara melakukan operasi pada konfigurasi menggunakan AWS CloudFormation, file AWS Command Line Interface, atau file. AWS

Ground Station API Tautan ke dokumentasi untuk jenis konfigurasi tertentu juga disediakan di bawah ini.

- [AWS::GroundStation: Jenis sumber daya konfigurasi CloudFormation](https://docs.aws.amazon.com/AWSCloudFormation/latest/UserGuide/aws-resource-groundstation-config.html)
- [Referensi Config AWS CLI](https://docs.aws.amazon.com/cli/latest/reference/groundstation/create-config.html)
- [Referensi Config API](https://docs.aws.amazon.com/ground-station/latest/APIReference/API_CreateConfig.html)

### <span id="page-21-0"></span>Melacak Config

Anda dapat menggunakan konfigurasi pelacakan di profil misi untuk menentukan apakah autotrack harus diaktifkan selama kontak Anda. Konfigurasi ini memiliki satu parameter:autotrack. autotrackParameter dapat memiliki nilai-nilai berikut:

- REQUIRED- Autotrack diperlukan untuk kontak Anda.
- PREFERRED- Autotrack lebih disukai untuk kontak, tetapi kontak masih dapat dieksekusi tanpa autotrack.
- REMOVED- Tidak ada autotrack yang harus digunakan untuk kontak Anda.

AWS Ground Station akan menggunakan pelacakan terprogram yang akan menunjuk berdasarkan ephemeris Anda saat autotrack tidak digunakan. Silakan referensi [Memahami bagaimana AWS](#page-54-0) [Ground Station menggunakan data ephemeris satelit](#page-54-0) untuk detail tentang bagaimana ephemeris dibangun.

Autotrack akan menggunakan pelacakan program sampai sinyal yang diharapkan ditemukan. Setelah itu terjadi, ia akan terus melacak berdasarkan kekuatan sinyal.

Lihat dokumentasi berikut untuk informasi selengkapnya tentang cara melakukan operasi pada konfigurasi pelacakan menggunakan AWS CloudFormation, file AWS Command Line Interface, atau konfigurasi. AWS Ground Station API

- [AWS::GroundStation: Properti konfigurasi TrackingConfig CloudFormation](https://docs.aws.amazon.com/AWSCloudFormation/latest/UserGuide/aws-properties-groundstation-config-trackingconfig.html)
- [AWS CLI Referensi Config](https://docs.aws.amazon.com/cli/latest/reference/groundstation/create-config.html) (lihat bagiantrackingConfig -> (structure))
- [TrackingConfig APIreferensi](https://docs.aws.amazon.com/ground-station/latest/APIReference/API_TrackingConfig.html)

### Konfigurasi Downlink Antena

Anda dapat menggunakan konfigurasi downlink antena untuk mengonfigurasi antena untuk downlink selama kontak Anda. Mereka terdiri dari konfigurasi spektrum yang menentukan frekuensi, bandwidth, dan polarisasi yang harus digunakan selama kontak downlink Anda.

Konfigurasi ini merupakan simpul sumber dalam aliran data. Ini bertanggung jawab untuk mendigitalkan data frekuensi radio. Data yang dialirkan dari node ini akan mengikuti Format Data/ IP Sinyal. Untuk informasi lebih rinci tentang cara membuat aliran data dengan konfigurasi ini, lihat [Bekerja dengan aliran data](#page-68-0)

Jika kasus penggunaan downlink Anda memerlukan demodulasi atau decoding, lihat. [Antena](#page-22-0) [Downlink Demod Decode Config](#page-22-0)

Lihat dokumentasi berikut untuk informasi selengkapnya tentang cara melakukan operasi pada konfigurasi downlink antena menggunakan AWS CloudFormation, AWS Command Line Interface, atau file. AWS Ground Station API

- [AWS::GroundStation: Properti konfigurasi AntennaDownlinkConfig CloudFormation](https://docs.aws.amazon.com/AWSCloudFormation/latest/UserGuide/aws-properties-groundstation-config-antennadownlinkconfig.html)
- [AWS CLI Referensi Config](https://docs.aws.amazon.com/cli/latest/reference/groundstation/create-config.html) (lihat bagianantennaDownlinkConfig -> (structure))
- [AntennaDownlinkConfig APIreferensi](https://docs.aws.amazon.com/ground-station/latest/APIReference/API_AntennaDownlinkConfig.html)

### <span id="page-22-0"></span>Antena Downlink Demod Decode Config

Konfigurasi decode demod downlink antena adalah jenis konfigurasi yang lebih kompleks dan dapat disesuaikan yang dapat Anda gunakan untuk menjalankan kontak downlink dengan demodulasi dan/atau decoding. <Jika Anda tertarik untuk mengeksekusi jenis kontak ini, hubungi AWS Ground Station tim dengan mengirim email ke aws-groundstation@amazon.com.> Kami akan membantu Anda menentukan konfigurasi dan profil misi yang tepat untuk kasus penggunaan Anda.

Konfigurasi ini merupakan simpul sumber dalam aliran data. Ini bertanggung jawab untuk mendigitalkan data frekuensi radio dan melakukan demodulasi dan decoding seperti yang ditentukan. Data yang dialirkan dari node ini akan mengikuti Format Demodulasi/Decoded Data/IP. Untuk informasi lebih rinci tentang cara membuat aliran data dengan konfigurasi ini, lihat [Bekerja dengan](#page-68-0) [aliran data](#page-68-0)

Lihat dokumentasi berikut untuk informasi selengkapnya tentang cara melakukan operasi pada konfigurasi decode demod downlink antena menggunakan AWS CloudFormation,, atau file. AWS Command Line Interface AWS Ground Station API

- [AWS::GroundStation::Config AntennaDownlinkDemodDecodeConfig CloudFormation properti](https://docs.aws.amazon.com/AWSCloudFormation/latest/UserGuide/aws-properties-groundstation-config-antennadownlinkdemoddecodeconfig.html)
- [AWS CLI Referensi Config](https://docs.aws.amazon.com/cli/latest/reference/groundstation/create-config.html) (lihat bagianantennaDownlinkDemodDecodeConfig -> (structure))
- [AntennaDownlinkDemodDecodeConfig APIreferensi](https://docs.aws.amazon.com/ground-station/latest/APIReference/API_AntennaDownlinkDemodDecodeConfig.html)

### Konfigurasi Uplink Antena

Anda dapat menggunakan konfigurasi uplink antena untuk mengonfigurasi antena untuk uplink selama kontak Anda. Mereka terdiri dari konfigurasi spektrum dengan frekuensi, polarisasi, dan target daya radiasi isotropik efektif (). EIRP Untuk informasi tentang cara mengonfigurasi kontak untuk uplink loopback, lihat. [Antena Uplink Echo Config](#page-23-0)

Konfigurasi ini merupakan node tujuan dalam aliran data. Ini akan mengubah sinyal data frekuensi radio digital yang disediakan menjadi sinyal analog dan memancarkannya untuk diterima satelit Anda. Data yang dialirkan ke node ini diharapkan memenuhi Format Data/IP Sinyal. Untuk informasi lebih rinci tentang cara membuat aliran data dengan konfigurasi ini, lihat [Bekerja dengan aliran data](#page-68-0)

Lihat dokumentasi berikut untuk informasi selengkapnya tentang cara melakukan operasi pada konfigurasi uplink antena menggunakan AWS CloudFormation,, atau file AWS Command Line Interface. AWS Ground Station API

- [AWS::GroundStation: Properti konfigurasi AntennaUplinkConfig CloudFormation](https://docs.aws.amazon.com/AWSCloudFormation/latest/UserGuide/aws-properties-groundstation-config-antennauplinkconfig.html)
- [AWS CLI Referensi Config](https://docs.aws.amazon.com/cli/latest/reference/groundstation/create-config.html) (lihat bagianantennaUplinkConfig -> (structure))
- [AntennaUplinkConfig APIreferensi](https://docs.aws.amazon.com/ground-station/latest/APIReference/API_AntennaUplinkConfig.html)

### <span id="page-23-0"></span>Antena Uplink Echo Config

Konfigurasi gema uplink memberi tahu antena cara menjalankan gema uplink. Gema uplink dapat digunakan untuk memvalidasi perintah yang dikirim ke pesawat ruang angkasa Anda, dan melakukan tugas-tugas lanjutan lainnya. Ini dicapai dengan merekam sinyal aktual yang ditransmisikan oleh AWS Ground Station antena (yaitu uplink). Ini menggemakan sinyal yang dikirim oleh antena kembali ke titik akhir aliran data Anda dan harus sesuai dengan sinyal yang ditransmisikan. Konfigurasi gema

uplink berisi konfigurasi uplinkARN. Antena menggunakan parameter dari konfigurasi uplink yang ditunjukkan oleh ARN saat menjalankan gema uplink.

Konfigurasi ini merupakan simpul sumber dalam aliran data. Data yang dialirkan dari node ini akan memenuhi Format Data/IP Sinyal. Untuk informasi lebih rinci tentang cara membuat aliran data dengan konfigurasi ini, lihat [Bekerja dengan aliran data](#page-68-0)

Lihat dokumentasi berikut untuk informasi selengkapnya tentang cara melakukan operasi pada konfigurasi echo uplink menggunakan AWS CloudFormation, the AWS Command Line Interface, atau file. AWS Ground Station API

- [AWS::GroundStation: Properti konfigurasi UplinkEchoConfig CloudFormation](https://docs.aws.amazon.com/AWSCloudFormation/latest/UserGuide/aws-properties-groundstation-config-uplinkechoconfig.html)
- [AWS CLI Referensi Config](https://docs.aws.amazon.com/cli/latest/reference/groundstation/create-config.html) (lihat bagianuplinkEchoConfig -> (structure))
- [UplinkEchoConfig APIreferensi](https://docs.aws.amazon.com/ground-station/latest/APIReference/API_UplinkEchoConfig.html)

### Konfigurasi Titik Akhir Dataflow

**a** Note

Konfigurasi titik akhir Dataflow hanya digunakan untuk pengiriman data ke Amazon EC2 dan tidak digunakan untuk pengiriman data ke Amazon S3.

Anda dapat menggunakan konfigurasi titik akhir aliran data untuk menentukan titik akhir aliran data mana dalam [grup titik akhir aliran data](#page-28-0) dari mana atau ke mana Anda ingin data mengalir selama kontak. Dua parameter konfigurasi titik akhir aliran data menentukan nama dan wilayah titik akhir aliran data. Saat memesan kontak, AWS Ground Station analisis [profil misi](#page-17-0) yang Anda tentukan dan coba temukan grup titik akhir aliran data dalam AWS Wilayah yang berisi semua titik akhir aliran data yang ditentukan oleh konfigurasi titik akhir aliran data yang terdapat dalam profil misi Anda. Jika grup titik akhir aliran data yang sesuai ditemukan, status kontak akan menjadiSCHEDULED, jika tidak maka akan menjadi \_TO\_. FAILED SCHEDULE Untuk informasi lebih lanjut tentang kemungkinan status kontak, liha[tAWS Ground Station status kontak.](#page-79-0)

dataflowEndpointNameProperti konfigurasi titik akhir aliran data menentukan titik akhir aliran data mana dalam grup titik akhir aliran data ke mana atau dari mana data akan mengalir selama kontak.

dataflowEndpointRegionProperti menentukan wilayah mana titik akhir aliran data berada. Jika wilayah ditentukan dalam konfigurasi titik akhir aliran data Anda, AWS Ground Station cari titik akhir

aliran data di wilayah yang ditentukan. Jika tidak ada wilayah yang ditentukan, AWS Ground Station akan default ke wilayah stasiun bumi kontak. Kontak dianggap sebagai kontak pengiriman data lintas wilayah jika wilayah titik akhir aliran data Anda tidak sama dengan wilayah stasiun darat kontak. Lihat [Bekerja dengan aliran data](#page-68-0) untuk informasi lebih lanjut tentang aliran data lintas wilayah.

Lihat [Gunakan grup AWS Ground Station titik akhir Dataflow](#page-28-0) tips tentang bagaimana skema penamaan yang berbeda untuk aliran data Anda dapat bermanfaat bagi kasus penggunaan Anda.

Untuk informasi lebih rinci tentang cara membuat aliran data dengan konfigurasi ini, lihat [Bekerja](#page-68-0)  [dengan aliran data](#page-68-0)

Lihat dokumentasi berikut untuk informasi selengkapnya tentang cara melakukan operasi pada konfigurasi titik akhir aliran data menggunakan AWS CloudFormation, the AWS Command Line Interface, atau file. AWS Ground Station API

- [AWS::GroundStation: Properti konfigurasi DataflowEndpointConfig CloudFormation](https://docs.aws.amazon.com/AWSCloudFormation/latest/UserGuide/aws-properties-groundstation-config-dataflowendpointconfig.html)
- [AWS CLI Referensi Config](https://docs.aws.amazon.com/cli/latest/reference/groundstation/create-config.html) (lihat bagiandataflowEndpointConfig -> (structure))
- [DataflowEndpointConfig APIreferensi](https://docs.aws.amazon.com/ground-station/latest/APIReference/API_DataflowEndpointConfig.html)

### Config Perekaman Amazon S3

### **a** Note

Konfigurasi perekaman Amazon S3 hanya digunakan untuk pengiriman data ke Amazon S3 dan tidak digunakan untuk pengiriman data ke Amazon. EC2

Konfigurasi ini merupakan node tujuan dalam aliran data. Node ini akan merangkum data yang masuk dari node sumber aliran data ke dalam data pcap. Untuk informasi lebih rinci tentang cara membuat aliran data dengan konfigurasi ini, lihat [Bekerja dengan aliran data](#page-68-0)

Anda dapat menggunakan konfigurasi perekaman S3 untuk menentukan bucket Amazon S3 yang ingin dikirimkan data downlink bersama dengan konvensi penamaan yang digunakan. Berikut ini menentukan batasan dan rincian tentang parameter ini:

- Nama bucket Amazon S3 harus dimulai dengan. aws-groundstation
- IAMPeran tersebut harus memiliki kebijakan kepercayaan yang memungkinkan kepala groundstation.amazonaws.com layanan untuk mengambil peran tersebut. Lihat bagian

[Contoh Kebijakan Kepercayaan](#page-26-0) di bawah ini untuk contoh. Selama pembuatan konfigurasi, id sumber daya konfigurasi tidak ada, kebijakan kepercayaan harus menggunakan tanda bintang (*\**) di tempat *your-config-id* dan dapat diperbarui setelah pembuatan dengan id sumber daya konfigurasi.

<span id="page-26-0"></span>Contoh Kebijakan Kepercayaan

Untuk informasi selengkapnya tentang cara memperbarui kebijakan kepercayaan peran, lihat [Mengelola IAM peran](https://docs.aws.amazon.com/IAM/latest/UserGuide/id_roles_manage.html) di Panduan IAM Pengguna.

```
{ 
   "Version": "2012-10-17", 
   "Statement": [ 
     { 
       "Effect": "Allow", 
       "Principal": { 
          "Service": "groundstation.amazonaws.com" 
       }, 
       "Action": "sts:AssumeRole", 
       "Condition": { 
          "StringEquals": { 
            "aws:SourceAccount": "your-account-id" 
          }, 
          "ArnLike": { 
            "aws:SourceArn": "arn:aws:groundstation:config-region:your-account-id:config/
s3-recording/your-config-id" 
 } 
       } 
     } 
   ]
}
```
• IAMPeran harus memiliki IAM kebijakan yang memungkinkan peran untuk melakukan s3:GetBucketLocation tindakan pada ember dan s3:PutObject tindakan pada objek bucket. Jika bucket Amazon S3 memiliki kebijakan bucket, maka kebijakan bucket juga harus mengizinkan IAM peran untuk melakukan tindakan ini. Lihat bagian [Kebijakan Peran Contoh](#page-27-0) di bawah ini untuk contoh.

#### <span id="page-27-0"></span>Contoh Kebijakan Peran

Untuk informasi selengkapnya tentang cara memperbarui atau melampirkan kebijakan peran, lihat [Mengelola IAM kebijakan](https://docs.aws.amazon.com/IAM/latest/UserGuide/access_policies_manage.html) di Panduan IAM Pengguna.

```
{ 
   "Version": "2012-10-17", 
   "Statement": [ 
      { 
        "Effect": "Allow", 
        "Action": [ 
           "s3:GetBucketLocation" 
        ], 
        "Resource": [ 
           "arn:aws:s3:::your-bucket-name" 
       \mathbf{I} }, 
      { 
        "Effect": "Allow", 
        "Action": [ 
           "s3:PutObject" 
        ], 
        "Resource": [ 
           "arn:aws:s3:::your-bucket-name/*" 
        ] 
      } 
   ]
}
```
• Awalan akan digunakan saat menamai objek data S3. Anda dapat menentukan kunci opsional untuk substitusi, nilai-nilai ini akan diganti dengan informasi yang sesuai dari detail kontak Anda. Misalnya, awalan {satellite\_id}/{year}/{month}/{day} akan diganti dan akan dihasilkan dengan output seperti fake\_satellite\_id/2021/01/10

Kunci opsional untuk substitusi: {satellite\_id} | {config-name} | {config-id} | {year} |  ${month}$  |  ${day}$ 

Lihat dokumentasi berikut untuk informasi selengkapnya tentang cara melakukan operasi pada konfigurasi perekaman S3 menggunakan AWS CloudFormation, file AWS Command Line Interface, atau file. AWS Ground Station API

- [AWS::GroundStation: Properti Config S3 RecordingConfig CloudFormation](https://docs.aws.amazon.com/AWSCloudFormation/latest/UserGuide/aws-properties-groundstation-config-s3recordingconfig.html)
- [AWS CLI Referensi Config](https://docs.aws.amazon.com/cli/latest/reference/groundstation/create-config.html) (lihat bagians3RecordingConfig -> (structure))
- [Referensi S3 RecordingConfig API](https://docs.aws.amazon.com/ground-station/latest/APIReference/API_S3RecordingConfig.html)

### <span id="page-28-0"></span>Gunakan grup AWS Ground Station titik akhir Dataflow

Titik akhir Dataflow menentukan lokasi tempat Anda ingin data dialirkan secara sinkron ke atau dari selama kontak. Titik akhir aliran data selalu dibuat sebagai bagian dari grup endpoint aliran data. Dengan menyertakan beberapa titik akhir aliran data dalam grup, Anda menegaskan bahwa titik akhir yang ditentukan semuanya dapat digunakan bersama selama satu kontak. Misalnya, jika kontak perlu mengirim data ke tiga titik akhir aliran data terpisah, Anda harus memiliki tiga titik akhir dalam satu grup titik akhir aliran data yang cocok dengan konfigurasi titik akhir aliran data di profil misi Anda.

### **1** Tip

Titik akhir aliran data diidentifikasi dengan nama yang Anda pilih saat menjalankan kontak. Nama-nama ini tidak harus unik di seluruh akun. Hal ini memungkinkan beberapa kontak di satelit dan antena yang berbeda untuk dieksekusi pada saat yang sama menggunakan profil misi yang sama. Ini dapat berguna jika Anda memiliki konstelasi satelit yang memiliki karakteristik operasi yang sama. Anda dapat menskalakan jumlah grup titik akhir aliran data agar sesuai dengan jumlah maksimum kontak simultan yang dibutuhkan oleh konstelasi satelit Anda.

Ketika satu atau beberapa sumber daya dalam grup titik akhir aliran data digunakan untuk kontak, seluruh grup dicadangkan selama durasi kontak tersebut. Anda dapat mengeksekusi beberapa kontak secara bersamaan, tetapi kontak tersebut harus dieksekusi pada grup endpoint aliran data yang berbeda.

#### **A** Important

Grup titik akhir aliran data harus dalam HEALTHY keadaan untuk menjadwalkan kontak yang menggunakannya. Untuk informasi tentang cara memecahkan masalah grup

titik akhir aliran data yang tidak dalam status, lihat. HEALTHY [Memecahkan masalah](#page-197-0)  [DataflowEndpointGroups tidak dalam keadaan HEALTHY](#page-197-0)

Lihat dokumentasi berikut untuk informasi selengkapnya tentang cara melakukan operasi pada grup titik akhir aliran data menggunakan AWS CloudFormation,, atau. AWS Command Line Interface AWS Ground Station API

- [AWS::GroundStation:: jenis DataflowEndpointGroup CloudFormation sumber daya](https://docs.aws.amazon.com/AWSCloudFormation/latest/UserGuide/aws-resource-groundstation-dataflowendpointgroup.html)
- [Referensi Grup Titik Akhir Dataflow AWS CLI](https://docs.aws.amazon.com/cli/latest/reference/groundstation/create-dataflow-endpoint-group.html)
- [Referensi Grup Titik Akhir Dataflow API](https://docs.aws.amazon.com/ground-station/latest/APIReference/API_CreateDataflowEndpointGroup.html)

### Titik akhir aliran data

Anggota grup titik akhir aliran data adalah titik akhir aliran data. Titik akhir Dataflow dapat didefinisikan untuk menggunakan AWS Ground Station Agen atau beroperasi dengan aplikasi endpoint aliran data. Untuk kedua jenis instance, Anda akan membuat konstruksi pendukung (misalnya alamat IP) sebelum membuat grup endpoint aliran data. Silakan lihat [Bekerja dengan aliran](#page-68-0)  [data](#page-68-0) rekomendasi tentang jenis titik akhir aliran data mana yang akan digunakan dan cara mengatur konstruksi pendukung.

Bagian berikut menjelaskan kedua jenis endpoint yang didukung.

AWS Ground Station Titik akhir agen

AWS Ground Station Agen Endpoint menggunakan AWS Ground Station Agen sebagai komponen perangkat lunak untuk mengakhiri koneksi. Gunakan Endpoint Dataflow AWS Ground Station Agen saat Anda ingin downlink lebih besar dari 50 Data Sinyal Digital. MHz Untuk membangun Endpoint AWS Ground Station Agen, Anda hanya akan mengisi AwsGroundStationAgentEndpoint bidang. EndpointDetails Untuk informasi selengkapnya tentang AWS Ground Station Agen, lihat [Panduan Pengguna AWS Ground Station Agen](https://docs.aws.amazon.com/ground-station/latest/gs-agent-ug/) selengkapnya.

AwsGroundStationAgentEndpointTerdiri dari yang berikut:

- Name- Nama titik akhir aliran data. Agar kontak dapat menggunakan titik akhir aliran data ini, nama ini harus cocok dengan nama yang digunakan dalam konfigurasi titik akhir aliran data Anda.
- EgressAddress- Alamat IP dan port yang digunakan untuk mengeluarkan data dari Agen.
- IngressAddress- Alamat IP dan port yang digunakan untuk memasukkan data ke Agen.

#### Titik akhir aliran data

Dataflow Endpoint menggunakan aplikasi jaringan sebagai komponen perangkat lunak untuk mengakhiri koneksi. Gunakan Dataflow Endpoint saat Anda ingin meningkatkan Data Sinyal Digital, downlink kurang dari 50 Data Sinyal Digital, atau downlink Demodulasi/Decoded MHz Signal Data. Untuk membangun Dataflow Endpoint, Anda akan mengisi dan bidang. Endpoint Security Details EndpointDetails

EndpointTerdiri dari yang berikut:

- Name- Nama titik akhir aliran data. Agar kontak dapat menggunakan titik akhir aliran data ini, nama ini harus cocok dengan nama yang digunakan dalam konfigurasi titik akhir aliran data Anda.
- Address- Alamat IP dan port yang digunakan.

SecurityDetailsTerdiri dari yang berikut:

- roleArn- Nama Sumber Daya Amazon (ARN) dari peran yang AWS Ground Station akan diasumsikan untuk membuat Antarmuka Jaringan Elastis (ENIs) di AndaVPC. Ini ENIs berfungsi sebagai titik masuk dan keluar dari data yang dialirkan selama kontak.
- securityGroupIds- Grup keamanan untuk dilampirkan ke antarmuka jaringan elastis.
- subnetIds- Daftar subnet AWS Ground Station tempat menempatkan antarmuka jaringan elastis untuk mengirim aliran ke instance Anda.

IAMPeran yang diteruskan roleArn harus memiliki kebijakan kepercayaan yang memungkinkan kepala groundstation.amazonaws.com layanan untuk mengambil peran tersebut. Lihat bagian [Contoh Kebijakan Kepercayaan](#page-30-0) di bawah ini untuk contoh. Selama pembuatan titik akhir, id sumber daya titik akhir tidak ada, sehingga kebijakan kepercayaan harus menggunakan tanda bintang (*\**) di tempat *your-endpoint-id*. Ini dapat diperbarui setelah pembuatan untuk menggunakan id sumber daya titik akhir untuk cakupan kebijakan kepercayaan ke grup titik akhir aliran data tertentu.

IAMPeran harus memiliki IAM kebijakan yang memungkinkan AWS Ground Station untuk mengaturENIs. Lihat bagian [Kebijakan Peran Contoh](#page-31-0) di bawah ini untuk contoh.

#### <span id="page-30-0"></span>Contoh Kebijakan Kepercayaan

Untuk informasi selengkapnya tentang cara memperbarui kebijakan kepercayaan peran, lihat [Mengelola IAM peran](https://docs.aws.amazon.com/IAM/latest/UserGuide/id_roles_manage.html) di Panduan IAM Pengguna.

```
{ 
   "Version": "2012-10-17", 
   "Statement": [ 
     { 
       "Effect": "Allow", 
       "Principal": { 
          "Service": "groundstation.amazonaws.com" 
       }, 
       "Action": "sts:AssumeRole", 
       "Condition": { 
          "StringEquals": { 
            "aws:SourceAccount": "your-account-id" 
         }, 
          "ArnLike": { 
            "aws:SourceArn": "arn:aws:groundstation:dataflow-endpoint-region:your-
account-id:dataflow-endpoint-group/your-endpoint-id" 
          } 
       } 
     } 
   ]
}
```
### <span id="page-31-0"></span>Contoh Kebijakan Peran

Untuk informasi selengkapnya tentang cara memperbarui atau melampirkan kebijakan peran, lihat [Mengelola IAM kebijakan](https://docs.aws.amazon.com/IAM/latest/UserGuide/access_policies_manage.html) di Panduan IAM Pengguna.

```
{ 
   "Version": "2012-10-17", 
   "Statement": [ 
     { 
       "Effect": "Allow", 
       "Action": [ 
          "ec2:CreateNetworkInterface", 
          "ec2:DeleteNetworkInterface", 
          "ec2:CreateNetworkInterfacePermission", 
          "ec2:DeleteNetworkInterfacePermission", 
          "ec2:DescribeSubnets", 
          "ec2:DescribeVpcs", 
          "ec2:DescribeSecurityGroups"
```
 ] } ] }

## <span id="page-32-0"></span>Gunakan AWS Ground Station Agen

### Apa AWS Ground Station agennya?

Agen AWS Ground Station memungkinkan AWS Ground Station Anda menerima aliran data (downlink) Wideband Digital Intermediate Frequency (DiGIF) sinkron selama kontak Ground Station. AWS Anda dapat memilih dua opsi untuk pengiriman data:

- 1. Pengiriman data ke EC2 instance Pengiriman data ke EC2 instance yang Anda miliki. Anda mengelola AWS Ground Station Agen. Opsi ini mungkin paling cocok untuk Anda jika Anda membutuhkan pemrosesan data mendekati waktu nyata. Lihat [Bekerja dengan aliran data](#page-68-0) bagian untuk informasi tentang pengiriman EC2 data.
- 2. Pengiriman data ke bucket S3 Pengiriman data ke bucket AWS S3 Anda dikelola sepenuhnya oleh. AWS Ground Station Lihat [Memulai](#page-34-0) panduan untuk informasi tentang pengiriman data S3.

Kedua mode pengiriman data mengharuskan Anda untuk membuat satu set sumber AWS daya. Penggunaan CloudFormation untuk membuat AWS sumber daya Anda sangat disarankan untuk memastikan keandalan, akurasi, dan dukungan. Setiap kontak hanya dapat mengirimkan data ke EC2 atau S3 tetapi tidak ke keduanya secara bersamaan.

Diagram berikut menunjukkan aliran data DiGIF dari Wilayah AWS Ground Station Antena ke EC2 instans Anda dengan Software-Defined Radio () atau pendengar serupa. SDR

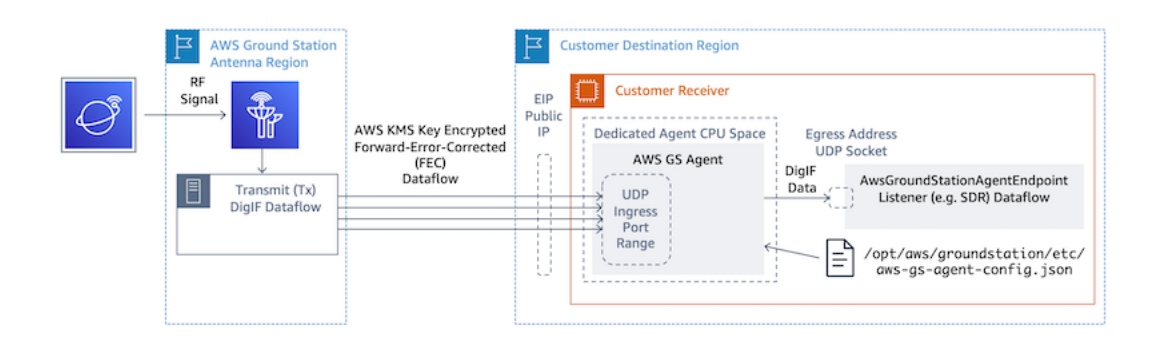

### Informasi tambahan

Untuk informasi lebih lanjut, silakan lihat [Panduan Pengguna AWS Ground Station Agen](https://docs.aws.amazon.com/ground-station/latest/gs-agent-ug) lengkap.

# <span id="page-34-0"></span>Memulai

Sebelum Anda mulai, Anda harus membiasakan diri dengan konsep dasar di AWS Ground Station. Untuk informasi selengkapnya, lihat [Bagaimana cara AWS Ground Station kerja.](#page-9-0)

Di bawah ini adalah praktik terbaik untuk AWS Identity and Access Management (IAM) dan izin apa yang Anda perlukan. Setelah mengatur peran yang sesuai, Anda dapat mulai mengikuti langkahlangkah lainnya.

## <span id="page-34-1"></span>Mendaftar untuk Akun AWS

Jika Anda tidak memiliki Akun AWS, selesaikan langkah-langkah berikut untuk membuatnya.

Untuk mendaftar untuk Akun AWS

- 1. Buka [https://portal.aws.amazon.com/billing/pendaftaran.](https://portal.aws.amazon.com/billing/signup)
- 2. Ikuti petunjuk online.

Bagian dari prosedur pendaftaran melibatkan tindakan menerima panggilan telepon dan memasukkan kode verifikasi di keypad telepon.

Saat Anda mendaftar untuk sebuah Akun AWS, sebuah Pengguna root akun AWSdibuat. Pengguna root memiliki akses ke semua Layanan AWS dan sumber daya di akun. Sebagai praktik keamanan terbaik, tetapkan akses administratif ke pengguna, dan gunakan hanya pengguna root untuk melakukan [tugas yang memerlukan akses pengguna root](https://docs.aws.amazon.com/IAM/latest/UserGuide/id_root-user.html#root-user-tasks).

AWS mengirimi Anda email konfirmasi setelah proses pendaftaran selesai. Kapan saja, Anda dapat melihat aktivitas akun Anda saat ini dan mengelola akun Anda dengan masuk [https://](https://aws.amazon.com/) [aws.amazon.comke/](https://aws.amazon.com/) dan memilih Akun Saya.

## <span id="page-34-2"></span>Buat pengguna dengan akses administratif

Setelah Anda mendaftar Akun AWS, amankan Pengguna root akun AWS, aktifkan AWS IAM Identity Center, dan buat pengguna administratif sehingga Anda tidak menggunakan pengguna root untuk tugas sehari-hari.

#### Amankan Anda Pengguna root akun AWS

1. Masuk ke [AWS Management Consoles](https://console.aws.amazon.com/)ebagai pemilik akun dengan memilih pengguna Root dan memasukkan alamat Akun AWS email Anda. Di laman berikutnya, masukkan kata sandi.

Untuk bantuan masuk dengan menggunakan pengguna root, lihat [Masuk sebagai pengguna root](https://docs.aws.amazon.com/signin/latest/userguide/console-sign-in-tutorials.html#introduction-to-root-user-sign-in-tutorial) di AWS Sign-In Panduan Pengguna.

2. Aktifkan otentikasi multi-faktor (MFA) untuk pengguna root Anda.

Untuk petunjuk, lihat [Mengaktifkan MFA perangkat virtual untuk pengguna Akun AWS root](https://docs.aws.amazon.com/IAM/latest/UserGuide/enable-virt-mfa-for-root.html)  [\(konsol\) Anda](https://docs.aws.amazon.com/IAM/latest/UserGuide/enable-virt-mfa-for-root.html) di Panduan IAM Pengguna.

Buat pengguna dengan akses administratif

1. Aktifkan Pusat IAM Identitas.

Untuk mendapatkan petunjuk, silakan lihat [Mengaktifkan AWS IAM Identity Center](https://docs.aws.amazon.com/singlesignon/latest/userguide/get-set-up-for-idc.html) di Panduan Pengguna AWS IAM Identity Center .

2. Di Pusat IAM Identitas, berikan akses administratif ke pengguna.

Untuk tutorial tentang menggunakan Direktori Pusat Identitas IAM sebagai sumber identitas Anda, lihat [Mengkonfigurasi akses pengguna dengan default Direktori Pusat Identitas IAM](https://docs.aws.amazon.com/singlesignon/latest/userguide/quick-start-default-idc.html) di Panduan AWS IAM Identity Center Pengguna.

Masuk sebagai pengguna dengan akses administratif

• Untuk masuk dengan pengguna Pusat IAM Identitas, gunakan login URL yang dikirim ke alamat email saat Anda membuat pengguna Pusat IAM Identitas.

Untuk bantuan masuk menggunakan pengguna Pusat IAM Identitas, lihat [Masuk ke portal AWS](https://docs.aws.amazon.com/signin/latest/userguide/iam-id-center-sign-in-tutorial.html) [akses](https://docs.aws.amazon.com/signin/latest/userguide/iam-id-center-sign-in-tutorial.html) di Panduan AWS Sign-In Pengguna.

Tetapkan akses ke pengguna tambahan

1. Di Pusat IAM Identitas, buat set izin yang mengikuti praktik terbaik menerapkan izin hak istimewa paling sedikit.

Untuk petunjuknya, lihat [Membuat set izin](https://docs.aws.amazon.com/singlesignon/latest/userguide/get-started-create-a-permission-set.html) di Panduan AWS IAM Identity Center Pengguna.
2. Tetapkan pengguna ke grup, lalu tetapkan akses masuk tunggal ke grup.

Untuk petunjuk, lihat [Menambahkan grup](https://docs.aws.amazon.com/singlesignon/latest/userguide/addgroups.html) di Panduan AWS IAM Identity Center Pengguna.

### Tambahkan AWS Ground Station izin ke akun Anda AWS

Untuk menggunakan AWS Ground Station tanpa memerlukan pengguna administratif, Anda perlu membuat kebijakan baru dan melampirkannya ke AWS akun Anda.

- 1. Masuk ke AWS Management Console dan buka [IAMkonsol.](https://console.aws.amazon.com/iam)
- 2. Membuat kebijakan baru. Gunakan langkah-langkah berikut:
	- a. Di panel navigasi, pilih Kebijakan, lalu pilih Buat Kebijakan.
	- b. Di JSONtab, edit JSON dengan salah satu nilai berikut. Gunakan JSON yang paling sesuai untuk aplikasi Anda.
		- Untuk hak administratif Ground Station, atur Action ke groundstation: \* sebagai berikut:

```
{ 
   "Version": "2012-10-17", 
   "Statement": [ 
     { 
        "Effect": "Allow", 
        "Action": [ 
           "groundstation:*" 
        ], 
        "Resource": [ 
          " ] 
     } 
   ]
}
```
• Untuk hak akses hanya-baca, setel Action ke GroundStation:get\*, GroundStation:list\*, dan groundStation:Describe\* sebagai berikut:

```
{ 
   "Version": "2012-10-17", 
   "Statement": [ 
     { 
        "Effect": "Allow",
```

```
 "Action": [ 
           "groundstation:Get*", 
           "groundstation:List*", 
           "groundstation:Describe*" 
        ], 
        "Resource": [ 
          " * " ] 
      } 
   ]
}
```
• Untuk keamanan tambahan melalui otentikasi multifaktor, atur Action ke groundstation: \*, dan Condition/Bool ke aws ::true sebagai berikut: MultiFactorAuthPresent

```
{ 
     "Version": "2012-10-17", 
     "Statement": [ 
         { 
             "Effect": "Allow", 
             "Action": "groundstation:*", 
             "Resource": "*", 
             "Condition": { 
                 "Bool": { 
                     "aws:MultiFactorAuthPresent": true 
 } 
 } 
         } 
     ]
}
```
3. Di IAM konsol, lampirkan kebijakan yang Anda buat ke pengguna yang diinginkan.

Untuk informasi selengkapnya tentang IAM pengguna dan melampirkan kebijakan, lihat [Panduan IAM](https://docs.aws.amazon.com/IAM/latest/UserGuide/introduction.html) [Pengguna.](https://docs.aws.amazon.com/IAM/latest/UserGuide/introduction.html)

### <span id="page-37-0"></span>Langkah 1: Satelit onboard

Onboarding satelit ke dalam AWS Ground Station adalah proses multistep yang melibatkan pengumpulan data, validasi teknis, lisensi spektrum, dengan integrasi dan pengujian. Ada juga perjanjian non-pengungkapan (NDAs) yang diperlukan.

### Ikhtisar proses orientasi pelanggan

Orientasi satelit adalah proses manual yang dapat ditemukan di bagian [Satelit dan Sumber Daya](https://console.aws.amazon.com/groundstation/home#resources) di halaman konsol. AWS Ground Station Berikut ini menjelaskan keseluruhan proses.

- 1. Tinjau [AWS Ground Station Lokasi](#page-47-0) bagian untuk menentukan apakah satelit Anda memenuhi karakteristik frekuensi geografis dan radio.
- 2. Untuk memulai orientasi satelit Anda ke AWS Ground Station, silakan kirim email ke <aws-groundstation@amazon.com> dengan ringkasan singkat tentang misi dan kebutuhan satelit Anda, termasuk nama organisasi Anda, frekuensi yang diperlukan, kapan satelit akan atau diluncurkan, jenis orbit satelit, dan jika Anda berencana untuk menggunakannya. [Gunakan fitur](#page-80-0) [kembar AWS Ground Station digital](#page-80-0)
- 3. Setelah permintaan Anda ditinjau dan disetujui, AWS Ground Station akan mengajukan permohonan lisensi peraturan di lokasi tertentu yang Anda rencanakan untuk digunakan. Durasi langkah ini akan bervariasi tergantung pada lokasi dan peraturan yang ada.
- 4. Setelah persetujuan ini diperoleh, satelit Anda akan terlihat untuk Anda gunakan. AWS Ground Station akan mengirimi Anda pemberitahuan tentang pembaruan yang berhasil.

### (Opsional) Penamaan satelit

Setelah onboarding, Anda mungkin ingin menambahkan nama ke catatan satelit Anda agar lebih mudah mengenalinya. AWS Ground Station Konsol memiliki kemampuan untuk menampilkan nama yang ditentukan pengguna untuk satelit bersama dengan ID Norad saat menggunakan halaman Kontak. Menampilkan nama satelit membuatnya lebih mudah untuk memilih satelit yang benar saat menjadwalkan. Untuk melakukan ini, [tag](https://docs.aws.amazon.com/whitepapers/latest/tagging-best-practices/what-are-tags.html) dapat digunakan.

Tagging AWS Ground Station Satellites dapat dilakukan melalui [tag-resource](https://docs.aws.amazon.com/cli/latest/reference/groundstation/tag-resource.html) API dengan atau salah satu. AWS CLI AWS SDKs Panduan ini akan mencakup penggunaan AWS Ground Station CLI untuk menandai satelit siaran publik Aqua (Norad ID 27424) di. us-west-2

#### AWS Ground Station CLI

Hal ini AWS CLI dapat digunakan untuk berinteraksi dengan AWS Ground Station Sebelum menggunakan AWS CLI untuk menandai satelit Anda, AWS CLI prasyarat berikut harus dipenuhi:

• Pastikan AWS CLI sudah terpasang. Untuk informasi tentang menginstal AWS CLI, lihat [Menginstal AWS CLI versi 2](https://docs.aws.amazon.com/cli/latest/userguide/install-cliv2.html).

- Pastikan itu AWS CLI dikonfigurasi. Untuk informasi tentang mengonfigurasi AWS CLI, lihat [Mengonfigurasi AWS CLI versi 2](https://docs.aws.amazon.com/cli/latest/userguide/cli-chap-configure.html).
- Simpan pengaturan konfigurasi dan kredenal yang sering Anda gunakan dalam file yang dikelola oleh file. AWS CLI Anda memerlukan pengaturan dan kredensional ini untuk memesan dan mengelola AWS Ground Station kontak Anda. AWS CLI Untuk informasi selengkapnya tentang menyimpan konfigurasi dan setelan kredensialnya, lihat Pengaturan [konfigurasi dan file kredensi](https://docs.aws.amazon.com/cli/latest/userguide/cli-configure-files.html).

Setelah AWS CLI dikonfigurasi dan siap digunakan, tinjau halaman [Referensi CLI Perintah](https://docs.aws.amazon.com/cli/latest/reference/groundstation/index.html)  [AWS Ground Station](https://docs.aws.amazon.com/cli/latest/reference/groundstation/index.html) untuk membiasakan diri dengan perintah yang tersedia. Ikuti struktur AWS CLI perintah saat menggunakan layanan ini dan awali perintah Anda groundstation untuk menentukan AWS Ground Station sebagai layanan yang ingin Anda gunakan. Untuk informasi selengkapnya tentang struktur AWS CLI perintah, lihat [Struktur Perintah di AWS CLI](https://docs.aws.amazon.com/cli/latest/userguide/cli-usage-commandstructure.html) halaman. Contoh struktur perintah disediakan di bawah ini.

aws groundstation <command> <subcommand> [options and parameters]

Nama Satelit

Pertama, Anda perlu mendapatkan satelit yang ingin Anda tag. ARN Ini dapat dilakukan melalui [daftar-satelit](https://docs.aws.amazon.com/cli/latest/reference/groundstation/list-satellites.html) API di: AWS CLI

```
aws groundstation list-satellites --region us-west-2
```
Menjalankan CLI perintah di atas akan mengembalikan output yang mirip dengan ini:

```
{ 
     "satellites": [ 
          { 
               "groundStations": [ 
                   "Ohio 1", 
                   "Oregon 1" 
              ], 
              "noradSatelliteID": 27424, 
              "satelliteArn": 
  "arn:aws:groundstation::111111111111:satellite/11111111-2222-3333-4444-555555555555", 
               "satelliteId": "11111111-2222-3333-4444-555555555555" 
          } 
     ]
```
}

Temukan satelit yang ingin Anda tandai dan catatsatelliteArn. [Satu peringatan penting untuk](https://docs.aws.amazon.com/cli/latest/reference/groundstation/list-satellites.html)  [penandaan adalah bahwa](https://docs.aws.amazon.com/cli/latest/reference/groundstation/list-satellites.html) [tag-resource](https://docs.aws.amazon.com/cli/latest/reference/groundstation/tag-resource.html) [API memerlukan regionalARN, dan yang ARN dikembalikan](https://docs.aws.amazon.com/cli/latest/reference/groundstation/list-satellites.html) [oleh daftar-satelit bersifat global.](https://docs.aws.amazon.com/cli/latest/reference/groundstation/list-satellites.html) Untuk langkah selanjutnya, Anda harus menambah ARN dengan wilayah yang ingin Anda lihat tag (kemungkinan wilayah tempat Anda menjadwalkan). Untuk contoh ini, kami menggunakanus-west-2. Dengan perubahan ini, ARN wasiat berubah dari:

arn:aws:groundstation::111111111111:satellite/11111111-2222-3333-4444-555555555555

ke:

```
arn:aws:groundstation:us-
west-2:111111111111:satellite/11111111-2222-3333-4444-555555555555
```
Untuk menunjukkan nama satelit di konsol, satelit harus memiliki tag "Name" dengan kunci. Selain itu, karena kita menggunakan AWS CLI, tanda kutip harus diloloskan dengan garis miring terbalik. Tag akan terlihat seperti:

```
{\"Name\":\"AQUA\"}
```
Selanjutnya, Anda akan memanggil [tag-resource](https://docs.aws.amazon.com/cli/latest/reference/groundstation/tag-resource.html) API untuk menandai satelit. Hal ini dapat dilakukan dengan AWS CLI sejenisnya:

```
aws groundstation tag-resource --region us-west-2 --resource-arn 
  arn:aws:groundstation:us-
west-2:111111111111:satellite/11111111-2222-3333-4444-555555555555 --tags 
  '{"Name":"AQUA"}'
```
Setelah melakukan ini, Anda akan dapat melihat nama yang Anda tetapkan untuk satelit di AWS Ground Station konsol.

Ubah Nama Untuk Satelit

Jika Anda ingin mengubah nama untuk satelit, Anda cukup memanggil [tag-resource](https://docs.aws.amazon.com/cli/latest/reference/groundstation/tag-resource.html) dengan satelit ARN lagi dengan "Name" kunci yang sama, tetapi dengan nilai yang berbeda dalam tag. Ini akan memperbarui tag yang ada dan menampilkan nama baru di konsol. Contoh panggilan untuk ini terlihat seperti:

```
aws groundstation tag-resource --region us-west-2 --resource-arn 
  arn:aws:groundstation:us-
west-2:111111111111:satellite/11111111-2222-3333-4444-555555555555 --tags 
  '{"Name":"NewName"}'
```
Hapus Nama Untuk Satelit

Nama yang ditetapkan untuk satelit dapat dihapus dengan [APIuntag-resource.](https://docs.aws.amazon.com/cli/latest/reference/groundstation/untag-resource.html) Ini API membutuhkan satelit ARN dengan wilayah tempat tag berada, dan daftar kunci tag. Untuk nama, kunci tag adalah"Name". Contoh panggilan untuk ini API menggunakan AWS CLI tampilan seperti:

```
aws groundstation untag-resource --region us-west-2 --resource-arn 
  arn:aws:groundstation:us-
west-2:111111111111:satellite/11111111-2222-3333-4444-555555555555 --tag-keys Name
```
#### Satelit siaran publik

Selain orientasi satelit Anda sendiri, Anda dapat meminta untuk onboard dengan satelit siaran publik yang didukung yang menyediakan jalur komunikasi downlink yang dapat diakses publik. Ini memungkinkan Anda untuk menggunakan AWS Ground Station untuk downlink data dari satelit ini.

#### **a** Note

Anda tidak akan dapat melakukan uplink ke satelit-satelit ini. Anda hanya akan dapat menggunakan jalur komunikasi downlink yang dapat diakses publik.

AWS Ground Station mendukung orientasi satelit berikut untuk menurunkan data siaran langsung:

- Aqua
- SNPP
- JPSS-1/-20 NOAA
- Terra

Setelah onboard, satelit ini dapat diakses untuk segera digunakan. AWS Ground Station memelihara sejumlah AWS CloudFormation template yang telah dikonfigurasi untuk membuat memulai dengan layanan lebih mudah. Lihat [Contoh konfigurasi profil misi](#page-141-0) contoh bagaimana AWS Ground Station bisa digunakan.

[Untuk informasi lebih lanjut tentang satelit ini dan jenis data yang mereka kirimkan, lihat A](https://terra.nasa.gov/)[qua](https://aqua.nasa.gov/)[,](https://terra.nasa.gov/) [JPSS-1/ NOAA -20](https://www.jpss.noaa.gov/mission_and_instruments.html) [dan, dan Terra. SNPP](https://terra.nasa.gov/)

### Langkah 2: Rencanakan jalur komunikasi aliran data Anda

Anda memiliki pilihan antara komunikasi sinkron dan asinkron untuk setiap jalur komunikasi di satelit Anda. Tergantung pada satelit Anda dan kasus penggunaan Anda, Anda mungkin memerlukan satu atau kedua jenis. Jalur komunikasi sinkron memungkinkan uplink mendekati waktu nyata serta operasi downlink narrowband dan wideband. Jalur komunikasi asinkron hanya mendukung operasi downlink narrowband dan wideband.

#### Pengiriman data asinkron

Dengan pengiriman data ke Amazon S3, data kontak Anda dikirimkan secara asinkron ke bucket Amazon S3 di akun Anda. Data kontak Anda dikirimkan sebagai file packet capture (pcap) untuk memungkinkan pemutaran ulang data kontak ke Software Defined Radio (SDR) atau untuk mengekstrak data payload dari file pcap untuk diproses. File PCAP dikirim ke bucket Amazon S3 Anda setiap 30 detik karena data kontak diterima oleh perangkat keras antena untuk memungkinkan pemrosesan data kontak selama kontak jika diinginkan. Setelah diterima, Anda dapat memproses data menggunakan perangkat lunak pasca-pemrosesan Anda sendiri atau menggunakan AWS layanan lain seperti Amazon SageMaker atau Amazon Rekognition. Pengiriman data ke Amazon S3 hanya tersedia untuk downlink data dari satelit Anda; tidak mungkin untuk menautkan data ke satelit Anda dari Amazon S3.

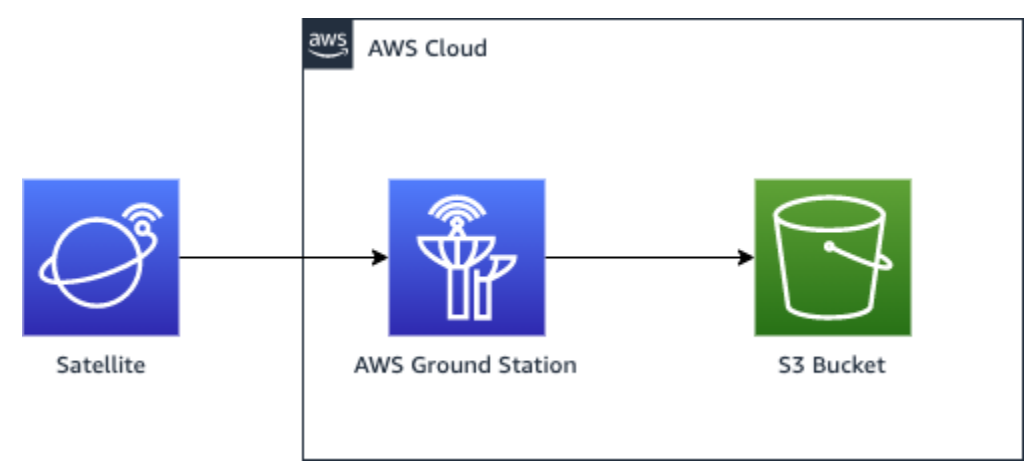

Untuk memanfaatkan jalur ini, Anda akan menggunakan kebutuhan untuk membuat bucket Amazon S3 AWS Ground Station untuk mengirimkan data ke dalamnya. Pada langkah berikutnya, Anda juga harus membuat S3 Recording Config di langkah berikutnya. Silakan referensi [Config Perekaman](#page-25-0) 

[Amazon S3](#page-25-0) untuk pembatasan penamaan bucket dan cara menentukan konvensi penamaan yang digunakan untuk file Anda.

#### Pengiriman data sinkron

Dengan pengiriman data ke AmazonEC2, data kontak Anda dialirkan ke dan dari EC2 instans Amazon Anda. Anda dapat memproses data Anda secara real-time di EC2 instans Amazon Anda atau meneruskan data untuk pasca-pemrosesan.

Untuk memanfaatkan jalur sinkron, Anda akan menggunakan kebutuhan untuk mengatur dan mengonfigurasi EC2 instans Amazon Anda dan membuat satu atau beberapa Grup Titik Akhir Dataflow. Untuk mengonfigurasi referensi EC2 instans Amazon Anda[Siapkan dan konfigurasikan](#page-75-0)  [Amazon EC2.](#page-75-0) Untuk membuat Dataflow Endpoint Group Anda, silakan referensi. [Gunakan grup AWS](#page-28-0)  [Ground Station titik akhir Dataflow](#page-28-0)

Berikut ini menunjukkan jalur komunikasi jika Anda menggunakan konfigurasi titik akhir aliran data.

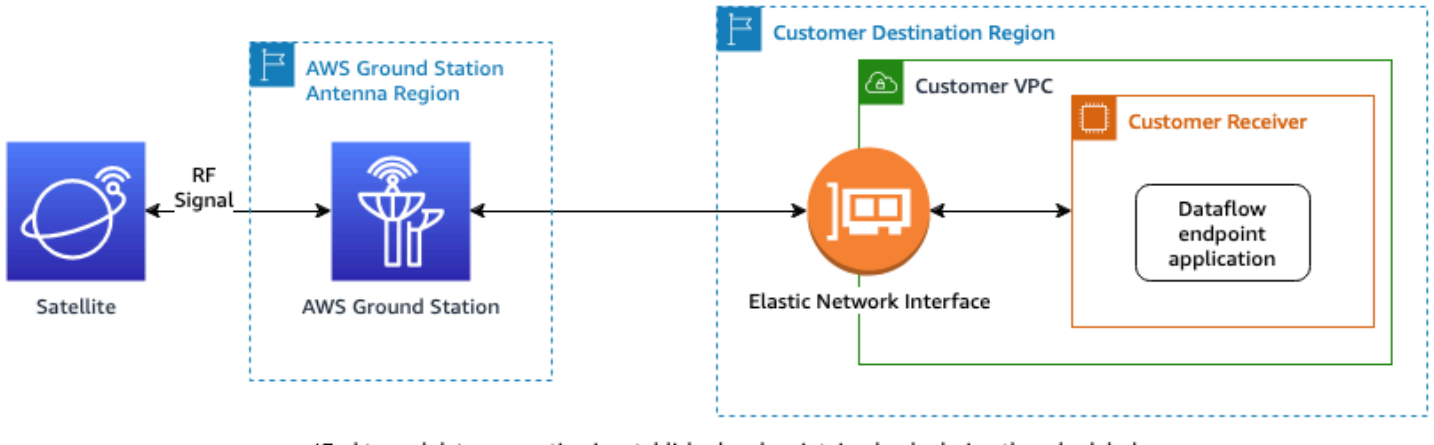

\*End to end data connection is established and maintained only during the scheduled contact duration.

Berikut ini menunjukkan jalur komunikasi jika Anda menggunakan konfigurasi AWS Ground Station Agen.

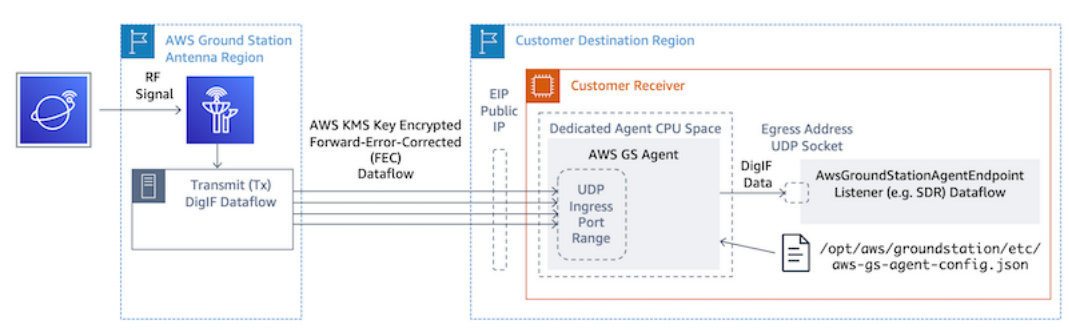

# Langkah 3: Buat konfigurasi

Dengan langkah ini Anda telah mengidentifikasi satelit, jalur komunikasi, dan sumber dayaIAM, AmazonEC2, dan Amazon S3 sesuai kebutuhan. Pada langkah ini Anda akan membuat AWS Ground Station konfigurasi yang menyimpan parameter masing-masing.

### Konfigurasi pengiriman data

Konfigurasi pertama yang dibuat berhubungan dengan di mana dan bagaimana Anda ingin data dikirimkan. Menggunakan informasi dari langkah sebelumnya Anda akan membangun banyak jenis konfigurasi berikut.

- [Config Perekaman Amazon S3](#page-25-0) Kirimkan data ke bucket Amazon S3 Anda.
- [Konfigurasi Titik Akhir Dataflow](#page-24-0) Kirimkan data ke EC2 instans Amazon Anda.

### Konfigurasi satelit

Konfigurasi satelit menghubungkan bagaimana AWS Ground Station dapat berkomunikasi dengan satelit Anda. Anda akan mereferensikan informasi yang Anda kumpulkan[Langkah 1: Satelit onboard.](#page-37-0)

- [Melacak Config](#page-21-0) Menetapkan preferensi untuk bagaimana kendaraan Anda dilacak secara fisik selama kontak. Ini diperlukan untuk konstruksi profil misi.
- [Konfigurasi Downlink Antena](#page-22-0) Mengirimkan data frekuensi radio digital.
- [Antena Downlink Demod Decode Config](#page-22-1)  Memberikan data frekuensi radio yang didemodulasi dan diterjemahkan.
- [Konfigurasi Uplink Antena](#page-23-0) Uplink data ke satelit Anda.
- [Antena Uplink Echo Config](#page-23-1) Kirimkan gema data sinyal uplink Anda.

# Langkah 4: Buat profil misi

Dengan konfigurasi yang dibangun pada langkah sebelumnya, Anda telah mengidentifikasi cara melacak satelit Anda dan cara yang mungkin untuk berkomunikasi dengan satelit Anda. Pada langkah ini Anda akan membangun satu atau lebih profil misi. Profil misi mewakili agregasi konfigurasi yang mungkin ke dalam perilaku yang diharapkan yang kemudian dapat dijadwalkan dan dioperasikan.

Untuk parameter terbaru, silakan referensi [jenis AWS::GroundStation::MissionProfile CloudFormation](https://docs.aws.amazon.com/AWSCloudFormation/latest/UserGuide/aws-resource-groundstation-missionprofile.html) [sumber daya](https://docs.aws.amazon.com/AWSCloudFormation/latest/UserGuide/aws-resource-groundstation-missionprofile.html)

- 1. Beri nama profil misi Anda. Ini memungkinkan Anda untuk dengan cepat memahami penggunaannya dalam sistem Anda. Misalnya, Anda mungkin memiliki satellite-widebandnarrowband-nominal-operasi dan satellite-narrowband-emergency-operationsjika Anda memiliki pembawa pita sempit terpisah untuk operasi darurat.
- 2. Setel konfigurasi pelacakan Anda.
- 3. Tetapkan durasi kontak minimum Anda yang layak. Ini memungkinkan Anda untuk memfilter kontak potensial untuk memenuhi kebutuhan misi Anda.
- 4. Atur streamsKmsKeydan streamsKmsRoleyang digunakan untuk mengenkripsi data Anda selama transit. Ini digunakan untuk semua aliran data AWS Ground Station Agen.
- 5. Tetapkan aliran data Anda. Buat aliran data Anda agar sesuai dengan sinyal operator Anda menggunakan konfigurasi yang Anda buat di langkah sebelumnya.
- 6. [Opsional] Atur detik durasi kontak pra-pass dan pasca-pass Anda. Ini digunakan untuk memancarkan peristiwa per-kontak sebelum dan sesudah kontak, masing-masing. Untuk informasi selengkapnya, lihat [Otomatisasi AWS Ground Station dengan Acara.](#page-82-0)
- 7. [Opsional] Anda dapat mengaitkan Tag ke profil misi Anda. Ini dapat digunakan untuk membantu membedakan profil misi Anda secara terprogram.

Anda dapat mereferensika[nContoh konfigurasi profil misi](#page-141-0), untuk melihat hanya beberapa konfigurasi potensial.

### Pahami langkah selanjutnya

Sekarang setelah Anda memiliki satelit onboard dan profil misi yang valid, Anda siap untuk menjadwalkan kontak dan berkomunikasi dengan satelit Anda. AWS Ground Station

Anda dapat menjadwalkan kontak dengan salah satu cara berikut:

- [AWS Ground Station Konsol](https://console.aws.amazon.com/groundstation).
- Perintah AWS CLI [reserve-contact](https://docs.aws.amazon.com/cli/latest/reference/groundstation/reserve-contact.html).
- Itu AWS SDK. [ReserveContactA](https://docs.aws.amazon.com/ground-station/latest/APIReference/API_ReserveContact.html)PI.

Untuk informasi tentang bagaimana AWS Ground Station melacak lintasan satelit Anda dan bagaimana informasi itu digunakan, silakan referensi. [Memahami bagaimana AWS Ground Station](#page-54-0) [menggunakan data ephemeris satelit](#page-54-0)

AWS Ground Station memelihara sejumlah AWS CloudFormation template yang telah dikonfigurasi untuk membuat memulai dengan layanan lebih mudah. Lihat [Contoh konfigurasi profil misi](#page-141-0) contoh bagaimana AWS Ground Station bisa digunakan.

Memproses data frekuensi menengah digital, atau data yang didemodulasi dan diterjemahkan yang diberikan kepada Anda dari AWS Ground Station akan tergantung pada kasus penggunaan spesifik Anda. Posting blog berikut dapat membantu Anda memahami beberapa opsi yang tersedia untuk Anda:

- [Pengamatan Bumi otomatis menggunakan pengiriman data AWS Ground Station Amazon S3](https://aws.amazon.com/blogs/publicsector/automated-earth-observation-aws-ground-station-amazon-s3-data-delivery) [\(dan](https://github.com/awslabs/aws-groundstation-eos-pipeline) [itu terkait GitHub repositori awslabs/\) aws-groundstation-eos-pipeline](https://github.com/awslabs/aws-groundstation-eos-pipeline)
- [Virtualisasi segmen darat satelit dengan AWS](https://aws.amazon.com/blogs/publicsector/virtualizing-satellite-ground-segment-aws/)
- [Pengamatan bumi menggunakan AWS Ground Station: Cara memandu](https://aws.amazon.com/blogs/publicsector/earth-observation-using-aws-ground-station/)
- [Membangun arsitektur downlink data satelit throughput tinggi dengan AWS Ground Station](https://aws.amazon.com/blogs/publicsector/building-high-throughput-satellite-data-downlink-architectures-aws-ground-station-wideband-digif-amphinicy-blink-sdr/) [WideBand DiGIF dan Amphinicy SDR Blink \(dan](https://aws.amazon.com/blogs/publicsector/building-high-throughput-satellite-data-downlink-architectures-aws-ground-station-wideband-digif-amphinicy-blink-sdr/) [ini terkait repositori aws-samples/\) GitHub aws](https://github.com/aws-samples/aws-groundstation-wbdigif-snpp)[groundstation-wbdigif-snpp](https://github.com/aws-samples/aws-groundstation-wbdigif-snpp)

# <span id="page-47-0"></span>AWS Ground Station Lokasi

AWS Ground Station menyediakan jaringan global stasiun bumi yang dekat dengan jaringan global wilayah AWS infrastruktur kami. Anda dapat mengonfigurasi penggunaan lokasi ini dari AWS Wilayah mana pun yang didukung. Ini termasuk AWS Wilayah tempat data dikirimkan.

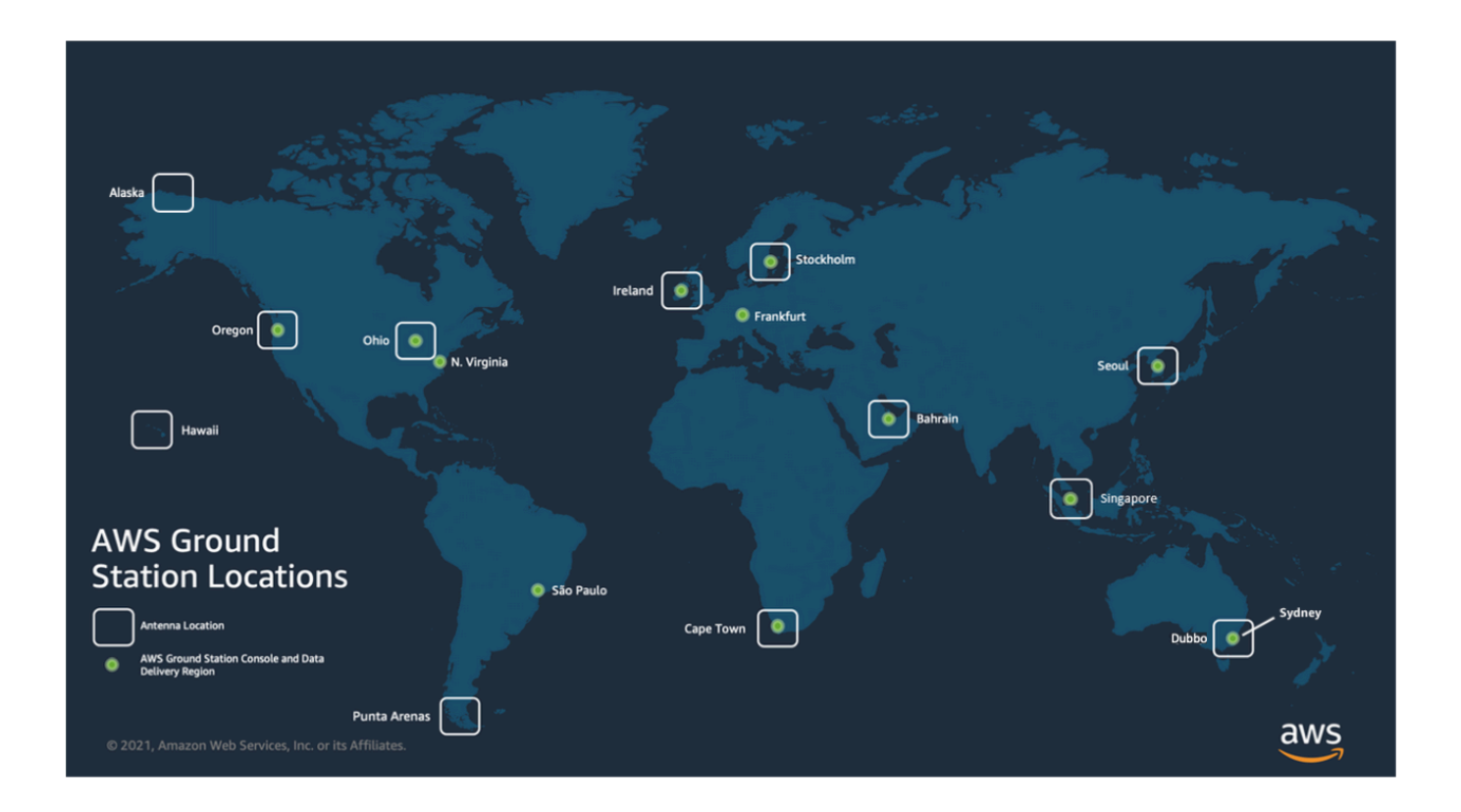

### Menemukan AWS wilayah untuk lokasi stasiun bumi

Jaringan AWS Ground Station global mencakup lokasi stasiun bumi yang tidak secara fisik terletak di [AWSWilayah](https://aws.amazon.com/about-aws/global-infrastructure/regions_az/) tempat mereka terhubung. Daftar stasiun bumi yang dapat Anda akses dapat diambil melalui AWS SDK [ListGroundStation](https://docs.aws.amazon.com/ground-station/latest/APIReference/API_ListGroundStations.html)respons. Daftar lengkap lokasi stasiun bumi disajikan di bawah ini, dengan lebih banyak lagi segera hadir. Silakan merujuk ke panduan orientasi untuk menambah atau memodifikasi persetujuan situs untuk satelit Anda.

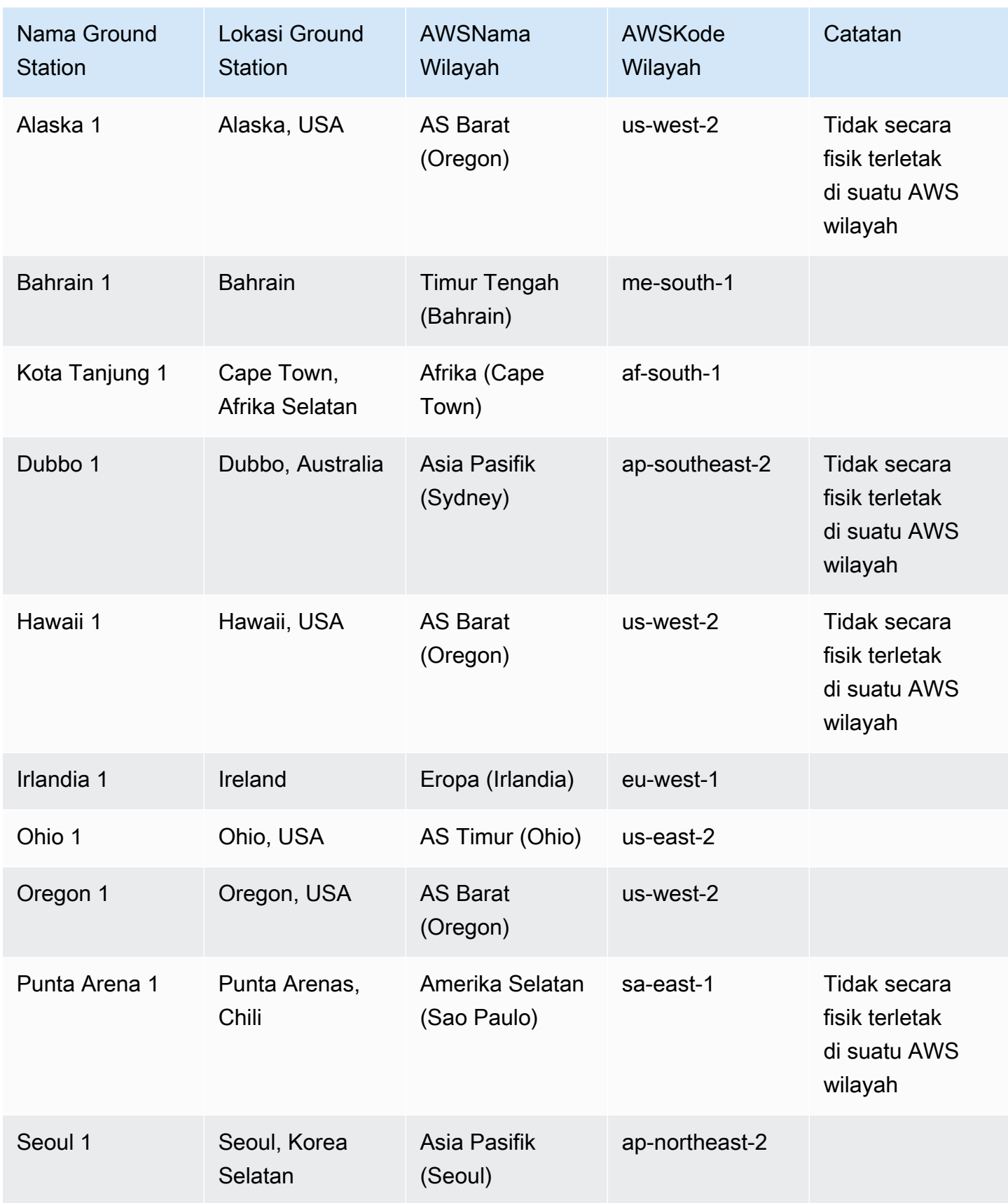

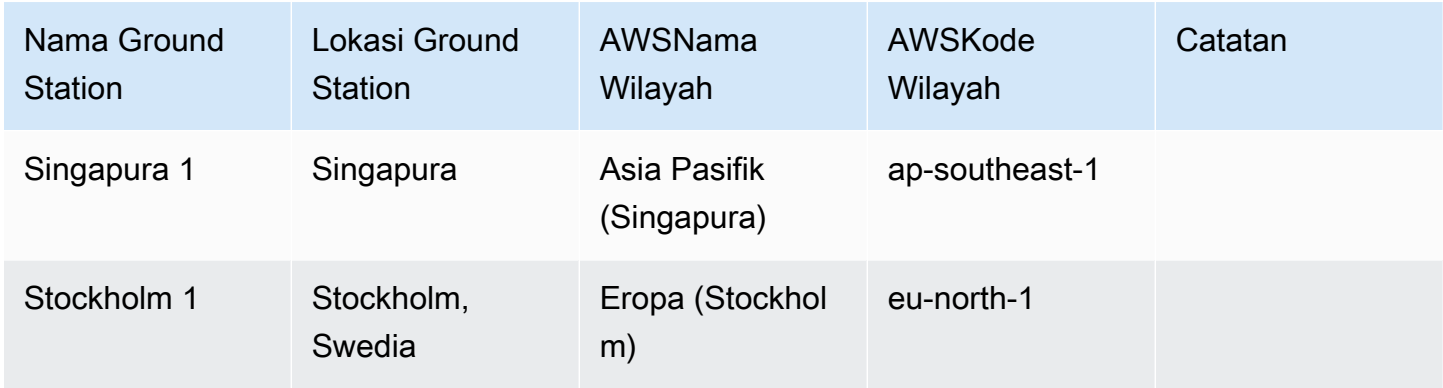

### AWS Ground Station AWSwilayah yang didukung

Anda dapat mengirimkan data dan mengonfigurasi Kontak Anda melalui AWS SDK atau AWS Ground Station konsol dari AWS Wilayah yang didukung. Anda dapat melihat wilayah yang didukung dan titik akhir terkait di [AWS Ground Station titik akhir dan](https://docs.aws.amazon.com/general/latest/gr/gs.html) kuota.

### Ketersediaan kembar digital

[Gunakan fitur kembar AWS Ground Station digitalt](#page-80-0)ersedia di semua [AWSWilayah](https://aws.amazon.com/about-aws/global-infrastructure/regional-product-services/) di mana AWS Ground Station tersedia. Stasiun ground kembar digital adalah salinan persis dari stasiun bumi produksi dengan awalan modifikasi ke Ground Station Nama "Digital Twin". Misalnya, "Digital Twin Ohio 1" adalah stasiun darat kembar digital yang merupakan salinan persis dari stasiun bumi produksi "Ohio 1".

# AWS Ground Station topeng situs

Setiap [lokasi AWS Ground Station antena](#page-47-0) memiliki topeng situs terkait. Masker ini memblokir antena di lokasi itu agar tidak mentransmisikan atau menerima saat menunjuk ke beberapa arah, biasanya dekat dengan cakrawala. Topeng dapat memperhitungkan:

- Fitur medan geografis yang mengelilingi antena Misalnya, ini termasuk hal-hal seperti gunung atau bangunan, yang akan memblokir sinyal frekuensi radio (RF) atau mencegah transmisi.
- Interferensi Frekuensi Radio (RFI) Ini mempengaruhi kemampuan untuk menerima (RFIsumber eksternal yang memengaruhi sinyal downlink ke antena AWS Ground Station) dan mengirimkan (sinyal RF yang ditransmisikan oleh antena AWS Ground Station berdampak buruk pada penerima eksternal).

• Otorisasi hukum — Otorisasi situs lokal untuk mengoperasikan AWS Ground Station di setiap wilayah dapat mencakup pembatasan tertentu, seperti sudut ketinggian minimum untuk transmisi.

Masker situs ini dapat berubah seiring waktu. Misalnya, bangunan baru dapat dibangun di dekat lokasi antena, RFI sumber dapat berubah, atau otorisasi hukum dapat diperbarui dengan pembatasan yang berbeda. Masker situs AWS Ground Station tersedia untuk Anda berdasarkan perjanjian non-disclosure ()NDA.

#### Masker khusus pelanggan

Selain masker situs AWS Ground Station di setiap situs, Anda mungkin memiliki masker tambahan karena pembatasan otorisasi hukum Anda sendiri untuk berkomunikasi dengan satelit Anda di wilayah tertentu. Masker semacam itu dapat dikonfigurasi di AWS Ground Station atas case-by-case dasar untuk memastikan kepatuhan saat menggunakan AWS Ground Station untuk berkomunikasi dengan satelit ini. Hubungi tim AWS Ground Station untuk detailnya.

#### Dampak masker situs pada waktu kontak yang tersedia

Ada dua jenis masker situs: topeng situs uplink (kirim), dan topeng situs downlink (terima).

Saat mencantumkan waktu kontak yang tersedia menggunakan ListContacts operasi, AWS Ground Station akan mengembalikan waktu visibilitas berdasarkan kapan satelit Anda akan naik di atas dan diatur di bawah downlink mask. Waktu kontak yang tersedia didasarkan pada jendela visibilitas downlink mask ini. Ini memastikan bahwa Anda tidak memesan waktu ketika satelit Anda berada di bawah downlink mask.

Masker situs Uplink tidak diterapkan pada waktu kontak yang tersedia, bahkan jika Profil Misi menyertakan [Konfigurasi Uplink Antena](#page-23-0) di tepi aliran data. Ini memungkinkan Anda untuk menggunakan semua waktu kontak yang tersedia untuk downlink, bahkan jika uplink mungkin tidak tersedia untuk sebagian waktu itu karena topeng situs uplink. Namun, sinyal uplink mungkin tidak ditransmisikan untuk beberapa atau sepanjang waktu yang disediakan untuk kontak satelit. Anda bertanggung jawab untuk menghitung masker uplink yang disediakan saat menjadwalkan transmisi uplink.

Bagian kontak yang tidak tersedia untuk uplink bervariasi tergantung pada lintasan satelit selama kontak, relatif terhadap topeng situs uplink di lokasi antena. Di daerah di mana topeng situs uplink dan downlink serupa, durasi ini biasanya akan pendek. Di wilayah lain, di mana topeng uplink mungkin jauh lebih tinggi daripada topeng situs downlink, ini dapat mengakibatkan sebagian besar,

atau bahkan semua, durasi kontak tidak tersedia untuk uplink. Waktu kontak penuh ditagih kepada Anda, bahkan jika sebagian dari waktu yang dipesan tidak tersedia untuk uplink.

### AWS Ground Station Kemampuan Situs

Untuk menyederhanakan pengalaman Anda, AWS Ground Station tentukan seperangkat kemampuan umum untuk jenis antena dan kemudian menyebarkan beberapa antena ke lokasi stasiun bumi. Bagian dari langkah orientasi memastikan satelit Anda kompatibel dengan jenis antena di lokasi tertentu. Ketika Anda memesan kontak, Anda secara tidak langsung menentukan jenis antena yang digunakan. Ini memastikan pengalaman Anda di lokasi stasiun bumi tertentu tetap sama dari waktu ke waktu terlepas dari antena mana yang digunakan. Kinerja spesifik kontak Anda akan bervariasi karena berbagai masalah lingkungan seperti cuaca di lokasi.

Saat ini, semua situs mendukung kemampuan berikut:

#### **a** Note

Setiap baris dalam tabel berikut menunjukkan jalur komunikasi independen, kecuali dinyatakan lain. Baris duplikat ada untuk mencerminkan kemampuan multi-saluran kami yang memungkinkan beberapa jalur komunikasi digunakan secara bersamaan.

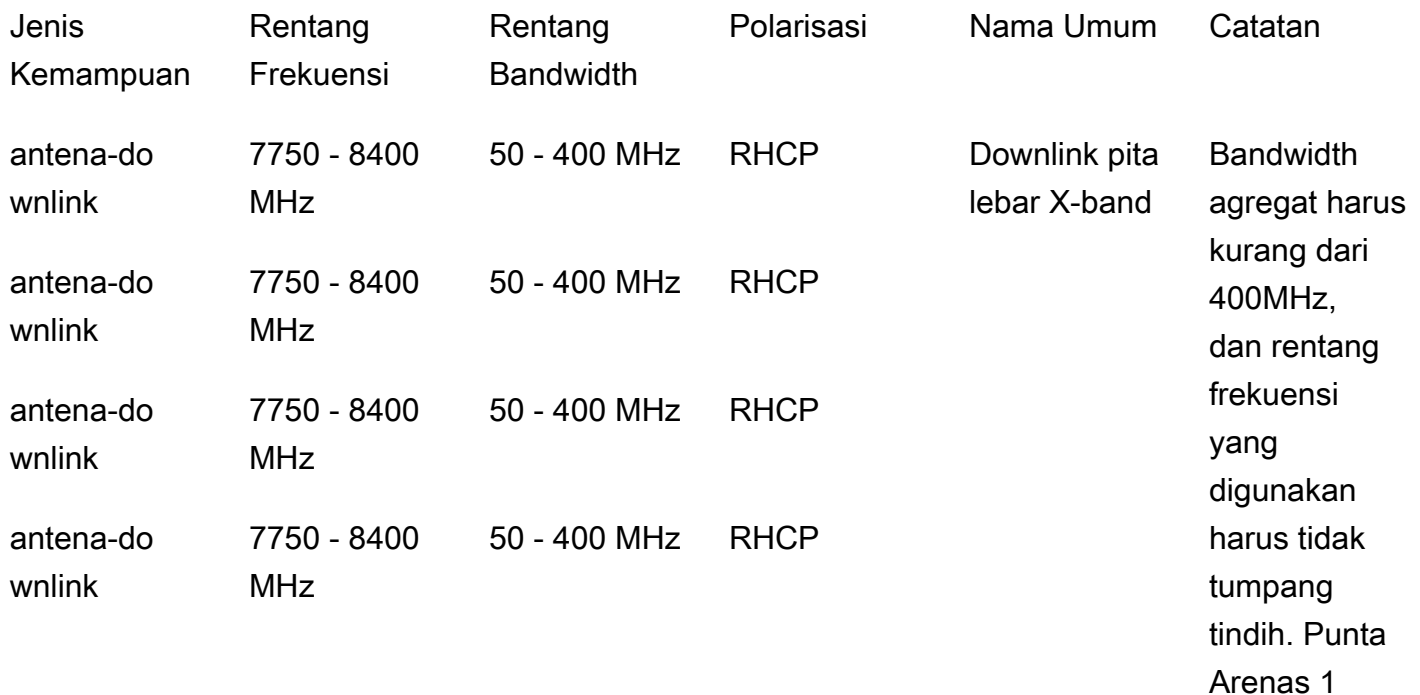

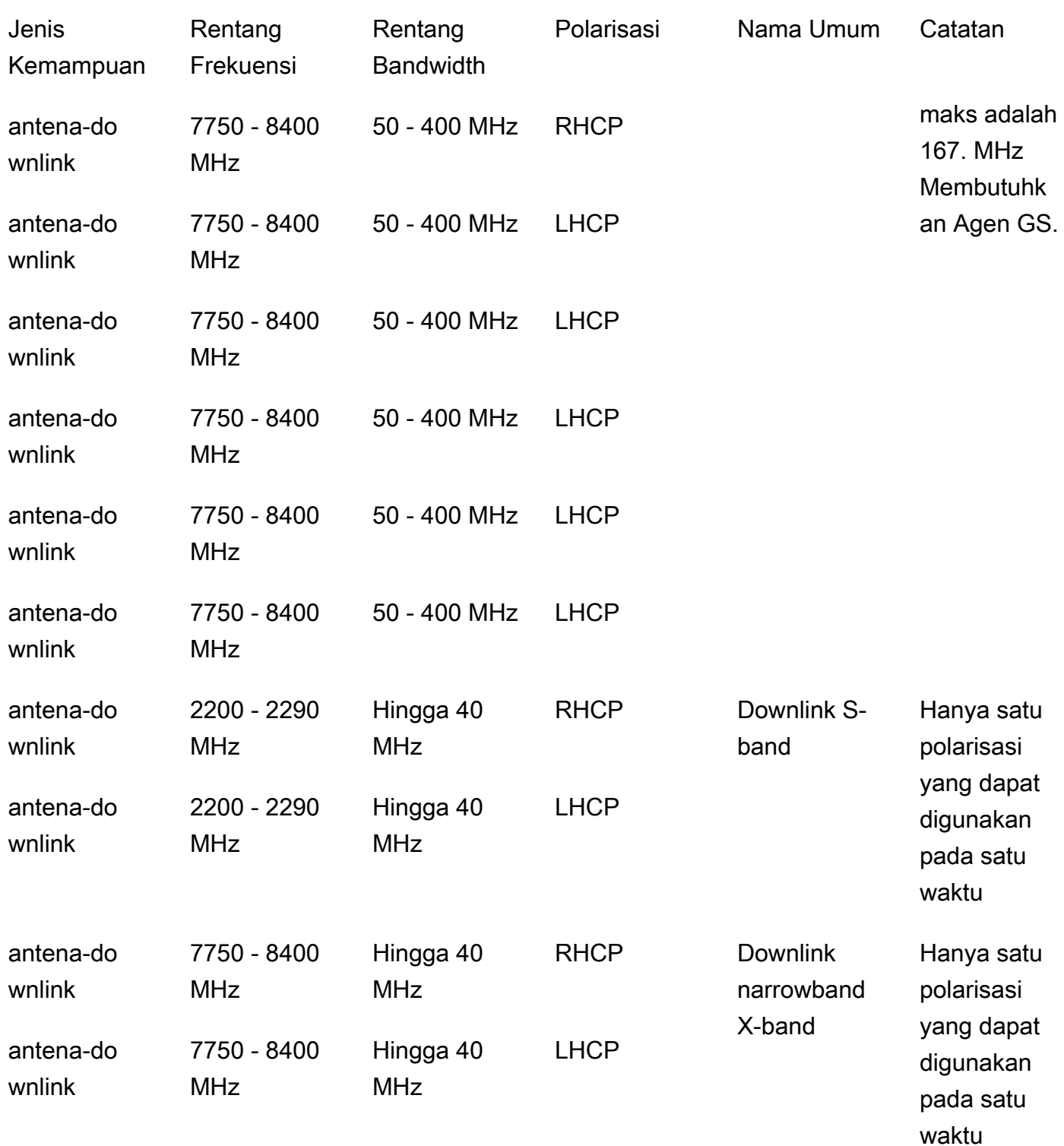

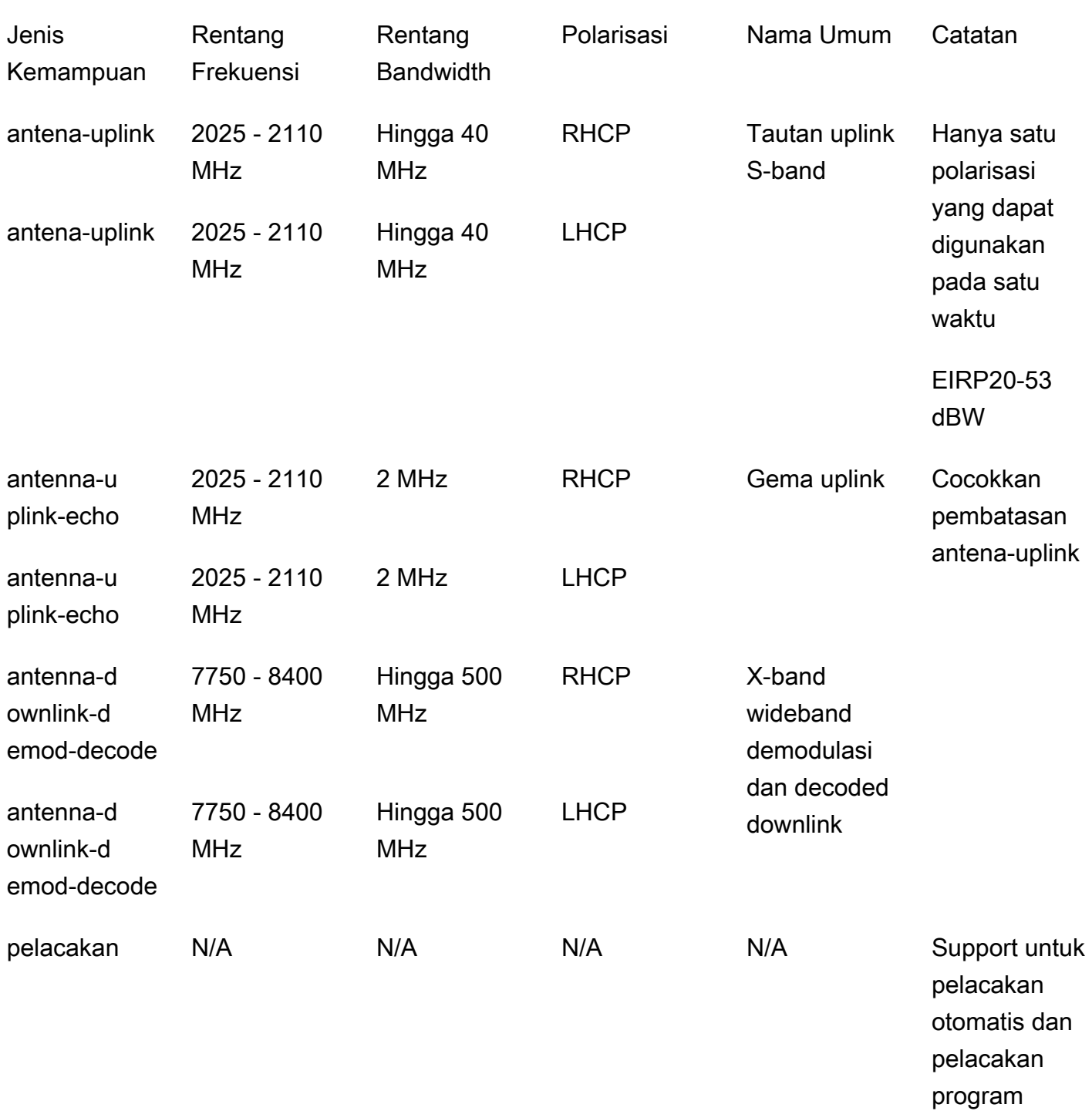

\* RHCP = polarisasi melingkar tangan kanan, dan LHCP = polarisasi melingkar tangan kiri. Untuk informasi lebih lanjut tentang polarisasi, lihat Polarisasi [melingkar.](https://en.wikipedia.org/wiki/Circular_polarization)

# <span id="page-54-0"></span>Memahami bagaimana AWS Ground Station menggunakan data ephemeris satelit

[Ephemeris, ephemerides](https://en.wikipedia.org/wiki/Ephemeris) jamak, adalah file atau struktur data yang menyediakan lintasan objek astronomi. Secara historis, file ini hanya mengacu pada data tabular tetapi, secara bertahap, telah mengarahkan ke berbagai file data yang menunjukkan lintasan pesawat ruang angkasa.

AWS Ground Station menggunakan data ephemeris untuk menentukan kapan kontak tersedia untuk satelit Anda dan memerintahkan antena dengan benar di AWS Ground Station Jaringan untuk menunjuk ke satelit Anda. [Secara default, tidak ada tindakan yang diperlukan untuk menyediakan](https://en.wikipedia.org/wiki/Satellite_Catalog_Number) [AWS Ground Station ephemerides jika satelit Anda memiliki ID yang ditetapkan. NORAD](https://en.wikipedia.org/wiki/Satellite_Catalog_Number)

#### Topik

- [Data ephemeris standar](#page-54-1)
- [Berikan data ephemeris khusus](#page-55-0)
- [Memahami ephemeris mana yang digunakan](#page-64-0)
- [Dapatkan ephemeris saat ini untuk satelit](#page-65-0)
- [Kembalikan ke data ephemeris default](#page-67-0)

### <span id="page-54-1"></span>Data ephemeris standar

Secara default, AWS Ground Station menggunakan data yang tersedia untuk umum dari [Space-](https://www.space-track.org/)[Track,](https://www.space-track.org/) dan tidak ada tindakan yang diperlukan untuk memasok AWS Ground Station ephemerides default ini. [Ephemerides ini adalah s](https://en.wikipedia.org/wiki/Satellite_Catalog_Number)[et elemen dua baris \(TLEs](https://en.wikipedia.org/wiki/Two-line_element_set)[\) yang terkait dengan ID satelit Anda.](https://en.wikipedia.org/wiki/Satellite_Catalog_Number)  [NORAD](https://en.wikipedia.org/wiki/Satellite_Catalog_Number) Semua ephemerides default memiliki prioritas 0. Akibatnya, mereka akan diganti, selalu, oleh ephemerides khusus yang tidak kedaluwarsa yang diunggah melalui ephemeris, yang harus selalu memiliki prioritas 1API, atau lebih besar.

Satelit tanpa NORAD ID, harus mengunggah data ephemeris kustom ke. AWS Ground Station Misalnya, satelit yang baru saja diluncurkan atau yang sengaja dihilangkan dari katalog [Space-Track](https://www.space-track.org/) tidak akan memiliki NORAD ID dan perlu mengunggah ephemerides khusus. Untuk informasi lebih lanjut tentang menyediakan ephemeris khusus, lihat: [Menyediakan Data Ephemeris Kustom](#page-55-0).

### <span id="page-55-0"></span>Berikan data ephemeris khusus

#### **A** Important

Ephemeris saat API ini dalam status Pratinjau

Akses ke API Ephemeris disediakan hanya sesuai kebutuhan.

<Jika Anda memerlukan kemampuan untuk mengunggah data ephemeris khusus, Anda har AWS Ground Station memperlakukan ephemerides sebagai Data Penggunaan [Individual](https://aws.amazon.com/service-terms). Jika Anda menggunakan fitur opsional ini, AWS akan menggunakan data ephemeris Anda untuk memberikan dukungan pemecahan masalah.

#### Gambaran Umum

Ephemeris API memungkinkan ephemerides khusus untuk diunggah untuk digunakan dengan satelit. AWS Ground Station [Ephemerides ini mengesampingkan ephemerides default dari Space-Track](https://www.space-track.org/)  [\(lihat:\).](https://www.space-track.org/) [Data ephemeris standar](#page-54-1) Kami mendukung penerimaan data ephemeris dalam format Orbit Ephemeris Message (OEM), dan elemen dua baris (). TLE

Mengunggah ephemerides khusus dapat meningkatkan kualitas pelacakan, menangani operasi awal di mana tidak ada ephemerides [Space-Track](https://www.space-track.org/) yang tersedia, dan memperhitungkan manuver. AWS Ground Station

#### **a** Note

Saat memberikan ephemeris khusus sebelum nomor katalog satelit ditetapkan untuk satelit Anda, Anda dapat menggunakan 00000 untuk bidang nomor katalog satelitTLE, dan 000 untuk bagian nomor peluncuran bidang penunjuk internasional TLE atau OEM metadata (misalnya 24000A untuk kendaraan yang diluncurkan pada tahun 2024). Untuk informasi selengkapnya tentang formatTLEs, lihat [Kumpulan elemen dua baris.](https://en.wikipedia.org/wiki/Two-line_element_set) Untuk informasi selengkapnya tentang formatOEMs, lihat[OEMformat ephemeris](#page-55-1).

#### <span id="page-55-1"></span>OEMformat ephemeris

AWS Ground Station memproses Ephemerides yang Disediakan OEM Pelanggan sesuai dengan [CCSDSstandar](https://public.ccsds.org/Pubs/502x0b3e1.pdf) dengan beberapa batasan tambahan. OEMfile harus dalam KVN format. Tabel

berikut menguraikan bidang yang berbeda dalam OEM dan bagaimana AWS Ground Station berbeda dari CCSDS standar.

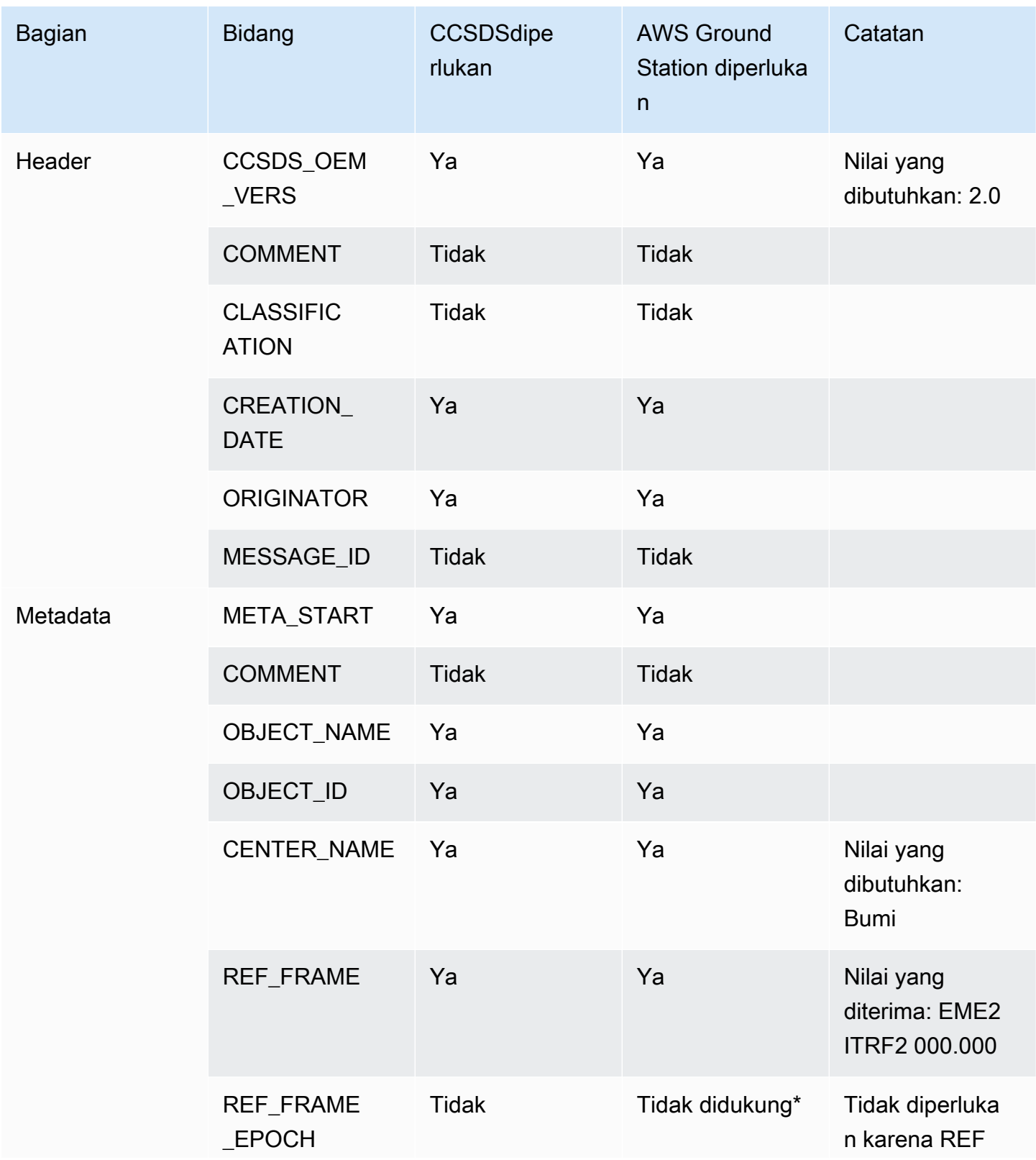

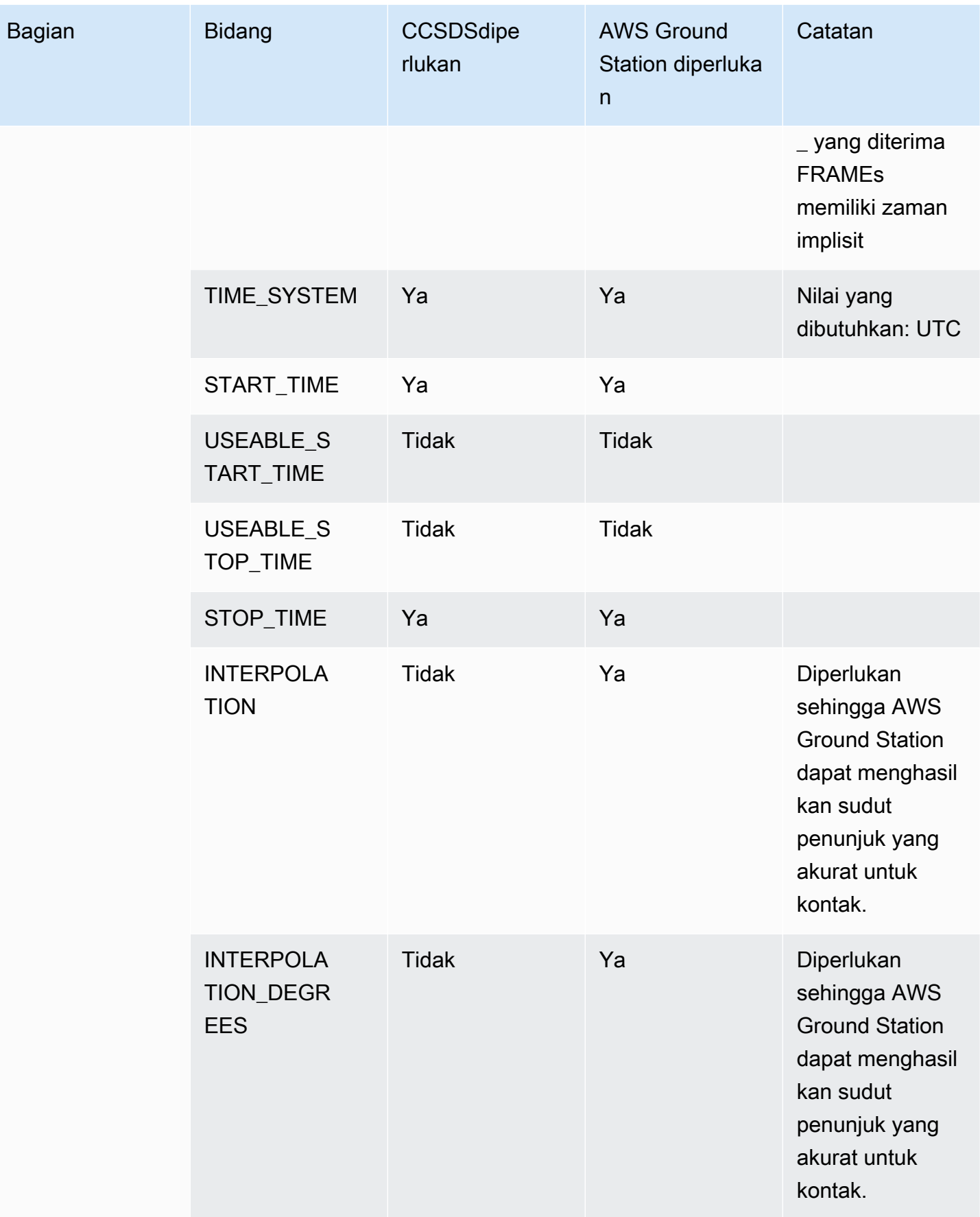

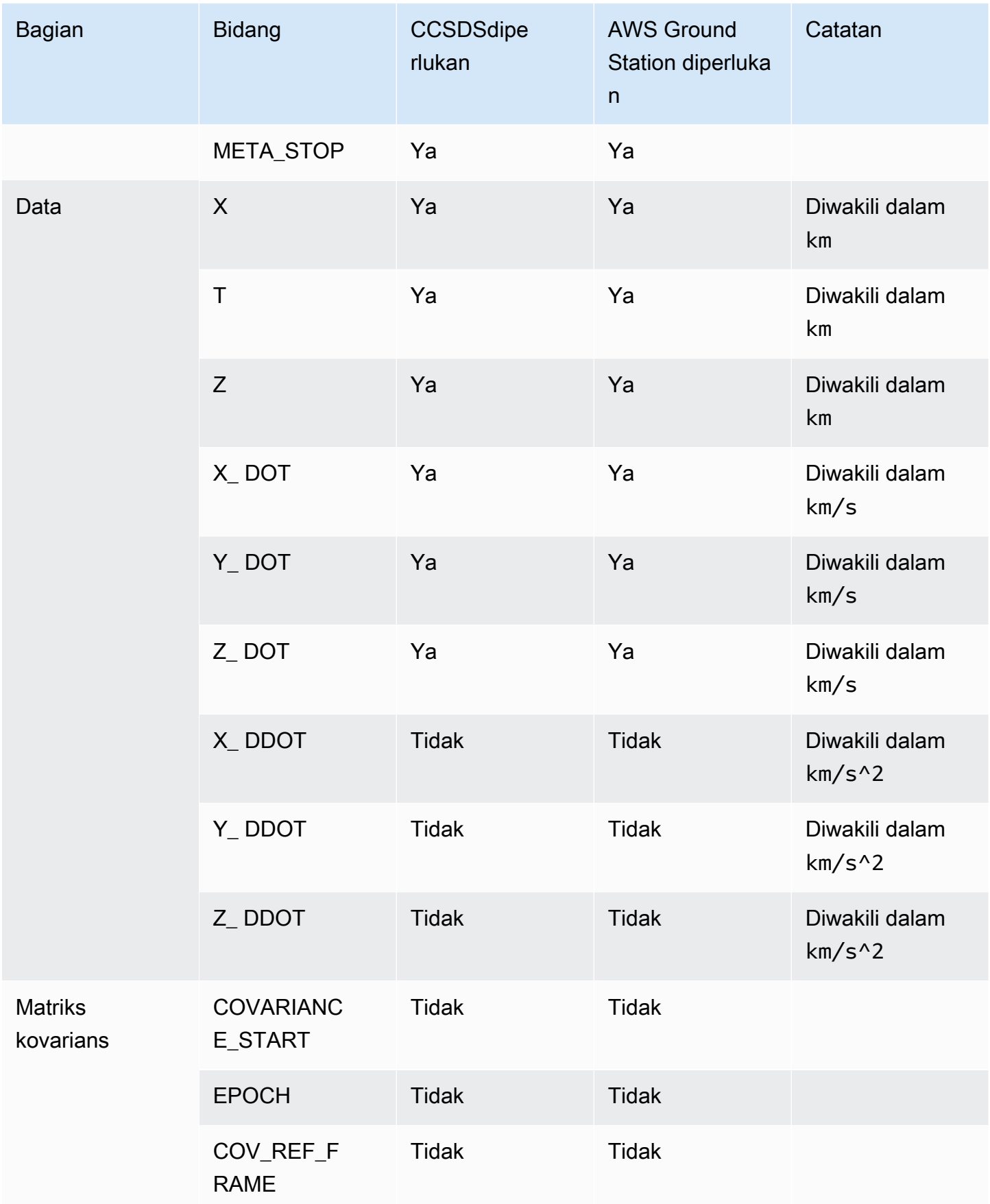

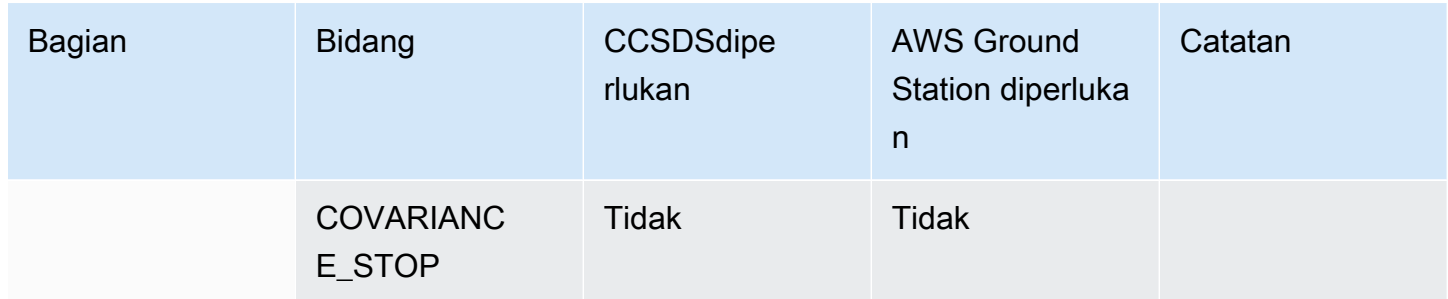

\* Jika ada baris yang tidak didukung oleh AWS Ground Station disertakan dalam yang disediakanOEM, validasi OEM akan gagal.

Penyimpangan penting dari CCSDS standar untuk AWS Ground Station adalah:

- CCSDS\_ OEM \_ VERS diperlukan untuk menjadi2.0.
- REF\_ FRAME diperlukan untuk menjadi salah satu EME2000 atauITRF2000.
- REF\_ FRAME EPOCH tidak didukung oleh AWS Ground Station.
- CENTER NAME diperlukan untuk menjadiEarth.
- TIME\_ SYSTEM diperlukan untuk menjadiUTC.
- INTERPOLATIONdan INTERPOLATION \_ DEGREES keduanya diperlukan untuk AWS Ground Station CPE.

#### Contoh OEM ephemeris dalam format KVN

Berikut ini adalah contoh terpotong dari OEM ephemeris dalam KVN format untuk satelit penyiar publik -1. JPSS

```
CCSDS_OEM_VERS = 2.0
COMMENT Orbit data are consistent with planetary ephemeris DE-430
CREATION_DATE = 2024-07-22T05:20:59
ORIGINATOR = Raytheon-JPSS/CGS
META_START
OBJECT_NAME = J1
0BJECT_ID = 2017-073A
CENTER_NAME = Earth
```
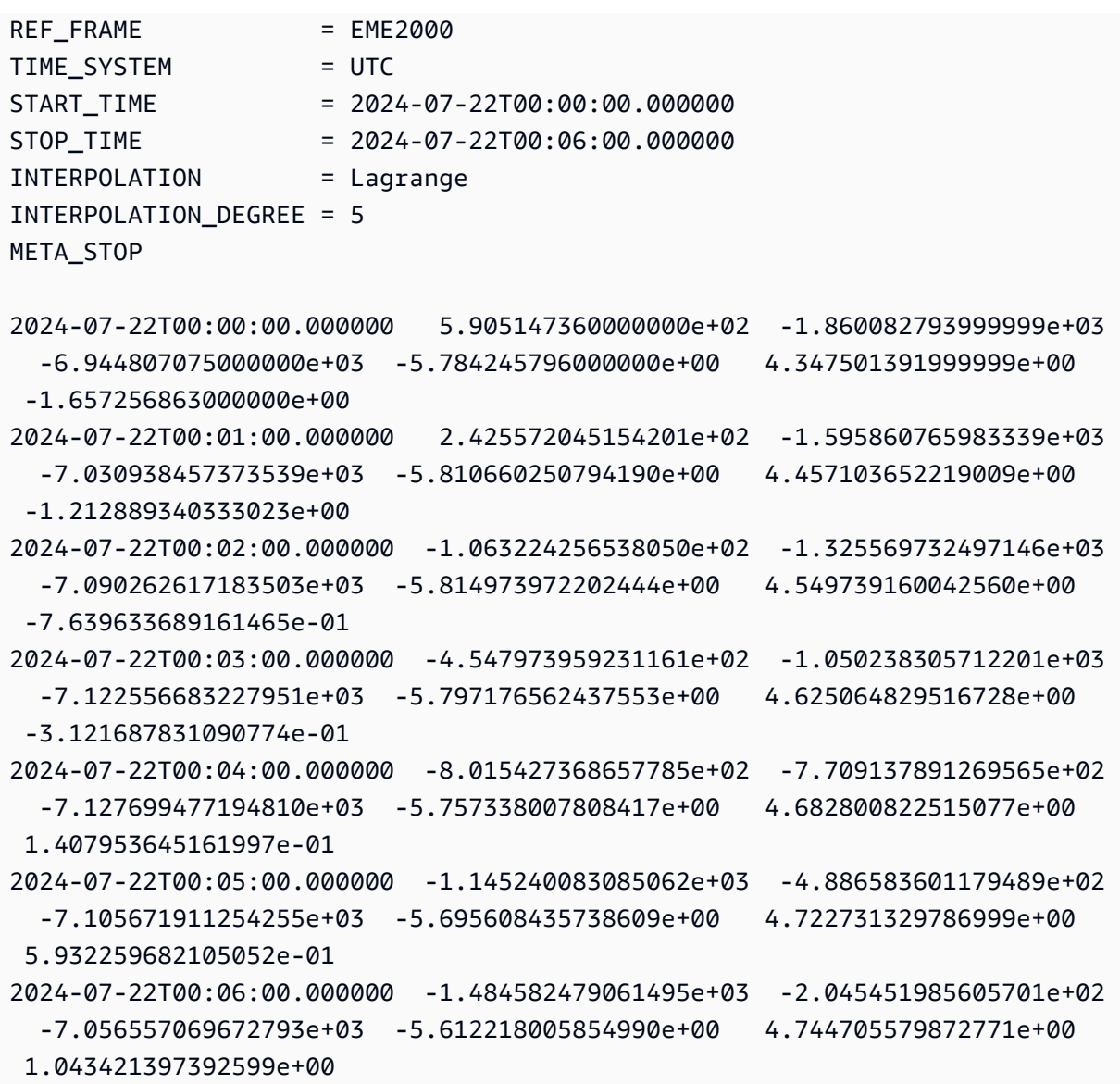

#### Membuat ephemeris khusus

Ephemeris khusus dapat dibuat menggunakan [CreateEphemeris](https://docs.aws.amazon.com/ground-station/latest/APIReference/API_CreateEphemeris.html)aksi di. AWS Ground Station API Tindakan ini akan mengunggah ephemeris menggunakan data baik di badan permintaan atau dari bucket S3 yang ditentukan.

Penting untuk dicatat bahwa mengunggah ephemeris menyetel ephemeris VALIDATING dan memulai alur kerja asinkron yang akan memvalidasi dan menghasilkan kontak potensial dari ephemeris Anda. Hanya setelah ephemeris melewati alur kerja ini dan menjadi ENABLED akan digunakan untuk kontak. Anda harus melakukan polling [DescribeEphemeris](https://docs.aws.amazon.com/ground-station/latest/APIReference/API_DescribeEphemeris.html)untuk status ephemeris atau menggunakan CloudWatch peristiwa untuk melacak perubahan status ephemeris.

Untuk memecahkan masalah ephemeris yang tidak valid, lihat: [Memecahkan masalah ephemerides](#page-197-0) [yang tidak valid](#page-197-0)

### Contoh: Buat elemen dua baris (TLE) set ephemeris via API

The AWS SDKs, dan CLI dapat digunakan untuk mengunggah elemen dua baris (TLE) mengatur ephemeris AWS Ground Station melalui panggilan. [CreateEphemeris](https://docs.aws.amazon.com/ground-station/latest/APIReference/API_CreateEphemeris.html) [Ephemeris ini akan digunakan](#page-54-1) [sebagai pengganti data ephemeris default untuk satelit \(lihat Data Ephemeris Default\).](#page-54-1) Contoh ini menunjukkan bagaimana melakukan ini menggunakan [AWS SDKuntuk Python \(Boto3](https://docs.aws.amazon.com/pythonsdk)).

TLESet adalah objek yang JSON diformat yang merangkai satu atau lebih TLEs bersama-sama untuk membangun lintasan kontinu. TLEsDalam TLE himpunan harus membentuk himpunan kontinu yang dapat kita gunakan untuk membangun lintasan (yaitu tidak ada celah waktu antara TLEs dalam satu set). TLE Contoh TLE set ditunjukkan di bawah ini:

```
# example_tle_set.json
\Gamma { 
         "tleLine1": "1 25994U 99068A 20318.54719794 .00000075 00000-0 26688-4 0 
  9997", 
         "tleLine2": "2 25994 98.2007 30.6589 0001234 89.2782 18.9934 
  14.57114995111906", 
         "validTimeRange": { 
              "startTime": 12345, 
              "endTime": 12346 
         } 
     }, 
     { 
         "tleLine1": "1 25994U 99068A 20318.54719794 .00000075 00000-0 26688-4 0 
  9997", 
         "tleLine2": "2 25994 98.2007 30.6589 0001234 89.2782 18.9934 
  14.57114995111906", 
         "validTimeRange": { 
              "startTime": 12346, 
              "endTime": 12347 
         } 
     }
]
```
#### **a** Note

Rentang waktu TLEs dalam TLE satu set harus sama persis untuk menjadi lintasan yang valid dan berkelanjutan.

Satu TLE set dapat diunggah melalui klien AWS Ground Station boto3 sebagai berikut:

```
tle_ephemeris_id = ground_station_boto3_client.create_ephemeris( name="Example 
  Ephemeris", satelliteId="2e925701-9485-4644-b031-EXAMPLE01", enabled=True, 
  expirationTime=datetime.now(timezone.utc) + timedelta(days=3), priority=2, 
    ephemeris = \{ "tle": { 
         "tleData": [ 
\{\hspace{.1cm} \} "tleLine1": "1 25994U 99068A 20318.54719794 .00000075 00000-0 
  26688-4 0 9997", 
                 "tleLine2": "2 25994 98.2007 30.6589 0001234 89.2782 18.9934 
  14.57114995111906", 
                 "validTimeRange": { 
                     "startTime": datetime.now(timezone.utc), 
                     "endTime": datetime.now(timezone.utc) + timedelta(days=7) 
 } 
 } 
        \mathbf{I} } 
     })
```
Panggilan ini akan mengembalikan sebuah ephemerisId yang dapat digunakan untuk referensi ephemeris di masa depan. Misalnya, kita dapat menggunakan yang disediakan ephemerisId dari panggilan di atas untuk polling untuk status ephemeris:

client.describe\_ephemeris(ephemerisId=tle\_ephemeris\_id['ephemerisId'])

Contoh respons dari [DescribeEphemeris](https://docs.aws.amazon.com/ground-station/latest/APIReference/API_DescribeEphemeris.html)tindakan disediakan di bawah ini

```
{ 
   "creationTime": 1620254718.765, 
   "enabled": true, 
   "name": "Example Ephemeris",
```

```
 "ephemerisId": "fde41049-14f7-413e-bd7b-EXAMPLE01", 
   "priority": 2, 
   "status": "VALIDATING", 
   "suppliedData": { 
     "tle": { 
       "ephemerisData": "[{\"tleLine1\": \"1 25994U 99068A 20318.54719794 .00000075 
  00000-0 26688-4 0 9997\",\"tleLine2": \"2 25994 98.2007 30.6589 0001234 89.2782 
   18.9934 14.57114995111906\",\"validTimeRange\": {\"startTime\": 1620254712000,
\"endTime\": 1620859512000}}]" 
     } 
   }
}
```
Disarankan untuk melakukan polling [DescribeEphemerisr](https://docs.aws.amazon.com/ground-station/latest/APIReference/API_DescribeEphemeris.html)ute atau menggunakan CloudWatch peristiwa untuk melacak status ephemeris yang diunggah karena harus melalui alur kerja validasi asinkron sebelum disetel ke dan menjadi dapat digunakan untuk ENABLED menjadwalkan dan mengeksekusi kontak.

Perhatikan bahwa NORAD ID di semua TLE set, TLEs dalam contoh 25994 di atas, harus cocok dengan NORAD ID satelit Anda telah ditetapkan dalam database [Space-Track.](https://www.space-track.org/)

#### Contoh: Mengunggah data Ephemeris dari bucket S3

Dimungkinkan juga untuk mengunggah file ephemeris langsung dari bucket S3 dengan menunjuk ke bucket dan kunci objek. AWS Ground Station akan mengambil objek atas nama Anda. Informasi tentang enkripsi data saat istirahat AWS Ground Station dirinci dalam: [Enkripsi Data Saat Istirahat](#page-127-0)  [Untuk AWS Ground Station](#page-127-0)

Di bawah ini adalah contoh mengunggah file OEM ephemeris dari bucket S3

```
s3_oem_ephemeris_id = ground_station_client.create_ephemeris( name="2022-10-26 
 S3 OEM Upload", satelliteId="fde41049-14f7-413e-bd7b-EXAMPLE01", enabled=True, 
 expirationTime=datetime.now(timezone.utc) + timedelta(days=5), priority=2, 
     ephemeris = { 
         "oem": { 
             "s3Object": { 
                 "bucket": "ephemeris-bucket-for-testing", 
                 "key": "test_data.oem", 
 } 
         } 
     })
```
Di bawah ini adalah contoh data yang dikembalikan dari [DescribeEphemerist](https://docs.aws.amazon.com/ground-station/latest/APIReference/API_DescribeEphemeris.html)indakan yang dipanggil untuk OEM ephemeris yang diunggah di blok kode contoh sebelumnya.

```
{ 
   "creationTime": 1620254718.765, 
   "enabled": true, 
   "name": "Example Ephemeris", 
   "ephemerisId": "fde41049-14f7-413e-bd7b-EXAMPLE02", 
   "priority": 2, 
   "status": "VALIDATING", 
   "suppliedData": { 
     "oem": { 
        "sourceS3Object": { 
            "bucket": "ephemeris-bucket-for-testing", 
            "key": "test_data.oem" 
        } 
     } 
   }
}
```
### Contoh: Menggunakan ephemerides yang disediakan pelanggan dengan AWS Ground Station

[Untuk petunjuk lebih rinci tentang penggunaan ephemerides yang disediakan pelanggan AWS](https://github.com/aws-samples/aws-groundstation-cpe) [Ground Station, lihat M](https://github.com/aws-samples/aws-groundstation-cpe)[enggunakan ephemerides yang disediakan pelanggan dengan \(dan itu terkait](https://aws.amazon.com/blogs/publicsector/using-customer-provided-ephemerides-with-aws-ground-station/) [repositori aws-samples/](https://aws.amazon.com/blogs/publicsector/using-customer-provided-ephemerides-with-aws-ground-station/)[\) AWS Ground Station GitHub aws-groundstation-cpe](https://github.com/aws-samples/aws-groundstation-cpe)

# <span id="page-64-0"></span>Memahami ephemeris mana yang digunakan

Ephemerides memiliki prioritas, waktu kedaluwarsa, dan flag yang diaktifkan. Bersama-sama, ini menentukan ephemeris mana yang digunakan untuk satelit. Hanya satu ephemeris yang dapat aktif untuk setiap satelit.

Ephemeris yang akan digunakan adalah ephemeris dengan prioritas tertinggi yang waktu kedaluwarsa di masa depan. Nilai prioritas yang lebih besar menunjukkan prioritas yang lebih tinggi. Waktu kontak yang tersedia yang dikembalikan oleh ListContactsdidasarkan pada ephemeris ini. Jika beberapa ENABLED ephemerides memiliki prioritas yang sama, ephemeris yang terbaru dibuat atau diperbarui akan digunakan.

#### **a** Note

AWS Ground Station [memiliki kuota layanan pada jumlah ephemerides yang](https://docs.aws.amazon.com/general/latest/gr/gs.html) ENABLED [disediakan pelanggan per satelit \(lihat: Service Quotas\).](https://docs.aws.amazon.com/general/latest/gr/gs.html) Untuk mengunggah data ephemeris setelah mencapai kuota ini, hapus (menggunakanDeleteEphemeris) atau nonaktifkan (menggunakanUpdateEphemeris) ephemerides yang disediakan pelanggan dengan prioritas terendah/paling awal yang dibuat.

[Jika tidak ada ephemeris yang dibuat, atau jika tidak ada ephemerides yang memiliki](https://www.space-track.org/) ENABLED [status, AWS Ground Station akan menggunakan ephemeris default untuk satelit \(dari Space-Track\),](https://www.space-track.org/)  [jika tersedia.](https://www.space-track.org/) Ephemeris default ini memiliki prioritas 0.

#### Pengaruh ephemerides baru pada kontak yang dijadwalkan sebelumnya

Gunakan [DescribeContact API](https://docs.aws.amazon.com/ground-station/latest/APIReference/API_DescribeContact.html)untuk melihat efek ephemerides baru pada kontak yang dijadwalkan sebelumnya dengan mengembalikan waktu visibilitas aktif.

Kontak yang dijadwalkan sebelum mengunggah ephemeris baru akan mempertahankan waktu kontak yang dijadwalkan semula, sedangkan pelacakan antena akan menggunakan ephemeris aktif. Jika posisi pesawat ruang angkasa, berdasarkan ephemeris aktif, sangat berbeda dari ephemeris sebelumnya, ini dapat mengakibatkan berkurangnya waktu kontak satelit dengan antena karena pesawat ruang angkasa yang beroperasi di luar topeng situs transmit/penerimaan. Oleh karena itu, kami menyarankan Anda membatalkan dan menjadwal ulang kontak future Anda setelah Anda mengunggah ephemeris baru yang sangat berbeda dari ephemeris sebelumnya. Dengan [DescribeContact API](https://docs.aws.amazon.com/ground-station/latest/APIReference/API_DescribeContact.html), Anda dapat menentukan bagian dari kontak future Anda yang tidak dapat digunakan karena pesawat ruang angkasa yang beroperasi di luar topeng situs transmit/terima dengan membandingkan kontak terjadwal Anda startTime dan endTime dengan yang dikembalikan dan. visibilityStartTime visibilityEndTime Jika Anda memilih untuk membatalkan dan menjadwal ulang kontak masa depan Anda, rentang waktu kontak tidak boleh berada di luar rentang waktu visibilitas lebih dari 30 detik. Kontak yang dibatalkan dapat dikenakan biaya jika dibatalkan terlalu dekat dengan waktu kontak. Untuk informasi selengkapnya tentang kontak yang dibatalkan, lihat: [Ground Station FAQs.](https://aws.amazon.com/ground-station/faqs/)

### <span id="page-65-0"></span>Dapatkan ephemeris saat ini untuk satelit

Ephemeris saat ini digunakan oleh AWS Ground Station untuk satelit tertentu dapat diambil dengan memanggil atau tindakan. [GetSatelliteL](https://docs.aws.amazon.com/ground-station/latest/APIReference/API_GetSatellite.html)[istSatellites](https://docs.aws.amazon.com/ground-station/latest/APIReference/API_ListSatellites.html) Kedua metode ini akan mengembalikan metadata untuk ephemeris yang saat ini digunakan. Metadata ephemeris ini berbeda untuk ephemerides khusus yang diunggah ke dan untuk ephemerides default. AWS Ground Station

Ephemerides default hanya akan menyertakan source dan bidang. epoch epochIni adalah [zaman](https://en.wikipedia.org/wiki/Epoch_(astronomy)) dari [set elemen dua baris](https://en.wikipedia.org/wiki/Two-line_element_set) yang ditarik dari [Space-Track,](https://www.space-track.org/) dan saat ini sedang digunakan untuk menghitung lintasan satelit.

Ephemeris khusus akan memiliki source nilai "CUSTOMER\_PROVIDED" dan akan menyertakan pengidentifikasi unik di lapangan. ephemerisId Pengidentifikasi unik ini dapat digunakan untuk menanyakan ephemeris melalui tindakan. [DescribeEphemeris](https://docs.aws.amazon.com/ground-station/latest/APIReference/API_DescribeEphemeris.html) nameBidang opsional akan dikembalikan jika ephemeris diberi nama saat diunggah AWS Ground Station melalui tindakan. **[CreateEphemeris](https://docs.aws.amazon.com/ground-station/latest/APIReference/API_CreateEphemeris.html)** 

Penting untuk dicatat bahwa ephemerides diperbarui secara dinamis AWS Ground Station sehingga data yang dikembalikan hanyalah snapshot dari ephemeris yang digunakan pada saat panggilan ke. API

### Contoh **GetSatellite** pengembalian untuk satelit menggunakan ephemeris default

```
{ 
     "satelliteId": "e1cfe0c7-67f9-4d98-bad2-06dbfc2d14a2", 
     "satelliteArn": "arn:aws:groundstation::111122223333:satellite/e1cfe0c7-67f9-4d98-
bad2-06dbfc2d14a2", 
     "noradSatelliteID": 12345, 
     "groundStations": [ 
         "Example Ground Station 1", 
         "Example Ground Station 2" 
     ], 
     "currentEphemeris": { 
         "source": "SPACE_TRACK", 
         "epoch": 8888888888 
     }
}
```
#### Contoh **GetSatellite** untuk satelit menggunakan ephemeris khusus

"satelliteId": "e1cfe0c7-67f9-4d98-bad2-06dbfc2d14a2",

{

```
 "satelliteArn": "arn:aws:groundstation::111122223333:satellite/
e1cfe0c7-67f9-4d98-bad2-06dbfc2d14a2", 
       "noradSatelliteID": 12345, 
       "groundStations": [ 
            "Example Ground Station 1", 
            "Example Ground Station 2" 
       ], 
       "currentEphemeris": { 
            "source": "CUSTOMER_PROVIDED", 
            "ephemerisId": "e1cfe0c7-67f9-4d98-bad2-06dbfc2d14a2", 
           "name": "My Ephemeris" 
       } 
   }
```
### <span id="page-67-0"></span>Kembalikan ke data ephemeris default

Saat Anda mengunggah data ephemeris khusus, itu akan mengganti penggunaan AWS Ground Station ephemerides default untuk satelit tertentu. AWS Ground Station tidak menggunakan ephemeris default lagi sampai saat ini tidak ada ephemerides yang disediakan pelanggan yang belum kedaluwarsa yang saat ini tersedia untuk digunakan. AWS Ground Station juga tidak mencantumkan kontak melewati waktu kedaluwarsa ephemeris yang disediakan pelanggan saat ini, bahkan jika ada ephemeris default yang tersedia melewati waktu kedaluwarsa tersebut.

Untuk kembali ke ephemerides [Space-Track](https://www.space-track.org/) default, Anda perlu melakukan salah satu hal berikut:

- Hapus (menggunakan [DeleteEphemeris](https://docs.aws.amazon.com/ground-station/latest/APIReference/API_DeleteEphemeris.html)) atau menonaktifkan (menggunakan [UpdateEphemeris](https://docs.aws.amazon.com/ground-station/latest/APIReference/API_UpdateEphemeris.html)) semua ephemerides yang disediakan pelanggan yang diaktifkan. Anda dapat membuat daftar ephemerides yang disediakan pelanggan untuk menggunakan satelit. [ListEphemerides](https://docs.aws.amazon.com/ground-station/latest/APIReference/API_ListEphemerides.html)
- Tunggu semua ephemerides yang disediakan pelanggan yang ada kedaluwarsa.

Anda dapat mengonfirmasi bahwa ephemeris default sedang digunakan dengan memanggil [GetSatellited](https://docs.aws.amazon.com/ground-station/latest/APIReference/API_GetSatellite.html)an memverifikasi bahwa ephemeris saat ini untuk satelit adalah. source SPACE\_TRACK Lihat [Data ephemeris standar](#page-54-1) untuk informasi lebih lanjut tentang ephemerides default.

# Bekerja dengan aliran data

AWS Ground Station menggunakan hubungan simpul dan tepi untuk membangun aliran data untuk memungkinkan pemrosesan aliran data Anda. Setiap node diwakili oleh konfigurasi yang menjelaskan pemrosesan yang diharapkan. Untuk mengilustrasikan konsep ini, pertimbangkan aliran data ke a. antenna-downlink s3-recording antenna-downlinkNode mewakili transformasi analog ke digital dari spektrum frekuensi radio per parameter yang ditentukan pada konfigurasi. s3 recordingIni mewakili node komputasi yang akan menerima data masuk dan menyimpannya di bucket S3 Anda. Aliran data yang dihasilkan adalah pengiriman data asinkron dari data RF digital ke bucket S3 berdasarkan spesifikasi Anda.

Dalam profil misi Anda, Anda dapat membuat banyak aliran data untuk memenuhi kebutuhan Anda. Bagian berikut menjelaskan cara mengatur AWS sumber daya Anda yang lain untuk digunakan AWS Ground Station dan menawarkan rekomendasi untuk membangun aliran data. Untuk informasi rinci tentang bagaimana setiap node berperilaku, termasuk jika dianggap sebagai sumber atau node tujuan, silakan lihat[Gunakan AWS Ground Station Konfigurasi.](#page-20-0)

Topik

- [AWS Ground Station antarmuka bidang data](#page-68-0)
- [Gunakan pengiriman data lintas wilayah](#page-69-0)
- [Siapkan dan konfigurasikan Amazon S3](#page-70-0)
- [Siapkan dan konfigurasikan Amazon VPC](#page-70-1)
- [Siapkan dan konfigurasikan Amazon EC2](#page-75-0)

### <span id="page-68-0"></span>AWS Ground Station antarmuka bidang data

Struktur data yang dihasilkan dari aliran data yang Anda pilih tergantung pada sumber aliran data. Rincian format ini diberikan kepada Anda selama orientasi satelit Anda. Berikut ini merangkum format yang digunakan untuk setiap jenis aliran data.

- antena-downlink
	- (Bandwidth kurang dari 54MHz) data dikirimkan sebagai [VITA-49 paket Data Sinyal/Format](https://www.vita.com/Standards) IP.
	- (Bandwidth greater-than-or-equal -to 54MHz) data dikirimkan sebagai paket AWS Ground Station Kelas 2.
- antenna-downlink-demod-decode
	- Data dikirimkan sebagai paket Demodulasi/Decoded Data/Format IP.
- antena-uplink
	- Data harus dikirimkan sebagai [VITA-49 paket Data Sinyal/Format IP.](https://www.vita.com/Standards)
- antenna-uplink-echo
	- Data dikirimkan sebagai [VITA-49 paket Data Sinyal/Format IP.](https://www.vita.com/Standards)

### <span id="page-69-0"></span>Gunakan pengiriman data lintas wilayah

Fitur pengiriman data AWS Ground Station lintas wilayah memberi Anda fleksibilitas untuk mengirim data Anda dari antena ke AWS Wilayah mana pun yang AWS Ground Station didukung. Ini berarti Anda dapat memelihara infrastruktur Anda di satu AWS Wilayah dan menjadwalkan kontak pada siapa pun yang AWS Ground Station [AWS Ground Station Lokasi](#page-47-0) Anda ikuti.

Pengiriman data lintas wilayah saat ini tersedia di semua wilayah yang AWS Ground Station didukung saat menerima data kontak Anda di Bucket Amazon S3. AWS Ground Station akan mengelola semua aspek pengiriman untuk Anda.

Pengiriman data lintas wilayah ke Amazon EC2 dengan AWS Ground Station Agen tersedia di semua antenna-to-destination wilayah. Tidak diperlukan konfigurasi atau persetujuan unik untuk pengaturan ini.

Pengiriman data lintas wilayah ke Amazon EC2 menggunakan titik akhir aliran data tersedia secara default\* di wilayah yang dijelaskan di bawah ini. antenna-to-destination

- Wilayah Timur AS (Ohio) (us-timur-2) ke Wilayah Barat AS (Oregon) (us-west-2)
- Wilayah AS Barat (Oregon) (us-west-2) ke Wilayah Timur AS (Ohio) (us-east-2)

Untuk menggunakan pengiriman data lintas wilayah ke EC2 instans Amazon, titik akhir data harus dibuat di Wilayah Anda saat ini dan Anda dataflow-endpoint-configharus menentukan AWS wilayah yang sama.

Informasi sebelumnya yang merinci wilayah yang didukung, dan metode pengiriman, untuk pengiriman data lintas wilayah dirangkum dalam tabel berikut.

Menggunakan pengiriman data lintas wilayah 63

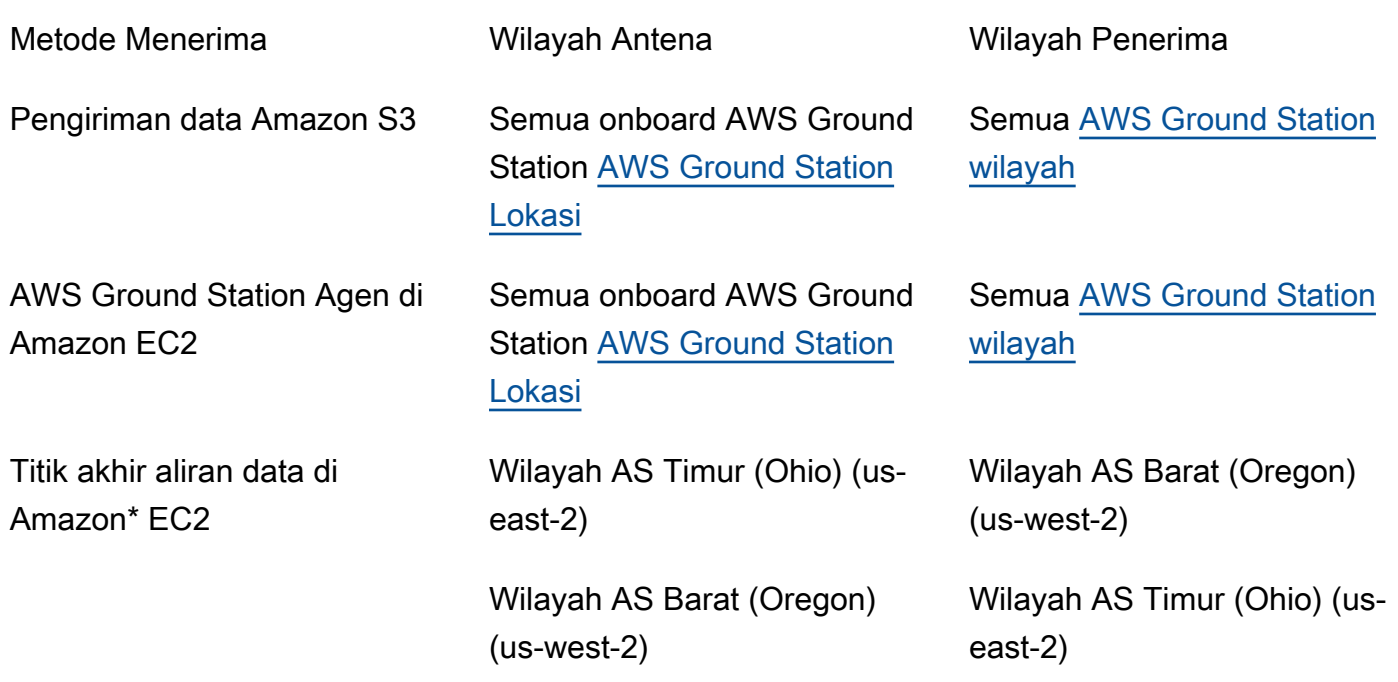

\* antenna-to-destination Wilayah tambahan yang tidak terdaftar memerlukan Amazon khusus EC2 dan pengaturan perangkat lunak. Silahkan hubungi kami di <aws-groundstation@amazon.com> untuk petunjuk orientasi.

# <span id="page-70-0"></span>Siapkan dan konfigurasikan Amazon S3

Anda dapat menggunakan bucket Amazon S3 untuk menerima sinyal downlink Anda menggunakan. AWS Ground Station Untuk membuat konfigurasi s3-recording-tujuan, Anda harus dapat menentukan bucket Amazon S3 dan IAM peran yang mengizinkan untuk menulis file ke bucket. AWS Ground **Station** 

Lihat pembatasan [Config Perekaman Amazon S3](#page-25-0) pembuatan bucket, IAM role, atau AWS Ground Station konfigurasi Amazon S3.

# <span id="page-70-1"></span>Siapkan dan konfigurasikan Amazon VPC

Panduan lengkap untuk menyiapkan VPC adalah di luar cakupan panduan ini. Untuk pemahaman mendalam, silakan merujuk ke [Panduan VPC Pengguna Amazon.](https://docs.aws.amazon.com/vpc/latest/userguide/what-is-amazon-vpc.html)

Di bagian ini, dijelaskan bagaimana Amazon EC2 dan titik akhir aliran data Anda mungkin ada dalam file. VPC AWS Ground Station tidak mendukung beberapa titik pengiriman untuk aliran data tertentu diharapkan setiap aliran data berakhir ke satu penerima. EC2 Seperti yang kami harapkan satu EC2

penerima, konfigurasinya tidak berlebihan Multi-AZ. Untuk contoh lengkap yang akan menggunakan AndaVPC, silakan lihat[Contoh konfigurasi profil misi.](#page-141-0)

VPCKonfigurasi dengan AWS Ground Station Agen

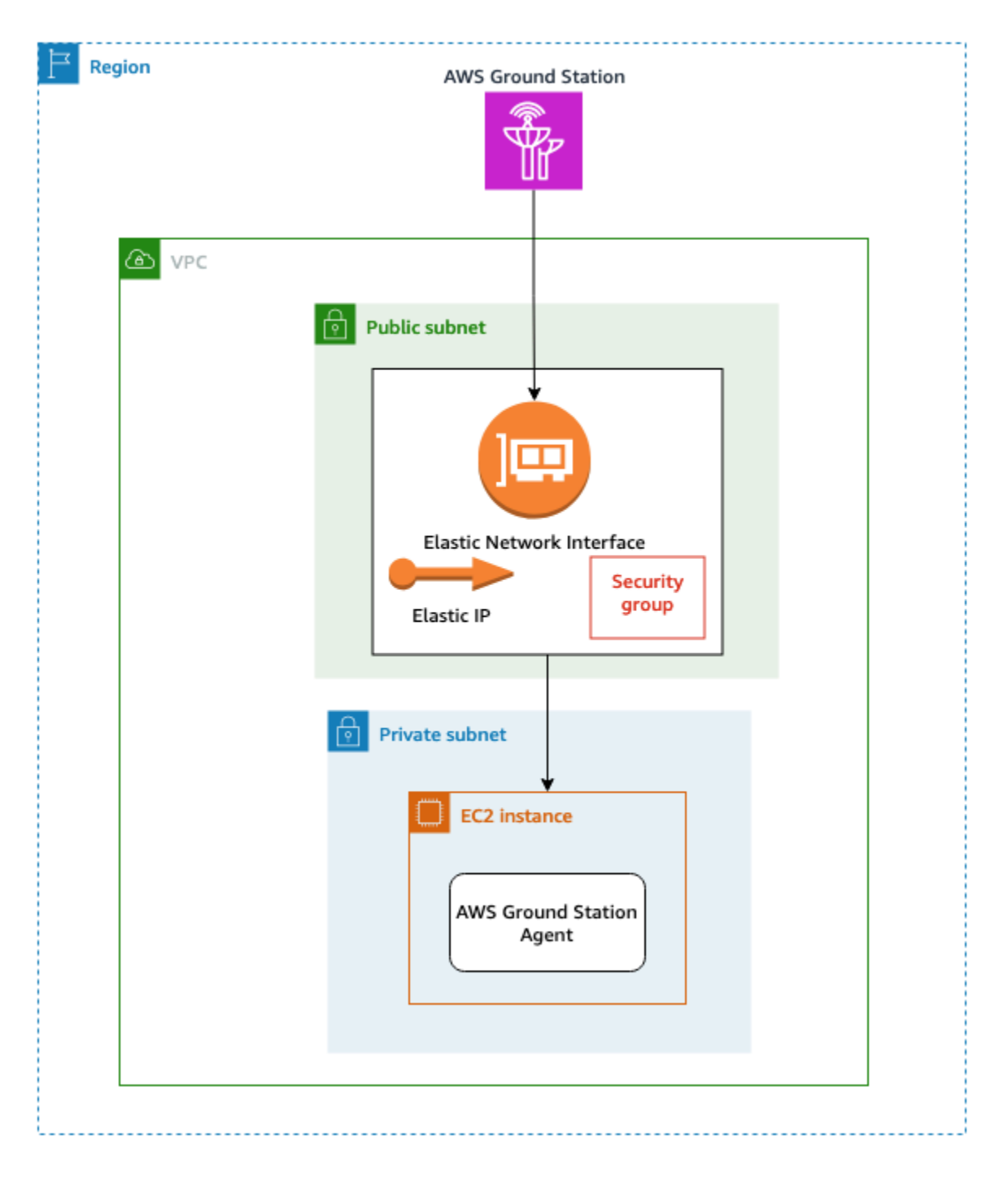

Data satelit Anda diberikan ke instance AWS Ground Station Agen yang dekat dengan antena. AWS Ground Station Agen akan melakukan stripe dan kemudian mengenkripsi data Anda menggunakan AWS KMS kunci yang Anda berikan. Setiap strip dikirim ke [Amazon EC2 Elastic IP \(EIP\)](https://docs.aws.amazon.com/AWSEC2/latest/UserGuide/elastic-ip-addresses-eip.html) Anda dari
antena sumber di seluruh tulang punggung AWS Jaringan. Data tiba di EC2 instans Anda melalui [Amazon EC2 Elastic Network Interface \(ENI\)](https://docs.aws.amazon.com/AWSEC2/latest/UserGuide/using-eni.html) yang terpasang. Setelah di EC2 instans Anda, AWS Ground Station Agen yang diinstal akan mendekripsi data Anda dan melakukan koreksi kesalahan ke depan (FEC) untuk memulihkan data yang terjatuh, lalu meneruskannya ke IP dan port yang Anda tentukan dalam pengaturan Anda.

Daftar di bawah ini menyebutkan pertimbangan pengaturan unik saat menyiapkan pengiriman AWS Ground Station Agen AndaVPC.

Grup Keamanan - Disarankan Anda membuat grup keamanan yang didedikasikan hanya untuk AWS Ground Station lalu lintas. Grup keamanan ini harus mengizinkan lalu lintas UDP masuk pada rentang port yang sama yang Anda tentukan di Grup Titik Akhir Dataflow Anda. AWS Ground Station mempertahankan daftar awalan AWS -managed untuk membatasi izin Anda hanya ke alamat IP. AWS Ground Station Lihat [Daftar Awalan AWS Terkelola](https://docs.aws.amazon.com/vpc/latest/userguide/working-with-aws-managed-prefix-lists.html) untuk detail tentang cara mengganti PrefixListIduntuk wilayah penerapan Anda.

Elastic Network Interface (ENI) - Anda harus mengaitkan grup keamanan di atas dengan ini ENI dan menempatkannya di subnet publik Anda.

CloudFormation Template berikut menunjukkan cara membuat infrastruktur yang dijelaskan di bagian ini.

```
ReceiveInstanceEIP: 
   Type: AWS::EC2::EIP 
   Properties: 
     Domain: 'vpc'
InstanceSecurityGroup: 
   Type: AWS::EC2::SecurityGroup 
   Properties: 
     GroupDescription: AWS Ground Station receiver instance security group.
     VpcId:YourVpcId
     SecurityGroupIngress: 
       # Add additional items here. 
       - IpProtocol: udp 
         FromPort: your-port-start-range
         ToPort: your-port-end-range
         PrefixListIds: 
            - PrefixListId: com.amazonaws.global.groundstation
         Description: "Allow AWS Ground Station Downlink ingress."
```
#### *InstanceNetworkInterface*:

```
 Type: AWS::EC2::NetworkInterface 
   Properties: 
     Description: ENI for AWS Ground Station to connect to.
     GroupSet: 
       - !Ref InstanceSecurityGroup
     SubnetId: A Public Subnet
ReceiveInstanceEIPAllocation: 
   Type: AWS::EC2::EIPAssociation 
   Properties: 
     AllocationId: 
       Fn::GetAtt: [ ReceiveInstanceEIP, AllocationId ] 
     NetworkInterfaceId: 
       Ref: InstanceNetworkInterface
```
## VPCkonfigurasi dengan titik akhir aliran data

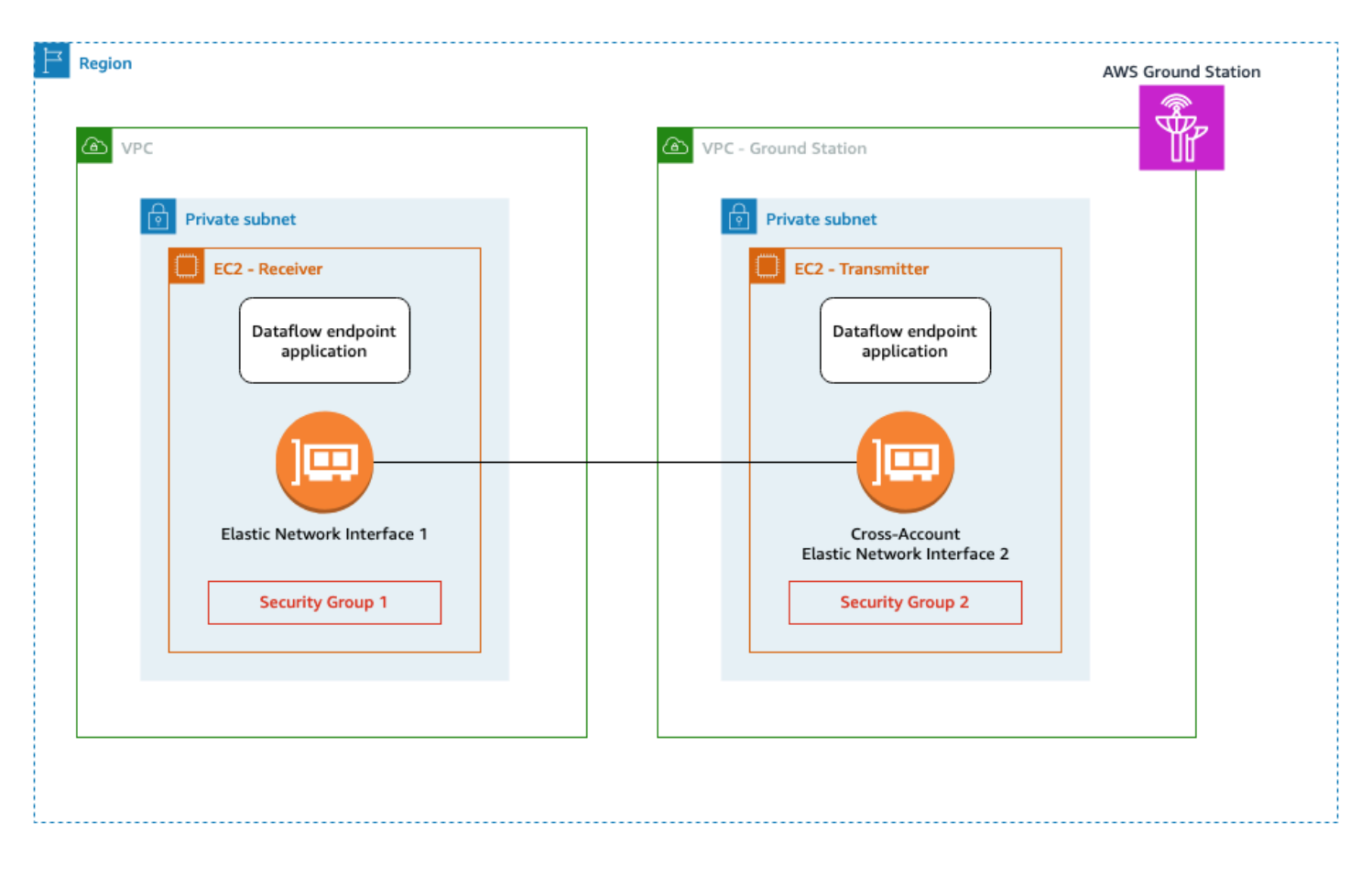

Data satelit Anda disediakan ke instance aplikasi titik akhir aliran data yang dekat dengan antena. Data tersebut kemudian dikirim melalui lintas akun [Amazon EC2 Elastic Network Interface \(ENI\)](https://docs.aws.amazon.com/AWSEC2/latest/UserGuide/using-eni.html) dari yang VPC dimiliki oleh AWS Ground Station. Data kemudian tiba di EC2 instans Anda melalui ENI lampiran ke EC2 instans Amazon Anda. Aplikasi endpoint dataflow yang diinstal kemudian akan meneruskannya ke IP dan port yang Anda tentukan dalam pengaturan Anda. Kebalikan dari aliran ini terjadi untuk koneksi uplink.

Daftar di bawah ini menyebutkan pertimbangan penyiapan unik saat menyiapkan pengiriman titik akhir VPC aliran data Anda.

IAMPeran - IAM Peran adalah bagian dari Dataflow Endpoint dan tidak ditampilkan dalam diagram. IAMPeran yang digunakan untuk membuat dan melampirkan cross-account ENI ke EC2 instance AWS Ground Station Amazon.

Grup Keamanan 1 - Grup keamanan ini dilampirkan pada ENI yang akan dikaitkan dengan EC2 instans Amazon di akun Anda. Ini perlu memungkinkan UDP lalu lintas dari Security Group 2 pada port yang ditentukan dalam file Anda dataflow-endpoint-group.

Antarmuka Jaringan Elastis (ENI) 1 - Anda harus mengaitkan Grup Keamanan 1 dengan ini ENI dan menempatkannya di subnet.

Grup Keamanan 2 - Grup keamanan ini direferensikan di Dataflow Endpoint. Grup keamanan ini akan dilampirkan pada ENI yang AWS Ground Station akan digunakan untuk menempatkan data ke akun Anda.

Wilayah - Untuk informasi selengkapnya tentang wilayah yang didukung untuk koneksi lintas wilayah, lihat[Gunakan pengiriman data lintas wilayah.](#page-69-0)

CloudFormation Template berikut menunjukkan cara membuat infrastruktur yang dijelaskan di bagian ini.

```
DataflowEndpointSecurityGroup: 
   Type: AWS::EC2::SecurityGroup 
   Properties: 
     GroupDescription: Security Group for AWS Ground Station registration of Dataflow 
  Endpoint Groups 
     VpcId: YourVpcId
AWSGroundStationSecurityGroupEgress: 
   Type: AWS::EC2::SecurityGroupEgress 
   Properties: 
     GroupId: !Ref: DataflowEndpointSecurityGroup
```

```
 IpProtocol: udp
```
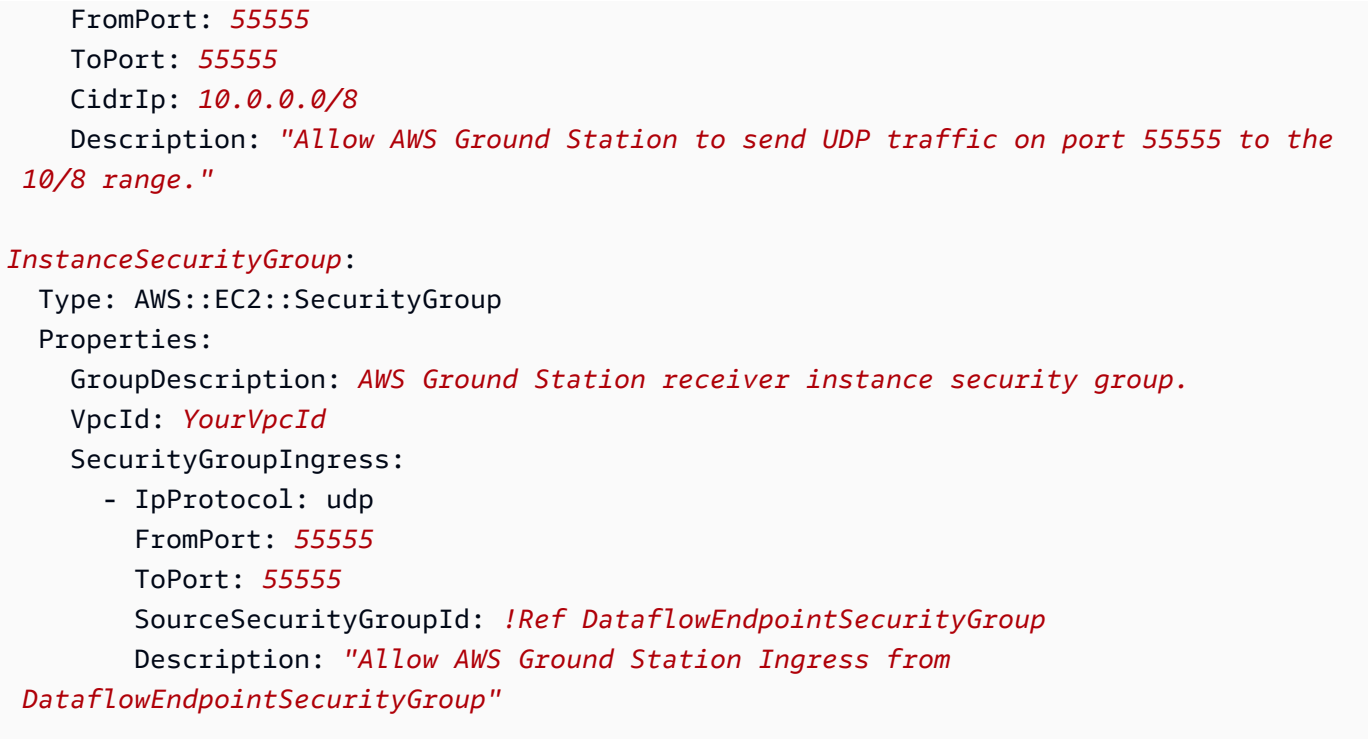

# Siapkan dan konfigurasikan Amazon EC2

Konfigurasi EC2 instans Amazon Anda dengan benar diperlukan untuk pengiriman sinkron -49 data sinyal/IP atau VITA VITA -49 Data Ekstensi/IP untuk dikirimkan melalui Agen atau titik akhir aliran data. AWS Ground Station Tergantung pada kebutuhan spesifik Anda, Anda dapat menggunakan prosesor Front End (FE) atau Software Defined Radio (SDR) secara langsung pada instance yang sama, atau Anda mungkin perlu menggunakan EC2 instance tambahan. Pemilihan dan pemasangan FE Anda atau SDR berada di luar cakupan panduan pengguna ini. Untuk informasi selengkapnya tentang format data tertentu, lihat[AWS Ground Station antarmuka bidang data.](#page-68-0)

Untuk informasi tentang persyaratan layanan kami, silakan lihat [Ketentuan AWS Layanan.](https://aws.amazon.com/service-terms)

## Perangkat Lunak Umum yang Disediakan

AWS Ground Station menyediakan perangkat lunak umum untuk memudahkan penyiapan EC2 instans Amazon Anda.

## AWS Ground Station Agen

AWS Ground Station Agen menerima data downlink Digital Intermediate Frequency (DiGIF) dan mengeluarkan data yang didekripsi yang memungkinkan hal-hal berikut:

- Kemampuan downlink DiGIF dari 40 MHz hingga 400 MHz bandwidth.
- Tingkat tinggi, pengiriman data DigiF jitter rendah ke IP publik (IP AWS Elastis) di jaringan. AWS
- Pengiriman data yang andal menggunakan Forward Error Correction (FEC).
- Mengamankan pengiriman data menggunakan AWS KMS kunci terkelola pelanggan untuk enkripsi.

Untuk informasi selengkapnya, lihat [Panduan Pengguna AWS Ground Station Agen.](https://docs.aws.amazon.com/ground-station/latest/gs-agent-ug)

### Aplikasi titik akhir Dataflow

Aplikasi jaringan yang digunakan oleh AWS Ground Station untuk mengirim dan menerima data antara lokasi AWS Ground Station antena, dan EC2 instans Amazon Anda. Ini dapat digunakan untuk uplink dan downlink data.

### Radio yang Ditetapkan Perangkat Lunak (SDR)

Perangkat lunak yang didefinisikan radio (SDR) yang dapat digunakan untuk memodulasi/ mendemodulasi sinyal yang digunakan untuk berkomunikasi dengan satelit Anda.

## AWS Ground Station Gambar Mesin Amazon (AMIs)

Untuk mengurangi waktu pembuatan dan konfigurasi penginstalan ini, AWS Ground Station juga menawarkan yang telah dikonfigurasi sebelumnyaAMIs. Aplikasi jaringan endpoint AMIs dengan aliran data dan radio (SDR) yang ditentukan perangkat lunak tersedia untuk akun Anda setelah orientasi Anda selesai. Mereka dapat ditemukan di EC2 konsol Amazon dengan mencari groundstation di [Amazon Machine Images pribadi \(AMIs\).](https://console.aws.amazon.com/ec2/home?#Images:visibility=private;search=groundstation;sort=imageName) AWS Ground Station Agen AMIs with bersifat publik dan dapat ditemukan di EC2 konsol Amazon dengan mencari groundstation di [Amazon](https://console.aws.amazon.com/ec2/home?#Images:visibility=public-images;search=groundstation;sort=imageName) [Machine Images publik \(AMIs\)](https://console.aws.amazon.com/ec2/home?#Images:visibility=public-images;search=groundstation;sort=imageName).

# Bekerja dengan kontak

Anda dapat memasukkan data satelit, mengidentifikasi lokasi antena, berkomunikasi, dan menjadwalkan waktu antena untuk satelit yang dipilih dengan menggunakan AWS Ground Station konsol, AWS CLI, atau AWS SDK dalam bahasa pilihan Anda. Anda dapat meninjau, membatalkan, dan menjadwal ulang reservasi kontak hingga 15 menit sebelum kontak mulai\*. Selain itu, Anda dapat melihat detail paket harga menit cadangan Anda jika Anda menggunakan model harga menit yang AWS Ground Station dipesan.

AWS Ground Station mendukung pengiriman data lintas wilayah. Konfigurasi titik akhir aliran data yang merupakan bagian dari profil misi yang Anda pilih menentukan wilayah mana data dikirimkan. Untuk informasi selengkapnya tentang penggunaan pengiriman data lintas wilayah, lihat[Gunakan](#page-69-0) [pengiriman data lintas wilayah.](#page-69-0)

Untuk menjadwalkan kontak, sumber daya Anda harus dikonfigurasi. Jika Anda belum mengonfigurasi sumber daya Anda, lihat[Memulai](#page-34-0) .

\* Kontak yang dibatalkan dapat dikenakan biaya ketika dibatalkan terlalu dekat dengan waktu kontak. Untuk informasi selengkapnya tentang kontak yang dibatalkan, lihat: [Ground Station FAQs.](https://aws.amazon.com/ground-station/faqs/)

Topik

• [Memahami siklus hidup kontak](#page-77-0)

# <span id="page-77-0"></span>Memahami siklus hidup kontak

Memahami siklus hidup kontak dapat membantu menentukan cara mengonfigurasi otomatisasi Anda dan selama upaya pemecahan masalah. Diagram berikut menunjukkan siklus hidup AWS Ground Station kontak serta Event Bridge Event yang dipancarkan selama siklus hidup. Penting untuk dicatat bahwaCOMPLETED,FAILED, FAILED \_TO\_SCHEDULE,, CANCELLEDAWS\_CANCELLED, dan status AWS\_FAILED terminal. Kontak tidak akan bertransisi keluar dari status terminal. Lihat detail [AWS Ground Station status kontak](#page-79-0) tentang apa yang ditunjukkan setiap status.

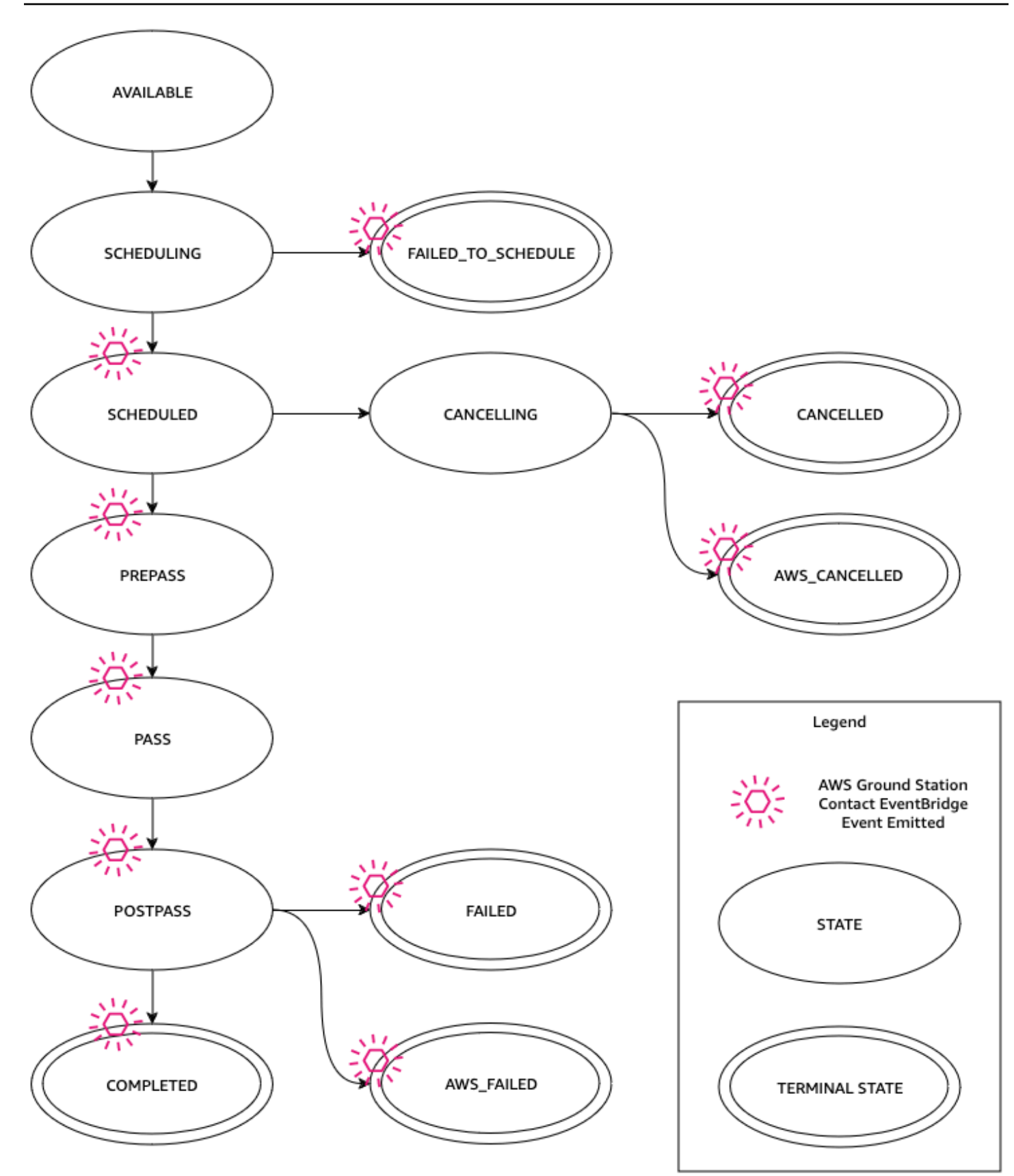

# <span id="page-79-0"></span>AWS Ground Station status kontak

Status AWS Ground Station kontak memberikan wawasan tentang apa yang terjadi pada kontak itu pada waktu tertentu.

Status kontak

Berikut ini adalah daftar status yang dapat dimiliki kontak:

- AVAILABLE- Kontak tersedia untuk dipesan.
- SCHEDULING- Kontak sedang dalam proses penjadwalan.
- SCHEDULED- Kontak berhasil dijadwalkan.
- FAILED\_TO\_ SCHEDULE Kontak gagal menjadwalkan.
- PREPASS- Kontak segera dimulai dan sumber daya sedang dipersiapkan.
- PASS- Kontak saat ini sedang dijalankan dan satelit sedang dikomunikasikan.
- POSTPASS- Komunikasi telah selesai dan sumber daya yang digunakan sedang dibersihkan.
- COMPLETED- Kontak selesai tanpa kesalahan.
- FAILED- Kontak gagal karena masalah dengan konfigurasi sumber daya Anda.
- AWS FAILED- Kontak gagal karena masalah dalam AWS Ground Station layanan.
- CANCELLING- Kontak sedang dalam proses dibatalkan.
- AWS\_CANCELLED- Kontak dibatalkan oleh AWS Ground Station layanan. Antena atau pemeliharaan situs, dan penyimpangan ephemeris adalah contoh kapan ini bisa terjadi.
- CANCELLED- Kontak dibatalkan oleh Anda.

# Gunakan fitur kembar AWS Ground Station digital

Fitur kembar digital untuk AWS Ground Station memberi Anda lingkungan di mana Anda dapat menguji dan mengintegrasikan manajemen misi satelit dan perangkat lunak perintah dan kontrol Anda. Fitur kembar digital memungkinkan Anda untuk menguji penjadwalan, verifikasi konfigurasi, dan penanganan kesalahan yang tepat tanpa menggunakan kapasitas antena produksi. Menguji AWS Ground Station integrasi Anda dengan fitur kembar digital memungkinkan Anda meningkatkan kepercayaan pada kemampuan sistem Anda untuk mengelola operasi satelit Anda dengan lancar. Ini juga memungkinkan Anda untuk menguji AWS Ground Station APIs tanpa menggunakan kapasitas produksi atau memerlukan lisensi spektrum.

Untuk memulai, ikuti[Langkah 1: Satelit onboard](#page-37-0), meminta untuk masuk ke fitur kembar digital. Setelah satelit Anda terhubung ke fitur kembar digital, Anda dapat menjadwalkan kontak dengan stasiun darat kembar digital. Daftar stasiun bumi yang dapat Anda akses dapat diambil melalui AWS SDK [ListGroundStationsr](https://docs.aws.amazon.com/ground-station/latest/APIReference/API_ListGroundStations.html)espons. Stasiun ground kembar digital adalah salinan persis dari stasiun bumi yang terdaftar [AWS Ground Station Lokasi](#page-47-0) dengan awalan modifikasi ke Ground Station Nama "Digital Twin". Ini termasuk kemampuan antena dan metadata mereka, termasuk, namun tidak terbatas pada, masker situs dan koordinat aktualGPS. Saat ini, fitur kembar digital tidak mendukung pengiriman data seperti yang dijelaskan dala[mBekerja dengan aliran data.](#page-68-1)

Setelah onboard, fitur kembar digital memancarkan EventBridge peristiwa dan API tanggapan Amazon yang sama seperti layanan produksi seperti yang dijelaskan dalam. [Otomatisasi AWS](#page-82-0) [Ground Station dengan Acara](#page-82-0) Peristiwa ini akan memungkinkan Anda untuk menyempurnakan konfigurasi dan grup titik akhir aliran data Anda.

# Memahami pemantauan dengan AWS Ground Station

Pemantauan merupakan bagian penting dari menjaga keandalan, ketersediaan, dan kinerja AWS Ground Station. AWSmenyediakan alat pemantauan berikut untuk menonton AWS Ground Station, melaporkan ketika ada sesuatu yang salah, dan mengambil tindakan otomatis bila perlu.

- Amazon EventBridge Events memberikan aliran peristiwa sistem yang mendekati real-time yang menjelaskan perubahan AWS sumber daya. EventBridge Peristiwa memungkinkan komputasi berbasis peristiwa otomatis, karena Anda dapat menulis aturan yang mengawasi peristiwa tertentu dan memicu tindakan otomatis di AWS layanan lain saat peristiwa ini terjadi. Untuk informasi selengkapnya tentang EventBridge Acara, lihat [Panduan Pengguna EventBridge Acara Amazon](https://docs.aws.amazon.com/eventbridge/latest/userguide/eb-events.html).
- AWS CloudTrailmenangkap API panggilan dan peristiwa terkait yang dilakukan oleh atau atas nama AWS akun Anda dan mengirimkan file log ke bucket Amazon S3 yang Anda tentukan. Anda dapat mengidentifikasi pengguna dan akun mana yang dipanggil AWS, alamat IP sumber dari mana panggilan dilakukan, dan kapan panggilan terjadi. Untuk informasi selengkapnya AWS CloudTrail, lihat [Panduan AWS CloudTrail Pengguna](https://docs.aws.amazon.com/awscloudtrail/latest/userguide/).
- Amazon CloudWatch Metrics menangkap metrik untuk kontak terjadwal Anda saat menggunakan. AWS Ground Station CloudWatch Metrik memungkinkan Anda menganalisis data berdasarkan saluran, polarisasi, dan ID satelit untuk mengidentifikasi kekuatan dan kesalahan sinyal dalam kontak Anda. Untuk informasi selengkapnya, lihat [Menggunakan CloudWatch metrik Amazon.](https://docs.aws.amazon.com/AmazonCloudWatch/latest/monitoring/working_with_metrics.html)
- [AWS Notifikasi Pengguna](https://docs.aws.amazon.com/notifications/latest/userguide/what-is.html)dapat digunakan untuk mengatur saluran pengiriman untuk mendapatkan pemberitahuan tentang AWS Ground Station acara. Anda akan menerima notifikasi saat ada sebuah peristiwa yang cocok dengan sebuah aturan yang Anda tentukan. Anda dapat menerima notifikasi untuk peristiwa melalui beberapa saluran, termasuk email, notifikasi obrolan [AWS](https://docs.aws.amazon.com/chatbot/latest/adminguide/what-is.html) [Chatbot](https://docs.aws.amazon.com/chatbot/latest/adminguide/what-is.html), atau notifikasi push [AWS Console Mobile Application.](https://docs.aws.amazon.com/consolemobileapp/latest/userguide/what-is-consolemobileapp.html) Anda juga dapat melihat notifikasi di [pusat Pemberitahuan AWS](https://console.aws.amazon.com/notifications/) Konsol. Notifikasi Pengguna mendukung agregasi, yang dapat mengurangi jumlah notifikasi yang Anda terima selama acara tertentu.

Gunakan topik berikut untuk memantau AWS Ground Station.

### Topik

- [Otomatisasi AWS Ground Station dengan Acara](#page-82-0)
- [Log AWS Ground Station API panggilan dengan AWS CloudTrail](#page-87-0)
- [Lihat metrik dengan Amazon CloudWatch](#page-90-0)

# <span id="page-82-0"></span>Otomatisasi AWS Ground Station dengan Acara

### **a** Note

Dokumen ini menggunakan istilah "acara" di seluruh. CloudWatch Acara dan EventBridge merupakan layanan dasar yang sama danAPI. Aturan untuk mencocokkan peristiwa yang masuk dan meruteknya ke target untuk diproses dapat dibuat menggunakan salah satu layanan.

Acara memungkinkan Anda mengotomatiskan AWS layanan dan merespons secara otomatis peristiwa sistem seperti masalah ketersediaan aplikasi atau perubahan sumber daya. Acara dari AWS layanan disampaikan dalam waktu dekat. Anda dapat menulis aturan sederhana untuk menunjukkan kejadian mana yang sesuai kepentingan Anda, dan tindakan otomatis apa yang diambil ketika suatu kejadian sesuai dengan suatu aturan. Beberapa tindakan yang dapat dipicu secara otomatis termasuk yang berikut:

- Memanggil fungsi AWS Lambda
- Memanggil Perintah Amazon EC2 Run
- Mengirim peristiwa ke Amazon Kinesis Data Streams
- Mengaktifkan mesin AWS Step Functions negara
- Memberi tahu SNS topik Amazon atau antrian Amazon SQS

Beberapa contoh penggunaan acara dengan AWS Ground Station meliputi:

- Memanggil fungsi Lambda untuk mengotomatiskan awal dan penghentian instans EC2 Amazon berdasarkan status peristiwa.
- Menerbitkan ke SNS topik Amazon setiap kali kontak berubah status. Topik-topik ini dapat diatur untuk mengirimkan pemberitahuan email di awal atau akhir kontak.

Untuk informasi selengkapnya, lihat [Panduan Pengguna EventBridge Acara Amazon](https://docs.aws.amazon.com/eventbridge/latest/userguide/eb-events.html).

# AWS Ground Station Jenis Acara

### **a** Note

Semua peristiwa yang dihasilkan oleh AWS Ground Station memiliki "aws.groundstation" sebagai nilai untuk "sumber".

AWS Ground Station memancarkan peristiwa yang terkait dengan perubahan status untuk mendukung kemampuan Anda menyesuaikan otomatisasi Anda. Saat ini, AWS Ground Station mendukung peristiwa perubahan status kontak, peristiwa perubahan grup titik akhir aliran data, dan peristiwa perubahan status ephemeris. Bagian berikut memberikan informasi rinci tentang setiap jenis.

## Hubungi Timeline Acara

AWS Ground Station memancarkan peristiwa saat kontak Anda mengubah status. Untuk informasi lebih lanjut tentang apa perubahan keadaan itu, dan apa arti negara itu sendiri, lihat[Memahami](#page-77-0) [siklus hidup kontak](#page-77-0). Setiap grup titik akhir aliran data yang digunakan dalam kontak Anda memiliki serangkaian peristiwa independen yang juga dipancarkan. Selama jangka waktu yang sama, kami juga memancarkan peristiwa untuk grup titik akhir aliran data Anda. Waktu yang tepat dari peristiwa pre-pass dan post-pass dapat dikonfigurasi oleh Anda saat Anda mengatur profil misi dan grup titik akhir aliran data Anda.

Diagram berikut menunjukkan status dan peristiwa yang dipancarkan untuk kontak nominal dan kelompok titik akhir aliran data terkait.

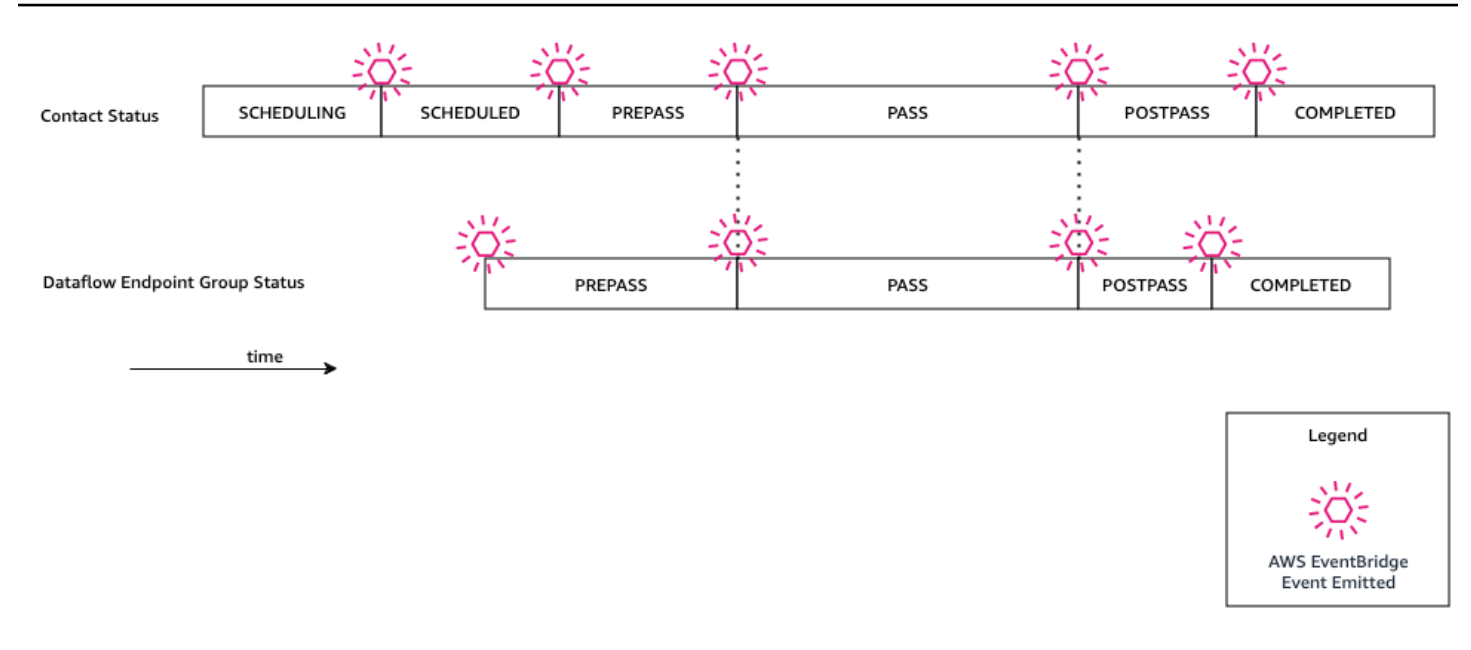

Perubahan Status Kontak Ground Station

Jika Anda ingin melakukan tindakan tertentu saat kontak yang akan datang mengubah status, Anda dapat mengatur aturan untuk mengotomatiskan tindakan ini. Ini berguna ketika Anda ingin menerima pemberitahuan tentang perubahan status kontak Anda. Jika Anda ingin mengubah saat menerima acara ini, Anda dapat memodifikasi profil misi Anda [contactPrePassDurationSeconds](https://docs.aws.amazon.com/ground-station/latest/APIReference/API_UpdateMissionProfile.html#groundstation-UpdateMissionProfile-request-contactPrePassDurationSeconds)dan [contactPostPassDurationSeconds](https://docs.aws.amazon.com/ground-station/latest/APIReference/API_UpdateMissionProfile.html#groundstation-UpdateMissionProfile-request-contactPostPassDurationSeconds). Acara dikirim ke wilayah tempat kontak dijadwalkan.

Contoh acara disediakan di bawah ini.

```
{ 
     "version": "0", 
     "id": "01234567-0123-0123", 
     "account": "123456789012", 
     "time": "2019-05-30T17:40:30Z", 
     "region": "us-west-2", 
     "source": "aws.groundstation", 
     "resources": [ 
         "arn:aws:groundstation:us-
west-2:123456789012:contact/11111111-1111-1111-1111-111111111111" 
     ], 
     "detailType": "Ground Station Contact State Change", 
     "detail": { 
         "contactId": "11111111-1111-1111-1111-111111111111", 
         "groundstationId": "Ground Station 1",
```

```
 "missionProfileArn": "arn:aws:groundstation:us-west-2:123456789012:mission-
profile/11111111-1111-1111-1111-111111111111", 
         "satelliteArn": 
  "arn:aws:groundstation::123456789012:satellite/11111111-1111-1111-1111-111111111111", 
         "contactStatus": "PASS" 
     }
}
```
Nilai yang mungkin untuk contactStatus didefinisikan dala[mthe section called "AWS Ground](#page-79-0)  [Station status kontak"](#page-79-0).

Perubahan Status Grup Ground Station Dataflow Endpoint Group

Jika Anda ingin melakukan tindakan saat grup titik akhir aliran data Anda digunakan untuk menerima data, Anda dapat menyiapkan aturan untuk mengotomatiskan tindakan ini. Ini akan memungkinkan Anda untuk melakukan tindakan yang berbeda dalam menanggapi status perubahan status grup titik akhir dataflow. Jika Anda ingin mengubah saat menerima peristiwa ini, gunakan grup titik akhir aliran data dengan dan. [contactPrePassDurationSecondsc](https://docs.aws.amazon.com/ground-station/latest/APIReference/API_CreateDataflowEndpointGroup.html#groundstation-CreateDataflowEndpointGroup-request-contactPrePassDurationSeconds)[ontactPostPassDurationSeconds](https://docs.aws.amazon.com/ground-station/latest/APIReference/API_CreateDataflowEndpointGroup.html#groundstation-CreateDataflowEndpointGroup-request-contactPostPassDurationSeconds) Acara ini akan dikirim ke wilayah grup endpoint aliran data.

Contoh diberikan di bawah ini.

```
{ 
     "version": "0", 
     "id": "01234567-0123-0123", 
     "account": "123456789012", 
     "time": "2019-05-30T17:40:30Z", 
     "region": "us-west-2", 
     "source": "aws.groundstation", 
     "resources": [ 
         "arn:aws:groundstation:us-west-2:123456789012:dataflow-endpoint-group/
bad957a8-1d60-4c45-a92a-39febd98921d", 
         "arn:aws:groundstation:us-west-2:123456789012:contact/98ddd10f-f2bc-479c-
bf7d-55644737fb09", 
         "arn:aws:groundstation:us-west-2:123456789012:mission-profile/c513c84c-
eb40-4473-88a2-d482648c9234" 
     ], 
     "detailType": "Ground Station Dataflow Endpoint Group State Change", 
     "detail": { 
         "dataflowEndpointGroupId": "bad957a8-1d60-4c45-a92a-39febd98921d", 
         "groundstationId": "Ground Station 1", 
         "contactId": "98ddd10f-f2bc-479c-bf7d-55644737fb09",
```

```
 "dataflowEndpointGroupArn": "arn:aws:groundstation:us-
west-2:680367718957:dataflow-endpoint-group/bad957a8-1d60-4c45-a92a-39febd98921d", 
         "missionProfileArn": "arn:aws:groundstation:us-west-2:123456789012:mission-
profile/c513c84c-eb40-4473-88a2-d482648c9234", 
         "dataflowEndpointGroupState": "PREPASS" 
     }
}
```
Kemungkinan negara untuk dataflowEndpointGroupState memasukkanPREPASS,PASS,POSTPASS, danCOMPLETED.

## Acara Ephemeris

Ground Station Perubahan Negara Ephemeris

Jika Anda ingin melakukan tindakan saat ephemeris mengubah status, Anda dapat mengatur aturan untuk mengotomatiskan tindakan ini. Ini memungkinkan Anda untuk melakukan tindakan yang berbeda sebagai respons terhadap keadaan perubahan ephemeris. Misalnya, Anda dapat melakukan tindakan ketika ephemeris telah menyelesaikan validasi, dan sekarang. ENABLED Pemberitahuan untuk acara ini akan dikirim ke wilayah jika ephemeris diunggah.

Contoh diberikan di bawah ini.

```
{ 
     "id": "7bf73129-1428-4cd3-a780-95db273d1602", 
     "detail-type": "Ground Station Ephemeris State Change", 
     "source": "aws.groundstation", 
     "account": "123456789012", 
     "time": "2019-12-03T21:29:54Z", 
     "region": "us-west-2", 
     "resources": [ 
         "arn:aws:groundstation::123456789012:satellite/10313191-c9d9-4ecb-a5f2-
bc55cab050ec", 
         "arn:aws:groundstation::123456789012:ephemeris/111111-cccc-bbbb-a555-
bcccca005000", 
     ], 
     "detail": { 
         "ephemerisStatus": "ENABLED", 
         "ephemerisId": "111111-cccc-bbbb-a555-bcccca005000", 
         "satelliteId": "10313191-c9d9-4ecb-a5f2-bc55cab050ec" 
     }
```
}

### Kemungkinan negara untuk ephemerisStatus memasukkanENABLED,,VALIDATING,INVALID,ERROR,DISABLED, EXPIRED

# <span id="page-87-0"></span>Log AWS Ground Station API panggilan dengan AWS CloudTrail

AWS Ground Station terintegrasi dengan AWS CloudTrail, layanan yang menyediakan catatan tindakan yang diambil oleh pengguna, peran, atau AWS layanan di AWS Ground Station. CloudTrail menangkap semua API panggilan untuk AWS Ground Station sebagai acara. Panggilan yang diambil termasuk panggilan dari AWS Ground Station konsol dan panggilan kode ke AWS Ground Station API operasi. Jika Anda membuat jejak, Anda dapat mengaktifkan pengiriman CloudTrail acara secara berkelanjutan ke bucket Amazon S3, termasuk acara untuk. AWS Ground Station Jika Anda tidak mengonfigurasi jejak, Anda masih dapat melihat peristiwa terbaru di CloudTrail konsol dalam Riwayat acara. Dengan menggunakan informasi yang dikumpulkan oleh CloudTrail, Anda dapat menentukan permintaan yang dibuat AWS Ground Station, alamat IP dari mana permintaan dibuat, siapa yang membuat permintaan, kapan dibuat, dan detail tambahan.

Untuk mempelajari selengkapnya CloudTrail, lihat [Panduan AWS CloudTrail Pengguna.](https://docs.aws.amazon.com/awscloudtrail/latest/userguide/)

## AWS Ground Station Informasi di CloudTrail

CloudTrail diaktifkan di AWS akun Anda saat Anda membuat akun. Ketika aktivitas terjadi di AWS Ground Station, aktivitas tersebut dicatat dalam suatu CloudTrail peristiwa bersama dengan peristiwa AWS layanan lainnya dalam riwayat Acara. Anda dapat melihat, mencari, dan mengunduh acara terbaru di AWS akun Anda. Untuk informasi selengkapnya, lihat [Melihat Acara dengan Riwayat](https://docs.aws.amazon.com/awscloudtrail/latest/userguide/view-cloudtrail-events.html)  [CloudTrail Acara](https://docs.aws.amazon.com/awscloudtrail/latest/userguide/view-cloudtrail-events.html).

Untuk catatan peristiwa yang sedang berlangsung di AWS akun Anda, termasuk acara untuk AWS Ground Station, buat jejak. Jejak memungkinkan CloudTrail untuk mengirimkan file log ke bucket Amazon S3. Secara default, saat Anda membuat jejak di konsol, jejak tersebut berlaku untuk semua AWS Wilayah. Jejak mencatat peristiwa dari semua Wilayah di AWS partisi dan mengirimkan file log ke bucket Amazon S3 yang Anda tentukan. Selain itu, Anda dapat mengonfigurasi AWS layanan lain untuk menganalisis lebih lanjut dan menindaklanjuti data peristiwa yang dikumpulkan dalam CloudTrail log. Untuk informasi selengkapnya, lihat berikut:

- [Gambaran Umum untuk Membuat Jejak](https://docs.aws.amazon.com/awscloudtrail/latest/userguide/cloudtrail-create-and-update-a-trail.html)
- [CloudTrail Layanan dan Integrasi yang Didukung](https://docs.aws.amazon.com/awscloudtrail/latest/userguide/cloudtrail-aws-service-specific-topics.html#cloudtrail-aws-service-specific-topics-integrations)
- [Mengkonfigurasi SNS Pemberitahuan Amazon untuk CloudTrail](https://docs.aws.amazon.com/awscloudtrail/latest/userguide/getting_notifications_top_level.html)
- [Menerima File CloudTrail Log dari Beberapa Wilayah](https://docs.aws.amazon.com/awscloudtrail/latest/userguide/receive-cloudtrail-log-files-from-multiple-regions.html) dan [Menerima File CloudTrail Log dari](https://docs.aws.amazon.com/awscloudtrail/latest/userguide/cloudtrail-receive-logs-from-multiple-accounts.html) [Beberapa Akun](https://docs.aws.amazon.com/awscloudtrail/latest/userguide/cloudtrail-receive-logs-from-multiple-accounts.html)

Semua AWS Ground Station tindakan dicatat oleh CloudTrail dan didokumentasikan dalam [AWS](Welcome.html)  [Ground Station APIReferensi.](Welcome.html) Misalnya, panggilan keReserveContact, CancelContact dan ListConfigs tindakan menghasilkan entri dalam file CloudTrail log.

Setiap entri peristiwa atau log berisi informasi tentang siapa yang membuat permintaan tersebut. Informasi identitas membantu Anda menentukan berikut ini:

- Apakah permintaan dibuat dengan root atau AWS Identity and Access Management (IAM) kredensional pengguna.
- Apakah permintaan tersebut dibuat dengan kredensial keamanan sementara untuk satu peran atau pengguna terfederasi.
- Apakah permintaan itu dibuat oleh AWS layanan lain.

Untuk informasi selengkapnya, lihat [CloudTrail userIdentityElemen](https://docs.aws.amazon.com/awscloudtrail/latest/userguide/cloudtrail-event-reference-user-identity.html).

## Memahami Entri File AWS Ground Station Log

Trail adalah konfigurasi yang memungkinkan pengiriman peristiwa sebagai file log ke bucket Amazon S3 yang Anda tentukan. CloudTrail file log berisi satu atau lebih entri log. Peristiwa mewakili permintaan tunggal dari sumber manapun dan mencakup informasi tentang tindakan yang diminta, tanggal dan waktu tindakan, parameter permintaan, dan sebagainya. CloudTrail file log bukanlah jejak tumpukan yang diurutkan dari API panggilan publik, sehingga tidak muncul dalam urutan tertentu.

Contoh berikut menunjukkan entri CloudTrail log yang menunjukkan ReserveContact tindakan.

### Contoh: ReserveContact

```
{ 
     "eventVersion": "1.05", 
     "userIdentity": { 
          "type": "IAMUser", 
          "principalId": "EX_PRINCIPAL_ID", 
          "arn": "arn:aws:sts::123456789012:user/Alice",
```

```
 "accountId": "123456789012", 
         "accessKeyId": "EXAMPLE_KEY_ID", 
         "sessionContext": { 
              "attributes": { 
                  "mfaAuthenticated": "false", 
                  "creationDate": "2019-05-15T21:11:59Z" 
             }, 
              "sessionIssuer": { 
                  "type": "Role", 
                  "principalId": "EX_PRINCIPAL_ID", 
                  "arn": "arn:aws:iam::123456789012:role/Alice", 
                  "accountId": "123456789012", 
                  "userName": "Alice" 
 } 
         } 
     }, 
     "eventTime": "2019-05-15T21:14:37Z", 
     "eventSource": "groundstation.amazonaws.com", 
     "eventName": "ReserveContact", 
     "awsRegion": "us-east-2", 
     "sourceIPAddress": "127.0.0.1", 
     "userAgent": "Mozilla/5.0 Gecko/20100101 Firefox/123.0", 
     "requestParameters": { 
         "satelliteArn": 
  "arn:aws:groundstation::123456789012:satellite/11111111-2222-3333-4444-555555555555", 
         "groundStation": "Ohio 1", 
         "startTime": 1558356107, 
         "missionProfileArn": "arn:aws:groundstation:us-east-2:123456789012:mission-
profile/11111111-2222-3333-4444-555555555555", 
         "endTime": 1558356886 
     }, 
     "responseElements": { 
         "contactId": "11111111-2222-3333-4444-555555555555" 
     }, 
     "requestID": "11111111-2222-3333-4444-555555555555", 
     "eventID": "11111111-2222-3333-4444-555555555555", 
     "readOnly": false, 
     "eventType": "AwsApiCall", 
     "recipientAccountId": "11111111-2222-3333-4444-555555555555"
}
```
# <span id="page-90-0"></span>Lihat metrik dengan Amazon CloudWatch

Selama kontak, AWS Ground Station secara otomatis menangkap dan mengirim data CloudWatch untuk dianalisis. Data Anda dapat dilihat di CloudWatch konsol Amazon. Untuk informasi selengkapnya tentang mengakses dan CloudWatch Metrik, lihat Menggunakan Metrik [Amazon](https://docs.aws.amazon.com/AmazonCloudWatch/latest/monitoring/working_with_metrics.html) [CloudWatch .](https://docs.aws.amazon.com/AmazonCloudWatch/latest/monitoring/working_with_metrics.html)

# AWS Ground Station Metrik dan Dimensi

<span id="page-90-1"></span>Metrik apa yang tersedia?

Metrik berikut tersedia dari AWS Ground Station.

#### **a** Note

Metrik spesifik yang dipancarkan tergantung pada AWS Ground Station kemampuan yang digunakan. Bergantung pada konfigurasi Anda, hanya sebagian dari metrik di bawah ini yang dapat dipancarkan.

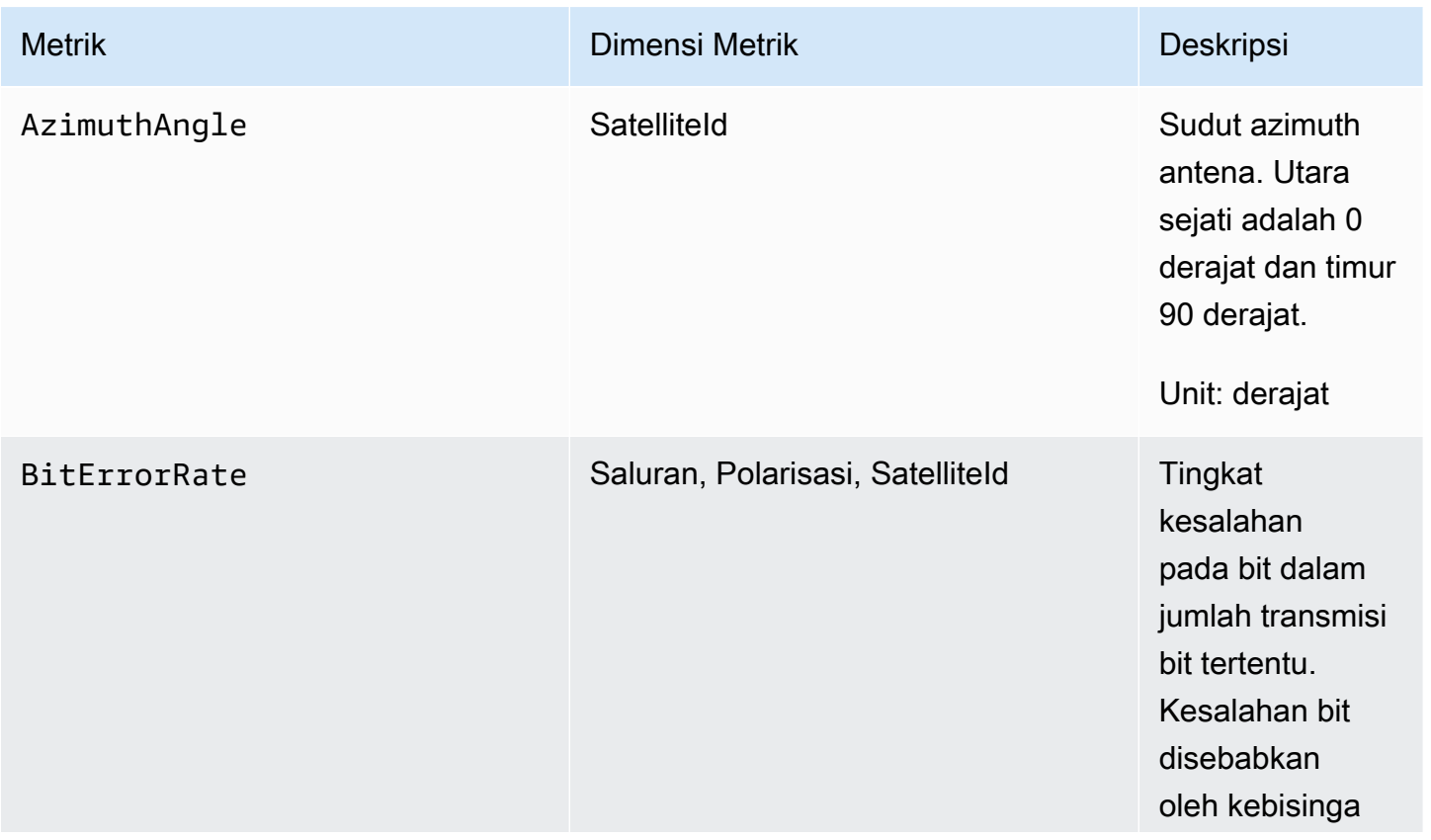

AWSGround Station **Panduan Pengguna** Panduan Pengguna

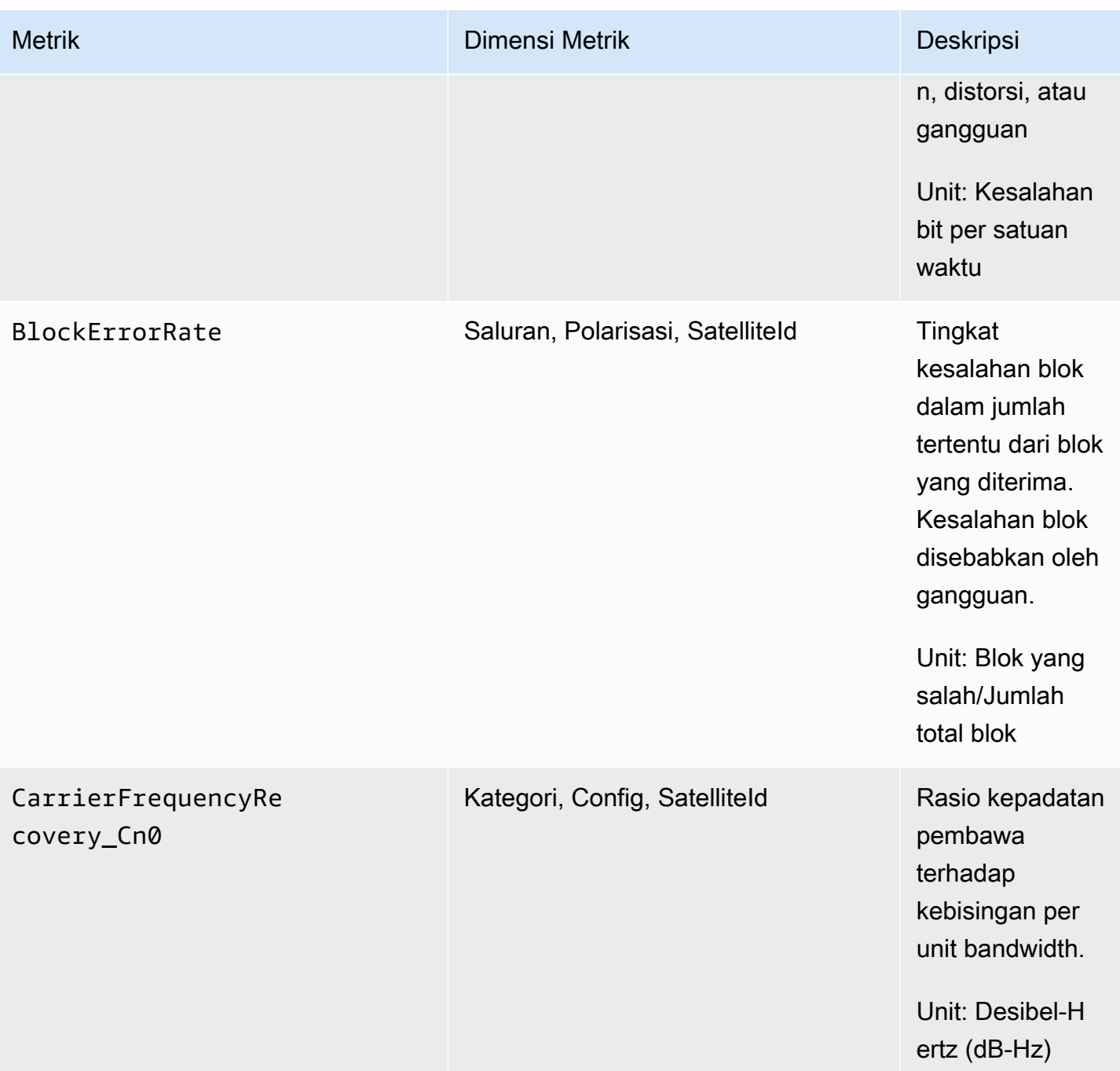

AWSGround Station **Panduan Pengguna** Panduan Pengguna

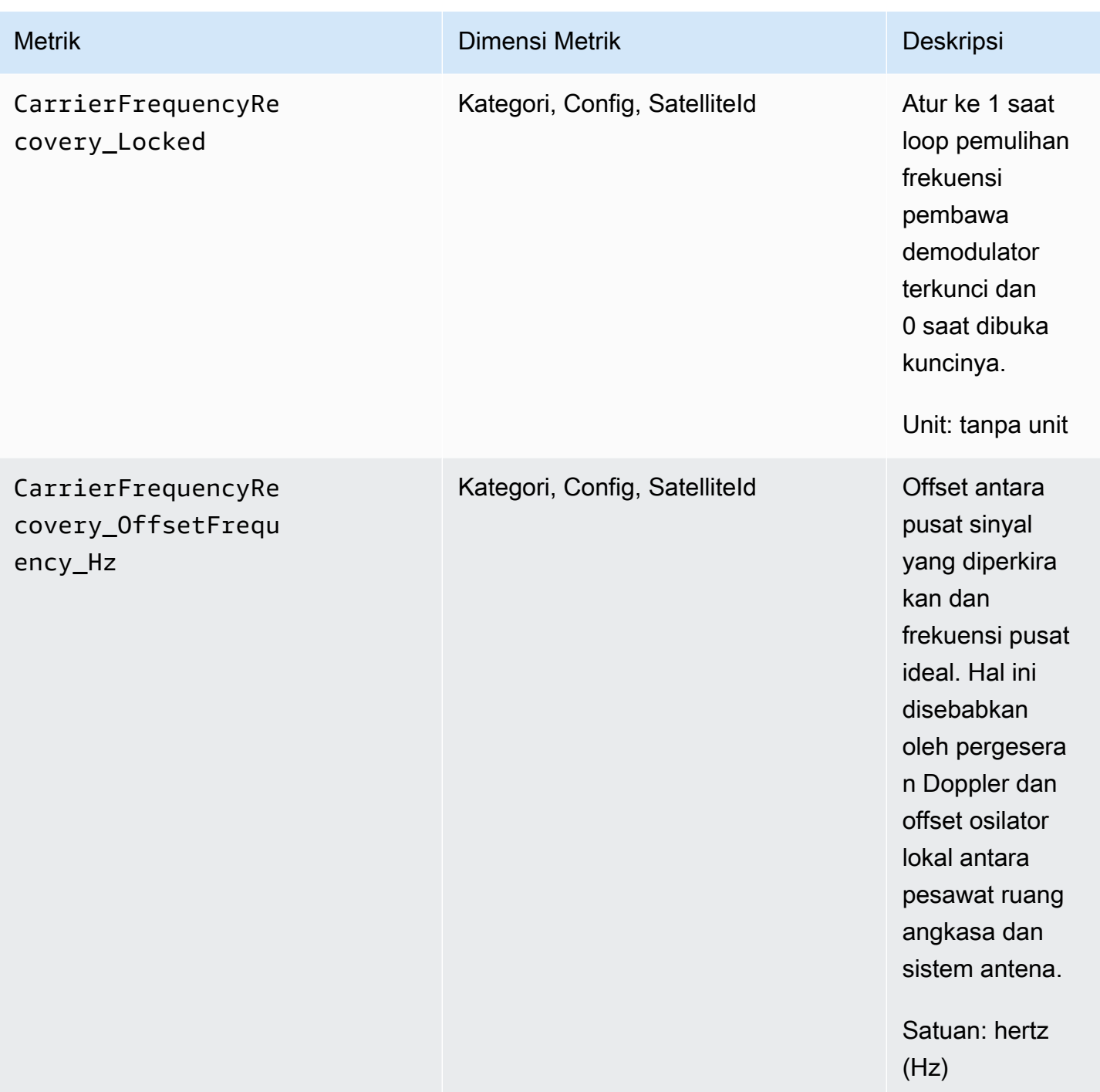

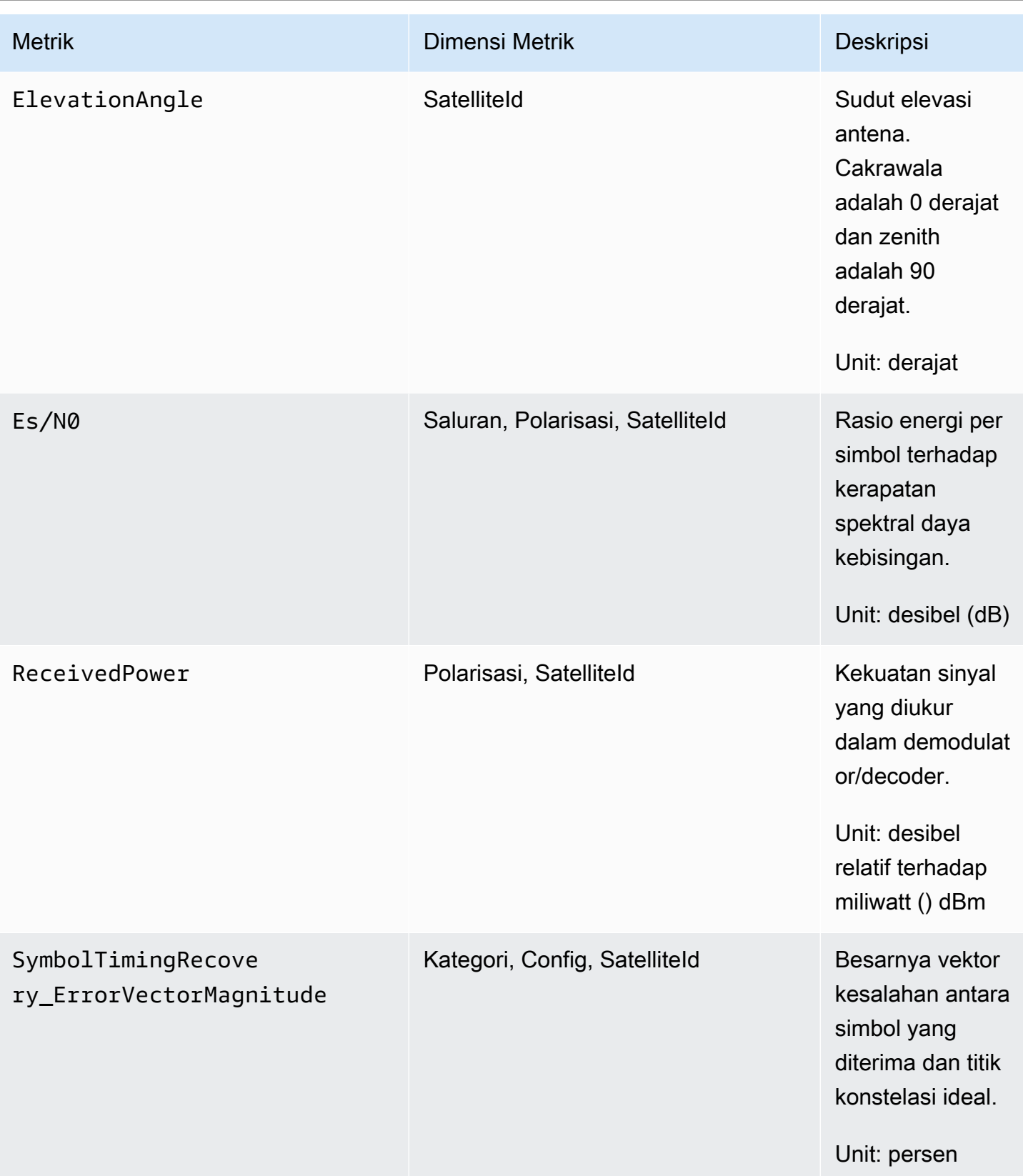

AWSGround Station **Panduan Pengguna** Panduan Pengguna

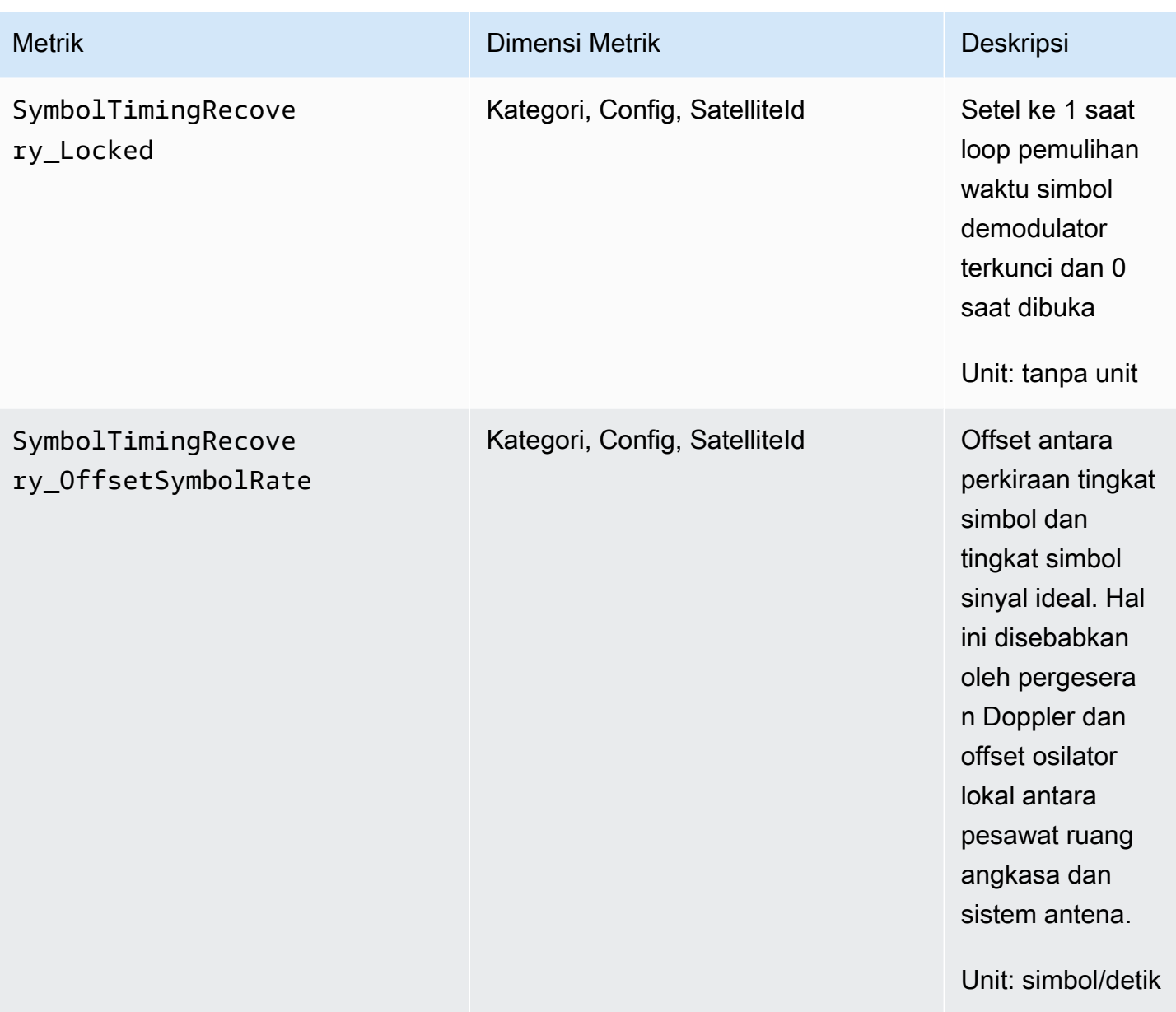

## Dimensi apa yang digunakan AWS Ground Station?

Anda dapat memfilter AWS Ground Station data menggunakan dimensi berikut.

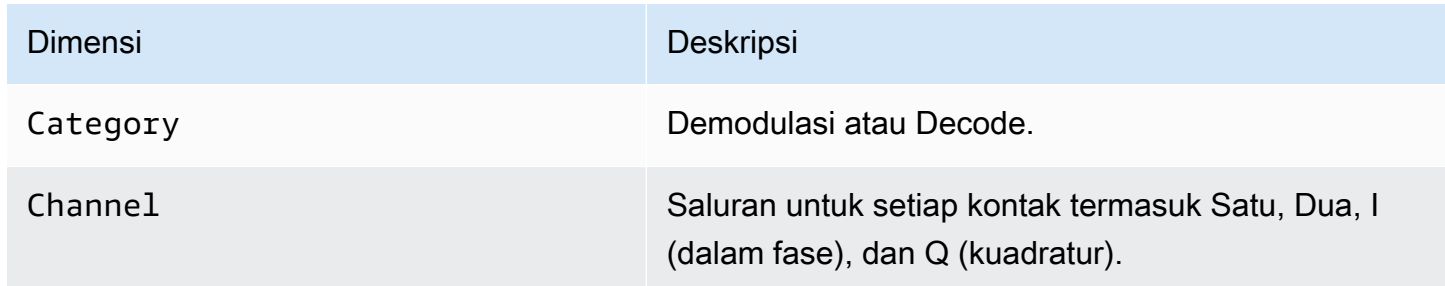

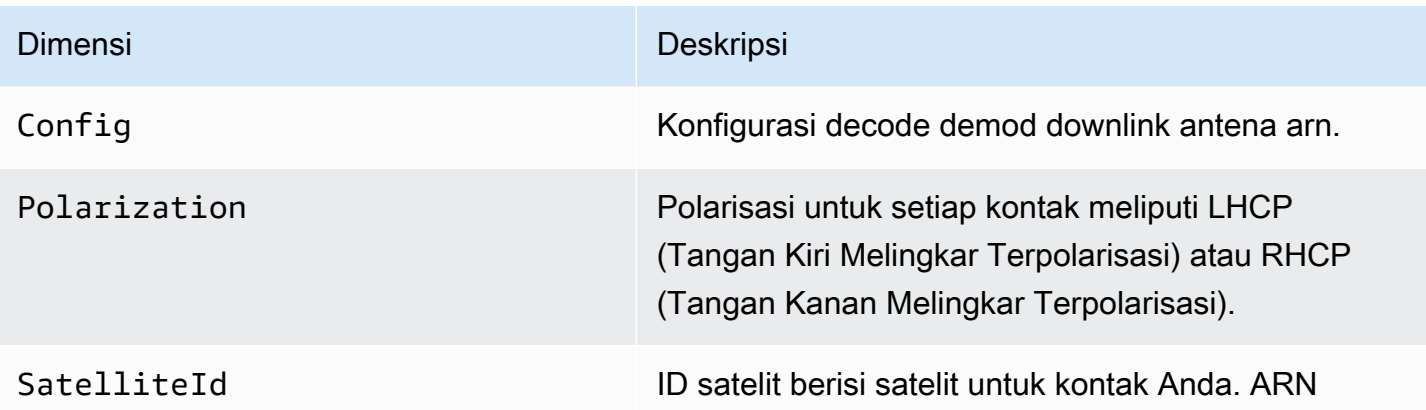

## Melihat metrik

Saat melihat metrik grafik, penting untuk dicatat bahwa jendela agregasi menentukan bagaimana metrik Anda akan ditampilkan. Setiap metrik dalam kontak dapat ditampilkan sebagai data per detik selama 3 jam setelah data diterima. Data Anda akan dikumpulkan oleh CloudWatch Metrik sebagai data per menit setelah periode 3 jam berlalu. Jika Anda perlu melihat metrik pada pengukuran data per detik, disarankan untuk melihat data Anda dalam periode 3 jam setelah data diterima atau disimpan di luar Metrik. CloudWatch Untuk informasi selengkapnya tentang CloudWatch retensi, lihat [CloudWatch Konsep Amazon - Retensi metrik.](https://docs.aws.amazon.com/AmazonCloudWatch/latest/monitoring/cloudwatch_concepts.html#metrics-retention)

Selain itu, data apa pun yang diambil dalam 60 detik pertama tidak akan berisi informasi yang cukup untuk menghasilkan metrik yang berarti, dan kemungkinan tidak akan ditampilkan. Untuk melihat metrik yang bermakna, disarankan untuk melihat data Anda setelah 60 detik berlalu.

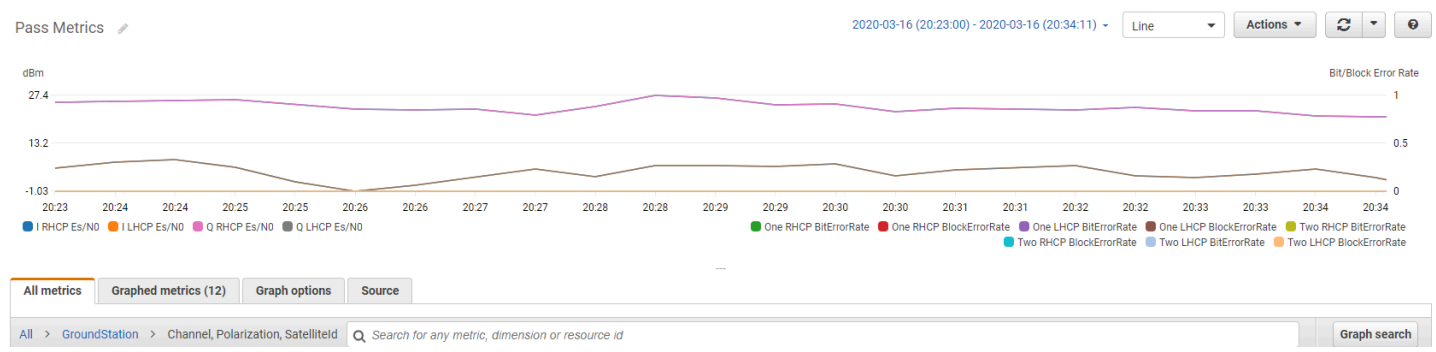

Untuk informasi selengkapnya tentang AWS Ground Station metrik grafik CloudWatch, lihat Metrik [Grafik.](https://docs.aws.amazon.com/AmazonCloudWatch/latest/monitoring/graph_metrics.html)

### Untuk melihat metrik menggunakan konsol

1. Buka [CloudWatch konsol](https://console.aws.amazon.com/cloudwatch).

#### 2. Di panel navigasi, pilih Metrik.

#### 3. Pilih GroundStationnamespace.

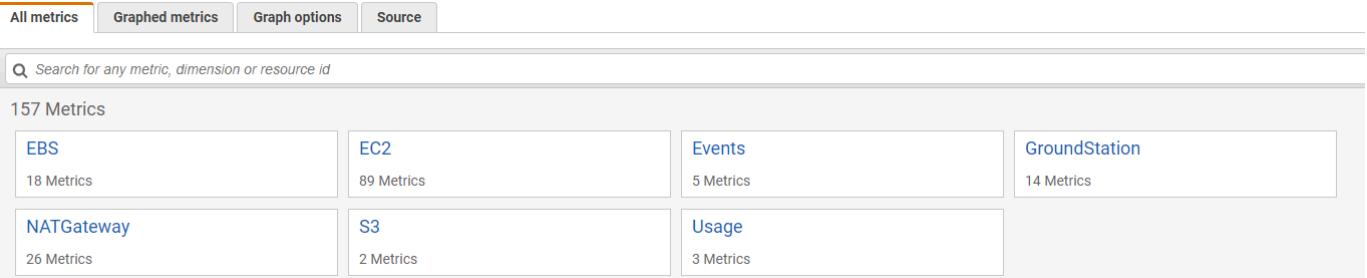

4. Pilih dimensi metrik yang Anda inginkan (misalnya, Saluran, Polarisasi, SatelliteId).

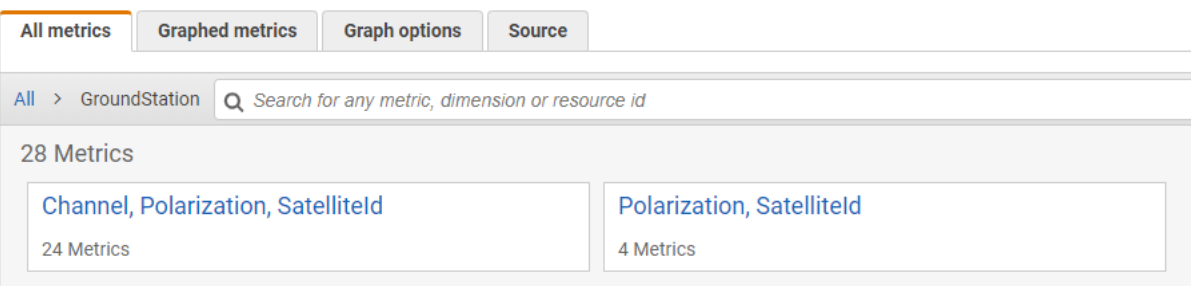

- 5. Tab Semua metrik menampilkan semua metrik dimensi tersebut di namespace. Anda dapat melakukan hal berikut:
	- a. Untuk menyortir tabel, gunakan judul kolomnya.
	- b. Untuk membuat grafik metrik, pilih kotak centang yang terkait dengan metrik. Untuk memilih semua metrik, pilih kotak centang di baris judul tabel.
	- c. Untuk memfilter berdasarkan sumber daya, pilih ID sumber daya, lalu pilih Tambahkan ke pencarian.
	- d. Untuk menyaring berdasarkan metrik, pilih nama metrik, kemudian pilih Tambahkan ke pencarian.

Untuk melihat metrik menggunakan AWS CLI

1. Pastikan AWS CLI sudah terpasang. Untuk informasi tentang menginstal AWS CLI, lihat [Menginstal AWS CLI versi 2](https://docs.aws.amazon.com/cli/latest/userguide/install-cliv2.html).

2. Gunakan [get-metric-datam](https://docs.aws.amazon.com/cli/latest/reference/cloudwatch/get-metric-data.html)etode CloudWatch CLI untuk menghasilkan file yang dapat dimodifikasi untuk menentukan metrik yang Anda minati, dan kemudian digunakan untuk kueri metrik tersebut.

Untuk melakukan ini, jalankan yang berikut:aws cloudwatch get-metric-data - generate-cli-skeleton. Ini akan menghasilkan output yang mirip dengan:

```
 { 
                 "MetricDataQueries": [ 
\overline{a} "Id": "", 
                          "MetricStat": { 
                              "Metric": { 
                                  "Namespace": "", 
                                  "MetricName": "", 
                                  "Dimensions": [ 
\overline{a} "Name": "", 
                                           "Value": "" 
 } 
\blacksquare\mathbb{R}, \mathbb{R}, \mathbb{R}, \mathbb{R}, \mathbb{R}, \mathbb{R}, \mathbb{R}, \mathbb{R}, \mathbb{R}, \mathbb{R}, \mathbb{R}, \mathbb{R}, \mathbb{R}, \mathbb{R}, \mathbb{R}, \mathbb{R}, \mathbb{R}, \mathbb{R}, \mathbb{R}, \mathbb{R}, \mathbb{R}, \mathbb{R},  "Period": 0, 
                              "Stat": "", 
                              "Unit": "Seconds" 
                         }, 
                          "Expression": "", 
                          "Label": "", 
                          "ReturnData": true, 
                          "Period": 0, 
                          "AccountId": "" 
                     } ], 
                 "StartTime": "1970-01-01T00:00:00", 
                 "EndTime": "1970-01-01T00:00:00", 
                 "NextToken": "", 
                 "ScanBy": "TimestampDescending", 
                 "MaxDatapoints": 0, 
                 "LabelOptions": { 
                     "Timezone": "" 
                } 
            }
```
3. Buat daftar CloudWatch metrik yang tersedia dengan menjalankanaws cloudwatch listmetrics.

Jika Anda baru saja menggunakan AWS Ground Station, metode harus mengembalikan output yang berisi entri seperti:

```
 ... 
\overline{\mathcal{L}} "Namespace": "AWS/GroundStation", 
            "MetricName": "ReceivedPower", 
            "Dimensions": [ 
\overline{a} "Name": "Polarization", 
                  "Value": "LHCP" 
               }, 
\overline{a} "Name": "SatelliteId", 
                  "Value": "arn:aws:groundstation::111111111111:satellite/aaaaaaaa-
bbbb-cccc-dddd-eeeeeeeeeeee" 
 } 
 ] 
        }, 
        ...
```
#### **a** Note

Karena keterbatasan CloudWatch, jika sudah lebih dari 2 minggu sejak terakhir kali Anda digunakan AWS Ground Station, maka Anda perlu memeriksa [tabel metrik yang](#page-90-1) [tersedia secara manual untuk menemukan nama dan dimensi metrik](#page-90-1) di namespace AWS/GroundStation metrik. Untuk informasi selengkapnya tentang CloudWatch batasan, lihat: [Lihat metrik yang tersedia](https://docs.aws.amazon.com/AmazonCloudWatch/latest/monitoring/viewing_metrics_with_cloudwatch.html)

4. Ubah JSON file yang Anda buat di langkah 2 agar sesuai dengan nilai yang diperlukan dari langkah 3, misalnyaSatelliteId, dan Polarization dari metrik Anda. Pastikan juga untuk memperbaruiStartTime, dan EndTime nilai agar sesuai dengan kontak Anda. Sebagai contoh:

```
 { 
                 "MetricDataQueries": [ 
\overline{a} "Id": "receivedPowerExample", 
                         "MetricStat": { 
                              "Metric": { 
                                  "Namespace": "AWS/GroundStation", 
                                  "MetricName": "ReceivedPower", 
                                  "Dimensions": [ 
\{ "Name": "SatelliteId", 
                                          "Value": 
  "arn:aws:groundstation::111111111111:satellite/aaaaaaaa-bbbb-cccc-dddd-
eeeeeeeeeeee" 
 }, 
\{ "Name": "Polarization", 
                                          "Value": "RHCP" 
 } 
\sim 100 \sim 100 \sim 100 \sim 100 \sim 100 \sim 100 \sim 100 \sim 100 \sim 100 \sim 100 \sim 100 \sim 100 \sim 100 \sim 100 \sim 100 \sim 100 \sim 100 \sim 100 \sim 100 \sim 100 \sim 100 \sim 100 \sim 100 \sim 100 \sim 
\}, \}, \}, \}, \}, \}, \}, \}, \}, \}, \}, \}, \}, \}, \}, \}, \}, \}, \}, \}, \}, \}, \}, \}, \}, \}, \}, \}, \}, \}, \}, \}, \}, \}, \}, \}, \},
                             "Period": 300, 
                              "Stat": "Maximum", 
                              "Unit": "None" 
                         }, 
                         "Label": "ReceivedPowerExample", 
                         "ReturnData": true 
 } 
                 ], 
                 "StartTime": "2024-02-08T00:00:00", 
                 "EndTime": "2024-04-09T00:00:00" 
             }
```
#### **a** Note

AWS Ground Station menerbitkan metrik setiap 1 hingga 60 detik, tergantung pada metrik. Metrik tidak akan dikembalikan jika Period bidang memiliki nilai kurang dari periode penerbitan untuk metrik.

5. Jalankan aws cloudwatch get-metric-data dengan file konfigurasi yang dibuat pada langkah sebelumnya. Contoh diberikan di bawah ini.

```
aws cloudwatch get-metric-data --cli-input-json file://
<nameOfConfigurationFileCreatedInStep2>.json
```
Metrik akan diberikan stempel waktu dari kontak Anda. Contoh keluaran AWS Ground Station metrik disediakan di bawah ini.

```
{ 
    "MetricDataResults": [ 
        { 
           "Id": "receivedPowerExample", 
           "Label": "ReceivedPowerExample", 
           "Timestamps": [ 
               "2024-04-08T18:35:00+00:00", 
               "2024-04-08T18:30:00+00:00", 
               "2024-04-08T18:25:00+00:00" 
           ], 
           "Values": [ 
               -33.30191555023193, 
               -31.46100273132324, 
              -32.13915576934814 
           ], 
           "StatusCode": "Complete" 
        } 
    ], 
    "Messages": []
}
```
# Keamanan di AWS Ground Station

Keamanan cloud di AWS adalah prioritas tertinggi. Sebagai AWS pelanggan, Anda akan mendapat manfaat dari pusat data dan arsitektur jaringan yang dibangun untuk memenuhi persyaratan organisasi yang paling sensitif terhadap keamanan. AWSmenyediakan alat dan fitur khusus keamanan untuk membantu Anda memenuhi tujuan keamanan Anda. Alat dan fitur ini termasuk keamanan jaringan, manajemen konfigurasi, kontrol akses, dan keamanan data.

Saat menggunakan AWS Ground Station, kami menyarankan Anda mengikuti praktik terbaik industri dan menerapkan end-to-end enkripsi. AWSmenyediakan APIs bagi Anda untuk mengintegrasikan enkripsi dan perlindungan data. Untuk informasi selengkapnya tentang AWS keamanan, lihat [whitepaper Pengantar AWS Keamanan](https://d1.awsstatic.com/whitepapers/Security/Intro_to_AWS_Security.pdf).

Gunakan topik berikut untuk mempelajari cara mengamankan sumber daya Anda.

Topik

- [Identity and Access Management untuk AWS Ground Station](#page-101-0)
- [AWS kebijakan terkelola untuk AWS Ground Station](#page-121-0)
- [Gunakan peran terkait layanan untuk Ground Station](#page-124-0)
- [Enkripsi data saat istirahat untuk AWS Ground Station](#page-127-0)
- [Enkripsi data selama transit untuk AWS Ground Station](#page-139-0)

# <span id="page-101-0"></span>Identity and Access Management untuk AWS Ground Station

AWS Identity and Access Management (IAM) adalah Layanan AWS yang membantu administrator mengontrol akses ke AWS sumber daya dengan aman. IAMadministrator mengontrol siapa yang dapat diautentikasi (masuk) dan diberi wewenang (memiliki izin) untuk menggunakan sumber daya. AWS Ground Station IAMadalah Layanan AWS yang dapat Anda gunakan tanpa biaya tambahan.

Topik

- [Audiens](#page-102-0)
- [Mengautentikasi dengan identitas](#page-102-1)
- [Mengelola akses menggunakan kebijakan](#page-106-0)
- [Bagaimana AWS Ground Station bekerja dengan IAM](#page-109-0)
- [Contoh kebijakan berbasis identitas untuk AWS Ground Station](#page-115-0)
- [Memecahkan masalah AWS Ground Station identitas dan akses](#page-119-0)

## <span id="page-102-0"></span>Audiens

Cara Anda menggunakan AWS Identity and Access Management (IAM) berbeda, tergantung pada pekerjaan yang Anda lakukan AWS Ground Station.

Pengguna layanan — Jika Anda menggunakan AWS Ground Station layanan untuk melakukan pekerjaan Anda, maka administrator Anda memberi Anda kredensi dan izin yang Anda butuhkan. Saat Anda menggunakan lebih banyak AWS Ground Station fitur untuk melakukan pekerjaan Anda, Anda mungkin memerlukan izin tambahan. Memahami cara mengelola akses dapat membantu Anda meminta izin yang tepat dari administrator Anda. Jika Anda tidak dapat mengakses fitur di AWS Ground Station, lihat [Memecahkan masalah AWS Ground Station identitas dan akses.](#page-119-0)

Administrator layanan — Jika Anda bertanggung jawab atas AWS Ground Station sumber daya di perusahaan Anda, Anda mungkin memiliki akses penuh ke AWS Ground Station. Tugas Anda adalah menentukan AWS Ground Station fitur dan sumber daya mana yang harus diakses pengguna layanan Anda. Anda kemudian harus mengirimkan permintaan ke IAM administrator Anda untuk mengubah izin pengguna layanan Anda. Tinjau informasi di halaman ini untuk memahami konsep dasarIAM. Untuk mempelajari lebih lanjut tentang bagaimana perusahaan Anda dapat menggunakannya IAM AWS Ground Station, liha[tBagaimana AWS Ground Station bekerja dengan](#page-109-0)  [IAM](#page-109-0).

IAMadministrator - Jika Anda seorang IAM administrator, Anda mungkin ingin mempelajari detail tentang cara menulis kebijakan untuk mengelola akses AWS Ground Station. Untuk melihat contoh kebijakan AWS Ground Station berbasis identitas yang dapat Anda gunakan, lihat. IAM [Contoh](#page-115-0)  [kebijakan berbasis identitas untuk AWS Ground Station](#page-115-0)

## <span id="page-102-1"></span>Mengautentikasi dengan identitas

Otentikasi adalah cara Anda masuk AWS menggunakan kredensi identitas Anda. Anda harus diautentikasi (masuk ke AWS) sebagai Pengguna root akun AWS, sebagai IAM pengguna, atau dengan mengambil peranIAM.

Anda dapat masuk AWS sebagai identitas federasi dengan menggunakan kredensi yang disediakan melalui sumber identitas. AWS IAM Identity Center Pengguna (Pusat IAM Identitas), autentikasi masuk tunggal perusahaan Anda, dan kredensi Google atau Facebook Anda adalah contoh identitas federasi. Saat Anda masuk sebagai identitas federasi, administrator Anda sebelumnya menyiapkan

federasi identitas menggunakan IAM peran. Ketika Anda mengakses AWS dengan menggunakan federasi, Anda secara tidak langsung mengambil peran.

Bergantung pada jenis pengguna Anda, Anda dapat masuk ke AWS Management Console atau portal AWS akses. Untuk informasi selengkapnya tentang masuk AWS, lihat [Cara masuk ke Panduan](https://docs.aws.amazon.com/signin/latest/userguide/how-to-sign-in.html) [AWS Sign-In Pengguna Anda Akun AWS](https://docs.aws.amazon.com/signin/latest/userguide/how-to-sign-in.html).

Jika Anda mengakses AWS secara terprogram, AWS sediakan kit pengembangan perangkat lunak (SDK) dan antarmuka baris perintah (CLI) untuk menandatangani permintaan Anda secara kriptografis dengan menggunakan kredensil Anda. Jika Anda tidak menggunakan AWS alat, Anda harus menandatangani permintaan sendiri. Untuk informasi selengkapnya tentang menggunakan metode yang disarankan untuk menandatangani permintaan sendiri, lihat [Versi AWS Tanda Tangan 4](https://docs.aws.amazon.com/IAM/latest/UserGuide/reference_sigv.html)  [untuk API permintaan](https://docs.aws.amazon.com/IAM/latest/UserGuide/reference_sigv.html) di Panduan IAM Pengguna.

Apa pun metode autentikasi yang digunakan, Anda mungkin diminta untuk menyediakan informasi keamanan tambahan. Misalnya, AWS merekomendasikan agar Anda menggunakan otentikasi multifaktor (MFA) untuk meningkatkan keamanan akun Anda. Untuk mempelajari selengkapnya, lihat [Autentikasi multi-faktor](https://docs.aws.amazon.com/singlesignon/latest/userguide/enable-mfa.html) di Panduan AWS IAM Identity Center Pengguna dan [Autentikasi AWS multi](https://docs.aws.amazon.com/IAM/latest/UserGuide/id_credentials_mfa.html)[faktor IAM di](https://docs.aws.amazon.com/IAM/latest/UserGuide/id_credentials_mfa.html) Panduan Pengguna. IAM

### Akun AWS pengguna root

Saat Anda membuat Akun AWS, Anda mulai dengan satu identitas masuk yang memiliki akses lengkap ke semua Layanan AWS dan sumber daya di akun. Identitas ini disebut pengguna Akun AWS root dan diakses dengan masuk dengan alamat email dan kata sandi yang Anda gunakan untuk membuat akun. Kami sangat menyarankan agar Anda tidak menggunakan pengguna root untuk tugas sehari-hari. Lindungi kredensial pengguna root Anda dan gunakan kredensial tersebut untuk melakukan tugas yang hanya dapat dilakukan pengguna root. Untuk daftar lengkap tugas yang mengharuskan Anda masuk sebagai pengguna root, lihat [Tugas yang memerlukan kredensi](https://docs.aws.amazon.com/IAM/latest/UserGuide/id_root-user.html#root-user-tasks) [pengguna root](https://docs.aws.amazon.com/IAM/latest/UserGuide/id_root-user.html#root-user-tasks) di IAMPanduan Pengguna.

### Identitas gabungan

Sebagai praktik terbaik, mewajibkan pengguna manusia, termasuk pengguna yang memerlukan akses administrator, untuk menggunakan federasi dengan penyedia identitas untuk mengakses Layanan AWS dengan menggunakan kredensi sementara.

Identitas federasi adalah pengguna dari direktori pengguna perusahaan Anda, penyedia identitas web, direktori Pusat Identitas AWS Directory Service, atau pengguna mana pun yang mengakses Layanan AWS dengan menggunakan kredensil yang disediakan melalui sumber identitas. Ketika

identitas federasi mengakses Akun AWS, mereka mengambil peran, dan peran memberikan kredensi sementara.

Untuk manajemen akses terpusat, kami sarankan Anda menggunakan AWS IAM Identity Center. Anda dapat membuat pengguna dan grup di Pusat IAM Identitas, atau Anda dapat menghubungkan dan menyinkronkan ke sekumpulan pengguna dan grup di sumber identitas Anda sendiri untuk digunakan di semua aplikasi Akun AWS dan aplikasi Anda. Untuk informasi tentang Pusat IAM Identitas, lihat [Apa itu Pusat IAM Identitas?](https://docs.aws.amazon.com/singlesignon/latest/userguide/what-is.html) dalam AWS IAM Identity Center User Guide.

## Pengguna dan grup IAM

[IAMPengguna](https://docs.aws.amazon.com/IAM/latest/UserGuide/id_users.html) adalah identitas dalam diri Anda Akun AWS yang memiliki izin khusus untuk satu orang atau aplikasi. Jika memungkinkan, sebaiknya mengandalkan kredensi sementara daripada membuat IAM pengguna yang memiliki kredensi jangka panjang seperti kata sandi dan kunci akses. Namun, jika Anda memiliki kasus penggunaan khusus yang memerlukan kredensi jangka panjang dengan IAM pengguna, kami sarankan Anda memutar kunci akses. Untuk informasi selengkapnya, lihat [Memutar kunci akses secara teratur untuk kasus penggunaan yang memerlukan kredensi jangka](https://docs.aws.amazon.com/IAM/latest/UserGuide/best-practices.html#rotate-credentials) [panjang](https://docs.aws.amazon.com/IAM/latest/UserGuide/best-practices.html#rotate-credentials) di IAMPanduan Pengguna.

[IAMGrup](https://docs.aws.amazon.com/IAM/latest/UserGuide/id_groups.html) adalah identitas yang menentukan kumpulan IAM pengguna. Anda tidak dapat masuk sebagai grup. Anda dapat menggunakan grup untuk menentukan izin bagi beberapa pengguna sekaligus. Grup mempermudah manajemen izin untuk sejumlah besar pengguna sekaligus. Misalnya, Anda dapat memiliki grup bernama IAMAdminsdan memberikan izin grup tersebut untuk mengelola sumber dayaIAM.

Pengguna berbeda dari peran. Pengguna secara unik terkait dengan satu orang atau aplikasi, tetapi peran dimaksudkan untuk dapat digunakan oleh siapa pun yang membutuhkannya. Pengguna memiliki kredensial jangka panjang permanen, tetapi peran memberikan kredensial sementara. Untuk mempelajari selengkapnya, lihat [Kasus penggunaan untuk IAM pengguna](https://docs.aws.amazon.com/IAM/latest/UserGuide/gs-identities-iam-users.html) di Panduan IAM Pengguna.

### IAMperan

[IAMPeran](https://docs.aws.amazon.com/IAM/latest/UserGuide/id_roles.html) adalah identitas dalam diri Anda Akun AWS yang memiliki izin khusus. Ini mirip dengan IAM pengguna, tetapi tidak terkait dengan orang tertentu. Untuk mengambil IAM peran sementara di dalam AWS Management Console, Anda dapat [beralih dari pengguna ke IAM peran \(konsol\).](https://docs.aws.amazon.com/IAM/latest/UserGuide/id_roles_use_switch-role-console.html) Anda dapat mengambil peran dengan memanggil AWS CLI atau AWS API operasi atau dengan menggunakan kustomURL. Untuk informasi selengkapnya tentang metode penggunaan peran, lihat [Metode untuk mengambil peran](https://docs.aws.amazon.com/IAM/latest/UserGuide/id_roles_manage-assume.html) dalam Panduan IAM Pengguna.

IAMperan dengan kredensi sementara berguna dalam situasi berikut:

- Akses pengguna terfederasi Untuk menetapkan izin ke identitas terfederasi, Anda membuat peran dan menentukan izin untuk peran tersebut. Ketika identitas terfederasi mengautentikasi, identitas tersebut terhubung dengan peran dan diberi izin yang ditentukan oleh peran. Untuk informasi tentang peran untuk federasi, lihat [Membuat peran untuk Penyedia Identitas pihak ketiga](https://docs.aws.amazon.com/IAM/latest/UserGuide/id_roles_create_for-idp.html) di Panduan IAM Pengguna. Jika Anda menggunakan Pusat IAM Identitas, Anda mengonfigurasi set izin. Untuk mengontrol apa yang dapat diakses identitas Anda setelah diautentikasi, Pusat IAM Identitas mengkorelasikan izin yang disetel ke peran. IAM Untuk informasi tentang set izin, lihat [Set](https://docs.aws.amazon.com/singlesignon/latest/userguide/permissionsetsconcept.html)  [izin](https://docs.aws.amazon.com/singlesignon/latest/userguide/permissionsetsconcept.html) dalam Panduan Pengguna AWS IAM Identity Center .
- Izin IAM pengguna sementara IAM Pengguna atau peran dapat mengambil IAM peran untuk sementara mengambil izin yang berbeda untuk tugas tertentu.
- Akses lintas akun Anda dapat menggunakan IAM peran untuk memungkinkan seseorang (prinsipal tepercaya) di akun lain mengakses sumber daya di akun Anda. Peran adalah cara utama untuk memberikan akses lintas akun. Namun, dengan beberapa Layanan AWS, Anda dapat melampirkan kebijakan secara langsung ke sumber daya (alih-alih menggunakan peran sebagai proxy). Untuk mempelajari perbedaan antara peran dan kebijakan berbasis sumber daya untuk akses lintas akun, lihat [Akses sumber daya lintas akun di IAM](https://docs.aws.amazon.com/IAM/latest/UserGuide/access_policies-cross-account-resource-access.html) Panduan Pengguna. IAM
- Akses lintas layanan Beberapa Layanan AWS menggunakan fitur lain Layanan AWS. Misalnya, saat Anda melakukan panggilan dalam suatu layanan, biasanya layanan tersebut menjalankan aplikasi di Amazon EC2 atau menyimpan objek di Amazon S3. Sebuah layanan mungkin melakukannya menggunakan izin prinsipal yang memanggil, menggunakan peran layanan, atau peran terkait layanan.
	- Sesi akses teruskan (FAS) Saat Anda menggunakan IAM pengguna atau peran untuk melakukan tindakan AWS, Anda dianggap sebagai prinsipal. Ketika Anda menggunakan beberapa layanan, Anda mungkin melakukan sebuah tindakan yang kemudian menginisiasi tindakan lain di layanan yang berbeda. FASmenggunakan izin dari pemanggilan utama Layanan AWS, dikombinasikan dengan permintaan Layanan AWS untuk membuat permintaan ke layanan hilir. FASPermintaan hanya dibuat ketika layanan menerima permintaan yang memerlukan interaksi dengan orang lain Layanan AWS atau sumber daya untuk menyelesaikannya. Dalam hal ini, Anda harus memiliki izin untuk melakukan kedua tindakan tersebut. Untuk detail kebijakan saat membuat FAS permintaan, lihat [Meneruskan sesi akses](https://docs.aws.amazon.com/IAM/latest/UserGuide/access_forward_access_sessions.html).
	- Peran layanan Peran layanan adalah [IAMperan](https://docs.aws.amazon.com/IAM/latest/UserGuide/id_roles.html) yang diasumsikan layanan untuk melakukan tindakan atas nama Anda. IAMAdministrator dapat membuat, memodifikasi, dan menghapus peran layanan dari dalamIAM. Untuk informasi selengkapnya, lihat [Membuat peran untuk](https://docs.aws.amazon.com/IAM/latest/UserGuide/id_roles_create_for-service.html)  [mendelegasikan izin ke Layanan AWS](https://docs.aws.amazon.com/IAM/latest/UserGuide/id_roles_create_for-service.html) dalam IAMPanduan Pengguna.
- Peran terkait layanan Peran terkait layanan adalah jenis peran layanan yang ditautkan ke peran layanan. Layanan AWS Layanan tersebut dapat menjalankan peran untuk melakukan tindakan atas nama Anda. Peran terkait layanan muncul di Anda Akun AWS dan dimiliki oleh layanan. IAMAdministrator dapat melihat, tetapi tidak mengedit izin untuk peran terkait layanan.
- Aplikasi yang berjalan di Amazon EC2 Anda dapat menggunakan IAM peran untuk mengelola kredenal sementara untuk aplikasi yang berjalan pada EC2 instance dan membuat AWS CLI atau AWS API meminta. Ini lebih baik untuk menyimpan kunci akses dalam EC2 instance. Untuk menetapkan AWS peran ke EC2 instance dan membuatnya tersedia untuk semua aplikasinya, Anda membuat profil instance yang dilampirkan ke instance. Profil instance berisi peran dan memungkinkan program yang berjalan pada EC2 instance untuk mendapatkan kredensi sementara. Untuk informasi selengkapnya, lihat [Menggunakan IAM peran untuk memberikan izin](https://docs.aws.amazon.com/IAM/latest/UserGuide/id_roles_use_switch-role-ec2.html)  [ke aplikasi yang berjalan di EC2 instans Amazon](https://docs.aws.amazon.com/IAM/latest/UserGuide/id_roles_use_switch-role-ec2.html) di IAMPanduan Pengguna.

# <span id="page-106-0"></span>Mengelola akses menggunakan kebijakan

Anda mengontrol akses AWS dengan membuat kebijakan dan melampirkannya ke AWS identitas atau sumber daya. Kebijakan adalah objek AWS yang, ketika dikaitkan dengan identitas atau sumber daya, menentukan izinnya. AWS mengevaluasi kebijakan ini ketika prinsipal (pengguna, pengguna root, atau sesi peran) membuat permintaan. Izin dalam kebijakan menentukan apakah permintaan diizinkan atau ditolak. Sebagian besar kebijakan disimpan AWS sebagai JSON dokumen. Untuk informasi selengkapnya tentang struktur dan isi dokumen JSON kebijakan, lihat [Ringkasan JSON](https://docs.aws.amazon.com/IAM/latest/UserGuide/access_policies.html#access_policies-json)  [kebijakan](https://docs.aws.amazon.com/IAM/latest/UserGuide/access_policies.html#access_policies-json) di Panduan IAM Pengguna.

Administrator dapat menggunakan AWS JSON kebijakan untuk menentukan siapa yang memiliki akses ke apa. Yaitu, principal dapat melakukan tindakan pada suatu sumber daya, dan dalam suatu syarat.

Secara default, pengguna dan peran tidak memiliki izin. Untuk memberikan izin kepada pengguna untuk melakukan tindakan pada sumber daya yang mereka butuhkan, IAM administrator dapat membuat IAM kebijakan. Administrator kemudian dapat menambahkan IAM kebijakan ke peran, dan pengguna dapat mengambil peran.

IAMkebijakan menentukan izin untuk tindakan terlepas dari metode yang Anda gunakan untuk melakukan operasi. Misalnya, anggaplah Anda memiliki kebijakan yang mengizinkan tindakan iam:GetRole. Pengguna dengan kebijakan itu bisa mendapatkan informasi peran dari AWS Management Console, AWS CLI, atau AWS API.

### Kebijakan berbasis identitas

Kebijakan berbasis identitas adalah dokumen kebijakan JSON izin yang dapat Anda lampirkan ke identitas, seperti pengguna, grup IAM pengguna, atau peran. Kebijakan ini mengontrol jenis tindakan yang dapat dilakukan oleh pengguna dan peran, di sumber daya mana, dan berdasarkan kondisi seperti apa. Untuk mempelajari cara membuat kebijakan berbasis identitas, lihat [Menentukan IAM](https://docs.aws.amazon.com/IAM/latest/UserGuide/access_policies_create.html) [izin khusus dengan kebijakan yang dikelola pelanggan di Panduan Pengguna](https://docs.aws.amazon.com/IAM/latest/UserGuide/access_policies_create.html). IAM

Kebijakan berbasis identitas dapat dikategorikan lebih lanjut sebagai kebijakan inline atau kebijakan yang dikelola. Kebijakan inline disematkan langsung ke satu pengguna, grup, atau peran. Kebijakan terkelola adalah kebijakan mandiri yang dapat Anda lampirkan ke beberapa pengguna, grup, dan peran dalam. Akun AWS Kebijakan AWS terkelola mencakup kebijakan terkelola dan kebijakan yang dikelola pelanggan. Untuk mempelajari cara memilih antara kebijakan terkelola atau kebijakan sebaris, lihat [Memilih antara kebijakan terkelola dan kebijakan sebaris](https://docs.aws.amazon.com/IAM/latest/UserGuide/access_policies-choosing-managed-or-inline.html) di IAMPanduan Pengguna.

## Kebijakan berbasis sumber daya

Kebijakan berbasis sumber daya adalah dokumen JSON kebijakan yang Anda lampirkan ke sumber daya. Contoh kebijakan berbasis sumber daya adalah kebijakan kepercayaan IAM peran dan kebijakan bucket Amazon S3. Dalam layanan yang mendukung kebijakan berbasis sumber daya, administrator layanan dapat menggunakannya untuk mengontrol akses ke sumber daya tertentu. Untuk sumber daya tempat kebijakan dilampirkan, kebijakan menentukan tindakan apa yang dapat dilakukan oleh prinsipal tertentu pada sumber daya tersebut dan dalam kondisi apa. Anda harus [menentukan prinsipal](https://docs.aws.amazon.com/IAM/latest/UserGuide/reference_policies_elements_principal.html) dalam kebijakan berbasis sumber daya. Prinsipal dapat mencakup akun, pengguna, peran, pengguna federasi, atau. Layanan AWS

Kebijakan berbasis sumber daya merupakan kebijakan inline yang terletak di layanan tersebut. Anda tidak dapat menggunakan kebijakan AWS terkelola IAM dalam kebijakan berbasis sumber daya.

### Daftar kontrol akses (ACLs)

Access control lists (ACLs) mengontrol prinsipal mana (anggota akun, pengguna, atau peran) yang memiliki izin untuk mengakses sumber daya. ACLsmirip dengan kebijakan berbasis sumber daya, meskipun mereka tidak menggunakan format dokumen kebijakan. JSON

Amazon S3, AWS WAF, dan Amazon VPC adalah contoh layanan yang mendukung. ACLs Untuk mempelajari selengkapnyaACLs, lihat [Ikhtisar daftar kontrol akses \(ACL\)](https://docs.aws.amazon.com/AmazonS3/latest/userguide/acl-overview.html) di Panduan Pengembang Layanan Penyimpanan Sederhana Amazon.
#### Jenis-jenis kebijakan lain

AWS mendukung jenis kebijakan tambahan yang kurang umum. Jenis-jenis kebijakan ini dapat mengatur izin maksimum yang diberikan kepada Anda oleh jenis kebijakan yang lebih umum.

- Batas izin Batas izin adalah fitur lanjutan tempat Anda menetapkan izin maksimum yang dapat diberikan oleh kebijakan berbasis identitas kepada entitas (pengguna atau peran). IAM IAM Anda dapat menetapkan batasan izin untuk suatu entitas. Izin yang dihasilkan adalah perpotongan antara kebijakan berbasis identitas milik entitas dan batasan izinnya. Kebijakan berbasis sumber daya yang menentukan pengguna atau peran dalam bidang Principal tidak dibatasi oleh batasan izin. Penolakan eksplisit dalam salah satu kebijakan ini akan menggantikan pemberian izin. Untuk informasi selengkapnya tentang batas izin, lihat [Batas izin untuk IAM entitas](https://docs.aws.amazon.com/IAM/latest/UserGuide/access_policies_boundaries.html) di IAMPanduan Pengguna.
- Kebijakan kontrol layanan (SCPs) SCPs adalah JSON kebijakan yang menentukan izin maksimum untuk organisasi atau unit organisasi (OU) di AWS Organizations. AWS Organizations adalah layanan untuk mengelompokkan dan mengelola secara terpusat beberapa Akun AWS yang dimiliki bisnis Anda. Jika Anda mengaktifkan semua fitur dalam suatu organisasi, maka Anda dapat menerapkan kebijakan kontrol layanan (SCPs) ke salah satu atau semua akun Anda. SCPMembatasi izin untuk entitas di akun anggota, termasuk masing-masing Pengguna root akun AWS. Untuk informasi selengkapnya tentang Organizations danSCPs, lihat [Kebijakan kontrol](https://docs.aws.amazon.com/organizations/latest/userguide/orgs_manage_policies_scps.html) [layanan](https://docs.aws.amazon.com/organizations/latest/userguide/orgs_manage_policies_scps.html) di Panduan AWS Organizations Pengguna.
- Kebijakan sesi Kebijakan sesi adalah kebijakan lanjutan yang Anda berikan sebagai parameter ketika Anda membuat sesi sementara secara programatis untuk peran atau pengguna terfederasi. Izin sesi yang dihasilkan adalah perpotongan antara kebijakan berbasis identitas pengguna atau peran dan kebijakan sesi. Izin juga bisa datang dari kebijakan berbasis sumber daya. Penolakan secara tegas dalam salah satu kebijakan ini membatalkan izin. Untuk informasi selengkapnya, lihat [Kebijakan sesi](https://docs.aws.amazon.com/IAM/latest/UserGuide/access_policies.html#policies_session) di Panduan IAM Pengguna.

### Berbagai jenis kebijakan

Ketika beberapa jenis kebijakan berlaku pada suatu permintaan, izin yang dihasilkan lebih rumit untuk dipahami. Untuk mempelajari cara AWS menentukan apakah akan mengizinkan permintaan saat beberapa jenis kebijakan terlibat, lihat [Logika evaluasi kebijakan](https://docs.aws.amazon.com/IAM/latest/UserGuide/reference_policies_evaluation-logic.html) di Panduan IAM Pengguna.

# <span id="page-109-1"></span>Bagaimana AWS Ground Station bekerja dengan IAM

Sebelum Anda menggunakan IAM untuk mengelola akses AWS Ground Station, pelajari IAM fitur apa yang tersedia untuk digunakan AWS Ground Station.

IAMfitur yang dapat Anda gunakan dengan AWS Ground Station

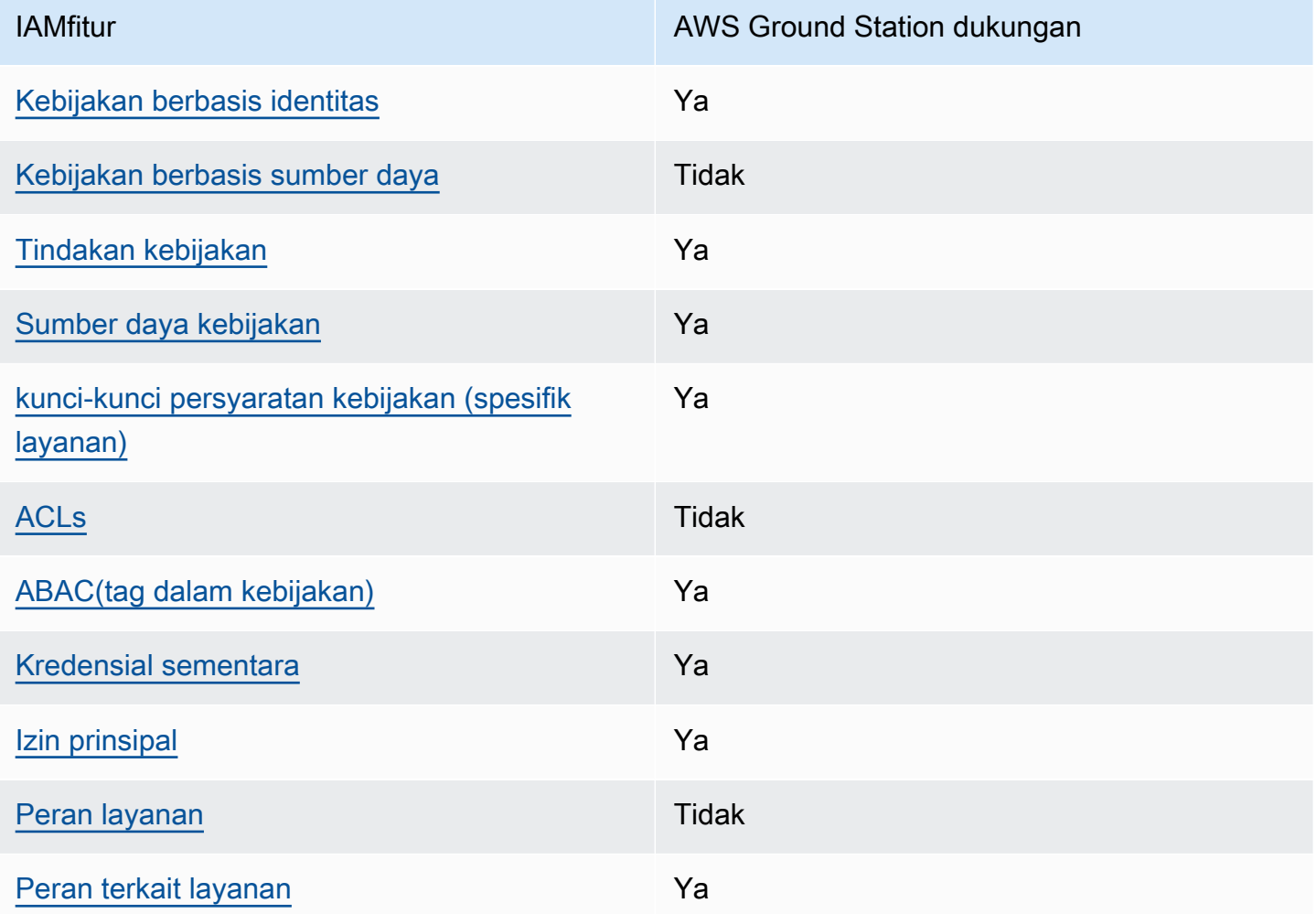

Untuk mendapatkan tampilan tingkat tinggi tentang cara AWS Ground Station dan AWS layanan lain bekerja dengan sebagian besar IAM fitur, lihat [AWS layanan yang berfungsi IAM](https://docs.aws.amazon.com/IAM/latest/UserGuide/reference_aws-services-that-work-with-iam.html) di Panduan IAM Pengguna.

<span id="page-109-0"></span>Kebijakan berbasis identitas untuk AWS Ground Station

Mendukung kebijakan berbasis identitas: Ya

Kebijakan berbasis identitas adalah dokumen kebijakan JSON izin yang dapat Anda lampirkan ke identitas, seperti pengguna, grup IAM pengguna, atau peran. Kebijakan ini mengontrol jenis tindakan yang dapat dilakukan oleh pengguna dan peran, di sumber daya mana, dan berdasarkan kondisi seperti apa. Untuk mempelajari cara membuat kebijakan berbasis identitas, lihat [Menentukan IAM](https://docs.aws.amazon.com/IAM/latest/UserGuide/access_policies_create.html) [izin khusus dengan kebijakan yang dikelola pelanggan di Panduan Pengguna](https://docs.aws.amazon.com/IAM/latest/UserGuide/access_policies_create.html). IAM

Dengan kebijakan IAM berbasis identitas, Anda dapat menentukan tindakan dan sumber daya yang diizinkan atau ditolak serta kondisi di mana tindakan diizinkan atau ditolak. Anda tidak dapat menentukan secara spesifik prinsipal dalam sebuah kebijakan berbasis identitas karena prinsipal berlaku bagi pengguna atau peran yang melekat kepadanya. Untuk mempelajari semua elemen yang dapat Anda gunakan dalam JSON kebijakan, lihat [referensi elemen IAM JSON kebijakan](https://docs.aws.amazon.com/IAM/latest/UserGuide/reference_policies_elements.html) di Panduan IAM Pengguna.

Contoh kebijakan berbasis identitas untuk AWS Ground Station

Untuk melihat contoh kebijakan AWS Ground Station berbasis identitas, lihat. [Contoh kebijakan](#page-115-2)  [berbasis identitas untuk AWS Ground Station](#page-115-2)

#### <span id="page-110-0"></span>Kebijakan berbasis sumber daya dalam AWS Ground Station

Mendukung kebijakan berbasis sumber daya: Tidak

Kebijakan berbasis sumber daya adalah dokumen JSON kebijakan yang Anda lampirkan ke sumber daya. Contoh kebijakan berbasis sumber daya adalah kebijakan kepercayaan IAM peran dan kebijakan bucket Amazon S3. Dalam layanan yang mendukung kebijakan berbasis sumber daya, administrator layanan dapat menggunakannya untuk mengontrol akses ke sumber daya tertentu. Untuk sumber daya tempat kebijakan dilampirkan, kebijakan menentukan tindakan apa yang dapat dilakukan oleh prinsipal tertentu pada sumber daya tersebut dan dalam kondisi apa. Anda harus [menentukan prinsipal](https://docs.aws.amazon.com/IAM/latest/UserGuide/reference_policies_elements_principal.html) dalam kebijakan berbasis sumber daya. Prinsipal dapat mencakup akun, pengguna, peran, pengguna federasi, atau. Layanan AWS

Untuk mengaktifkan akses lintas akun, Anda dapat menentukan seluruh akun atau IAM entitas di akun lain sebagai prinsipal dalam kebijakan berbasis sumber daya. Menambahkan prinsipal akun silang ke kebijakan berbasis sumber daya hanya setengah dari membangun hubungan kepercayaan. Ketika prinsipal dan sumber daya berbeda Akun AWS, IAM administrator di akun tepercaya juga harus memberikan izin entitas utama (pengguna atau peran) untuk mengakses sumber daya. Mereka memberikan izin dengan melampirkan kebijakan berbasis identitas kepada entitas. Namun, jika kebijakan berbasis sumber daya memberikan akses ke prinsipal dalam akun yang sama, tidak

diperlukan kebijakan berbasis identitas tambahan. Untuk informasi selengkapnya, lihat [Akses sumber](https://docs.aws.amazon.com/IAM/latest/UserGuide/access_policies-cross-account-resource-access.html)  [daya lintas akun IAM di](https://docs.aws.amazon.com/IAM/latest/UserGuide/access_policies-cross-account-resource-access.html) Panduan IAM Pengguna.

<span id="page-111-0"></span>Tindakan kebijakan untuk AWS Ground Station

Mendukung tindakan kebijakan: Ya

Administrator dapat menggunakan AWS JSON kebijakan untuk menentukan siapa yang memiliki akses ke apa. Yaitu, principal dapat melakukan tindakan pada suatu sumber daya, dan dalam suatu syarat.

ActionElemen JSON kebijakan menjelaskan tindakan yang dapat Anda gunakan untuk mengizinkan atau menolak akses dalam kebijakan. Tindakan kebijakan biasanya memiliki nama yang sama dengan AWS API operasi terkait. Ada beberapa pengecualian, seperti tindakan khusus izin yang tidak memiliki operasi yang cocok. API Ada juga beberapa operasi yang memerlukan beberapa tindakan dalam suatu kebijakan. Tindakan tambahan ini disebut tindakan dependen.

Menyertakan tindakan dalam kebijakan untuk memberikan izin untuk melakukan operasi terkait.

Untuk melihat daftar AWS Ground Station tindakan, lihat [Tindakan yang ditentukan oleh AWS Ground](https://docs.aws.amazon.com/service-authorization/latest/reference/list_awsgroundstation.html#awsgroundstation-actions-as-permissions)  [Station](https://docs.aws.amazon.com/service-authorization/latest/reference/list_awsgroundstation.html#awsgroundstation-actions-as-permissions) dalam Referensi Otorisasi Layanan.

Tindakan kebijakan AWS Ground Station menggunakan awalan berikut sebelum tindakan:

```
groundstation
```
Untuk menetapkan secara spesifik beberapa tindakan dalam satu pernyataan, pisahkan tindakan tersebut dengan koma.

```
"Action": [ 
       "groundstation:action1", 
       "groundstation:action2" 
 ]
```
Untuk melihat contoh kebijakan AWS Ground Station berbasis identitas, lihat. [Contoh kebijakan](#page-115-2)  [berbasis identitas untuk AWS Ground Station](#page-115-2)

#### <span id="page-112-0"></span>Sumber daya kebijakan untuk AWS Ground Station

Mendukung sumber daya kebijakan: Ya

Administrator dapat menggunakan AWS JSON kebijakan untuk menentukan siapa yang memiliki akses ke apa. Yaitu, principal dapat melakukan tindakan pada suatu sumber daya, dan dalam suatu syarat.

Elemen Resource JSON kebijakan menentukan objek atau objek yang tindakan tersebut berlaku. Pernyataan harus menyertakan elemen Resource atau NotResource. Sebagai praktik terbaik, tentukan sumber daya menggunakan [Amazon Resource Name \(ARN\)](https://docs.aws.amazon.com/IAM/latest/UserGuide/reference-arns.html). Anda dapat melakukan ini untuk tindakan yang mendukung jenis sumber daya tertentu, yang dikenal sebagai izin tingkat sumber daya.

Untuk tindakan yang tidak mendukung izin di tingkat sumber daya, misalnya operasi pencantuman, gunakan wildcard (\*) untuk menunjukkan bahwa pernyataan tersebut berlaku untuk semua sumber daya.

"Resource": "\*"

Untuk melihat daftar jenis sumber daya dan jenis AWS Ground Station sumber dayaARNs, lihat [Sumber daya yang ditentukan oleh AWS Ground Station](https://docs.aws.amazon.com/service-authorization/latest/reference/list_awsgroundstation.html#awsgroundstation-resources-for-iam-policies) dalam Referensi Otorisasi Layanan. Untuk mempelajari tindakan mana yang dapat Anda tentukan ARN dari setiap sumber daya, lihat [Tindakan](https://docs.aws.amazon.com/service-authorization/latest/reference/list_awsgroundstation.html#awsgroundstation-actions-as-permissions)  [yang ditentukan oleh AWS Ground Station](https://docs.aws.amazon.com/service-authorization/latest/reference/list_awsgroundstation.html#awsgroundstation-actions-as-permissions).

Untuk melihat contoh kebijakan AWS Ground Station berbasis identitas, lihat. [Contoh kebijakan](#page-115-2)  [berbasis identitas untuk AWS Ground Station](#page-115-2)

<span id="page-112-1"></span>Kunci kondisi kebijakan untuk AWS Ground Station

Mendukung kunci kondisi kebijakan khusus layanan: Ya

Administrator dapat menggunakan AWS JSON kebijakan untuk menentukan siapa yang memiliki akses ke apa. Yaitu, di mana utama dapat melakukan tindakan pada sumber daya, dan dalam kondisi apa.

Elemen Condition (atau blok Condition) akan memungkinkan Anda menentukan kondisi yang menjadi dasar suatu pernyataan berlaku. Elemen Condition bersifat opsional. Anda dapat membuat ekspresi bersyarat yang menggunakan [operator kondisi,](https://docs.aws.amazon.com/IAM/latest/UserGuide/reference_policies_elements_condition_operators.html) misalnya sama dengan atau kurang dari, untuk mencocokkan kondisi dalam kebijakan dengan nilai-nilai yang diminta.

Jika Anda menentukan beberapa elemen Condition dalam sebuah pernyataan, atau beberapa kunci dalam elemen Condition tunggal, maka AWS akan mengevaluasinya menggunakan operasi AND logis. Jika Anda menentukan beberapa nilai untuk satu kunci kondisi, AWS mengevaluasi kondisi menggunakan OR operasi logis. Semua kondisi harus dipenuhi sebelum izin pernyataan diberikan.

Anda juga dapat menggunakan variabel placeholder saat menentukan kondisi. Misalnya, Anda dapat memberikan izin IAM pengguna untuk mengakses sumber daya hanya jika ditandai dengan nama IAM pengguna mereka. Untuk informasi selengkapnya, lihat [elemen IAM kebijakan: variabel dan tag](https://docs.aws.amazon.com/IAM/latest/UserGuide/reference_policies_variables.html) di Panduan IAM Pengguna.

AWS mendukung kunci kondisi global dan kunci kondisi khusus layanan. Untuk melihat semua kunci kondisi AWS global, lihat [kunci konteks kondisi AWS global](https://docs.aws.amazon.com/IAM/latest/UserGuide/reference_policies_condition-keys.html) di Panduan IAM Pengguna.

Untuk melihat daftar kunci AWS Ground Station kondisi, lihat [Kunci kondisi untuk AWS Ground](https://docs.aws.amazon.com/service-authorization/latest/reference/list_awsgroundstation.html#awsgroundstation-policy-keys) [Station](https://docs.aws.amazon.com/service-authorization/latest/reference/list_awsgroundstation.html#awsgroundstation-policy-keys) dalam Referensi Otorisasi Layanan. Untuk mempelajari tindakan dan sumber daya yang dapat Anda gunakan kunci kondisi, lihat [Tindakan yang ditentukan oleh AWS Ground Station.](https://docs.aws.amazon.com/service-authorization/latest/reference/list_awsgroundstation.html#awsgroundstation-actions-as-permissions)

Untuk melihat contoh kebijakan AWS Ground Station berbasis identitas, lihat. [Contoh kebijakan](#page-115-2)  [berbasis identitas untuk AWS Ground Station](#page-115-2)

### <span id="page-113-0"></span>ACLsdi AWS Ground Station

#### MendukungACLs: Tidak

Access control lists (ACLs) mengontrol prinsipal mana (anggota akun, pengguna, atau peran) yang memiliki izin untuk mengakses sumber daya. ACLsmirip dengan kebijakan berbasis sumber daya, meskipun mereka tidak menggunakan format dokumen kebijakan. JSON

### <span id="page-113-1"></span>ABACdengan AWS Ground Station

#### Mendukung ABAC (tag dalam kebijakan): Ya

Attribute-based access control (ABAC) adalah strategi otorisasi yang mendefinisikan izin berdasarkan atribut. Dalam AWS, atribut ini disebut tag. Anda dapat melampirkan tag ke IAM entitas (pengguna atau peran) dan ke banyak AWS sumber daya. Menandai entitas dan sumber daya adalah langkah pertama dari. ABAC Kemudian Anda merancang ABAC kebijakan untuk mengizinkan operasi ketika tag prinsipal cocok dengan tag pada sumber daya yang mereka coba akses.

ABACmembantu dalam lingkungan yang berkembang pesat dan membantu dengan situasi di mana manajemen kebijakan menjadi rumit.

Untuk mengendalikan akses berdasarkan tag, berikan informasi tentang tag di [elemen kondisi](https://docs.aws.amazon.com/IAM/latest/UserGuide/reference_policies_elements_condition.html) dari kebijakan menggunakan kunci kondisi aws:ResourceTag/*key-name*, aws:RequestTag/*keyname*, atau aws:TagKeys.

Jika sebuah layanan mendukung ketiga kunci kondisi untuk setiap jenis sumber daya, nilainya adalah Ya untuk layanan tersebut. Jika suatu layanan mendukung ketiga kunci kondisi untuk hanya beberapa jenis sumber daya, nilainya adalah Parsial.

Untuk informasi selengkapnyaABAC, lihat [Menentukan izin dengan ABAC otorisasi](https://docs.aws.amazon.com/IAM/latest/UserGuide/introduction_attribute-based-access-control.html) di IAMPanduan Pengguna. Untuk melihat tutorial dengan langkah-langkah penyiapanABAC, lihat [Menggunakan](https://docs.aws.amazon.com/IAM/latest/UserGuide/tutorial_attribute-based-access-control.html) [kontrol akses berbasis atribut \(ABAC\)](https://docs.aws.amazon.com/IAM/latest/UserGuide/tutorial_attribute-based-access-control.html) di IAMPanduan Pengguna.

#### <span id="page-114-0"></span>Menggunakan kredensi sementara dengan AWS Ground Station

Mendukung kredensi sementara: Ya

Beberapa Layanan AWS tidak berfungsi saat Anda masuk menggunakan kredensi sementara. Untuk informasi tambahan, termasuk yang Layanan AWS bekerja dengan kredensil sementara, lihat [Layanan AWS yang berfungsi IAM](https://docs.aws.amazon.com/IAM/latest/UserGuide/reference_aws-services-that-work-with-iam.html) di IAMPanduan Pengguna.

Anda menggunakan kredensi sementara jika Anda masuk AWS Management Console menggunakan metode apa pun kecuali nama pengguna dan kata sandi. Misalnya, ketika Anda mengakses AWS menggunakan link sign-on (SSO) tunggal perusahaan Anda, proses tersebut secara otomatis membuat kredensi sementara. Anda juga akan secara otomatis membuat kredensial sementara ketika Anda masuk ke konsol sebagai seorang pengguna lalu beralih peran. Untuk informasi selengkapnya tentang beralih peran, lihat [Beralih dari pengguna ke IAM peran \(konsol\)](https://docs.aws.amazon.com/IAM/latest/UserGuide/id_roles_use_switch-role-console.html) di Panduan IAM Pengguna.

Anda dapat secara manual membuat kredensi sementara menggunakan atau. AWS CLI AWS API Anda kemudian dapat menggunakan kredensi sementara tersebut untuk mengakses. AWS AWS merekomendasikan agar Anda secara dinamis menghasilkan kredensi sementara alih-alih menggunakan kunci akses jangka panjang. Untuk informasi selengkapnya, lihat [Kredensi keamanan](https://docs.aws.amazon.com/IAM/latest/UserGuide/id_credentials_temp.html)  [sementara](https://docs.aws.amazon.com/IAM/latest/UserGuide/id_credentials_temp.html) di. IAM

<span id="page-114-1"></span>Izin utama lintas layanan untuk AWS Ground Station

Mendukung sesi akses maju (FAS): Ya

Saat Anda menggunakan IAM pengguna atau peran untuk melakukan tindakan AWS, Anda dianggap sebagai prinsipal. Ketika Anda menggunakan beberapa layanan, Anda mungkin melakukan sebuah

tindakan yang kemudian menginisiasi tindakan lain di layanan yang berbeda. FASmenggunakan izin dari pemanggilan utama Layanan AWS, dikombinasikan dengan permintaan Layanan AWS untuk membuat permintaan ke layanan hilir. FASPermintaan hanya dibuat ketika layanan menerima permintaan yang memerlukan interaksi dengan orang lain Layanan AWS atau sumber daya untuk menyelesaikannya. Dalam hal ini, Anda harus memiliki izin untuk melakukan kedua tindakan tersebut. Untuk detail kebijakan saat membuat FAS permintaan, lihat [Meneruskan sesi akses.](https://docs.aws.amazon.com/IAM/latest/UserGuide/access_forward_access_sessions.html)

### <span id="page-115-0"></span>Peran layanan untuk AWS Ground Station

Mendukung peran layanan: Tidak

Peran layanan adalah [IAMperan](https://docs.aws.amazon.com/IAM/latest/UserGuide/id_roles.html) yang diasumsikan layanan untuk melakukan tindakan atas nama Anda. IAMAdministrator dapat membuat, memodifikasi, dan menghapus peran layanan dari dalamIAM. Untuk informasi selengkapnya, lihat [Membuat peran untuk mendelegasikan izin ke](https://docs.aws.amazon.com/IAM/latest/UserGuide/id_roles_create_for-service.html)  [Layanan AWS](https://docs.aws.amazon.com/IAM/latest/UserGuide/id_roles_create_for-service.html) dalam IAMPanduan Pengguna.

**A** Warning

Mengubah izin untuk peran layanan dapat merusak AWS Ground Station fungsionalitas. Edit peran layanan hanya jika AWS Ground Station memberikan panduan untuk melakukannya.

## <span id="page-115-1"></span>Peran terkait layanan untuk AWS Ground Station

Mendukung peran terkait layanan: Ya

Peran terkait layanan adalah jenis peran layanan yang ditautkan ke. Layanan AWS Layanan tersebut dapat menjalankan peran untuk melakukan tindakan atas nama Anda. Peran terkait layanan muncul di Anda Akun AWS dan dimiliki oleh layanan. IAMAdministrator dapat melihat, tetapi tidak mengedit izin untuk peran terkait layanan.

Untuk detail tentang membuat atau mengelola peran terkait layanan, lihat [AWS layanan yang](https://docs.aws.amazon.com/IAM/latest/UserGuide/reference_aws-services-that-work-with-iam.html)  [berfungsi](https://docs.aws.amazon.com/IAM/latest/UserGuide/reference_aws-services-that-work-with-iam.html) dengannya. IAM Cari layanan dalam tabel yang memiliki Yes di kolom Peran terkait layanan. Pilih tautan Ya untuk melihat dokumentasi peran terkait layanan untuk layanan tersebut.

# <span id="page-115-2"></span>Contoh kebijakan berbasis identitas untuk AWS Ground Station

Secara default, pengguna dan peran tidak memiliki izin untuk membuat atau memodifikasi AWS Ground Station sumber daya. Mereka juga tidak dapat melakukan tugas dengan menggunakan AWS

Management Console, AWS Command Line Interface (AWS CLI), atau AWS API. Untuk memberikan izin kepada pengguna untuk melakukan tindakan pada sumber daya yang mereka butuhkan, IAM administrator dapat membuat IAM kebijakan. Administrator kemudian dapat menambahkan IAM kebijakan ke peran, dan pengguna dapat mengambil peran.

Untuk mempelajari cara membuat kebijakan IAM berbasis identitas menggunakan contoh dokumen kebijakan ini, lihat [Membuat JSON IAM kebijakan \(konsol\) di Panduan](https://docs.aws.amazon.com/IAM/latest/UserGuide/access_policies_create-console.html) Pengguna. IAM

Untuk detail tentang tindakan dan jenis sumber daya yang ditentukan oleh AWS Ground Station, termasuk format ARNs untuk setiap jenis sumber daya, lihat [Kunci tindakan, sumber daya, dan](https://docs.aws.amazon.com/service-authorization/latest/reference/list_awsgroundstation.html) [kondisi untuk AWS Ground Station](https://docs.aws.amazon.com/service-authorization/latest/reference/list_awsgroundstation.html) dalam Referensi Otorisasi Layanan.

Topik

- [Praktik terbaik kebijakan](#page-116-0)
- [Menggunakan konsol AWS Ground Station](#page-117-0)
- [Mengizinkan pengguna melihat izin mereka sendiri](#page-118-0)

### <span id="page-116-0"></span>Praktik terbaik kebijakan

Kebijakan berbasis identitas menentukan apakah seseorang dapat membuat, mengakses, atau menghapus AWS Ground Station sumber daya di akun Anda. Tindakan ini membuat Akun AWS Anda dikenai biaya. Ketika Anda membuat atau mengedit kebijakan berbasis identitas, ikuti panduan dan rekomendasi ini:

- Mulailah dengan kebijakan AWS terkelola dan beralih ke izin hak istimewa paling sedikit Untuk mulai memberikan izin kepada pengguna dan beban kerja Anda, gunakan kebijakan AWS terkelola yang memberikan izin untuk banyak kasus penggunaan umum. Mereka tersedia di Anda Akun AWS. Kami menyarankan Anda mengurangi izin lebih lanjut dengan menentukan kebijakan yang dikelola AWS pelanggan yang khusus untuk kasus penggunaan Anda. Untuk informasi selengkapnya, lihat [kebijakan AWSAWS terkelola](https://docs.aws.amazon.com/IAM/latest/UserGuide/access_policies_managed-vs-inline.html#aws-managed-policies) [atau kebijakan terkelola untuk fungsi pekerjaan](https://docs.aws.amazon.com/IAM/latest/UserGuide/access_policies_job-functions.html) di Panduan IAM Pengguna.
- Menerapkan izin hak istimewa paling sedikit Saat Anda menetapkan izin dengan IAM kebijakan, berikan hanya izin yang diperlukan untuk melakukan tugas. Anda melakukannya dengan mendefinisikan tindakan yang dapat diambil pada sumber daya tertentu dalam kondisi tertentu, yang juga dikenal sebagai izin dengan hak akses paling rendah. Untuk informasi selengkapnya tentang penggunaan IAM untuk menerapkan izin, lihat [Kebijakan dan izin IAM di IAM](https://docs.aws.amazon.com/IAM/latest/UserGuide/access_policies.html) Panduan Pengguna.
- Gunakan ketentuan dalam IAM kebijakan untuk membatasi akses lebih lanjut Anda dapat menambahkan kondisi ke kebijakan Anda untuk membatasi akses ke tindakan dan sumber daya. Misalnya, Anda dapat menulis kondisi kebijakan untuk menentukan bahwa semua permintaan harus dikirim menggunakanSSL. Anda juga dapat menggunakan ketentuan untuk memberikan akses ke tindakan layanan jika digunakan melalui yang spesifik Layanan AWS, seperti AWS CloudFormation. Untuk informasi selengkapnya, lihat [elemen IAM JSON kebijakan: Kondisi](https://docs.aws.amazon.com/IAM/latest/UserGuide/reference_policies_elements_condition.html) dalam Panduan IAM Pengguna.
- Gunakan IAM Access Analyzer untuk memvalidasi IAM kebijakan Anda guna memastikan izin yang aman dan fungsional — IAM Access Analyzer memvalidasi kebijakan baru dan yang sudah ada sehingga kebijakan mematuhi bahasa IAM kebijakan () JSON dan praktik terbaik. IAM IAMAccess Analyzer menyediakan lebih dari 100 pemeriksaan kebijakan dan rekomendasi yang dapat ditindaklanjuti untuk membantu Anda membuat kebijakan yang aman dan fungsional. Untuk informasi selengkapnya, lihat [Memvalidasi kebijakan dengan IAM Access Analyzer](https://docs.aws.amazon.com/IAM/latest/UserGuide/access-analyzer-policy-validation.html) di IAMPanduan Pengguna.
- Memerlukan otentikasi multi-faktor (MFA) Jika Anda memiliki skenario yang mengharuskan IAM pengguna atau pengguna root di dalam Anda Akun AWS, aktifkan MFA untuk keamanan tambahan. Untuk meminta MFA kapan API operasi dipanggil, tambahkan MFA kondisi ke kebijakan Anda. Untuk informasi selengkapnya, lihat [APIAkses aman dengan MFA](https://docs.aws.amazon.com/IAM/latest/UserGuide/id_credentials_mfa_configure-api-require.html) di Panduan IAM Pengguna.

Untuk informasi selengkapnya tentang praktik terbaik diIAM, lihat [Praktik terbaik keamanan IAM di](https://docs.aws.amazon.com/IAM/latest/UserGuide/best-practices.html) Panduan IAM Pengguna.

#### <span id="page-117-0"></span>Menggunakan konsol AWS Ground Station

Untuk mengakses AWS Ground Station konsol, Anda harus memiliki set izin minimum. Izin ini harus memungkinkan Anda untuk membuat daftar dan melihat detail tentang AWS Ground Station sumber daya di Anda Akun AWS. Jika Anda membuat kebijakan berbasis identitas yang lebih ketat daripada izin minimum yang diperlukan, konsol tidak akan berfungsi sebagaimana mestinya untuk entitas (pengguna atau peran) dengan kebijakan tersebut.

Anda tidak perlu mengizinkan izin konsol minimum untuk pengguna yang melakukan panggilan hanya ke AWS CLI atau. AWS API Sebagai gantinya, izinkan akses hanya ke tindakan yang cocok dengan API operasi yang mereka coba lakukan.

Untuk memastikan bahwa pengguna dan peran masih dapat menggunakan AWS Ground Station konsol, lampirkan juga kebijakan AWS Ground Station *ConsoleAccess* atau *ReadOnly* AWS

terkelola ke entitas. Untuk informasi selengkapnya, lihat [Menambahkan izin ke pengguna](https://docs.aws.amazon.com/IAM/latest/UserGuide/id_users_change-permissions.html#users_change_permissions-add-console) di Panduan IAM Pengguna.

<span id="page-118-0"></span>Mengizinkan pengguna melihat izin mereka sendiri

Contoh ini menunjukkan cara Anda membuat kebijakan yang memungkinkan IAM pengguna melihat kebijakan sebaris dan terkelola yang dilampirkan pada identitas pengguna mereka. Kebijakan ini mencakup izin untuk menyelesaikan tindakan ini di konsol atau secara terprogram menggunakan atau. AWS CLI AWS API

```
{ 
     "Version": "2012-10-17", 
     "Statement": [ 
          { 
               "Sid": "ViewOwnUserInfo", 
               "Effect": "Allow", 
               "Action": [ 
                   "iam:GetUserPolicy", 
                   "iam:ListGroupsForUser", 
                   "iam:ListAttachedUserPolicies", 
                   "iam:ListUserPolicies", 
                   "iam:GetUser" 
              ], 
               "Resource": ["arn:aws:iam::*:user/${aws:username}"] 
          }, 
          { 
               "Sid": "NavigateInConsole", 
               "Effect": "Allow", 
               "Action": [ 
                   "iam:GetGroupPolicy", 
                   "iam:GetPolicyVersion", 
                   "iam:GetPolicy", 
                   "iam:ListAttachedGroupPolicies", 
                   "iam:ListGroupPolicies", 
                   "iam:ListPolicyVersions", 
                   "iam:ListPolicies", 
                   "iam:ListUsers" 
              ], 
               "Resource": "*" 
          } 
     ]
}
```
## Memecahkan masalah AWS Ground Station identitas dan akses

Gunakan informasi berikut untuk membantu Anda mendiagnosis dan memperbaiki masalah umum yang mungkin Anda temui saat bekerja dengan AWS Ground Station danIAM.

Topik

- [Saya tidak berwenang untuk melakukan tindakan di AWS Ground Station](#page-119-0)
- [Saya tidak berwenang untuk melakukan iam: PassRole](#page-119-1)
- [Saya ingin mengizinkan orang di luar saya Akun AWS untuk mengakses AWS Ground Station](#page-120-0)  [sumber daya saya](#page-120-0)

#### <span id="page-119-0"></span>Saya tidak berwenang untuk melakukan tindakan di AWS Ground Station

Jika Anda menerima pesan kesalahan bahwa Anda tidak memiliki otorisasi untuk melakukan tindakan, kebijakan Anda harus diperbarui agar Anda dapat melakukan tindakan tersebut.

Contoh kesalahan berikut terjadi ketika mateojackson IAM pengguna mencoba menggunakan konsol untuk melihat detail tentang *my-example-widget* sumber daya fiksi tetapi tidak memiliki izin groundstation:*GetWidget* fiksi.

```
User: arn:aws:iam::123456789012:user/mateojackson is not authorized to perform: 
  groundstation:GetWidget on resource: my-example-widget
```
Dalam hal ini, kebijakan untuk pengguna mateojackson harus diperbarui untuk mengizinkan akses ke sumber daya *my-example-widget* dengan menggunakan tindakan groundstation:*GetWidget*.

Jika Anda memerlukan bantuan, hubungi AWS administrator Anda. Administrator Anda adalah orang yang memberi Anda kredensial masuk.

#### <span id="page-119-1"></span>Saya tidak berwenang untuk melakukan iam: PassRole

Jika Anda menerima kesalahan yang tidak diizinkan untuk melakukan iam:PassRole tindakan, kebijakan Anda harus diperbarui agar Anda dapat meneruskan peran AWS Ground Station.

Beberapa Layanan AWS memungkinkan Anda untuk meneruskan peran yang ada ke layanan tersebut alih-alih membuat peran layanan baru atau peran terkait layanan. Untuk melakukannya, Anda harus memiliki izin untuk meneruskan peran ke layanan.

Contoh kesalahan berikut terjadi ketika IAM pengguna bernama marymajor mencoba menggunakan konsol untuk melakukan tindakan di AWS Ground Station. Namun, tindakan tersebut memerlukan layanan untuk mendapatkan izin yang diberikan oleh peran layanan. Mary tidak memiliki izin untuk meneruskan peran tersebut pada layanan.

```
User: arn:aws:iam::123456789012:user/marymajor is not authorized to perform: 
  iam:PassRole
```
Dalam kasus ini, kebijakan Mary harus diperbarui agar dia mendapatkan izin untuk melakukan tindakan iam:PassRole tersebut.

Jika Anda memerlukan bantuan, hubungi AWS administrator Anda. Administrator Anda adalah orang yang memberi Anda kredensial masuk.

<span id="page-120-0"></span>Saya ingin mengizinkan orang di luar saya Akun AWS untuk mengakses AWS Ground Station sumber daya saya

Anda dapat membuat peran yang dapat digunakan pengguna di akun lain atau orang-orang di luar organisasi Anda untuk mengakses sumber daya Anda. Anda dapat menentukan siapa saja yang dipercaya untuk mengambil peran tersebut. Untuk layanan yang mendukung kebijakan berbasis sumber daya atau daftar kontrol akses (ACLs), Anda dapat menggunakan kebijakan tersebut untuk memberi orang akses ke sumber daya Anda.

Untuk mempelajari selengkapnya, periksa referensi berikut:

- Untuk mempelajari apakah AWS Ground Station mendukung fitur-fitur ini, lihat[Bagaimana AWS](#page-109-1)  [Ground Station bekerja dengan IAM](#page-109-1).
- Untuk mempelajari cara menyediakan akses ke sumber daya Anda di seluruh sumber daya Akun AWS yang Anda miliki, lihat [Menyediakan akses ke IAM pengguna lain Akun AWS yang Anda miliki](https://docs.aws.amazon.com/IAM/latest/UserGuide/id_roles_common-scenarios_aws-accounts.html) di Panduan IAM Pengguna.
- Untuk mempelajari cara menyediakan akses ke sumber daya Anda kepada pihak ketiga Akun AWS, lihat [Menyediakan akses yang Akun AWS dimiliki oleh pihak ketiga](https://docs.aws.amazon.com/IAM/latest/UserGuide/id_roles_common-scenarios_third-party.html) dalam Panduan IAM Pengguna.
- Untuk mempelajari cara menyediakan akses melalui federasi identitas, lihat [Menyediakan akses ke](https://docs.aws.amazon.com/IAM/latest/UserGuide/id_roles_common-scenarios_federated-users.html) [pengguna yang diautentikasi secara eksternal \(federasi identitas\) di Panduan Pengguna](https://docs.aws.amazon.com/IAM/latest/UserGuide/id_roles_common-scenarios_federated-users.html). IAM
- Untuk mempelajari perbedaan antara menggunakan peran dan kebijakan berbasis sumber daya untuk akses lintas akun, lihat [Akses sumber daya lintas akun di IAM](https://docs.aws.amazon.com/IAM/latest/UserGuide/access_policies-cross-account-resource-access.html) Panduan Pengguna. IAM

# AWS kebijakan terkelola untuk AWS Ground Station

Kebijakan AWS terkelola adalah kebijakan mandiri yang dibuat dan dikelola oleh AWS. AWS Kebijakan terkelola dirancang untuk memberikan izin bagi banyak kasus penggunaan umum sehingga Anda dapat mulai menetapkan izin kepada pengguna, grup, dan peran.

Perlu diingat bahwa kebijakan AWS terkelola mungkin tidak memberikan izin hak istimewa paling sedikit untuk kasus penggunaan spesifik Anda karena tersedia untuk digunakan semua pelanggan. AWS Kami menyarankan Anda untuk mengurangi izin lebih lanjut dengan menentukan [kebijakan](https://docs.aws.amazon.com/IAM/latest/UserGuide/access_policies_managed-vs-inline.html#customer-managed-policies)  [yang dikelola pelanggan](https://docs.aws.amazon.com/IAM/latest/UserGuide/access_policies_managed-vs-inline.html#customer-managed-policies) yang khusus untuk kasus penggunaan Anda.

Anda tidak dapat mengubah izin yang ditentukan dalam kebijakan AWS terkelola. Jika AWS memperbarui izin yang ditentukan dalam kebijakan AWS terkelola, pembaruan akan memengaruhi semua identitas utama (pengguna, grup, dan peran) yang dilampirkan kebijakan tersebut. AWS kemungkinan besar akan memperbarui kebijakan AWS terkelola saat baru Layanan AWS diluncurkan atau API operasi baru tersedia untuk layanan yang ada.

Untuk informasi selengkapnya, lihat [kebijakan AWS terkelola](https://docs.aws.amazon.com/IAM/latest/UserGuide/access_policies_managed-vs-inline.html#aws-managed-policies) di Panduan IAM Pengguna.

# <span id="page-121-0"></span>AWS kebijakan terkelola: AWSGroundStationAgentInstancePolicy

Anda dapat melampirkan AWSGroundStationAgentInstancePolicy kebijakan ke IAM identitas Anda.

Kebijakan ini memberikan izin AWS Ground Station Agen ke EC2 instans Amazon Anda yang memungkinkan instans mengirim dan menerima data selama kontak Ground Station. Semua izin dalam kebijakan ini berasal dari layanan Ground Station.

Detail izin

Kebijakan ini mencakup izin berikut.

• groundstation— Memungkinkan instance titik akhir aliran data untuk memanggil Agen Ground Station. APIs

```
{ 
      "Version": "2012-10-17", 
      "Statement": [ 
          { 
               "Effect": "Allow", 
               "Action": [ 
                    "groundstation:RegisterAgent", 
                    "groundstation:UpdateAgentStatus", 
                    "groundstation:GetAgentConfiguration" 
               ], 
               "Resource": "*" 
          } 
     \mathbf 1}
```
# <span id="page-122-0"></span>AWS kebijakan terkelola: AWSServiceRoleForGroundStationDataflowEndpointGroupPolicy

Anda tidak dapat melampirkan AWSServiceRoleForGroundStationDataflowEndpointGroupPolicy ke IAM entitas Anda. Kebijakan ini dilampirkan pada peran terkait layanan yang memungkinkan AWS Ground Station untuk melakukan tindakan atas nama Anda. Untuk informasi selengkapnya, lihat [Menggunakan peran terkait layanan](#page-124-0).

Kebijakan ini memberikan EC2 izin yang memungkinkan AWS Ground Station untuk menemukan alamat publikIPv4.

Detail izin

Kebijakan ini mencakup izin berikut.

- ec2:DescribeAddresses— Memungkinkan AWS Ground Station untuk membuat daftar semua IPs yang terkait dengan EIPs atas nama Anda.
- ec2:DescribeNetworkInterfaces— Memungkinkan AWS Ground Station untuk mendapatkan informasi tentang antarmuka jaringan yang terkait dengan EC2 instance atas nama Anda.

```
{ 
      "Version": "2012-10-17", 
      "Statement": [ 
          { 
               "Effect": "Allow", 
               "Action": [ 
                    "ec2:DescribeAddresses", 
                    "ec2:DescribeNetworkInterfaces" 
               ], 
               "Resource": "*" 
          } 
     ]
}
```
# AWS Ground Station pembaruan kebijakan AWS terkelola

Lihat detail tentang pembaruan kebijakan AWS terkelola AWS Ground Station sejak layanan ini mulai melacak perubahan ini. Untuk peringatan otomatis tentang perubahan pada halaman ini, berlangganan RSS feed di halaman Riwayat AWS Ground Station dokumen.

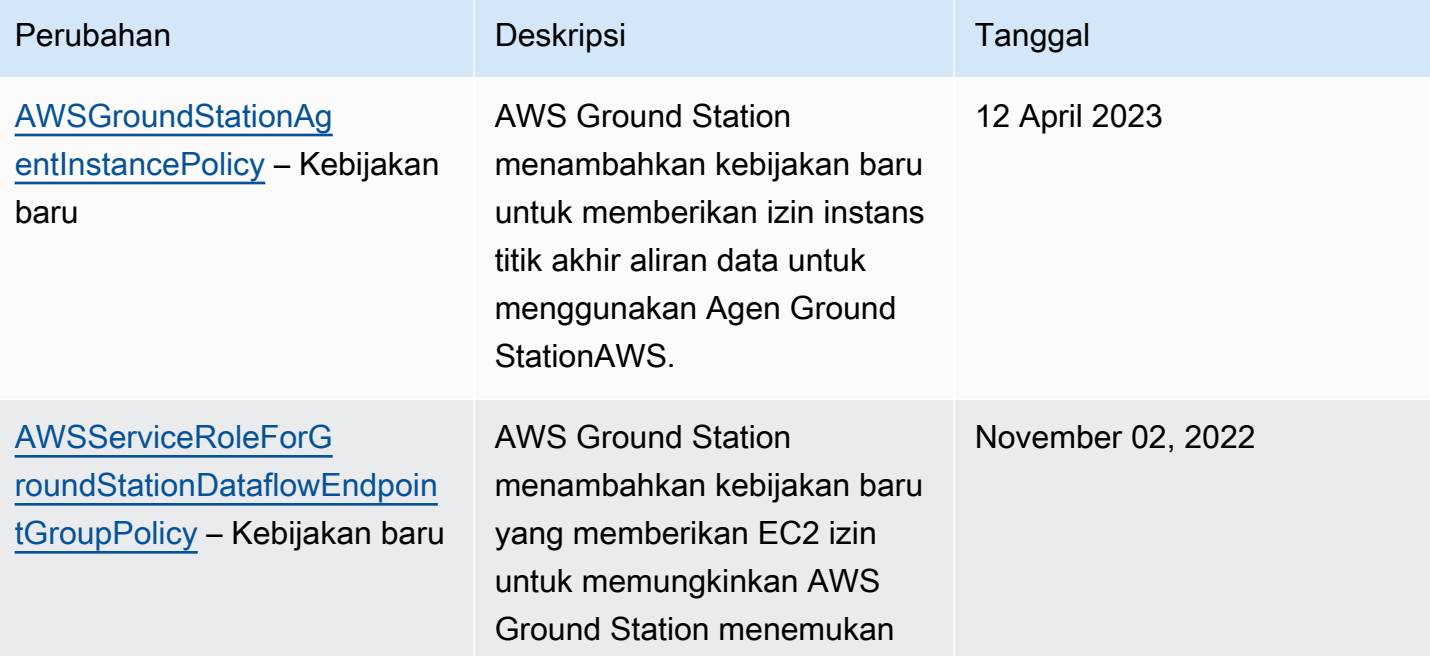

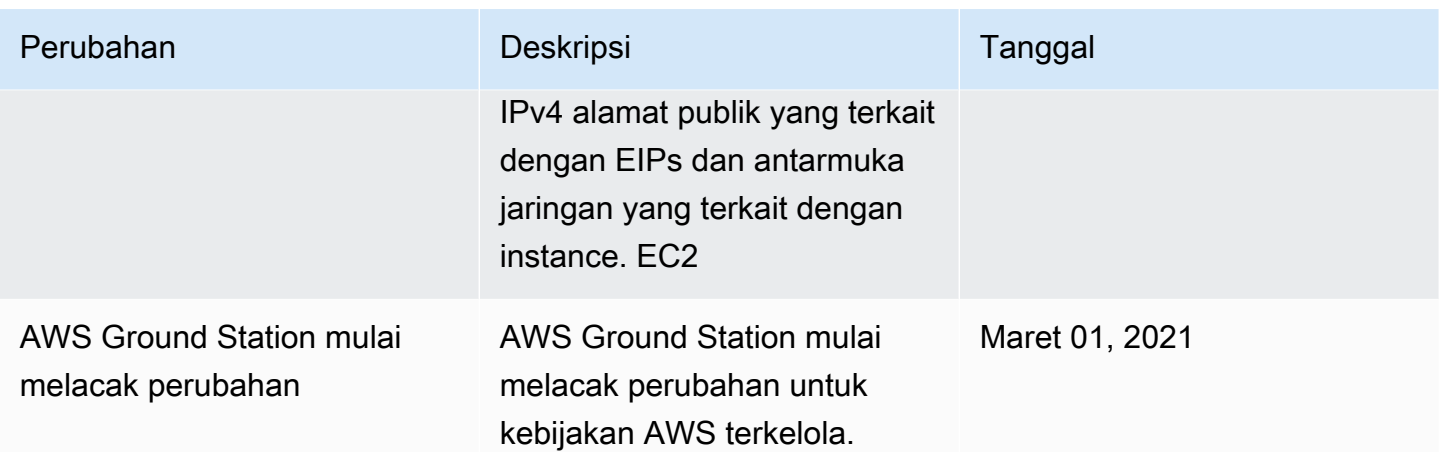

# <span id="page-124-0"></span>Gunakan peran terkait layanan untuk Ground Station

AWS Ground Station menggunakan AWS Identity and Access Management (IAM) peran [terkait](https://docs.aws.amazon.com/IAM/latest/UserGuide/id_roles_terms-and-concepts.html#iam-term-service-linked-role)  [layanan](https://docs.aws.amazon.com/IAM/latest/UserGuide/id_roles_terms-and-concepts.html#iam-term-service-linked-role). Peran terkait layanan adalah jenis peran unik yang IAM terhubung langsung ke Ground Station. Peran terkait layanan telah ditentukan sebelumnya oleh Ground Station dan mencakup semua izin yang diperlukan layanan untuk memanggil AWS layanan lain atas nama Anda.

Peran terkait layanan membuat pengaturan Ground Station lebih mudah karena Anda tidak perlu menambahkan izin yang diperlukan secara manual. Ground Station mendefinisikan izin peran terkait layanan, dan kecuali ditentukan lain, hanya Ground Station yang dapat mengambil perannya. Izin yang ditetapkan mencakup kebijakan kepercayaan dan kebijakan izin, dan kebijakan izin tersebut tidak dapat dilampirkan ke entitas lain mana pun. IAM

Untuk informasi tentang layanan lain yang mendukung peran terkait layanan, lihat [AWS layanan](https://docs.aws.amazon.com/IAM/latest/UserGuide/reference_aws-services-that-work-with-iam.html) [yang bekerja dengan IAM](https://docs.aws.amazon.com/IAM/latest/UserGuide/reference_aws-services-that-work-with-iam.html) dan cari layanan yang memiliki Ya di kolom Peran terkait layanan. Pilih Ya bersama tautan untuk melihat dokumentasi peran tertaut layanan untuk layanan tersebut.

# Izin peran terkait layanan untuk Ground Station

Ground Station menggunakan peran terkait layanan bernama AWSServiceRoleForGroundStationDataflowEndpointGroup— AWS GroundStation menggunakan peran terkait layanan ini untuk memanggil untuk menemukan alamat publikEC2. IPv4

Peran AWSServiceRoleForGroundStationDataflowEndpointGroup terkait layanan mempercayai layanan berikut untuk mengambil peran:

• groundstation.amazonaws.com

Kebijakan izin peran bernama AWSServiceRoleForGroundStationDataflowEndpointGroupPolicy memungkinkan Ground Station menyelesaikan tindakan berikut pada sumber daya yang ditentukan:

• Tindakan: ec2:DescribeAddresses pada all AWS resources (\*)

Action memungkinkan Ground Station untuk daftar semua IPs yang terkait denganEIPs.

• Tindakan: ec2:DescribeNetworkInterfaces pada all AWS resources (\*)

Tindakan memungkinkan Ground Station untuk mendapatkan informasi tentang antarmuka jaringan yang terkait dengan instance EC2

Anda harus mengonfigurasi izin untuk mengizinkan IAM entitas (seperti pengguna, grup, atau peran) membuat, mengedit, atau menghapus peran terkait layanan. Untuk informasi selengkapnya, lihat [Izin](https://docs.aws.amazon.com/IAM/latest/UserGuide/using-service-linked-roles.html#service-linked-role-permissions) [peran terkait layanan di Panduan](https://docs.aws.amazon.com/IAM/latest/UserGuide/using-service-linked-roles.html#service-linked-role-permissions) Pengguna. IAM

## Membuat peran terkait layanan untuk Ground Station

Anda tidak perlu membuat peran terkait layanan secara manual. Saat Anda membuat DataflowEndpointGroup di AWS CLI atau di AWS API, Ground Station menciptakan peran terkait layanan untuk Anda.

Jika Anda menghapus peran tertaut layanan ini, dan ingin membuatnya lagi, Anda dapat mengulangi proses yang sama untuk membuat kembali peran tersebut di akun Anda. Saat Anda membuat DataflowEndpointGroup, Ground Station menciptakan peran terkait layanan untuk Anda lagi.

Anda juga dapat menggunakan IAM konsol untuk membuat peran terkait layanan dengan kasus EC2 penggunaan Pengiriman Data ke Amazon. Di AWS CLI atau AWS API, buat peran terkait layanan dengan nama groundstation.amazonaws.com layanan. Untuk informasi selengkapnya, lihat [Membuat peran terkait layanan](https://docs.aws.amazon.com/IAM/latest/UserGuide/using-service-linked-roles.html#create-service-linked-role) di IAMPanduan Pengguna. Jika Anda menghapus peran tertaut layanan ini, Anda dapat mengulang proses yang sama untuk membuat peran tersebut lagi.

# Mengedit peran terkait layanan untuk Ground Station

#### Ground Station tidak memungkinkan Anda untuk mengedit peran

AWSServiceRoleForGroundStationDataflowEndpointGroup terkait layanan. Setelah Anda membuat peran terkait layanan, Anda tidak dapat mengubah nama peran karena berbagai entitas mungkin mereferensikan peran tersebut. Namun, Anda dapat mengedit deskripsi peran menggunakanIAM. Untuk informasi selengkapnya, lihat [Mengedit peran terkait layanan](https://docs.aws.amazon.com/IAM/latest/UserGuide/using-service-linked-roles.html#edit-service-linked-role) di IAMPanduan Pengguna.

## Menghapus peran terkait layanan untuk Ground Station

Jika Anda tidak perlu lagi menggunakan fitur atau layanan yang memerlukan peran terkait layanan, kami merekomendasikan Anda menghapus peran tersebut. Dengan begitu, Anda tidak memiliki entitas yang tidak digunakan yang tidak dipantau atau dipelihara secara aktif.

Anda dapat menghapus peran terkait layanan hanya setelah pertama kali menghapus DataflowEndpointGroups menggunakan peran terkait layanan. Ini melindungi Anda dari mencabut izin secara tidak sengaja ke Anda. DataflowEndpointGroups Jika peran terkait layanan digunakan dengan beberapa peran DataflowEndpointGroups, Anda harus menghapus semua DataflowEndpointGroups yang menggunakan peran terkait layanan sebelum dapat menghapusnya.

#### **a** Note

Jika layanan Ground Station menggunakan peran saat Anda mencoba menghapus sumber daya, maka penghapusan mungkin gagal. Jika hal itu terjadi, tunggu beberapa menit dan coba mengoperasikannya lagi.

Untuk menghapus sumber daya Ground Station yang digunakan oleh AWSServiceRoleForGroundStationDataflowEndpointGroup

• Hapus DataflowEndpointGroups melalui AWS CLI atau AWSAPI.

Untuk menghapus peran terkait layanan secara manual menggunakan IAM

Gunakan IAM konsol, AWS CLI, atau AWS API untuk menghapus peran AWSServiceRoleForGroundStationDataflowEndpointGroup terkait layanan. Untuk informasi selengkapnya, lihat [Menghapus peran terkait layanan di Panduan](https://docs.aws.amazon.com/IAM/latest/UserGuide/using-service-linked-roles.html#delete-service-linked-role) Pengguna. IAM

## Wilayah yang didukung untuk peran terkait layanan Ground Station

Ground Station mendukung penggunaan peran terkait layanan di semua wilayah di mana layanan tersedia. Untuk informasi selengkapnya, lihat [Tabel Wilayah.](https://aws.amazon.com/about-aws/global-infrastructure/regional-product-services/)

## Pemecahan Masalah

NOT\_AUTHORIZED\_TO\_CREATE\_SLR- Ini menunjukkan peran dalam akun Anda yang digunakan untuk memanggil CreateDataflowEndpointGroup API tidak memiliki

iam:CreateServiceLinkedRole izin. Administrator dengan iam:CreateServiceLinkedRole izin harus secara manual membuat Peran Tertaut Layanan untuk akun Anda.

# Enkripsi data saat istirahat untuk AWS Ground Station

AWS Ground Station menyediakan enkripsi secara default untuk melindungi data sensitif Anda saat istirahat menggunakan kunci enkripsi yang AWS dimiliki.

• AWSkunci yang dimiliki - AWS Ground Station menggunakan kunci ini secara default untuk secara otomatis mengenkripsi data pribadi yang dapat diidentifikasi secara langsung dan ephemerides. Anda tidak dapat melihat, mengelola, atau menggunakan kunci AWS milik, atau mengaudit penggunaannya; Namun, tidak perlu mengambil tindakan apa pun atau mengubah program untuk melindungi kunci yang mengenkripsi data. Untuk informasi selengkapnya, lihat [kunci yang AWS](https://docs.aws.amazon.com/kms/latest/developerguide/concepts.html#aws-owned-cmk) [dimiliki](https://docs.aws.amazon.com/kms/latest/developerguide/concepts.html#aws-owned-cmk) di [Panduan Pengembang Layanan Manajemen AWS Kunci](https://docs.aws.amazon.com/kms/latest/developerguide/overview.html).

Enkripsi data saat istirahat secara default membantu dengan mengurangi overhead operasional dan kompleksitas yang terlibat dalam melindungi data sensitif. Pada saat yang sama, ini memungkinkan membangun aplikasi aman yang memenuhi kepatuhan enkripsi yang ketat, serta persyaratan peraturan.

AWS Ground Station memberlakukan enkripsi pada semua data sensitif, saat istirahat, namun, untuk beberapa AWS Ground Station sumber daya, seperti ephemerides, Anda dapat memilih untuk menggunakan kunci yang dikelola pelanggan sebagai pengganti kunci terkelola default. AWS

- Kunci terkelola pelanggan AWS Ground Station mendukung penggunaan kunci terkelola pelanggan simetris yang Anda buat, miliki, dan kelola untuk menambahkan lapisan enkripsi kedua di atas enkripsi yang AWS dimiliki yang ada. Karena Anda memiliki kontrol penuh atas lapisan enkripsi ini, Anda dapat melakukan tugas-tugas seperti:
	- Menetapkan dan memelihara kebijakan utama
	- Menetapkan dan memelihara IAM kebijakan dan hibah
	- Mengaktifkan dan menonaktifkan kebijakan utama
	- Memutar bahan kriptografi kunci
	- Menambahkan tanda
	- Membuat alias kunci
	- Kunci penjadwalan untuk penghapusan

Untuk informasi selengkapnya, lihat [kunci terkelola pelanggan](https://docs.aws.amazon.com/kms/latest/developerguide/concepts.html#customer-cmk) di [Panduan Pengembang Layanan](https://docs.aws.amazon.com/kms/latest/developerguide/overview.html)  [Manajemen AWS Kunci.](https://docs.aws.amazon.com/kms/latest/developerguide/overview.html)

Tabel berikut merangkum sumber daya yang AWS Ground Station mendukung penggunaan Customer Managed Keys

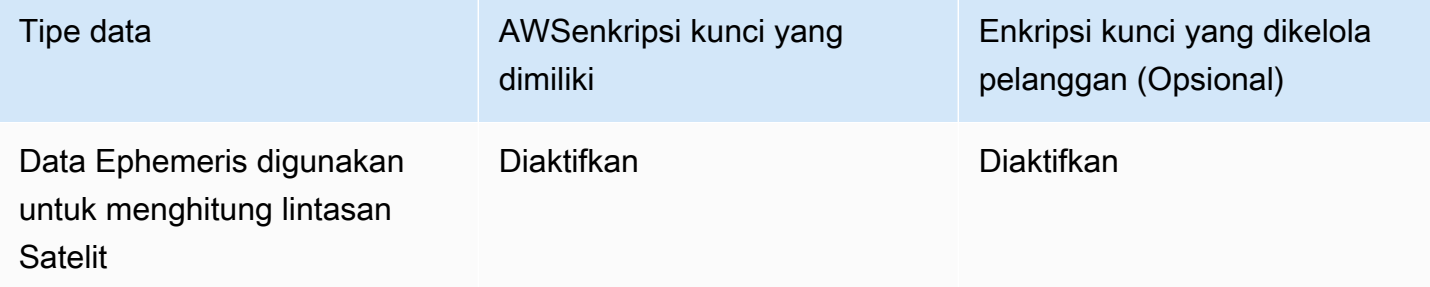

#### **a** Note

AWS Ground Station secara otomatis mengaktifkan enkripsi saat istirahat menggunakan kunci yang AWS dimiliki untuk melindungi data yang dapat diidentifikasi secara pribadi tanpa biaya. Namun, AWS KMS biaya berlaku untuk menggunakan kunci yang dikelola pelanggan. Untuk informasi selengkapnya tentang harga, lihat [harga Layanan Manajemen AWS Utama](https://aws.amazon.com/kms/pricing/). Untuk informasi selengkapnya AWS KMS, lihat [Panduan AWS KMS Pengembang](https://docs.aws.amazon.com/kms/latest/developerguide/overview.html).

## Bagaimana AWS Ground Station menggunakan hibah di AWS KMS

AWS Ground Station memerlukan [hibah kunci](https://docs.aws.amazon.com/kms/latest/developerguide/grants.html) untuk menggunakan kunci yang dikelola pelanggan Anda.

Saat Anda mengunggah ephemeris yang dienkripsi dengan kunci yang dikelola pelanggan, AWS Ground Station buat hibah kunci atas nama Anda dengan mengirimkan permintaan ke. CreateGrant AWS KMS Hibah AWS KMS digunakan untuk memberikan AWS Ground Station akses ke KMS kunci di akun Anda.

AWS Ground Station memerlukan hibah untuk menggunakan kunci yang dikelola pelanggan Anda untuk operasi internal berikut:

- Kirim [GenerateDataKeyp](https://docs.aws.amazon.com/kms/latest/APIReference/API_GenerateDataKey.html)ermintaan AWS KMS untuk menghasilkan kunci data yang dienkripsi oleh kunci terkelola pelanggan Anda.
- Kirim permintaan [Dekripsi](https://docs.aws.amazon.com/kms/latest/APIReference/API_Decrypt.html) ke AWS KMS untuk mendekripsi kunci data terenkripsi sehingga mereka dapat digunakan untuk mengenkripsi data Anda.
- Kirim permintaan [Enkripsi](https://docs.aws.amazon.com/kms/latest/APIReference/API_Encrypt.html) AWS KMS untuk mengenkripsi data yang disediakan.

Anda dapat mencabut akses ke hibah, atau menghapus akses layanan ke kunci yang dikelola pelanggan kapan saja. Jika Anda melakukannya, AWS Ground Station tidak akan dapat mengakses data apa pun yang dienkripsi oleh kunci yang dikelola pelanggan, yang memengaruhi operasi yang bergantung pada data tersebut. Misalnya, jika Anda menghapus hibah kunci dari ephemeris yang saat ini digunakan untuk kontak maka tidak AWS Ground Station akan dapat menggunakan data ephemeris yang disediakan untuk mengarahkan antena selama kontak. Ini akan menyebabkan kontak berakhir dalam suatu FAILED keadaan.

# Buat kunci terkelola pelanggan

Anda dapat membuat kunci terkelola pelanggan simetris dengan menggunakan AWS Management Console, atau. AWS KMS APIs

Untuk membuat kunci terkelola pelanggan simetris

Ikuti langkah-langkah untuk membuat kunci terkelola pelanggan simetris di [Panduan Pengembang](https://docs.aws.amazon.com/kms/latest/developerguide/create-keys.html) [Layanan Manajemen AWS Kunci.](https://docs.aws.amazon.com/kms/latest/developerguide/create-keys.html)

### Kebijakan kunci

Kebijakan utama mengontrol akses ke kunci yang dikelola pelanggan Anda. Setiap kunci yang dikelola pelanggan harus memiliki persis satu kebijakan utama, yang berisi pernyataan yang menentukan siapa yang dapat menggunakan kunci dan bagaimana mereka dapat menggunakannya. Saat membuat kunci terkelola pelanggan, Anda dapat menentukan kebijakan kunci. Untuk informasi selengkapnya, lihat [Mengelola akses ke kunci yang dikelola pelanggan](https://docs.aws.amazon.com/kms/latest/developerguide/control-access.html) di Panduan Pengembang Layanan Manajemen AWS Kunci.

Untuk menggunakan kunci yang dikelola pelanggan dengan AWS Ground Station sumber daya Anda, API operasi berikut harus diizinkan dalam kebijakan utama:

[kms:CreateGrant](https://docs.aws.amazon.com/kms/latest/APIReference/API_CreateGrant.html)- Menambahkan hibah ke kunci yang dikelola pelanggan. Memberikan akses kontrol ke KMS kunci tertentu, yang memungkinkan akses ke [operasi hibah](https://docs.aws.amazon.com/kms/latest/developerguide/grants.html#terms-grant-operations) AWS Ground

Station memerlukan. Untuk informasi selengkapnya tentang [Menggunakan Hibah](https://docs.aws.amazon.com/kms/latest/developerguide/grants.html), lihat Panduan Pengembang Layanan Manajemen AWS Utama.

Ini memungkinkan Amazon AWS untuk melakukan hal berikut:

- Panggilan [GenerateDataKeyu](https://docs.aws.amazon.com/kms/latest/APIReference/API_GenerateDataKey.html)ntuk menghasilkan kunci data terenkripsi dan menyimpannya, karena kunci data tidak segera digunakan untuk mengenkripsi.
- Panggil [Dekripsi](https://docs.aws.amazon.com/kms/latest/APIReference/API_Decrypt.html) untuk menggunakan kunci data terenkripsi yang disimpan untuk mengakses data terenkripsi.
- Panggil [Enkripsi](https://docs.aws.amazon.com/kms/latest/APIReference/API_Encrypt.html) untuk menggunakan kunci data untuk mengenkripsi data.
- Siapkan kepala sekolah yang pensiun untuk memungkinkan layanan. RetireGrant

[kms:DescribeKey](https://docs.aws.amazon.com/kms/latest/APIReference/API_DescribeKey.html)- Memberikan rincian kunci yang dikelola pelanggan AWS Ground Station untuk memungkinkan memvalidasi kunci sebelum mencoba membuat hibah pada kunci yang disediakan.

Berikut ini adalah contoh pernyataan IAM kebijakan yang dapat Anda tambahkan AWS Ground Station

```
"Statement" : [ 
   {"Sid" : "Allow access to principals authorized to use AWS Ground Station", 
     "Effect" : "Allow", 
     "Principal" : { 
       "AWS" : "*" 
     }, 
     "Action" : [ 
       "kms:DescribeKey", 
       "kms:CreateGrant" 
     ], 
     "Resource" : "*", 
     "Condition" : { 
     "StringEquals" : { 
         "kms:ViaService" : "groundstation.amazonaws.com", 
         "kms:CallerAccount" : "111122223333" 
     } 
  }, 
  {"Sid": "Allow access for key administrators", 
     "Effect": "Allow", 
     "Principal": { 
       "AWS": "arn:aws:iam::111122223333:root" 
     }, 
     "Action" : [
```

```
 "kms:*" 
        ], 
     "Resource": "arn:aws:kms:region:111122223333:key/key_ID" 
   }, 
   {"Sid" : "Allow read-only access to key metadata to the account", 
     "Effect" : "Allow", 
     "Principal" : { 
        "AWS" : "arn:aws:iam::111122223333:root" 
     }, 
     "Action" : [ 
        "kms:Describe*", 
        "kms:Get*", 
        "kms:List*", 
        "kms:RevokeGrant" 
     ], 
     "Resource" : "*" 
   }
]
```
Untuk informasi selengkapnya tentang [menentukan izin dalam kebijakan,](https://docs.aws.amazon.com/kms/latest/developerguide/control-access-overview.html#overview-policy-elements) lihat Panduan Pengembang Layanan Manajemen AWS Kunci.

Untuk informasi selengkapnya tentang [akses kunci pemecahan masalah,](https://docs.aws.amazon.com/kms/latest/developerguide/policy-evaluation.html#example-no-iam) lihat Panduan Pengembang Layanan Manajemen AWS Kunci.

# Menentukan kunci yang dikelola pelanggan untuk AWS Ground Station

Anda dapat menentukan kunci yang dikelola pelanggan untuk mengenkripsi sumber daya berikut:

• Ephemeris

Saat Anda membuat sumber daya, Anda dapat menentukan kunci data dengan menyediakan kmsKeyArn

• kmsKeyArn- [Pengidentifikasi kunci](https://docs.aws.amazon.com/kms/latest/developerguide/concepts.html#key-id) untuk kunci yang dikelola AWS KMS pelanggan

# AWS Ground Station konteks enkripsi

[Konteks enkripsi](https://docs.aws.amazon.com/kms/latest/developerguide/concepts.html#encrypt_context) adalah kumpulan opsional pasangan kunci-nilai yang berisi informasi kontekstual tambahan tentang data. AWS KMSmenggunakan konteks enkripsi sebagai data otentikasi tambahan untuk mendukung enkripsi yang diautentikasi. Bila Anda menyertakan konteks enkripsi dalam

permintaan untuk mengenkripsi data, AWS KMS mengikat konteks enkripsi ke data terenkripsi. Untuk mendekripsi data, Anda menyertakan konteks enkripsi yang sama dalam permintaan.

AWS Ground Station konteks enkripsi

AWS Ground Station menggunakan konteks enkripsi yang berbeda tergantung pada sumber daya yang dienkripsi dan menentukan konteks enkripsi khusus untuk setiap hibah kunci yang dibuat.

Konteks Enkripsi Ephemeris:

Hibah kunci untuk mengenkripsi sumber daya ephemeris terikat pada satelit tertentu ARN

```
"encryptionContext": { 
     "aws:groundstation:arn": 
  "arn:aws:groundstation::111122223333:satellite/00a770b0-082d-45a4-80ed-SAMPLE"
}
```
**a** Note

Hibah kunci digunakan kembali untuk pasangan kunci-satelit yang sama.

#### Menggunakan konteks enkripsi untuk pemantauan

Saat Anda menggunakan kunci terkelola pelanggan simetris untuk mengenkripsi ephemerides Anda, Anda juga dapat menggunakan konteks enkripsi dalam catatan audit dan log untuk mengidentifikasi bagaimana kunci yang dikelola pelanggan digunakan. Konteks enkripsi juga muncul di [log yang](https://docs.aws.amazon.com/location/latest/developerguide/encryption-at-rest.html#example-custom-encryption) [dihasilkan oleh AWS CloudTrail atau Amazon CloudWatch Logs.](https://docs.aws.amazon.com/location/latest/developerguide/encryption-at-rest.html#example-custom-encryption)

Menggunakan konteks enkripsi untuk mengontrol akses ke kunci terkelola pelanggan Anda

Anda dapat menggunakan konteks enkripsi dalam kebijakan dan IAM kebijakan utama conditions untuk mengontrol akses ke kunci terkelola pelanggan simetris Anda. Anda juga dapat menggunakan kendala konteks enkripsi dalam hibah.

AWS Ground Station menggunakan batasan konteks enkripsi dalam hibah untuk mengontrol akses ke kunci yang dikelola pelanggan di akun atau wilayah Anda. Batasan hibah mengharuskan operasi yang diizinkan oleh hibah menggunakan konteks enkripsi yang ditentukan.

Berikut ini adalah contoh pernyataan kebijakan kunci untuk memberikan akses ke kunci yang dikelola pelanggan untuk konteks enkripsi tertentu. Kondisi dalam pernyataan kebijakan ini mengharuskan hibah memiliki batasan konteks enkripsi yang menentukan konteks enkripsi.

```
{"Sid": "Enable DescribeKey", 
     "Effect": "Allow", 
     "Principal": { 
         "AWS": "arn:aws:iam::111122223333:role/ExampleReadOnlyRole" 
      }, 
      "Action": "kms:DescribeKey", 
      "Resource": "*"
},{"Sid": "Enable CreateGrant", 
      "Effect": "Allow", 
      "Principal": { 
         "AWS": "arn:aws:iam::111122223333:role/ExampleReadOnlyRole" 
      }, 
      "Action": "kms:CreateGrant", 
      "Resource": "*", 
      "Condition": { 
         "StringEquals": { 
              "kms:EncryptionContext:aws:groundstation:arn": 
  "arn:aws:groundstation::111122223333:satellite/00a770b0-082d-45a4-80ed-SAMPLE" 
 } 
      }
}
```
# Memantau kunci enkripsi Anda untuk AWS Ground Station

Saat Anda menggunakan kunci yang dikelola AWS KMS pelanggan dengan AWS Ground Station sumber daya Anda, Anda dapat menggunakan [AWS CloudTraila](https://docs.aws.amazon.com/awscloudtrail/latest/userguide/cloudtrail-user-guide.html)tau [CloudWatch log Amazon](https://docs.aws.amazon.com/AmazonCloudWatch/latest/logs/WhatIsCloudWatchLogs.html) untuk melacak permintaan yang AWS Ground Station dikirim AWS KMS. Contoh berikut adalah AWS CloudTrail peristiwa untukCreateGrant,, GenerateDataKeyDecrypt, Encrypt dan DescribeKey untuk memantau KMS operasi yang dipanggil oleh AWS Ground Station untuk mengakses data yang dienkripsi oleh kunci yang dikelola pelanggan Anda.

## **CreateGrant**(Cloudtrail)

Saat Anda menggunakan kunci yang dikelola AWS KMS pelanggan untuk mengenkripsi sumber daya ephemeris Anda, AWS Ground Station kirimkan CreateGrant permintaan atas nama Anda untuk mengakses KMS kunci di akun Anda. AWS Hibah AWS Ground Station yang dibuat khusus untuk sumber daya yang terkait dengan kunci yang dikelola AWS KMS pelanggan. Selain itu, AWS Ground

Station menggunakan RetireGrant operasi untuk menghapus hibah saat Anda menghapus sumber daya.

Contoh peristiwa berikut mencatat CreateGrant operasi:

```
{ 
     "eventVersion": "1.08", 
     "userIdentity": { 
         "type": "AssumedRole", 
         "principalId": "AAAAAAAAAAAAAAAAAAAAA:SampleUser01", 
         "arn": "arn:aws:sts::111122223333:assumed-role/Admin/SampleUser01", 
         "accountId": "111122223333", 
         "accessKeyId": "ASIAIOSFODNN7EXAMPLE3", 
         "sessionContext": { 
              "sessionIssuer": { 
                  "type": "Role", 
                  "principalId": "AAAAAAAAAAAAAAAAAAAAA", 
                  "arn": "arn:aws:iam::111122223333:role/Admin", 
                  "accountId": "111122223333", 
                  "userName": "Admin" 
              }, 
              "webIdFederationData": {}, 
              "attributes": { 
                  "creationDate": "2022-02-22T22:22:22Z", 
                  "mfaAuthenticated": "false" 
 } 
         }, 
         "invokedBy": "AWS Internal" 
     }, 
     "eventTime": "2022-02-22T22:22:22Z", 
     "eventSource": "kms.amazonaws.com", 
     "eventName": "CreateGrant", 
     "awsRegion": "us-west-2", 
     "sourceIPAddress": "111.11.11.11", 
     "userAgent": "ExampleDesktop/1.0 (V1; OS)", 
     "requestParameters": { 
         "operations": [ 
              "GenerateDataKeyWithoutPlaintext", 
              "Decrypt", 
              "Encrypt" 
         ], 
         "constraints": { 
              "encryptionContextSubset": {
```

```
 "aws:groundstation:arn": 
  "arn:aws:groundstation::111122223333:satellite/00a770b0-082d-45a4-80ed-SAMPLE" 
 } 
         }, 
         "granteePrincipal": "groundstation.us-west-2.amazonaws.com", 
         "retiringPrincipal": "groundstation.us-west-2.amazonaws.com", 
         "keyId": "arn:aws:kms:us-
west-2:111122223333:key/1234abcd-12ab-34cd-56ef-123456SAMPLE" 
     }, 
     "responseElements": { 
         "grantId": 
  "0ab0ac0d0b000f00ea00cc0a0e00fc00bce000c000f0000000c0bc0a0000aaafSAMPLE" 
     }, 
     "requestID": "ff000af-00eb-00ce-0e00-ea000fb0fba0SAMPLE", 
     "eventID": "ff000af-00eb-00ce-0e00-ea000fb0fba0SAMPLE", 
     "readOnly": false, 
     "resources": [ 
         { 
             "accountId": "111122223333", 
            "type": "AWS::KMS::Key",
             "ARN": "arn:aws:kms:us-
west-2:111122223333:key/1234abcd-12ab-34cd-56ef-123456SAMPLE" 
         } 
     ], 
     "eventType": "AwsApiCall", 
     "managementEvent": true, 
     "recipientAccountId": "111122223333", 
     "eventCategory": "Management"
}
```
## **DescribeKey**(Cloudtrail)

Saat Anda menggunakan kunci yang dikelola AWS KMS pelanggan untuk mengenkripsi sumber daya ephemeris Anda, AWS Ground Station kirimkan DescribeKey permintaan atas nama Anda untuk memvalidasi bahwa kunci yang diminta ada di akun Anda.

Contoh peristiwa berikut mencatat DescribeKey operasi:

```
{ 
     "eventVersion": "1.08", 
     "userIdentity": { 
          "type": "AssumedRole", 
          "principalId": "AAAAAAAAAAAAAAAAAAAAA:SampleUser01",
```

```
 "arn": "arn:aws:sts::111122223333:assumed-role/User/Role", 
         "accountId": "111122223333", 
         "accessKeyId": "ASIAIOSFODNN7EXAMPLE3", 
         "sessionContext": { 
              "sessionIssuer": { 
                  "type": "Role", 
                  "principalId": "AAAAAAAAAAAAAAAAAAAAA", 
                  "arn": "arn:aws:iam::111122223333:role/Role", 
                  "accountId": "111122223333", 
                  "userName": "User" 
             }, 
              "webIdFederationData": {}, 
              "attributes": { 
                  "creationDate": "2022-02-22T22:22:22Z", 
                  "mfaAuthenticated": "false" 
 } 
         }, 
         "invokedBy": "AWS Internal" 
     }, 
     "eventTime": "2022-02-22T22:22:22Z", 
     "eventSource": "kms.amazonaws.com", 
     "eventName": "DescribeKey", 
     "awsRegion": "us-west-2", 
     "sourceIPAddress": "AWS Internal", 
     "userAgent": "AWS Internal", 
     "requestParameters": { 
         "keyId": "arn:aws:kms:us-
west-2:111122223333:key/1234abcd-12ab-34cd-56ef-123456SAMPLE" 
     }, 
     "responseElements": null, 
     "requestID": "ff000af-00eb-00ce-0e00-ea000fb0fba0SAMPLE", 
     "eventID": "ff000af-00eb-00ce-0e00-ea000fb0fba0SAMPLE", 
     "readOnly": true, 
     "resources": [ 
         { 
              "accountId": "111122223333", 
             "type": "AWS::KMS::Key",
              "ARN": "arn:aws:kms:us-
west-2:111122223333:key/1234abcd-12ab-34cd-56ef-123456SAMPLE" 
         } 
     ], 
     "eventType": "AwsApiCall", 
     "managementEvent": true, 
     "recipientAccountId": "111122223333",
```
}

"eventCategory": "Management"

### **GenerateDataKey**(Cloudtrail)

Saat Anda menggunakan kunci yang dikelola AWS KMS pelanggan untuk mengenkripsi sumber daya ephemeris Anda, AWS Ground Station kirimkan GenerateDataKey permintaan untuk KMS menghasilkan kunci data yang dapat digunakan untuk mengenkripsi data Anda.

Contoh peristiwa berikut mencatat GenerateDataKey operasi:

```
{ 
     "eventVersion": "1.08", 
     "userIdentity": { 
         "type": "AWSService", 
         "invokedBy": "AWS Internal" 
     }, 
     "eventTime": "2022-02-22T22:22:22Z", 
     "eventSource": "kms.amazonaws.com", 
     "eventName": "GenerateDataKey", 
     "awsRegion": "us-west-2", 
     "sourceIPAddress": "AWS Internal", 
     "userAgent": "AWS Internal", 
     "requestParameters": { 
         "keySpec": "AES_256", 
         "encryptionContext": { 
              "aws:groundstation:arn": 
  "arn:aws:groundstation::111122223333:satellite/00a770b0-082d-45a4-80ed-SAMPLE", 
              "aws:s3:arn": 
  "arn:aws:s3:::customerephemerisbucket/0034abcd-12ab-34cd-56ef-123456SAMPLE" 
         }, 
         "keyId": "arn:aws:kms:us-
west-2:111122223333:key/1234abcd-12ab-34cd-56ef-123456SAMPLE" 
     }, 
     "responseElements": null, 
     "requestID": "ff000af-00eb-00ce-0e00-ea000fb0fba0SAMPLE", 
     "eventID": "ff000af-00eb-00ce-0e00-ea000fb0fba0SAMPLE", 
     "readOnly": true, 
     "resources": [ 
         { 
              "accountId": "111122223333", 
              "type": "AWS::KMS::Key",
```

```
 "ARN": "arn:aws:kms:us-
west-2:111122223333:key/1234abcd-12ab-34cd-56ef-123456SAMPLE" 
         } 
     ], 
     "eventType": "AwsApiCall", 
     "managementEvent": true, 
     "recipientAccountId": "111122223333", 
     "sharedEventID": "ff000af-00eb-00ce-0e00-ea000fb0fba0SAMPLE", 
     "eventCategory": "Management"
}
```
## **Decrypt**(Cloudtrail)

Saat Anda menggunakan kunci yang dikelola AWS KMS pelanggan untuk mengenkripsi sumber daya ephemeris Anda, AWS Ground Station gunakan Decrypt operasi untuk mendekripsi ephemeris yang disediakan jika sudah dienkripsi dengan kunci terkelola pelanggan yang sama. Misalnya jika ephemeris sedang diunggah dari bucket S3 dan dienkripsi dalam ember itu dengan kunci yang diberikan.

Contoh peristiwa berikut mencatat Decrypt operasi:

```
{ 
     "eventVersion": "1.08", 
     "userIdentity": { 
         "type": "AWSService", 
         "invokedBy": "AWS Internal" 
     }, 
     "eventTime": "2022-02-22T22:22:22Z", 
     "eventSource": "kms.amazonaws.com", 
     "eventName": "Decrypt", 
     "awsRegion": "us-west-2", 
     "sourceIPAddress": "AWS Internal", 
     "userAgent": "AWS Internal", 
     "requestParameters": { 
         "encryptionContext": { 
              "aws:groundstation:arn": 
  "arn:aws:groundstation::111122223333:satellite/00a770b0-082d-45a4-80ed-SAMPLE", 
              "aws:s3:arn": 
  "arn:aws:s3:::customerephemerisbucket/0034abcd-12ab-34cd-56ef-123456SAMPLE" 
         }, 
         "encryptionAlgorithm": "SYMMETRIC_DEFAULT" 
     }, 
     "responseElements": null,
```

```
 "requestID": "ff000af-00eb-00ce-0e00-ea000fb0fba0SAMPLE", 
     "eventID": "ff000af-00eb-00ce-0e00-ea000fb0fba0SAMPLE", 
     "readOnly": true, 
     "resources": [ 
         { 
             "accountId": "111122223333", 
            "type": "AWS::KMS::Key",
             "ARN": "arn:aws:kms:us-
west-2:111122223333:key/1234abcd-12ab-34cd-56ef-123456SAMPLE" 
 } 
     ], 
     "eventType": "AwsApiCall", 
     "managementEvent": true, 
     "recipientAccountId": "111122223333", 
     "sharedEventID": "ff000af-00eb-00ce-0e00-ea000fb0fba0SAMPLE", 
     "eventCategory": "Management"
}
```
# Enkripsi data selama transit untuk AWS Ground Station

AWS Ground Station menyediakan enkripsi secara default untuk melindungi data sensitif Anda selama transit. Data dapat dialirkan antara lokasi AWS Ground Station antena dan EC2 instans Amazon Anda dengan dua cara, tergantung pada konfigurasi profil misi.

- AWS Ground Station Agen
- Titik akhir aliran data

Setiap metode streaming data menangani enkripsi data dalam perjalanan secara berbeda. Bagian berikut menjelaskan setiap metode.

### AWS Ground Station Aliran agen

AWS Ground Station Agen mengenkripsi alirannya menggunakan kunci yang dikelola pelanggan. AWS KMS AWS Ground Station Agen yang berjalan di EC2 instans Amazon Anda akan secara otomatis mendekripsi aliran untuk menyediakan data yang didekripsi.

AWS KMS Kunci yang digunakan untuk mengenkripsi aliran ditentukan saat membuat parameter MissionProfile dalam. [streamsKmsKey](https://docs.aws.amazon.com/ground-station/latest/APIReference/API_CreateMissionProfile.html#groundstation-CreateMissionProfile-request-streamsKmsKey) Semua izin yang memberikan AWS Ground Station akses ke kunci ditangani melalui kebijakan AWS KMS kunci yang dilampirkan. streamsKmsKey

# Aliran titik akhir aliran data

Aliran titik akhir Dataflow dienkripsi menggunakan [Datagram](https://en.wikipedia.org/wiki/Datagram_Transport_Layer_Security) Transport Layer Security (). DTLS Ini dilakukan dengan menggunakan sertifikat yang ditandatangani sendiri, dan tidak memerlukan konfigurasi tambahan.

# Contoh konfigurasi profil misi

Contoh yang diberikan menunjukkan bagaimana mengambil satelit siaran publik dan membuat profil misi yang mendukungnya. Template yang dihasilkan disediakan untuk membantu Anda mengambil kontak satelit siaran publik dan untuk membantu Anda membuat keputusan tentang satelit Anda.

Topik

- [JPSS-1 Satelit siaran publik \(PBS\) Evaluasi](#page-141-0)
- [Satelit siaran publik memanfaatkan pengiriman data Amazon S3](#page-142-0)
- [Satelit siaran publik menggunakan titik akhir aliran data \(narrowband\)](#page-148-0)
- [Satelit siaran publik menggunakan titik akhir aliran data \(didemodulasi dan diterjemahkan\)](#page-159-0)
- [Satelit siaran publik menggunakan AWS Ground Station Agen \(pita lebar\)](#page-172-0)

# <span id="page-141-0"></span>JPSS-1 - Satelit siaran publik (PBS) - Evaluasi

Bagian contoh ini cocok denga[nIkhtisar proses orientasi pelanggan](#page-38-0). Ini memberikan analisis kompatibilitas singkat dengan AWS Ground Station dan menetapkan panggung untuk contoh-contoh spesifik yang mengikuti.

Seperti disebutkan di [Satelit siaran publik](#page-41-0) bagian ini, Anda dapat menggunakan satelit tertentu, atau jalur komunikasi satelit, yang tersedia untuk umum. Pada bagian ini kami menjelaskan [JPSS-1](https://www.jpss.noaa.gov/mission_and_instruments.html) dalam AWS Ground Station istilah. Sebagai referensi, kami menggunakan [Joint Polar Satellite System 1](https://www.nesdis.noaa.gov/s3/2022-03/JPSS-1SCHRDtoDBSRFICDRevA-470-REF-00184February9,2015.pdf)  [\(JPSS-1\) Spacecraft High Rate Data \(HRD\) ke Direct Broadcast Stations \(DBS\) Radio Frequency](https://www.nesdis.noaa.gov/s3/2022-03/JPSS-1SCHRDtoDBSRFICDRevA-470-REF-00184February9,2015.pdf) [\(RF\) Interface Control Document \(ICD\)](https://www.nesdis.noaa.gov/s3/2022-03/JPSS-1SCHRDtoDBSRFICDRevA-470-REF-00184February9,2015.pdf) untuk melengkapi contoh. Juga, perlu dicatat bahwa JPSS -1 dikaitkan dengan NORAD ID 43013.

Satelit JPSS -1 menawarkan satu uplink dan tiga jalur komunikasi downlink langsung, seperti yang terlihat pada Gambar 1-1 dari. ICD Dari keempat jalur komunikasi ini, hanya jalur komunikasi downlink High Rate Data (HRD) tunggal yang tersedia untuk konsumsi publik. Berdasarkan ini, Anda akan melihat jalur ini akan memiliki data yang jauh lebih spesifik yang terkait dengannya juga. Keempat jalur tersebut adalah sebagai berikut:

- Jalur perintah (uplink) pada frekuensi MHz pusat 2067,27 dengan kecepatan data 2-128 kbps. Jalur ini tidak dapat diakses publik.
- Jalur telemetri (downlink) pada frekuensi MHz pusat 2247,5 dengan kecepatan data 1-524 kbps. Jalur ini tidak dapat diakses publik.
- SMDjalur (downlink) pada frekuensi GHz pusat 26,7034 dengan kecepatan data 150-300 Mbps. Jalur ini tidak dapat diakses publik.
- RF untuk HRD jalur (downlink) pada frekuensi MHz pusat 7812 dengan kecepatan data 15 Mbps. Ini memiliki MHz bandwidth 30, dan adalah right-hand-circular-polarized. Saat Anda menggunakan JPSS -1 dengan AWS Ground Station, ini adalah jalur komunikasi yang dapat Anda akses. Jalur komunikasi ini berisi data ilmu instrumen, data rekayasa instrumen, data telemetri instrumen, dan data rumah tangga pesawat ruang angkasa real-time.

Saat kita membandingkan jalur data potensial, kita melihat bahwa jalur perintah (uplink), telemetri (downlink), dan HRD (downlink) memenuhi frekuensi, bandwidth, dan kemampuan penggunaan bersamaan multi-saluran. AWS Ground Station SMDJalur tidak kompatibel karena frekuensi tengah berada di luar jangkauan penerima yang ada. Untuk informasi selengkapnya tentang kemampuan yang didukung, lihat[AWS Ground Station Kemampuan Situs](#page-51-0).

#### **a** Note

Karena SMD jalur tidak kompatibel AWS Ground Station dengannya tidak akan direpresentasikan dalam konfigurasi contoh.

#### **a** Note

Karena jalur perintah (uplink) dan telemetri (downlink) tidak ditentukan dalamICD, juga tidak tersedia untuk penggunaan umum, nilai yang diberikan saat digunakan adalah nosional.

# <span id="page-142-0"></span>Satelit siaran publik memanfaatkan pengiriman data Amazon S3

Contoh ini dibangun dari analisis yang dilakukan di [JPSS-1 - Satelit siaran publik \(PBS\) - Evaluasi](#page-141-0)  bagian panduan pengguna.

Untuk contoh ini, Anda harus mengasumsikan skenario -- Anda ingin menangkap jalur HRD komunikasi sebagai frekuensi menengah digital dan menyimpannya untuk pemrosesan batch masa depan. Ini menghemat sampel kuadratur fase (I/Q) frekuensi radio mentah (RF) setelah didigitalkan. Setelah data ada di bucket Amazon S3 Anda, Anda dapat mendemodulasi dan memecahkan kode data menggunakan perangkat lunak apa pun yang Anda inginkan. Lihat [MathWorks Tutorial](https://www.mathworks.com/help/satcom/ug/capture-satellite-data-using-aws-ground-station.html) untuk contoh rinci pemrosesan. Setelah menggunakan contoh ini, Anda dapat mempertimbangkan untuk

menambahkan komponen harga EC2 spot Amazon untuk memproses data dan menurunkan biaya pemrosesan Anda secara keseluruhan.

### Jalur komunikasi

Bagian ini [Langkah 2: Rencanakan jalur komunikasi aliran data Anda](#page-42-0) mewakili memulai.

Semua cuplikan template berikut termasuk dalam bagian Resources dari template. AWS **CloudFormation** 

Resources:

 # Resources that you would like to create should be placed within the Resources section.

**a** Note

Untuk informasi selengkapnya tentang isi AWS CloudFormation template, lihat [bagian](https://docs.aws.amazon.com/AWSCloudFormation/latest/UserGuide/template-anatomy.html) [Template.](https://docs.aws.amazon.com/AWSCloudFormation/latest/UserGuide/template-anatomy.html)

Mengingat skenario kami untuk mengirimkan jalur komunikasi tunggal ke Amazon S3, Anda tahu bahwa Anda akan memiliki satu jalur pengiriman asinkron. Per [Pengiriman data asinkron](#page-42-1) bagian, Anda harus menentukan bucket Amazon S3.

```
 # The S3 bucket where AWS Ground Station will deliver the downlinked data. 
  GroundStationS3DataDeliveryBucket: 
     Type: AWS::S3::Bucket 
     DeletionPolicy: Retain 
     UpdateReplacePolicy: Retain 
     Properties: 
       # Results in a bucket name formatted like: aws-groundstation-data-{account id}-
{region}-{random 8 character string} 
       BucketName: !Join ["-", ["aws-groundstation-data", !Ref AWS::AccountId, !Ref 
 AWS::Region, !Select [0, !Split ["-", !Select [2, !Split ["/", !Ref AWS::StackId]]]]]]
```
Selain itu, Anda perlu membuat peran dan kebijakan yang sesuai AWS Ground Station untuk memungkinkan penggunaan bucket.
```
 # The IAM role that AWS Ground Station will assume to have permission find and write 
   # data to your S3 bucket. 
   GroundStationS3DataDeliveryRole: 
     Type: AWS::IAM::Role 
     Properties: 
       AssumeRolePolicyDocument: 
         Statement: 
            - Action: 
                - 'sts:AssumeRole' 
              Effect: Allow 
              Principal: 
                Service: 
                  - groundstation.amazonaws.com 
              Condition: 
                StringEquals: 
                  "aws:SourceAccount": !Ref AWS::AccountId 
                ArnLike: 
                  "aws:SourceArn": !Sub "arn:aws:groundstation:${AWS::Region}:
${AWS::AccountId}:config/s3-recording/*" 
   # The S3 bucket policy that defines what actions AWS Ground Station can perform on 
  your S3 bucket. 
   GroundStationS3DataDeliveryBucketPolicy: 
     Type: AWS::IAM::Policy 
     Properties: 
       PolicyDocument: 
         Statement: 
            - Action: 
                - 's3:GetBucketLocation' 
              Effect: Allow 
              Resource: 
                - !GetAtt GroundStationS3DataDeliveryBucket.Arn 
            - Action: 
                - 's3:PutObject' 
              Effect: Allow 
              Resource: 
                - !Join [ "/", [ !GetAtt GroundStationS3DataDeliveryBucket.Arn, "*" ] ] 
       PolicyName: GroundStationS3DataDeliveryPolicy 
       Roles: 
         - !Ref GroundStationS3DataDeliveryRole
```
# AWS Ground Station konfigurasi

Bagian ini [Langkah 3: Buat konfigurasi](#page-44-0) mewakili memulai.

Anda memerlukan konfigurasi pelacakan untuk mengatur preferensi Anda menggunakan autotrack. Memilih PREFERREDsebagai autotrack dapat meningkatkan kualitas sinyal, tetapi tidak diperlukan untuk memenuhi kualitas sinyal karena kualitas JPSS -1 ephemeris yang memadai.

```
 TrackingConfig: 
   Type: AWS::GroundStation::Config 
   Properties: 
     Name: "JPSS Tracking Config" 
     ConfigData: 
       TrackingConfig: 
          Autotrack: "PREFERRED"
```
Berdasarkan jalur komunikasi, Anda harus menentukan konfigurasi antena-downlink untuk mewakili bagian satelit serta perekaman s3 untuk merujuk ke bucket Amazon S3 yang baru saja Anda buat.

```
 # The AWS Ground Station Antenna Downlink Config that defines the frequency spectrum 
 used to 
  # downlink data from your satellite. 
  JpssDownlinkDigIfAntennaConfig: 
    Type: AWS::GroundStation::Config 
    Properties: 
      Name: "JPSS Downlink DigIF Antenna Config" 
      ConfigData: 
        AntennaDownlinkConfig: 
          SpectrumConfig: 
             Bandwidth: 
               Units: "MHz" 
               Value: 30 
             CenterFrequency: 
               Units: "MHz" 
               Value: 7812 
             Polarization: "RIGHT_HAND" 
  # The AWS Ground Station S3 Recording Config that defines the S3 bucket and IAM role 
 to use
```
 # when AWS Ground Station delivers the downlink data. S3RecordingConfig: Type: AWS::GroundStation::Config DependsOn: GroundStationS3DataDeliveryBucketPolicy Properties: Name: "JPSS S3 Recording Config" ConfigData: S3RecordingConfig: BucketArn: !GetAtt GroundStationS3DataDeliveryBucket.Arn RoleArn: !GetAtt GroundStationS3DataDeliveryRole.Arn

# AWS Ground Station profil misi

Bagian ini [Langkah 4: Buat profil misi](#page-44-1) mewakili memulai.

Sekarang setelah Anda memiliki konfigurasi terkait, Anda dapat menggunakannya untuk membangun aliran data. Anda akan menggunakan default untuk parameter yang tersisa.

```
 # The AWS Ground Station Mission Profile that groups the above configurations to 
 define how to downlink data. 
  JpssAsynchMissionProfile: 
    Type: AWS::GroundStation::MissionProfile 
    Properties: 
      Name: "43013 JPSS Asynchronous Data" 
      MinimumViableContactDurationSeconds: 180 
      TrackingConfigArn: !Ref TrackingConfig 
      DataflowEdges: 
        - Source: !Ref JpssDownlinkDigIfAntennaConfig 
          Destination: !Ref S3RecordingConfig
```
## Menyatukannya

Dengan sumber daya di atas, Anda sekarang memiliki kemampuan untuk menjadwalkan JPSS -1 kontak untuk pengiriman data asinkron dari salah satu onboard Anda. AWS Ground Station [AWS](#page-47-0)  [Ground Station Lokasi](#page-47-0)

Berikut ini adalah AWS CloudFormation template lengkap yang mencakup semua sumber daya yang dijelaskan dalam bagian ini digabungkan menjadi satu template yang dapat langsung digunakan AWS CloudFormation.

AWS CloudFormation Template bernama AquaSnppJpss-1TerraDigIfS3DataDelivery.yml berisi bucket Amazon S3 dan AWS Ground Station sumber daya yang diperlukan untuk menjadwalkan kontak dan menerima data siaran langsung VITA sinyal/IP -49.

Jika Aqua,SNPP, JPSS -1/ NOAA -20, dan Terra tidak terhubung ke akun Anda, lihat. [Langkah 1:](#page-37-0) [Satelit onboard](#page-37-0)

#### **a** Note

Anda dapat mengakses template dengan mengakses bucket Amazon S3 orientasi pelanggan. Tautan di bawah ini menggunakan bucket Amazon S3 regional. Ubah kode uswest-2 wilayah untuk mewakili wilayah yang sesuai tempat Anda ingin membuat AWS CloudFormation tumpukan.

Selain itu, petunjuk berikut digunakanYAML. Namun, template tersedia dalam JSON format YAML dan keduanya. Untuk menggunakanJSON, ganti ekstensi . yml file dengan . json saat mengunduh templat.

Untuk mengunduh templat menggunakan AWS CLI, gunakan perintah berikut:

```
aws s3 cp s3://groundstation-cloudformation-templates-us-west-2/
AquaSnppJpss-1TerraDigIfS3DataDelivery.yml .
```
Anda dapat melihat dan mengunduh templat di konsol dengan menavigasi ke yang berikut URL di browser Anda:

https://s3.console.aws.amazon.com/s3/object/groundstation-cloudformation-templates-uswest-2/AquaSnppJpss-1TerraDigIfS3DataDelivery.yml

Anda dapat menentukan template secara langsung AWS CloudFormation menggunakan link berikut:

https://groundstation-cloudformation-templates-us-west-2.s3.us-west-2.amazonaws.com/ AquaSnppJpss-1TerraDigIfS3DataDelivery.yml

# Satelit siaran publik menggunakan titik akhir aliran data (narrowband)

Contoh ini dibangun dari analisis yang dilakukan di [JPSS-1 - Satelit siaran publik \(PBS\) - Evaluasi](#page-141-0)  bagian panduan pengguna.

Untuk melengkapi contoh ini, Anda harus mengasumsikan skenario -- Anda ingin menangkap jalur HRD komunikasi sebagai frekuensi menengah digital (DiGIF) dan memprosesnya seperti yang diterima oleh aplikasi titik akhir aliran data pada instance Amazon menggunakan file. EC2 SDR

### Jalur komunikasi

Bagian ini [Langkah 2: Rencanakan jalur komunikasi aliran data Anda](#page-42-0) mewakili memulai. Untuk contoh ini, Anda akan membuat dua bagian dalam AWS CloudFormation template Anda: bagian Parameter dan Sumber Daya.

#### **a** Note

Untuk informasi selengkapnya tentang isi AWS CloudFormation template, lihat [bagian](https://docs.aws.amazon.com/AWSCloudFormation/latest/UserGuide/template-anatomy.html) [Template.](https://docs.aws.amazon.com/AWSCloudFormation/latest/UserGuide/template-anatomy.html)

Untuk bagian Parameter, Anda akan menambahkan parameter berikut. Anda akan menentukan nilai untuk ini saat membuat tumpukan melalui AWS CloudFormation konsol.

Parameters: EC2Key: Description: The SSH key used to access the EC2 receiver instance. Choose any SSH key if you are not creating an EC2 receiver instance. For instructions on how to create an SSH key see [https://docs.aws.amazon.com/AWSEC2/latest/UserGuide/create](https://docs.aws.amazon.com/AWSEC2/latest/UserGuide/create-key-pairs.html)[key-pairs.html](https://docs.aws.amazon.com/AWSEC2/latest/UserGuide/create-key-pairs.html) Type: AWS::EC2::KeyPair::KeyName ConstraintDescription: must be the name of an existing EC2 KeyPair. ReceiverAMI: Description: The Ground Station DDX AMI ID you want to use. Please note that AMIs are region specific. For instructions on how to retrieve an AMI see [https://docs.aws.amazon.com/ground-station/latest/ug/dataflows.ec2](https://docs.aws.amazon.com/ground-station/latest/ug/dataflows.ec2-configuration.html#dataflows.ec2-configuration.amis) [configuration.html#dataflows.ec2-configuration.amis](https://docs.aws.amazon.com/ground-station/latest/ug/dataflows.ec2-configuration.html#dataflows.ec2-configuration.amis)

Type: AWS::EC2::Image::Id

#### **a** Note

Anda perlu membuat key pair, dan memberikan nama untuk EC2 EC2Key parameter Amazon. Lihat [Membuat key pair untuk EC2 instans Amazon Anda.](https://docs.aws.amazon.com/AWSEC2/latest/UserGuide/create-key-pairs.html)

Selain itu, Anda harus memberikan AMI ID spesifik wilayah yang benar, saat membuat AWS CloudFormation tumpukan. Lihat [AWS Ground Station Gambar Mesin Amazon \(AMIs\).](#page-76-0)

Cuplikan template yang tersisa termasuk dalam bagian Resources dari template. AWS **CloudFormation** 

```
Resources: 
   # Resources that you would like to create should be placed within the resource 
  section.
```
Mengingat skenario kami untuk mengirimkan jalur komunikasi tunggal ke sebuah EC2 instance, Anda akan memiliki satu jalur pengiriman sinkron. Per [Pengiriman data sinkron](#page-43-0) bagian, Anda harus menyiapkan dan mengonfigurasi EC2 instans Amazon dengan aplikasi titik akhir aliran data, dan membuat satu atau beberapa grup titik akhir aliran data.

```
 # The EC2 instance that will send/receive data to/from your satellite using AWS 
 Ground Station. 
  ReceiverInstance: 
    Type: AWS::EC2::Instance 
    Properties: 
      DisableApiTermination: false 
      IamInstanceProfile: !Ref GeneralInstanceProfile 
      ImageId: !Ref ReceiverAMI 
      InstanceType: m5.4xlarge 
      KeyName: !Ref EC2Key 
      Monitoring: true 
      PlacementGroupName: !Ref ClusterPlacementGroup 
      SecurityGroupIds: 
        - Ref: InstanceSecurityGroup 
      SubnetId: !Ref ReceiverSubnet 
      BlockDeviceMappings: 
        - DeviceName: /dev/xvda
```

```
 Ebs: 
             VolumeType: gp2 
             VolumeSize: 40 
      Tags: 
         - Key: Name 
         Value: !Join [ "-" , [ "Receiver" , !Ref "AWS::StackName" ] ]
      UserData: 
         Fn::Base64: 
 | 
           #!/bin/bash 
           exec > >(tee /var/log/user-data.log|logger -t user-data -s 2>/dev/console) 
 2>&1 
           echo `date +'%F %R:%S'` "INFO: Logging Setup" >&2 
           GROUND_STATION_DIR="/opt/aws/groundstation" 
           GROUND_STATION_BIN_DIR="${GROUND_STATION_DIR}/bin" 
           STREAM_CONFIG_PATH="${GROUND_STATION_DIR}/customer_stream_config.json" 
           echo "Creating ${STREAM_CONFIG_PATH}" 
           cat << STREAM_CONFIG > "${STREAM_CONFIG_PATH}" 
\overline{a} "ddx_streams": [ 
\overline{a} "streamName": "Downlink", 
                 "maximumWanRate": 4000000000, 
                 "lanConfigDevice": "lo", 
                 "lanConfigPort": 50000, 
                 "wanConfigDevice": "eth1", 
                 "wanConfigPort": 55888, 
                 "isUplink": false 
 } 
 ] 
 } 
           STREAM_CONFIG 
           echo "Waiting for dataflow endpoint application to start" 
          while netstat -lnt | awk '$4 ~ /:80$/ {exit 1}'; do sleep 10; done
           echo "Configuring dataflow endpoint application streams" 
           python "${GROUND_STATION_BIN_DIR}/configure_streams.py" --configFileName 
 "${STREAM_CONFIG_PATH}" 
           sleep 2 
           python "${GROUND_STATION_BIN_DIR}/save_default_config.py"
```

```
 exit 0 
  # The AWS Ground Station Dataflow Endpoint Group that defines the endpoints that AWS 
 Ground 
  # Station will use to send/receive data to/from your satellite. 
  DataflowEndpointGroup: 
    Type: AWS::GroundStation::DataflowEndpointGroup 
    Properties: 
      ContactPostPassDurationSeconds: 180 
      ContactPrePassDurationSeconds: 120 
      EndpointDetails: 
        - Endpoint: 
            Name: !Join [ "-" , [ !Ref "AWS::StackName" , "Downlink" ] ] # needs to 
 match DataflowEndpointConfig name 
            Address: 
               Name: !GetAtt ReceiverInstanceNetworkInterface.PrimaryPrivateIpAddress 
               Port: 55888 
          SecurityDetails: 
             SecurityGroupIds: 
               - Ref: "DataflowEndpointSecurityGroup" 
            SubnetIds: 
               - !Ref ReceiverSubnet 
            RoleArn: !GetAtt DataDeliveryServiceRole.Arn 
  # The security group for your EC2 instance. 
  InstanceSecurityGroup: 
    Type: AWS::EC2::SecurityGroup 
    Properties: 
      GroupDescription: AWS Ground Station receiver instance security group. 
      VpcId: !Ref ReceiverVPC 
      SecurityGroupIngress: 
        # To allow SSH access to the instance, add another rule allowing tcp port 22 
 from your CidrIp 
        - IpProtocol: udp 
          FromPort: 55888 
          ToPort: 55888 
          SourceSecurityGroupId: !Ref DataflowEndpointSecurityGroup 
          Description: "AWS Ground Station Downlink Stream" 
  # The security group that the ENI created by AWS Ground Station belongs to. 
  DataflowEndpointSecurityGroup: 
    Type: AWS::EC2::SecurityGroup 
    Properties:
```

```
 GroupDescription: Security Group for AWS Ground Station registration of Dataflow 
 Endpoint Groups 
      VpcId: !Ref ReceiverVPC 
      SecurityGroupEgress: 
        - IpProtocol: udp 
          FromPort: 55888 
          ToPort: 55888 
          CidrIp: 10.0.0.0/8 
          Description: "AWS Ground Station Downlink Stream To 10/8" 
        - IpProtocol: udp 
          FromPort: 55888 
          ToPort: 55888 
          CidrIp: 172.16.0.0/12 
          Description: "AWS Ground Station Downlink Stream To 172.16/12" 
        - IpProtocol: udp 
          FromPort: 55888 
          ToPort: 55888 
          CidrIp: 192.168.0.0/16 
          Description: "AWS Ground Station Downlink Stream To 192.168/16" 
  # The placement group in which your EC2 instance is placed. 
  ClusterPlacementGroup: 
    Type: AWS::EC2::PlacementGroup 
    Properties: 
      Strategy: cluster 
  ReceiverVPC: 
    Type: AWS::EC2::VPC 
    Properties: 
      CidrBlock: "10.0.0.0/16"
      Tags: 
        - Key: "Name" 
          Value: "AWS Ground Station - PBS to dataflow endpoint Example VPC" 
        - Key: "Description" 
          Value: "VPC for EC2 instance receiving AWS Ground Station data" 
  ReceiverSubnet: 
    Type: AWS::EC2::Subnet 
    Properties: 
      CidrBlock: "10.0.0.0/24"
      Tags: 
        - Key: "Name" 
          Value: "AWS Ground Station - PBS to dataflow endpoint Example Subnet" 
        - Key: "Description"
```

```
 Value: "Subnet for EC2 instance receiving AWS Ground Station data" 
      VpcId: !Ref ReceiverVPC 
  # An ENI providing a fixed IP address for AWS Ground Station to connect to. 
  ReceiverInstanceNetworkInterface: 
    Type: AWS::EC2::NetworkInterface 
    Properties: 
      Description: Floating network interface providing a fixed IP address for AWS 
 Ground Station to connect to. 
      GroupSet: 
        - !Ref InstanceSecurityGroup 
      SubnetId: !Ref ReceiverSubnet 
 # Attach the ENI to the EC2 instance.
  ReceiverInstanceInterfaceAttachment: 
    Type: AWS::EC2::NetworkInterfaceAttachment 
    Properties: 
      DeleteOnTermination: false 
      DeviceIndex: "1" 
      InstanceId: !Ref ReceiverInstance 
      NetworkInterfaceId: !Ref ReceiverInstanceNetworkInterface
```
Selain itu, Anda juga harus membuat kebijakan dan peran yang sesuai AWS Ground Station untuk memungkinkan membuat elastic network interface (ENI) di akun Anda.

```
 # AWS Ground Station assumes this role to create/delete ENIs in your account in order 
 to stream data. 
  DataDeliveryServiceRole: 
    Type: AWS::IAM::Role 
    Properties: 
      Policies: 
        - PolicyDocument: 
             Statement: 
               - Action: 
                   - ec2:CreateNetworkInterface 
                   - ec2:DeleteNetworkInterface 
                   - ec2:CreateNetworkInterfacePermission 
                   - ec2:DeleteNetworkInterfacePermission 
                   - ec2:DescribeSubnets 
                   - ec2:DescribeVpcs 
                   - ec2:DescribeSecurityGroups
```

```
 Effect: Allow 
                Resource: '*' 
            Version: '2012-10-17' 
          PolicyName: DataDeliveryServicePolicy 
     AssumeRolePolicyDocument: 
       Version: 2012-10-17 
       Statement: 
          - Effect: Allow 
            Principal: 
              Service: 
              - groundstation.amazonaws.com 
            Action: 
            - sts:AssumeRole 
 # The EC2 instance assumes this role. 
 InstanceRole: 
   Type: AWS::IAM::Role 
   Properties: 
     AssumeRolePolicyDocument: 
       Version: "2012-10-17" 
       Statement: 
          - Effect: "Allow" 
            Principal: 
              Service: 
                - "ec2.amazonaws.com" 
            Action: 
              - "sts:AssumeRole" 
     Path: "/" 
     ManagedPolicyArns: 
       - arn:aws:iam::aws:policy/AmazonS3ReadOnlyAccess 
       - arn:aws:iam::aws:policy/service-role/AmazonEC2ContainerServiceforEC2Role 
       - arn:aws:iam::aws:policy/CloudWatchAgentServerPolicy 
       - arn:aws:iam::aws:policy/service-role/AmazonEC2RoleforSSM 
 # The instance profile for your EC2 instance. 
 GeneralInstanceProfile: 
   Type: AWS::IAM::InstanceProfile 
   Properties: 
     Roles: 
       - !Ref InstanceRole
```
# AWS Ground Station konfigurasi

Bagian ini [Langkah 3: Buat konfigurasi](#page-44-0) mewakili memulai.

Anda memerlukan konfigurasi pelacakan untuk mengatur preferensi Anda menggunakan autotrack. Memilih PREFERREDsebagai autotrack dapat meningkatkan kualitas sinyal, tetapi tidak diperlukan untuk memenuhi kualitas sinyal karena kualitas JPSS -1 ephemeris yang memadai.

```
 TrackingConfig: 
   Type: AWS::GroundStation::Config 
   Properties: 
     Name: "JPSS Tracking Config" 
     ConfigData: 
       TrackingConfig: 
          Autotrack: "PREFERRED"
```
Berdasarkan jalur komunikasi, Anda harus menentukan konfigurasi antenna-downlink untuk mewakili bagian satelit, serta konfigurasi dataflow-endpoint untuk merujuk ke grup titik akhir aliran data yang mendefinisikan detail titik akhir.

```
 # The AWS Ground Station Antenna Downlink Config that defines the frequency spectrum 
 used to 
  # downlink data from your satellite. 
  SnppJpssDownlinkDigIfAntennaConfig: 
    Type: AWS::GroundStation::Config 
    Properties: 
      Name: "SNPP JPSS Downlink DigIF Antenna Config" 
      ConfigData: 
        AntennaDownlinkConfig: 
          SpectrumConfig: 
             Bandwidth: 
               Units: "MHz" 
               Value: 30 
             CenterFrequency: 
               Units: "MHz" 
               Value: 7812 
             Polarization: "RIGHT_HAND"
```

```
 # The AWS Ground Station Dataflow Endpoint Config that defines the endpoint used to 
 downlink data 
  # from your satellite. 
  DownlinkDigIfEndpointConfig: 
    Type: AWS::GroundStation::Config 
    Properties: 
      Name: "Aqua SNPP JPSS Downlink DigIF Endpoint Config" 
      ConfigData: 
        DataflowEndpointConfig: 
         DataflowEndpointName: !Join [ "-" , [ !Ref "AWS::StackName" , "Downlink" ] ]
          DataflowEndpointRegion: !Ref AWS::Region
```
# AWS Ground Station profil misi

Bagian ini [Langkah 4: Buat profil misi](#page-44-1) mewakili memulai.

Sekarang setelah Anda memiliki konfigurasi terkait, Anda dapat menggunakannya untuk membangun aliran data. Anda akan menggunakan default untuk parameter yang tersisa.

```
 # The AWS Ground Station Mission Profile that groups the above configurations to 
 define how to 
  # uplink and downlink data to your satellite. 
  SnppJpssMissionProfile: 
    Type: AWS::GroundStation::MissionProfile 
    Properties: 
      Name: "37849 SNPP And 43013 JPSS" 
      ContactPrePassDurationSeconds: 120 
      ContactPostPassDurationSeconds: 60 
      MinimumViableContactDurationSeconds: 180 
      TrackingConfigArn: !Ref TrackingConfig 
      DataflowEdges: 
        - Source: !Ref SnppJpssDownlinkDigIfAntennaConfig 
          Destination: !Ref DownlinkDigIfEndpointConfig
```
## Menyatukannya

Dengan sumber daya di atas, Anda sekarang memiliki kemampuan untuk menjadwalkan JPSS -1 kontak untuk pengiriman data sinkron dari salah satu AWS Ground Station [AWS Ground Station](#page-47-0)  [Lokasi](#page-47-0) onboard Anda.

Berikut ini adalah AWS CloudFormation template lengkap yang mencakup semua sumber daya yang dijelaskan dalam bagian ini digabungkan menjadi satu template yang dapat langsung digunakan AWS CloudFormation.

AWS CloudFormation Template bernama AquaSnppJpssTerraDigIF.yml dirancang untuk memberi Anda akses cepat untuk mulai menerima data frekuensi menengah digital (DiGIF) untuk satelit Aqua,, JPSS -1/ NOAA -20SNPP, dan Terra. Ini berisi EC2 instans Amazon dan AWS CloudFormation sumber daya yang diperlukan untuk menerima data siaran langsung DiGIF mentah.

Jika Aqua,SNPP, JPSS -1/ NOAA -20, dan Terra tidak terhubung ke akun Anda, lihat. [Langkah 1:](#page-37-0) [Satelit onboard](#page-37-0)

#### **a** Note

Anda dapat mengakses template dengan mengakses bucket Amazon S3 orientasi pelanggan. Tautan di bawah ini menggunakan bucket Amazon S3 regional. Ubah kode uswest-2 wilayah untuk mewakili wilayah yang sesuai tempat Anda ingin membuat AWS CloudFormation tumpukan.

Selain itu, petunjuk berikut digunakanYAML. Namun, template tersedia dalam JSON format YAML dan keduanya. Untuk menggunakanJSON, ganti ekstensi .yml file dengan .json saat mengunduh templat.

Untuk mengunduh templat menggunakan AWS CLI, gunakan perintah berikut:

```
aws s3 cp s3://groundstation-cloudformation-templates-us-west-2/
AquaSnppJpssTerraDigIF.yml .
```
Anda dapat melihat dan mengunduh templat di konsol dengan menavigasi ke yang berikut URL di browser Anda:

https://s3.console.aws.amazon.com/s3/object/groundstation-cloudformation-templates-uswest-2/AquaSnppJpssTerraDigIF.yml

Anda dapat menentukan template secara langsung AWS CloudFormation menggunakan link berikut:

https://groundstation-cloudformation-templates-us-west-2.s3.us-west-2.amazonaws.com/ AquaSnppJpssTerraDigIF.yml

#### Sumber daya tambahan apa yang ditentukan oleh template?

AquaSnppJpssTerraDigIFTemplate mencakup sumber daya tambahan berikut:

- (Opsional) CloudWatch Event Triggers AWS Lambda Fungsi yang dipicu menggunakan CloudWatch Peristiwa yang dikirim oleh AWS Ground Station sebelum dan sesudah kontak. AWS Lambda Fungsi akan memulai dan secara opsional menghentikan Instance Penerima Anda.
- (Opsional) EC2Verifikasi untuk Kontak Opsi untuk menggunakan Lambda untuk menyiapkan sistem verifikasi EC2 instans Amazon Anda untuk kontak dengan SNS pemberitahuan. Penting untuk dicatat bahwa ini mungkin dikenakan biaya tergantung pada penggunaan Anda saat ini.
- Ground Station Amazon Machine Image Retrieval Lambda Opsi untuk memilih perangkat lunak apa yang diinstal dalam instans Anda dan AMI pilihan Anda. Opsi perangkat lunak termasuk DDX 2.6.2 Only danDDX 2.6.2 with qRadio 3.6.0. Opsi ini akan terus berkembang saat pembaruan dan fitur perangkat lunak tambahan dirilis.
- Profil misi tambahan Profil misi untuk satelit siaran publik tambahan (Aqua,SNPP, dan Terra).
- Konfigurasi antena-downlink tambahan Konfigurasi downlink antena untuk satelit siaran publik tambahan (Aqua,, dan Terra). SNPP

Nilai dan parameter untuk satelit dalam template ini sudah terisi. Parameter ini memudahkan Anda untuk AWS Ground Station segera menggunakannya dengan satelit ini. Anda tidak perlu mengkonfigurasi nilai Anda sendiri untuk digunakan AWS Ground Station saat menggunakan template ini. Namun, Anda dapat menyesuaikan nilai untuk membuat template berfungsi untuk kasus penggunaan Anda.

Di mana saya menerima data saya?

Grup titik akhir aliran data diatur untuk menggunakan antarmuka jaringan instance penerima yang dibuat oleh bagian dari template. Instance penerima menggunakan aplikasi titik akhir aliran data untuk menerima aliran data dari AWS Ground Station port yang ditentukan oleh titik akhir aliran data. Setelah diterima, data tersedia untuk konsumsi melalui UDP port 50000 pada adaptor loopback dari instance penerima. [Untuk informasi selengkapnya tentang menyiapkan grup titik akhir aliran data,](https://docs.aws.amazon.com/AWSCloudFormation/latest/UserGuide/aws-resource-groundstation-dataflowendpointgroup.html) [lihat Grup. AWS::GroundStation::DataflowEndpoint](https://docs.aws.amazon.com/AWSCloudFormation/latest/UserGuide/aws-resource-groundstation-dataflowendpointgroup.html)

# Satelit siaran publik menggunakan titik akhir aliran data (didemodulasi dan diterjemahkan)

Contoh ini dibangun dari analisis yang dilakukan di [JPSS-1 - Satelit siaran publik \(PBS\) - Evaluasi](#page-141-0)  bagian panduan pengguna.

Untuk melengkapi contoh ini, Anda harus mengasumsikan skenario -- Anda ingin menangkap jalur HRD komunikasi sebagai data siaran langsung yang didemodulasi dan diterjemahkan menggunakan titik akhir aliran data. Contoh ini adalah titik awal yang baik jika Anda berencana untuk memproses data menggunakan perangkat lunak NASA Direct Readout Labs (RT- STPS danIPOPP).

# Jalur komunikasi

Bagian ini [Langkah 2: Rencanakan jalur komunikasi aliran data Anda](#page-42-0) mewakili memulai. Untuk contoh ini, Anda akan membuat dua bagian dalam AWS CloudFormation template Anda: bagian Parameter dan Sumber Daya.

#### **a** Note

Untuk informasi selengkapnya tentang isi AWS CloudFormation template, lihat [bagian](https://docs.aws.amazon.com/AWSCloudFormation/latest/UserGuide/template-anatomy.html) [Template.](https://docs.aws.amazon.com/AWSCloudFormation/latest/UserGuide/template-anatomy.html)

Untuk bagian Parameter, Anda akan menambahkan parameter berikut. Anda akan menentukan nilai untuk ini saat membuat tumpukan melalui AWS CloudFormation konsol.

```
Parameters: 
   EC2Key: 
     Description: The SSH key used to access the EC2 receiver instance. Choose any 
  SSH key if you are not creating an EC2 receiver instance. For instructions on how to 
  create an SSH key see https://docs.aws.amazon.com/AWSEC2/latest/UserGuide/create-
key-pairs.html
     Type: AWS::EC2::KeyPair::KeyName 
     ConstraintDescription: must be the name of an existing EC2 KeyPair. 
   ReceiverAMI:
```
 Description: The Ground Station DDX AMI ID you want to use. Please note that AMIs are region specific. For instructions on how to retrieve an AMI

```
 see https://docs.aws.amazon.com/ground-station/latest/ug/dataflows.ec2-
configuration.html#dataflows.ec2-configuration.amis
```

```
 Type: AWS::EC2::Image::Id
```
#### **a** Note

Anda perlu membuat key pair, dan memberikan nama untuk EC2 EC2Key parameter Amazon. Lihat [Membuat key pair untuk EC2 instans Amazon Anda.](https://docs.aws.amazon.com/AWSEC2/latest/UserGuide/create-key-pairs.html) Selain itu, Anda harus memberikan AMI ID spesifik wilayah yang benar, saat membuat AWS CloudFormation tumpukan. Lihat [AWS Ground Station Gambar Mesin Amazon \(AMIs\).](#page-76-0)

Cuplikan template yang tersisa termasuk dalam bagian Resources dari template. AWS **CloudFormation** 

```
Resources: 
   # Resources that you would like to create should be placed within the resource 
  section.
```
Mengingat skenario kami untuk mengirimkan jalur komunikasi tunggal ke sebuah EC2 instance, Anda akan memiliki satu jalur pengiriman sinkron. Per [Pengiriman data sinkron](#page-43-0) bagian, Anda harus menyiapkan dan mengonfigurasi EC2 instans Amazon dengan aplikasi titik akhir aliran data, dan membuat satu atau beberapa grup titik akhir aliran data.

```
 # The EC2 instance that will send/receive data to/from your satellite using AWS 
 Ground Station. 
  ReceiverInstance: 
    Type: AWS::EC2::Instance 
    Properties: 
      DisableApiTermination: false 
      IamInstanceProfile: !Ref GeneralInstanceProfile 
      ImageId: !Ref ReceiverAMI 
      InstanceType: m5.4xlarge 
      KeyName: !Ref EC2Key 
      Monitoring: true 
      PlacementGroupName: !Ref ClusterPlacementGroup 
      SecurityGroupIds: 
        - Ref: InstanceSecurityGroup
```

```
 SubnetId: !Ref ReceiverSubnet 
      BlockDeviceMappings: 
         - DeviceName: /dev/xvda 
           Ebs: 
             VolumeType: gp2 
             VolumeSize: 40 
      Tags: 
         - Key: Name 
          Value: !Join [ "-" , [ "Receiver" , !Ref "AWS::StackName" ] ]
      UserData: 
         Fn::Base64: 
 | 
           #!/bin/bash 
           exec > >(tee /var/log/user-data.log|logger -t user-data -s 2>/dev/console) 
 2>&1 
           echo `date +'%F %R:%S'` "INFO: Logging Setup" >&2 
           GROUND_STATION_DIR="/opt/aws/groundstation" 
           GROUND_STATION_BIN_DIR="${GROUND_STATION_DIR}/bin" 
           STREAM_CONFIG_PATH="${GROUND_STATION_DIR}/customer_stream_config.json" 
           echo "Creating ${STREAM_CONFIG_PATH}" 
           cat << STREAM_CONFIG > "${STREAM_CONFIG_PATH}" 
\overline{a} "ddx_streams": [ 
\overline{a} "streamName": "Downlink", 
                 "maximumWanRate": 4000000000, 
                 "lanConfigDevice": "lo", 
                 "lanConfigPort": 50000, 
                 "wanConfigDevice": "eth1", 
                 "wanConfigPort": 55888, 
                 "isUplink": false 
 } 
 ] 
 } 
           STREAM_CONFIG 
           echo "Waiting for dataflow endpoint application to start" 
          while netstat -lnt | awk '$4 ~ /:80$/ {exit 1}'; do sleep 10; done
           echo "Configuring dataflow endpoint application streams" 
           python "${GROUND_STATION_BIN_DIR}/configure_streams.py" --configFileName 
 "${STREAM_CONFIG_PATH}"
```

```
 sleep 2 
 python "${GROUND_STATION_BIN_DIR}/save_default_config.py"
```
exit 0

```
 # The AWS Ground Station Dataflow Endpoint Group that defines the endpoints that AWS 
 Ground 
  # Station will use to send/receive data to/from your satellite. 
  DataflowEndpointGroup: 
    Type: AWS::GroundStation::DataflowEndpointGroup 
    Properties: 
      ContactPostPassDurationSeconds: 180 
      ContactPrePassDurationSeconds: 120 
      EndpointDetails: 
        - Endpoint: 
            Name: !Join [ "-" , [ !Ref "AWS::StackName" , "Downlink" ] ] # needs to 
 match DataflowEndpointConfig name 
            Address: 
              Name: !GetAtt ReceiverInstanceNetworkInterface.PrimaryPrivateIpAddress 
               Port: 55888 
          SecurityDetails: 
             SecurityGroupIds: 
               - Ref: "DataflowEndpointSecurityGroup" 
            SubnetIds: 
               - !Ref ReceiverSubnet 
            RoleArn: !GetAtt DataDeliveryServiceRole.Arn 
  # The security group that the ENI created by AWS Ground Station belongs to. 
  DataflowEndpointSecurityGroup: 
    Type: AWS::EC2::SecurityGroup 
    Properties: 
      GroupDescription: Security Group for AWS Ground Station registration of Dataflow 
 Endpoint Groups 
      VpcId: !Ref ReceiverVPC 
      SecurityGroupEgress: 
        - IpProtocol: udp 
          FromPort: 55888 
          ToPort: 55888 
          CidrIp: 10.0.0.0/8 
          Description: "AWS Ground Station Downlink Stream To 10/8" 
        - IpProtocol: udp 
          FromPort: 55888
```

```
 ToPort: 55888 
          CidrIp: 172.16.0.0/12 
          Description: "AWS Ground Station Downlink Stream To 172.16/12" 
        - IpProtocol: udp 
          FromPort: 55888 
          ToPort: 55888 
          CidrIp: 192.168.0.0/16 
          Description: "AWS Ground Station Downlink Stream To 192.168/16" 
  # The placement group in which your EC2 instance is placed. 
  ClusterPlacementGroup: 
    Type: AWS::EC2::PlacementGroup 
    Properties: 
      Strategy: cluster 
  # The security group for your EC2 instance. 
  InstanceSecurityGroup: 
    Type: AWS::EC2::SecurityGroup 
    Properties: 
      GroupDescription: AWS Ground Station receiver instance security group. 
      VpcId: !Ref ReceiverVPC 
      SecurityGroupIngress: 
        # To allow SSH access to the instance, add another rule allowing tcp port 22 
 from your CidrIp 
        - IpProtocol: udp 
          FromPort: 55888 
          ToPort: 55888 
          SourceSecurityGroupId: !Ref DataflowEndpointSecurityGroup 
          Description: "AWS Ground Station Downlink Stream" 
  ReceiverVPC: 
    Type: AWS::EC2::VPC 
    Properties: 
      CidrBlock: "10.0.0.0/16"
      Tags: 
        - Key: "Name" 
          Value: "AWS Ground Station - PBS to dataflow endpoint Demod Decode Example 
 VPC" 
        - Key: "Description" 
          Value: "VPC for EC2 instance receiving AWS Ground Station data" 
  ReceiverSubnet: 
    Type: AWS::EC2::Subnet 
    Properties:
```

```
 CidrBlock: "10.0.0.0/24"
      Tags: 
        - Key: "Name" 
          Value: "AWS Ground Station - PBS to dataflow endpoint Demod Decode Example 
 Subnet" 
        - Key: "Description" 
          Value: "Subnet for EC2 instance receiving AWS Ground Station data" 
      VpcId: !Ref ReceiverVPC 
  # An ENI providing a fixed IP address for AWS Ground Station to connect to. 
  ReceiverInstanceNetworkInterface: 
    Type: AWS::EC2::NetworkInterface 
    Properties: 
      Description: Floating network interface providing a fixed IP address for AWS 
 Ground Station to connect to. 
      GroupSet: 
        - !Ref InstanceSecurityGroup 
      SubnetId: !Ref ReceiverSubnet 
 # Attach the ENI to the EC2 instance.
  ReceiverInstanceInterfaceAttachment: 
    Type: AWS::EC2::NetworkInterfaceAttachment 
    Properties: 
      DeleteOnTermination: false 
      DeviceIndex: "1" 
      InstanceId: !Ref ReceiverInstance 
      NetworkInterfaceId: !Ref ReceiverInstanceNetworkInterface 
  # The instance profile for your EC2 instance. 
  GeneralInstanceProfile: 
    Type: AWS::IAM::InstanceProfile 
    Properties: 
      Roles: 
        - !Ref InstanceRole
```
Anda juga memerlukan kebijakan, peran, dan profil yang sesuai AWS Ground Station untuk memungkinkan Anda membuat elastic network interface (ENI) di akun Anda.

```
 # AWS Ground Station assumes this role to create/delete ENIs in your account in order 
 to stream data. 
  DataDeliveryServiceRole:
```

```
 Type: AWS::IAM::Role 
   Properties: 
     Policies: 
       - PolicyDocument: 
            Statement: 
              - Action: 
                   - ec2:CreateNetworkInterface 
                   - ec2:DeleteNetworkInterface 
                   - ec2:CreateNetworkInterfacePermission 
                   - ec2:DeleteNetworkInterfacePermission 
                   - ec2:DescribeSubnets 
                   - ec2:DescribeVpcs 
                   - ec2:DescribeSecurityGroups 
                Effect: Allow 
                Resource: '*' 
            Version: '2012-10-17' 
          PolicyName: DataDeliveryServicePolicy 
     AssumeRolePolicyDocument: 
       Version: 2012-10-17 
       Statement: 
          - Effect: Allow 
            Principal: 
              Service: 
              - groundstation.amazonaws.com 
            Action: 
            - sts:AssumeRole 
 # The EC2 instance assumes this role. 
 InstanceRole: 
   Type: AWS::IAM::Role 
   Properties: 
     AssumeRolePolicyDocument: 
       Version: "2012-10-17" 
       Statement: 
          - Effect: "Allow" 
            Principal: 
              Service: 
                 - "ec2.amazonaws.com" 
            Action: 
              - "sts:AssumeRole" 
     Path: "/" 
     ManagedPolicyArns: 
       - arn:aws:iam::aws:policy/AmazonS3ReadOnlyAccess
```
- arn:aws:iam::aws:policy/service-role/AmazonEC2ContainerServiceforEC2Role

- arn:aws:iam::aws:policy/CloudWatchAgentServerPolicy

- arn:aws:iam::aws:policy/service-role/AmazonEC2RoleforSSM

## AWS Ground Station konfigurasi

Bagian ini [Langkah 3: Buat konfigurasi](#page-44-0) mewakili panduan pengguna.

Anda memerlukan konfigurasi pelacakan untuk mengatur preferensi Anda menggunakan autotrack. Memilih PREFERREDsebagai autotrack dapat meningkatkan kualitas sinyal, tetapi tidak diperlukan untuk memenuhi kualitas sinyal karena kualitas JPSS -1 ephemeris yang memadai.

```
 TrackingConfig: 
   Type: AWS::GroundStation::Config 
   Properties: 
     Name: "JPSS Tracking Config" 
     ConfigData: 
       TrackingConfig: 
          Autotrack: "PREFERRED"
```
Berdasarkan jalur komunikasi, Anda harus menentukan konfigurasi untuk mewakili bagian satelit, serta antenna-downlink-demod-decodekonfigurasi dataflow-endpoint untuk merujuk ke grup titik akhir aliran data yang mendefinisikan detail titik akhir.

#### **a** Note

Untuk detail tentang cara mengatur nilai untukDemodulationConfig, danDecodeConfig, silakan lihat[Antena Downlink Demod Decode Config .](#page-22-0)

```
 # The AWS Ground Station Antenna Downlink Config that defines the frequency spectrum 
 used to 
  # downlink data from your satellite. 
  JpssDownlinkDemodDecodeAntennaConfig: 
    Type: AWS::GroundStation::Config 
    Properties: 
      Name: "JPSS Downlink Demod Decode Antenna Config"
```
ConfigData:

```
 AntennaDownlinkDemodDecodeConfig: 
           SpectrumConfig: 
             CenterFrequency: 
               Value: 7812 
               Units: "MHz" 
             Polarization: "RIGHT_HAND" 
             Bandwidth: 
               Value: 30 
               Units: "MHz" 
           DemodulationConfig: 
             UnvalidatedJSON: '{ 
               "type":"QPSK", 
               "qpsk":{ 
                 "carrierFrequencyRecovery":{ 
                   "centerFrequency":{ 
                     "value":7812, 
                     "units":"MHz" 
                   }, 
                   "range":{ 
                     "value":250, 
                     "units":"kHz" 
 } 
\qquad \qquad \text{ } "symbolTimingRecovery":{ 
                   "symbolRate":{ 
                     "value":15, 
                     "units":"Msps" 
                   }, 
                   "range":{ 
                     "value":0.75, 
                     "units":"ksps" 
                   }, 
                   "matchedFilter":{ 
                     "type":"ROOT_RAISED_COSINE", 
                     "rolloffFactor":0.5 
 } 
 } 
 } 
             }' 
           DecodeConfig: 
             UnvalidatedJSON: '{ 
               "edges":[ 
\overline{a} "from":"I-Ingress",
```

```
 "to":"IQ-Recombiner" 
                }, 
\overline{a} "from":"Q-Ingress", 
                  "to":"IQ-Recombiner" 
                }, 
\overline{a} "from":"IQ-Recombiner", 
                  "to":"CcsdsViterbiDecoder" 
                }, 
\overline{a} "from":"CcsdsViterbiDecoder", 
                  "to":"NrzmDecoder" 
                }, 
\overline{a} "from":"NrzmDecoder", 
                  "to":"UncodedFramesEgress" 
 } 
              ], 
               "nodeConfigs":{ 
                "I-Ingress":{ 
                   "type":"CODED_SYMBOLS_INGRESS", 
                  "codedSymbolsIngress":{ 
                    "source":"I" 
 } 
                }, 
                "Q-Ingress":{ 
                   "type":"CODED_SYMBOLS_INGRESS", 
                  "codedSymbolsIngress":{ 
                    "source":"Q" 
 } 
                }, 
                "IQ-Recombiner":{ 
                  "type":"IQ_RECOMBINER" 
                }, 
                "CcsdsViterbiDecoder":{ 
                   "type":"CCSDS_171_133_VITERBI_DECODER", 
                  "ccsds171133ViterbiDecoder":{ 
                    "codeRate":"ONE_HALF" 
 } 
                }, 
                "NrzmDecoder":{ 
                   "type":"NRZ_M_DECODER" 
\qquad \qquad \text{ }
```

```
 "UncodedFramesEgress":{ 
               "type":"UNCODED_FRAMES_EGRESS" 
 } 
 } 
          }'
```

```
 # The AWS Ground Station Dataflow Endpoint Config that defines the endpoint used to 
 downlink data 
  # from your satellite. 
  DownlinkDemodDecodeEndpointConfig: 
    Type: AWS::GroundStation::Config 
    Properties: 
      Name: "Aqua SNPP JPSS Downlink Demod Decode Endpoint Config" 
      ConfigData: 
        DataflowEndpointConfig: 
         DataflowEndpointName: !Join [ "-" , [ !Ref "AWS::StackName" , "Downlink" ] ]
          DataflowEndpointRegion: !Ref AWS::Region
```
# AWS Ground Station profil misi

Bagian ini [Langkah 4: Buat profil misi](#page-44-1) mewakili panduan pengguna.

Sekarang setelah Anda memiliki konfigurasi terkait, Anda dapat menggunakannya untuk membangun aliran data. Anda akan menggunakan default untuk parameter yang tersisa.

```
 # The AWS Ground Station Mission Profile that groups the above configurations to 
 define how to 
  # uplink and downlink data to your satellite. 
  SnppJpssMissionProfile: 
    Type: AWS::GroundStation::MissionProfile 
    Properties: 
      Name: "37849 SNPP And 43013 JPSS" 
      ContactPrePassDurationSeconds: 120 
      ContactPostPassDurationSeconds: 60 
      MinimumViableContactDurationSeconds: 180 
      TrackingConfigArn: !Ref TrackingConfig 
      DataflowEdges:
```

```
 - Source: !Join [ "/", [ !Ref JpssDownlinkDemodDecodeAntennaConfig, 
 "UncodedFramesEgress" ] ] 
          Destination: !Ref DownlinkDemodDecodeEndpointConfig
```
### Menyatukannya

Dengan sumber daya di atas, Anda sekarang memiliki kemampuan untuk menjadwalkan JPSS -1 kontak untuk pengiriman data sinkron dari salah satu AWS Ground Station [AWS Ground Station](#page-47-0)  [Lokasi](#page-47-0) onboard Anda.

Berikut ini adalah AWS CloudFormation template lengkap yang mencakup semua sumber daya yang dijelaskan dalam bagian ini digabungkan menjadi satu template yang dapat langsung digunakan AWS CloudFormation.

AWS CloudFormation Template bernama AquaSnppJpss.yml dirancang untuk memberi Anda akses cepat untuk mulai menerima data untuk satelit Aqua,SNPP, dan JPSS -1/-20NOAA. Ini berisi EC2 instans Amazon dan AWS Ground Station sumber daya yang diperlukan untuk menjadwalkan kontak dan menerima data siaran langsung yang didemodulasi dan diterjemahkan.

Jika Aqua,SNPP, JPSS -1/ NOAA -20, dan Terra tidak terhubung ke akun Anda, lihat. [Langkah 1:](#page-37-0) [Satelit onboard](#page-37-0)

#### **a** Note

Anda dapat mengakses template dengan mengakses bucket Amazon S3 orientasi pelanggan. Tautan di bawah ini menggunakan bucket Amazon S3 regional. Ubah kode uswest-2 wilayah untuk mewakili wilayah yang sesuai tempat Anda ingin membuat AWS CloudFormation tumpukan.

Selain itu, petunjuk berikut digunakanYAML. Namun, template tersedia dalam JSON format YAML dan keduanya. Untuk menggunakanJSON, ganti ekstensi .yml file dengan .json saat mengunduh templat.

Untuk mengunduh templat menggunakan AWS CLI, gunakan perintah berikut:

aws s3 cp s3://groundstation-cloudformation-templates-us-west-2/AquaSnppJpss.yml .

Anda dapat melihat dan mengunduh templat di konsol dengan menavigasi ke yang berikut URL di browser Anda:

https://s3.console.aws.amazon.com/s3/object/groundstation-cloudformation-templates-uswest-2/AquaSnppJpss.yml

Anda dapat menentukan template secara langsung AWS CloudFormation menggunakan link berikut:

https://groundstation-cloudformation-templates-us-west-2.s3.us-west-2.amazonaws.com/ AquaSnppJpss.yml

Sumber daya tambahan apa yang ditentukan oleh template?

AquaSnppJpssTemplate mencakup sumber daya tambahan berikut:

- (Opsional) CloudWatch Event Triggers AWS Lambda Fungsi yang dipicu menggunakan CloudWatch Peristiwa yang dikirim oleh AWS Ground Station sebelum dan sesudah kontak. AWS Lambda Fungsi akan memulai dan secara opsional menghentikan Instance Penerima Anda.
- (Opsional) EC2Verifikasi untuk Kontak Opsi untuk menggunakan Lambda untuk menyiapkan sistem verifikasi EC2 instans Amazon Anda untuk kontak dengan SNS pemberitahuan. Penting untuk dicatat bahwa ini mungkin dikenakan biaya tergantung pada penggunaan Anda saat ini.
- Ground Station Amazon Machine Image Retrieval Lambda Opsi untuk memilih perangkat lunak apa yang diinstal dalam instans Anda dan AMI pilihan Anda. Opsi perangkat lunak termasuk DDX 2.6.2 Only danDDX 2.6.2 with qRadio 3.6.0. Jika Anda ingin menggunakan Wideband DiGIF Data Delivery dan Agen, AWS Ground Station silakan lihat. [Satelit siaran publik](#page-172-0) [menggunakan AWS Ground Station Agen \(pita lebar\)](#page-172-0) Opsi ini akan terus berkembang saat pembaruan dan fitur perangkat lunak tambahan dirilis.
- Profil misi tambahan Profil misi untuk satelit siaran publik tambahan (Aqua,SNPP, dan Terra).
- Konfigurasi antena-downlink tambahan Konfigurasi downlink antena untuk satelit siaran publik tambahan (Aqua,, dan Terra). SNPP

Nilai dan parameter untuk satelit dalam template ini sudah terisi. Parameter ini memudahkan Anda untuk AWS Ground Station segera menggunakannya dengan satelit ini. Anda tidak perlu mengkonfigurasi nilai Anda sendiri untuk digunakan AWS Ground Station saat menggunakan template ini. Namun, Anda dapat menyesuaikan nilai untuk membuat template berfungsi untuk kasus penggunaan Anda.

Di mana saya menerima data saya?

Grup titik akhir aliran data diatur untuk menggunakan antarmuka jaringan instance penerima yang dibuat oleh bagian dari template. Instance penerima menggunakan aplikasi titik akhir aliran data untuk menerima aliran data dari AWS Ground Station port yang ditentukan oleh titik akhir aliran data. Setelah diterima, data tersedia untuk konsumsi melalui UDP port 50000 pada adaptor loopback dari instance penerima. [Untuk informasi selengkapnya tentang menyiapkan grup titik akhir aliran data,](https://docs.aws.amazon.com/AWSCloudFormation/latest/UserGuide/aws-resource-groundstation-dataflowendpointgroup.html) [lihat Grup. AWS::GroundStation::DataflowEndpoint](https://docs.aws.amazon.com/AWSCloudFormation/latest/UserGuide/aws-resource-groundstation-dataflowendpointgroup.html)

# <span id="page-172-0"></span>Satelit siaran publik menggunakan AWS Ground Station Agen (pita lebar)

Contoh ini dibangun dari analisis yang dilakukan di [JPSS-1 - Satelit siaran publik \(PBS\) - Evaluasi](#page-141-0)  bagian panduan pengguna.

Untuk melengkapi contoh ini, Anda harus mengasumsikan skenario -- Anda ingin menangkap jalur HRD komunikasi sebagai frekuensi menengah digital pita lebar (DiGIF) dan memprosesnya seperti yang diterima oleh Agen AWS Ground Station pada instance EC2 Amazon menggunakan file. SDR

#### **a** Note

Sinyal jalur JPSS HRD komunikasi yang sebenarnya memiliki bandwidth 30MHz, tetapi Anda akan mengonfigurasi konfigurasi antena-downlink untuk memperlakukannya sebagai sinyal dengan MHz bandwidth 100 sehingga dapat mengalir melalui jalur yang benar untuk diterima oleh AWS Ground Station Agen untuk contoh ini.

# Jalur komunikasi

Bagian ini [Langkah 2: Rencanakan jalur komunikasi aliran data Anda](#page-42-0) mewakili memulai. Untuk contoh ini, Anda akan memerlukan bagian tambahan dalam AWS CloudFormation template Anda yang belum digunakan dalam contoh lain, bagian Pemetaan.

#### **a** Note

Untuk informasi selengkapnya tentang isi AWS CloudFormation template, lihat [bagian](https://docs.aws.amazon.com/AWSCloudFormation/latest/UserGuide/template-anatomy.html) [Template.](https://docs.aws.amazon.com/AWSCloudFormation/latest/UserGuide/template-anatomy.html)

Anda akan mulai dengan menyiapkan bagian Pemetaan di AWS CloudFormation template Anda untuk daftar AWS Ground Station awalan berdasarkan wilayah. Hal ini memungkinkan daftar awalan untuk dengan mudah direferensikan oleh grup keamanan EC2 instans Amazon. Untuk informasi selengkapnya tentang menggunakan daftar awalan, lihat[VPCKonfigurasi dengan AWS Ground](#page-71-0)  [Station Agen.](#page-71-0)

```
Mappings: 
   PrefixListId: 
     us-east-2: 
       groundstation: pl-087f83ba4f34e3bea 
     us-west-2: 
       groundstation: pl-0cc36273da754ebdc 
     us-east-1: 
       groundstation: pl-0e5696d987d033653 
     eu-central-1: 
       groundstation: pl-03743f81267c0a85e 
     sa-east-1: 
       groundstation: pl-098248765e9effc20 
     ap-northeast-2: 
       groundstation: pl-059b3e0b02af70e4d 
     ap-southeast-1: 
       groundstation: pl-0d9b804fe014a6a99 
     ap-southeast-2: 
       groundstation: pl-08d24302b8c4d2b73 
     me-south-1: 
       groundstation: pl-02781422c4c792145 
     eu-west-1: 
       groundstation: pl-03fa6b266557b0d4f 
     eu-north-1: 
       groundstation: pl-033e44023025215c0 
     af-south-1: 
       groundstation: pl-0382d923a9d555425
```
Untuk bagian Parameter, Anda akan menambahkan parameter berikut. Anda akan menentukan nilai untuk ini saat membuat tumpukan melalui AWS CloudFormation konsol.

Parameters: EC2Key:

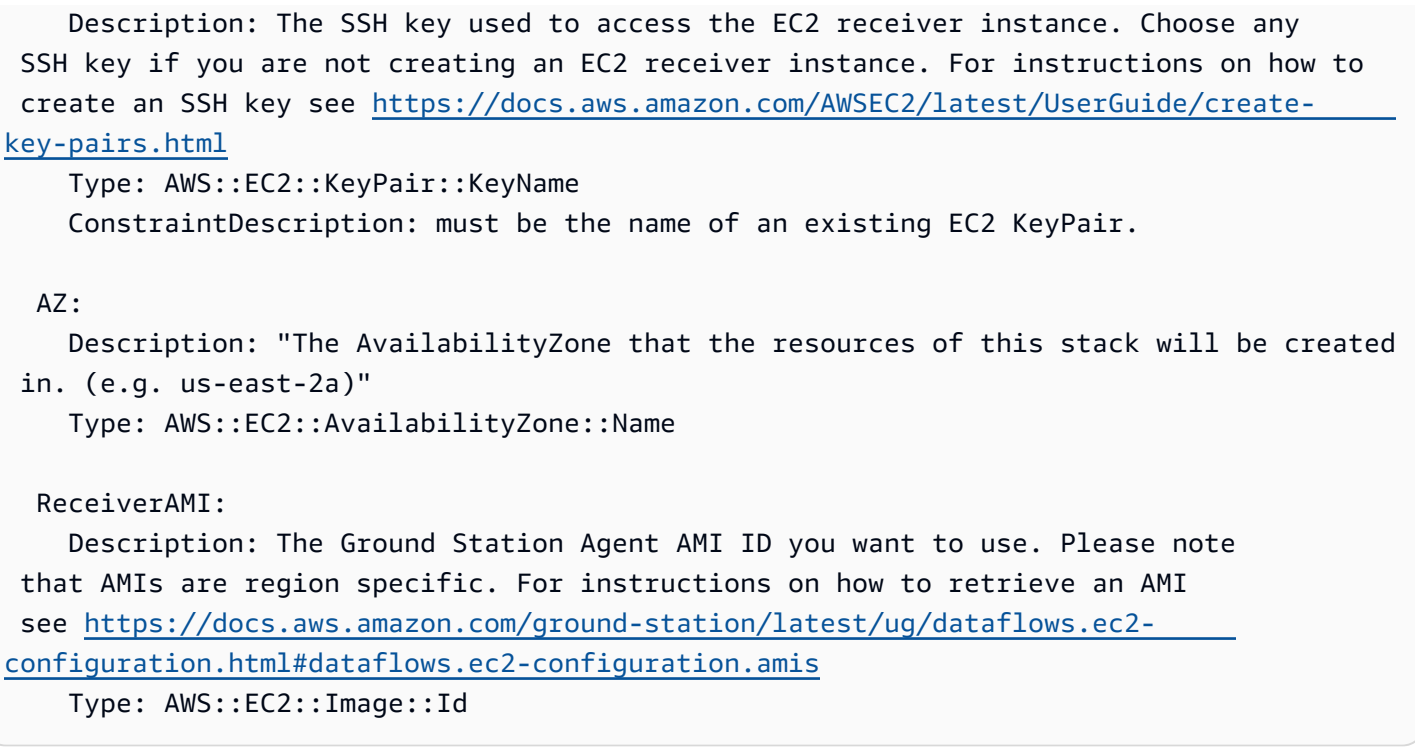

#### **a** Note

Anda perlu membuat key pair, dan memberikan nama untuk EC2 EC2Key parameter Amazon. Lihat [Membuat key pair untuk EC2 instans Amazon Anda.](https://docs.aws.amazon.com/AWSEC2/latest/UserGuide/create-key-pairs.html) Selain itu, Anda harus memberikan AMI ID spesifik wilayah yang benar, saat membuat AWS CloudFormation tumpukan. Lihat [AWS Ground Station Gambar Mesin Amazon \(AMIs\).](#page-76-0)

Cuplikan template yang tersisa termasuk dalam bagian Resources dari template. AWS **CloudFormation** 

```
Resources: 
   # Resources that you would like to create should be placed within the Resources 
  section.
```
Mengingat skenario kami untuk mengirimkan jalur komunikasi tunggal ke EC2 instans Amazon, Anda tahu bahwa Anda akan memiliki satu jalur pengiriman sinkron. Per [Pengiriman data sinkron](#page-43-0) bagian, Anda harus menyiapkan dan mengonfigurasi EC2 instans Amazon dengan AWS Ground Station Agen, dan membuat satu atau beberapa grup titik akhir aliran data. Anda akan mulai dengan terlebih dahulu menyiapkan Amazon VPC untuk AWS Ground Station Agen.

```
 ReceiverVPC: 
    Type: AWS::EC2::VPC 
    Properties: 
      EnableDnsSupport: 'true' 
      EnableDnsHostnames: 'true' 
      CidrBlock: 10.0.0.0/16 
      Tags: 
      - Key: "Name" 
        Value: "AWS Ground Station Example - PBS to AWS Ground Station Agent VPC" 
      - Key: "Description" 
        Value: "VPC for EC2 instance receiving AWS Ground Station data" 
  PublicSubnet: 
    Type: AWS::EC2::Subnet 
    Properties: 
      VpcId: !Ref ReceiverVPC 
      MapPublicIpOnLaunch: 'true' 
      AvailabilityZone: !Ref AZ 
      CidrBlock: 10.0.0.0/20 
      Tags: 
      - Key: "Name" 
        Value: "AWS Ground Station Example - PBS to AWS Ground Station Agent Public 
 Subnet" 
      - Key: "Description" 
        Value: "Subnet for EC2 instance receiving AWS Ground Station data" 
  RouteTable: 
    Type: AWS::EC2::RouteTable 
    Properties: 
      VpcId: !Ref ReceiverVPC 
      Tags: 
        - Key: Name 
          Value: AWS Ground Station Example - RouteTable 
  RouteTableAssociation: 
    Type: AWS::EC2::SubnetRouteTableAssociation 
    Properties: 
      RouteTableId: !Ref RouteTable 
      SubnetId: !Ref PublicSubnet 
  Route: 
    Type: AWS::EC2::Route
```

```
 DependsOn: InternetGateway 
   Properties: 
     RouteTableId: !Ref RouteTable 
     DestinationCidrBlock: '0.0.0.0/0' 
     GatewayId: !Ref InternetGateway 
 InternetGateway: 
   Type: AWS::EC2::InternetGateway 
   Properties: 
     Tags: 
       - Key: Name 
         Value: AWS Ground Station Example - Internet Gateway 
 GatewayAttachment: 
   Type: AWS::EC2::VPCGatewayAttachment 
   Properties: 
     VpcId: !Ref ReceiverVPC 
     InternetGatewayId: !Ref InternetGateway
```
**a** Note

Untuk informasi selengkapnya tentang VPC konfigurasi yang didukung oleh AWS Ground Station Agen, lihat [Persyaratan AWS Ground Station Agen - VPC diagram](https://docs.aws.amazon.com/ground-station/latest/gs-agent-ug/agent-requirements.html#vpc-subnet-diagrams).

Selanjutnya, Anda akan mengatur EC2 instance Receiver Amazon.

```
 # The placement group in which your EC2 instance is placed. 
  ClusterPlacementGroup: 
    Type: AWS::EC2::PlacementGroup 
    Properties: 
      Strategy: cluster 
  # This is required for the EIP if the receiver EC2 instance is in a private subnet. 
  # This ENI must exist in a public subnet, be attached to the receiver and be 
 associated with the EIP. 
  ReceiverInstanceNetworkInterface: 
    Type: AWS::EC2::NetworkInterface 
    Properties: 
      Description: Floating network interface 
      GroupSet:
```

```
 - !Ref InstanceSecurityGroup 
      SubnetId: !Ref PublicSubnet 
  # An EIP providing a fixed IP address for AWS Ground Station to connect to. Attach it 
 to the receiver instance created in the stack. 
  ReceiverInstanceElasticIp: 
    Type: AWS::EC2::EIP 
    Properties: 
      Tags: 
        - Key: Name 
         Value: !Join [ "-" , [ "EIP" , !Ref "AWS::StackName" ] ]
  # Attach the ENI to the EC2 instance if using a separate public subnet. 
  # Requires the receiver instance to be in a public subnet (SubnetId should be the id 
 of a public subnet) 
  ReceiverNetworkInterfaceAttachment: 
    Type: AWS::EC2::NetworkInterfaceAttachment 
    Properties: 
      DeleteOnTermination: false 
      DeviceIndex: 1 
      InstanceId: !Ref ReceiverInstance 
      NetworkInterfaceId: !Ref ReceiverInstanceNetworkInterface 
  # Associate EIP with the ENI if using a separate public subnet for the ENI. 
  ReceiverNetworkInterfaceElasticIpAssociation: 
    Type: AWS::EC2::EIPAssociation 
    Properties: 
      AllocationId: !GetAtt [ReceiverInstanceElasticIp, AllocationId] 
      NetworkInterfaceId: !Ref ReceiverInstanceNetworkInterface 
  # The EC2 instance that will send/receive data to/from your satellite using AWS 
 Ground Station. 
  ReceiverInstance: 
    Type: AWS::EC2::Instance 
    DependsOn: PublicSubnet 
    Properties: 
      DisableApiTermination: false 
      IamInstanceProfile: !Ref GeneralInstanceProfile 
      ImageId: !Ref ReceiverAMI 
      AvailabilityZone: !Ref AZ 
      InstanceType: c5.24xlarge 
      KeyName: !Ref EC2Key 
      Monitoring: true 
      PlacementGroupName: !Ref ClusterPlacementGroup
```

```
 SecurityGroupIds: 
         - Ref: InstanceSecurityGroup 
       SubnetId: !Ref PublicSubnet 
       Tags: 
         - Key: Name 
          Value: !Join [ "-" , [ "Receiver" , !Ref "AWS::StackName" ] ]
       # agentCpuCores list in the AGENT_CONFIG below defines the cores that the AWS 
  Ground Station Agent is allowed to run on. This list can be changed to suit your use-
case, however if the agent isn't supplied with enough cores data loss may occur. 
       UserData: 
         Fn::Base64: 
           Fn::Sub: 
             - | 
               #!/bin/bash 
               yum -y update 
               AGENT_CONFIG_PATH="/opt/aws/groundstation/etc/aws-gs-agent-config.json" 
               cat << AGENT_CONFIG > "$AGENT_CONFIG_PATH" 
\overline{a} "capabilities": [ 
                   "arn:aws:groundstation:${AWS::Region}:${AWS::AccountId}:dataflow-
endpoint-group/${DataflowEndpointGroupId}" 
 ], 
                 "device": { 
                   "privateIps": [ 
                     "127.0.0.1" 
 ], 
                   "publicIps": [ 
                     "${EIP}" 
 ], 
                   "agentCpuCores": [ 
 24,25,26,27,28,29,30,31,32,33,34,35,36,37,38,39,40,41,42,43,44,72,73,74,75,76,77,78,79,80,81,8
\sim 100 \sim 100 \sim 100 \sim 100 \sim 100 \sim 100 \sim } 
 } 
               AGENT_CONFIG 
               systemctl start aws-groundstation-agent 
               systemctl enable aws-groundstation-agent 
               # <Tuning Section Start> 
               # Visit the AWS Ground Station Agent Documentation in the User Guide for 
  more details and guidance updates
```
 # Set IRQ affinity with list of CPU cores and Receive Side Scaling mask # Core list should be the first two cores (and hyperthreads) on each socket # Mask set to everything currently # https://github.com/torvalds/linux/blob/v4.11/Documentation/networking/ scaling.txt#L80-L96 echo "@reboot sudo /opt/aws/groundstation/bin/set\_irq\_affinity.sh '0 1 48 49' 'ffffffff,ffffffff,ffffffff' >>/var/log/user-data.log 2>&1" >>/var/spool/cron/root # Reserving the port range defined in the GS agent ingress address in the Dataflow Endpoint Group so the kernel doesn't steal any of them from the GS agent. These ports are the ports that the GS agent will ingress data # across, so if the kernel steals one it could cause problems ingressing data onto the instance. echo net.ipv4.ip\_local\_reserved\_ports="42000-50000" >> /etc/sysctl.conf # </Tuning Section End> # We have to reboot for linux kernel settings to apply shutdown -r now - DataflowEndpointGroupId: !Ref DataflowEndpointGroup EIP: !Ref ReceiverInstanceElasticIp # The AWS Ground Station Dataflow Endpoint Group that defines the endpoints that AWS Ground # Station will use to send/receive data to/from your satellite. DataflowEndpointGroup: Type: AWS::GroundStation::DataflowEndpointGroup Properties: ContactPostPassDurationSeconds: 180

ContactPrePassDurationSeconds: 120

EndpointDetails:

- AwsGroundStationAgentEndpoint:

 Name: !Join [ "-" , [ !Ref "AWS::StackName" , "Downlink" ] ] # needs to match DataflowEndpointConfig name

EgressAddress:

SocketAddress:

Name: 127.0.0.1

Port: 55000

```
 IngressAddress:
```
```
 SocketAddress: 
   Name: !Ref ReceiverInstanceElasticIp 
   PortRange: 
     Minimum: 42000 
     Maximum: 55000
```
Anda juga memerlukan kebijakan, peran, dan profil yang sesuai AWS Ground Station untuk memungkinkan pembuatan elastic network interface (ENI) di akun Anda.

```
 # The security group for your EC2 instance. 
  InstanceSecurityGroup: 
    Type: AWS::EC2::SecurityGroup 
    Properties: 
      GroupDescription: AWS Ground Station receiver instance security group. 
      VpcId: !Ref ReceiverVPC 
      SecurityGroupEgress: 
        - CidrIp: 0.0.0.0/0 
          Description: Allow all outbound traffic by default 
           IpProtocol: "-1" 
      SecurityGroupIngress: 
        # To allow SSH access to the instance, add another rule allowing tcp port 22 
 from your CidrIp 
        - IpProtocol: udp 
          Description: Allow AWS Ground Station Incoming Dataflows 
          ToPort: 50000 
          FromPort: 42000 
          SourcePrefixListId: 
             Fn::FindInMap: 
               - PrefixListId 
               - Ref: AWS::Region 
               - groundstation 
   # The EC2 instance assumes this role. 
  InstanceRole: 
    Type: AWS::IAM::Role 
    Properties: 
      AssumeRolePolicyDocument: 
        Version: "2012-10-17" 
        Statement: 
           - Effect: "Allow" 
             Principal:
```

```
AWSGround Station Panduan Pengguna
                Service: 
                  - "ec2.amazonaws.com" 
              Action: 
                - "sts:AssumeRole" 
        Path: "/" 
        ManagedPolicyArns: 
          - arn:aws:iam::aws:policy/AmazonS3ReadOnlyAccess 
          - arn:aws:iam::aws:policy/service-role/AmazonEC2ContainerServiceforEC2Role 
          - arn:aws:iam::aws:policy/CloudWatchAgentServerPolicy 
          - arn:aws:iam::aws:policy/service-role/AmazonEC2RoleforSSM 
          - arn:aws:iam::aws:policy/AWSGroundStationAgentInstancePolicy 
        Policies: 
          - PolicyDocument: 
              Statement: 
                - Action: 
                    - sts:AssumeRole 
                  Effect: Allow 
                  Resource: !GetAtt GroundStationKmsKeyRole.Arn 
              Version: "2012-10-17" 
            PolicyName: InstanceGroundStationApiAccessPolicy 
    # The instance profile for your EC2 instance. 
    GeneralInstanceProfile: 
      Type: AWS::IAM::InstanceProfile 
      Properties: 
        Roles: 
          - !Ref InstanceRole 
    # The IAM role that AWS Ground Station will assume to access and use the KMS Key for 
   data delivery 
    GroundStationKmsKeyRole: 
      Type: AWS::IAM::Role 
      Properties: 
        AssumeRolePolicyDocument: 
          Statement: 
            - Action: sts:AssumeRole 
              Effect: Allow 
              Principal: 
                Service: 
                  - groundstation.amazonaws.com 
              Condition: 
                StringEquals:
```

```
 "aws:SourceAccount": !Ref AWS::AccountId 
 ArnLike:
```
AWSGround Station Panduan Pengguna

```
 "aws:SourceArn": !Sub "arn:${AWS::Partition}:groundstation:
${AWS::Region}:${AWS::AccountId}:mission-profile/*" 
            - Action: sts:AssumeRole 
              Effect: Allow 
              Principal: 
                AWS: !Sub "arn:${AWS::Partition}:iam::${AWS::AccountId}:root" 
   GroundStationKmsKeyAccessPolicy: 
     Type: AWS::IAM::Policy 
     Properties: 
       PolicyDocument: 
          Statement: 
            - Action: 
                - kms:Decrypt 
              Effect: Allow 
              Resource: !GetAtt GroundStationDataDeliveryKmsKey.Arn 
       PolicyName: GroundStationKmsKeyAccessPolicy 
       Roles: 
          - Ref: GroundStationKmsKeyRole 
   GroundStationDataDeliveryKmsKey: 
     Type: AWS::KMS::Key 
     Properties: 
       KeyPolicy: 
          Statement: 
            - Action: 
                - kms:CreateAlias 
                - kms:Describe* 
                - kms:Enable* 
                - kms:List* 
                - kms:Put* 
                - kms:Update* 
                - kms:Revoke* 
                - kms:Disable* 
                - kms:Get* 
                - kms:Delete* 
                - kms:ScheduleKeyDeletion 
                - kms:CancelKeyDeletion 
                - kms:GenerateDataKey 
                - kms:TagResource 
                - kms:UntagResource 
              Effect: Allow 
              Principal: 
                AWS: !Sub "arn:${AWS::Partition}:iam::${AWS::AccountId}:root"
```

```
 Resource: "*" 
            - Action: 
                - kms:Decrypt 
                - kms:GenerateDataKeyWithoutPlaintext 
              Effect: Allow 
              Principal: 
                AWS: !GetAtt GroundStationKmsKeyRole.Arn 
              Resource: "*" 
              Condition: 
                StringEquals: 
                  "kms:EncryptionContext:sourceAccount": !Ref AWS::AccountId 
                ArnLike: 
                  "kms:EncryptionContext:sourceArn": !Sub "arn:
${AWS::Partition}:groundstation:${AWS::Region}:${AWS::AccountId}:mission-profile/*" 
            - Action: 
                - kms:CreateGrant 
              Effect: Allow 
              Principal: 
                AWS: !Sub "arn:${AWS::Partition}:iam::${AWS::AccountId}:root" 
              Resource: "*" 
              Condition: 
                ForAllValues:StringEquals: 
                  "kms:GrantOperations": 
                    - Decrypt 
                    - GenerateDataKeyWithoutPlaintext 
                  "kms:EncryptionContextKeys": 
                    - sourceArn 
                    - sourceAccount 
                ArnLike: 
                  "kms:EncryptionContext:sourceArn": !Sub "arn:
${AWS::Partition}:groundstation:${AWS::Region}:${AWS::AccountId}:mission-profile/*" 
                StringEquals: 
                  "kms:EncryptionContext:sourceAccount": !Ref AWS::AccountId 
         Version: "2012-10-17" 
       EnableKeyRotation: true
```
#### AWS Ground Station konfigurasi

Bagian ini [Langkah 3: Buat konfigurasi](#page-44-0) mewakili memulai.

Anda memerlukan konfigurasi pelacakan untuk mengatur preferensi Anda menggunakan autotrack. Memilih PREFERREDsebagai autotrack dapat meningkatkan kualitas sinyal, tetapi tidak diperlukan untuk memenuhi kualitas sinyal karena kualitas JPSS -1 ephemeris yang memadai.

```
 TrackingConfig: 
   Type: AWS::GroundStation::Config 
   Properties: 
     Name: "JPSS Tracking Config" 
     ConfigData: 
       TrackingConfig: 
          Autotrack: "PREFERRED"
```
Berdasarkan jalur komunikasi, Anda harus menentukan konfigurasi antenna-downlink untuk mewakili bagian satelit, serta konfigurasi dataflow-endpoint untuk merujuk ke grup titik akhir aliran data yang mendefinisikan detail titik akhir.

```
 # The AWS Ground Station Antenna Downlink Config that defines the frequency spectrum 
 used to 
  # downlink data from your satellite. 
  SnppJpssDownlinkDigIfAntennaConfig: 
    Type: AWS::GroundStation::Config 
    Properties: 
      Name: "SNPP JPSS Downlink WBDigIF Antenna Config" 
      ConfigData: 
        AntennaDownlinkConfig: 
           SpectrumConfig: 
             Bandwidth: 
               Units: "MHz" 
               Value: 100 
             CenterFrequency: 
               Units: "MHz" 
               Value: 7812 
             Polarization: "RIGHT_HAND" 
  # The AWS Ground Station Dataflow Endpoint Config that defines the endpoint used to 
 downlink data 
  # from your satellite. 
  DownlinkDigIfEndpointConfig: 
    Type: AWS::GroundStation::Config
```

```
 Properties: 
   Name: "Aqua SNPP JPSS Terra Downlink DigIF Endpoint Config" 
  ConfigData: 
     DataflowEndpointConfig: 
      DataflowEndpointName: !Join [ "-" , [ !Ref "AWS::StackName" , "Downlink" ] ]
      DataflowEndpointRegion: !Ref AWS::Region
```
## AWS Ground Station profil misi

Bagian ini [Langkah 4: Buat profil misi](#page-44-1) mewakili memulai.

Sekarang setelah Anda memiliki konfigurasi terkait, Anda dapat menggunakannya untuk membangun aliran data. Anda akan menggunakan default untuk parameter yang tersisa.

```
 # The AWS Ground Station Mission Profile that groups the above configurations to 
 define how to 
  # uplink and downlink data to your satellite. 
  SnppJpssMissionProfile: 
    Type: AWS::GroundStation::MissionProfile 
    Properties: 
      Name: !Sub 'JPSS WBDigIF gs-agent EC2 Delivery' 
      ContactPrePassDurationSeconds: 120 
      ContactPostPassDurationSeconds: 120 
      MinimumViableContactDurationSeconds: 180 
      TrackingConfigArn: !Ref TrackingConfig 
      DataflowEdges: 
        - Source: !Ref SnppJpssDownlinkDigIfAntennaConfig 
          Destination: !Ref DownlinkDigIfEndpointConfig 
      StreamsKmsKey: 
        KmsKeyArn: !GetAtt GroundStationDataDeliveryKmsKey.Arn 
      StreamsKmsRole: !GetAtt GroundStationKmsKeyRole.Arn
```
### Menyatukannya

Dengan sumber daya di atas, Anda sekarang memiliki kemampuan untuk menjadwalkan JPSS -1 kontak untuk pengiriman data sinkron dari salah satu AWS Ground Station [AWS Ground Station](#page-47-0)  [Lokasi](#page-47-0) onboard Anda.

Berikut ini adalah AWS CloudFormation template lengkap yang mencakup semua sumber daya yang dijelaskan dalam bagian ini digabungkan menjadi satu template yang dapat langsung digunakan AWS CloudFormation.

#### AWS CloudFormation Template bernama

DirectBroadcastSatelliteWbDigIfEc2DataDelivery.yml dirancang untuk memberi Anda akses cepat untuk mulai menerima data frekuensi menengah digital (DiGIF) untuk satelit Aqua,, JPSS -1/ NOAA -20SNPP, dan Terra. Ini berisi EC2 instans Amazon dan AWS CloudFormation sumber daya yang diperlukan untuk menerima data siaran langsung DiGIF mentah menggunakan AWS Ground Station Agen.

Jika Aqua,SNPP, JPSS -1/ NOAA -20, dan Terra tidak terhubung ke akun Anda, lihat. [Langkah 1:](#page-37-0) [Satelit onboard](#page-37-0)

#### **a** Note

Anda dapat mengakses template dengan mengakses bucket Amazon S3 orientasi pelanggan. Tautan di bawah ini menggunakan bucket Amazon S3 regional. Ubah kode uswest-2 wilayah untuk mewakili wilayah yang sesuai tempat Anda ingin membuat AWS CloudFormation tumpukan.

Selain itu, petunjuk berikut digunakanYAML. Namun, template tersedia dalam JSON format YAML dan keduanya. Untuk menggunakanJSON, ganti ekstensi .yml file dengan .json saat mengunduh templat.

Untuk mengunduh templat menggunakan AWS CLI, gunakan perintah berikut:

aws s3 cp s3://groundstation-cloudformation-templates-us-west-2/agent/ec2\_delivery/ DirectBroadcastSatelliteWbDigIfEc2DataDelivery.yml .

Anda dapat melihat dan mengunduh templat di konsol dengan menavigasi ke yang berikut URL di browser Anda:

https://s3.console.aws.amazon.com/s3/object/groundstation-cloudformation-templates-uswest-2/agent/ec2\_delivery/DirectBroadcastSatelliteWbDigIfEc2DataDelivery.yml

Anda dapat menentukan template secara langsung AWS CloudFormation menggunakan link berikut:

https://groundstation-cloudformation-templates-us-west-2.s3.us-west-2.amazonaws.com/ agent/ec2\_delivery/DirectBroadcastSatelliteWbDigIfEc2DataDelivery.yml

Sumber daya tambahan apa yang ditentukan oleh template?

DirectBroadcastSatelliteWbDigIfEc2DataDeliveryTemplate mencakup sumber daya tambahan berikut:

- Receiver Instance Elastic Network Interface (Bersyarat) Sebuah elastic network interface dibuat dalam subnet yang ditentukan oleh PublicSubnetIdjika disediakan. Ini diperlukan jika instance penerima berada di subnet pribadi. Elastic network interface akan dikaitkan dengan EIP dan dilampirkan ke instance receiver.
- Receiver Instance Elastic IP IP elastis yang AWS Ground Station akan terhubung ke. Ini melekat pada instance receiver atau elastic network interface.
- Salah satu asosiasi IP Elastis berikut:
	- Instance Penerima ke Asosiasi IP Elastis Asosiasi IP Elastis ke instance penerima Anda, jika tidak PublicSubnetIdditentukan. Ini membutuhkan SubnetIdreferensi subnet publik.
	- Receiver Instance Elastic Network Interface to Elastic IP Association Asosiasi IP elastis ke instance receiver elastic network interface, jika PublicSubnetIdditentukan.
- (Opsional) CloudWatch Event Triggers AWS Lambda Fungsi yang dipicu menggunakan CloudWatch Peristiwa yang dikirim oleh AWS Ground Station sebelum dan sesudah kontak. AWS Lambda Fungsi akan memulai dan secara opsional menghentikan Instance Penerima Anda.
- (Opsional) EC2Verifikasi Amazon untuk Kontak Opsi untuk menggunakan Lambda untuk menyiapkan sistem verifikasi EC2 instans Amazon Anda untuk kontak dengan SNS pemberitahuan. Penting untuk dicatat bahwa ini mungkin dikenakan biaya tergantung pada penggunaan Anda saat ini.
- Profil misi tambahan Profil misi untuk satelit siaran publik tambahan (Aqua,SNPP, dan Terra).
- Konfigurasi antena-downlink tambahan Konfigurasi downlink antena untuk satelit siaran publik tambahan (Aqua,, dan Terra). SNPP

Nilai dan parameter untuk satelit dalam template ini sudah terisi. Parameter ini memudahkan Anda untuk AWS Ground Station segera menggunakannya dengan satelit ini. Anda tidak perlu mengkonfigurasi nilai Anda sendiri untuk digunakan AWS Ground Station saat menggunakan template ini. Namun, Anda dapat menyesuaikan nilai untuk membuat template berfungsi untuk kasus penggunaan Anda.

Di mana saya menerima data saya?

Grup titik akhir aliran data diatur untuk menggunakan antarmuka jaringan instance penerima yang dibuat oleh bagian dari template. Instance penerima menggunakan AWS Ground Station Agen untuk menerima aliran data dari AWS Ground Station port yang ditentukan oleh titik akhir aliran data. [Untuk informasi selengkapnya tentang menyiapkan grup titik akhir aliran data, lihat Grup.](https://docs.aws.amazon.com/AWSCloudFormation/latest/UserGuide/aws-resource-groundstation-dataflowendpointgroup.html) [AWS::GroundStation::DataflowEndpoint](https://docs.aws.amazon.com/AWSCloudFormation/latest/UserGuide/aws-resource-groundstation-dataflowendpointgroup.html) Untuk informasi lebih lanjut tentang AWS Ground Station Agen, lihat [Apa itu AWS Ground Station Agen?](https://docs.aws.amazon.com/ground-station/latest/gs-agent-ug/overview.html)

## Pemecahan Masalah

Dokumentasi berikut dapat membantu Anda memecahkan masalah yang mungkin terjadi saat menggunakan. AWS Ground Station

Topik

- [Memecahkan masalah kontak yang mengirimkan data ke Amazon EC2](#page-189-0)
- [Memecahkan masalah kontak FAILED](#page-194-0)
- [Memecahkan masalah \\_TO\\_ kontak FAILED SCHEDULE](#page-195-0)
- [Memecahkan masalah DataflowEndpointGroups tidak dalam keadaan HEALTHY](#page-197-0)
- [Memecahkan masalah ephemerides yang tidak valid](#page-197-1)
- [Memecahkan masalah kontak yang tidak menerima data](#page-199-0)

# <span id="page-189-0"></span>Memecahkan masalah kontak yang mengirimkan data ke Amazon

## EC2

Jika Anda tidak berhasil menyelesaikan AWS Ground Station kontak, Anda harus memverifikasi bahwa EC2 instans Amazon Anda berjalan, memverifikasi bahwa aplikasi titik akhir aliran data Anda berjalan, dan memverifikasi bahwa aliran aplikasi titik akhir aliran data Anda dikonfigurasi dengan benar.

#### **a** Note

DataDefender (DDX) adalah contoh aplikasi titik akhir aliran data yang saat ini didukung oleh AWS Ground Station

#### Prasyarat

Prosedur berikut mengasumsikan bahwa EC2 instance Amazon sudah disiapkan. Untuk menyiapkan EC2 instans Amazon AWS Ground Station, lihat [Memulai.](https://docs.aws.amazon.com/ground-station/latest/ug/getting-started.html)

#### Langkah 1: Verifikasi bahwa EC2 instans Anda sedang berjalan

1. Temukan EC2 instance Amazon yang digunakan untuk kontak yang sedang Anda atasi masalah. Gunakan langkah-langkah berikut:

- a. Di AWS CloudFormationdasbor Anda, pilih tumpukan yang berisi EC2 instance Amazon Anda.
- b. Pilih tab Resources dan temukan EC2 instans Amazon Anda di kolom Logical ID. Verifikasi bahwa instance dibuat di kolom Status.
- c. Di kolom ID Fisik, pilih tautan untuk EC2 instans Amazon Anda. Ini akan membawa Anda ke konsol EC2 manajemen Amazon.
- 2. Di konsol EC2 manajemen Amazon, pastikan Status EC2 Instans Amazon Anda berjalan.
- 3. Jika instans Anda berjalan, lanjutkan ke langkah berikutnya. Jika instance Anda tidak berjalan, mulai instance dengan menggunakan langkah berikut:
	- Dengan EC2 instans Amazon Anda dipilih, pilih Tindakan > Status Instans > Mulai.

## Langkah 2: Tentukan jenis aplikasi aliran data yang digunakan

Jika Anda menggunakan AWS Ground Station Agen untuk pengiriman data, silakan alihkan ke bagian Agen [Pemecahan Masalah AWS Ground Station.](https://docs.aws.amazon.com/ground-station/latest/ug/troubleshooting-agent.html) Jika tidak, jika Anda menggunakan DataDefender (DDX) aplikasi terus[the section called "Langkah 3: Verifikasi bahwa aplikasi aliran data](#page-190-0) [sedang berjalan"](#page-190-0).

### <span id="page-190-0"></span>Langkah 3: Verifikasi bahwa aplikasi aliran data sedang berjalan

Memverifikasi status DataDefender mengharuskan Anda untuk terhubung ke instans Anda di AmazonEC2. Untuk detail selengkapnya tentang menghubungkan ke instans Anda, lihat [Connect to](https://docs.aws.amazon.com/AWSEC2/latest/UserGuide/AccessingInstances.html) [your Linux instance](https://docs.aws.amazon.com/AWSEC2/latest/UserGuide/AccessingInstances.html).

Prosedur berikut menyediakan langkah-langkah pemecahan masalah menggunakan perintah di klien. **SSH** 

1. Buka terminal atau command prompt dan sambungkan ke EC2 instans Amazon Anda dengan menggunakanSSH. Teruskan port 80 dari host jarak jauh untuk melihat UI DataDefender web. Perintah berikut menunjukkan cara menggunakan untuk menyambung SSH ke EC2 instans Amazon melalui benteng dengan port forwarding diaktifkan.

#### **a** Note

Anda harus mengganti < SSH KEY >, < BASTION HOST >, dan < HOST > dengan kunci ssh spesifik, nama host bastion, dan nama host EC2 instance Amazon.

Untuk Windows

```
ssh -L 8080:localhost:80 -o ProxyCommand="C:\Windows\System32\OpenSSH\ssh.exe -o 
 \"ForwardAgent yes\" -W %h:%p -i \"<SSH KEY>\" ec2-user@<BASTION HOST>" -i "<SSH 
  KEY>" ec2-user@<HOST>
```
Untuk Mac

```
ssh -L 8080:localhost:80 -o ProxyCommand="ssh -A -o 'ForwardAgent yes' -W %h:%p -i 
  <SSH KEY> ec2-user@<BASTION HOST>" -i <SSH KEY> ec2-user@<HOST>
```
2. Verifikasi bahwa DataDefender (juga disebutDDX) berjalan dengan mengambil (memeriksa) untuk proses yang berjalan bernama ddx dalam output. Perintah untuk grepping (memeriksa) untuk proses yang berjalan dan output contoh yang berhasil disediakan di bawah ini.

```
[ec2-user@Receiver-Instance ~]$ ps –ef | grep ddx 
          Rtlogic 4977 1 10 Oct16 ? 2-00:22:14 /opt/rtlogic/ddx/
bin/ddx –m/opt/rtlogic/ddx/modules –p/opt/rtlogic/ddx/plugins –c/opt/rtlogic/
ddx/bin/ddx.xml –umask=077 –daemon –f installed=true –f security=true –f enable 
 HttpsForwarding=true 
          Ec2-user 18787 18657 0 16:51 pts/0 00:00:00 grep –color=auto ddx
```
Jika DataDefender sedang berjalan, lewati ke [the section called "Langkah 4: Verifikasi bahwa](#page-192-0)  [aliran aplikasi aliran data Anda dikonfigurasi"](#page-192-0) Jika tidak, lanjutkan ke langkah berikutnya.

3. Mulai DataDefender gunakan perintah tampilkan di bawah ini.

sudo service rtlogic-ddx start

Jika DataDefender berjalan setelah menggunakan perintah, lompat ke [the section called](#page-192-0) ["Langkah 4: Verifikasi bahwa aliran aplikasi aliran data Anda dikonfigurasi"](#page-192-0) Jika tidak, lanjutkan ke langkah berikutnya.

4. Periksa file berikut menggunakan perintah di bawah ini untuk melihat apakah ada kesalahan saat menginstal dan mengkonfigurasi DataDefender.

cat /var/log/user-data.log cat /opt/aws/groundstation/.startup.out

#### **a** Note

Masalah umum yang ditemukan saat memeriksa file-file ini adalah Amazon VPC tempat EC2 instans Amazon Anda berjalan tidak memiliki akses ke Amazon S3 untuk mengunduh file instalasi. Jika Anda menemukan di log bahwa ini adalah masalahnya, periksa Amazon VPC dan pengaturan grup keamanan EC2 instans Anda untuk memastikan mereka tidak memblokir akses ke Amazon S3.

Jika DataDefender berjalan setelah memeriksa VPC pengaturan Amazon Anda, lanjutkan ke[the](#page-192-0) [section called "Langkah 4: Verifikasi bahwa aliran aplikasi aliran data Anda dikonfigurasi"](#page-192-0). Jika masalah berlanjut, [hubungi AWS Support](https://aws.amazon.com/support/createCase) dan kirim file log Anda dengan deskripsi masalah Anda.

#### <span id="page-192-0"></span>Langkah 4: Verifikasi bahwa aliran aplikasi aliran data Anda dikonfigurasi

- 1. Di browser web, akses antarmuka pengguna DataDefender web Anda dengan memasukkan alamat berikut di bilah alamat: localhost:8080. Kemudian, tekan Enter.
- 2. Di DataDefenderdasbor, pilih Buka Detail.
- 3. Pilih aliran Anda dari daftar aliran, dan pilih Edit Stream.
- 4. Di kotak dialog Stream Wizard, lakukan hal berikut:
	- a. Di panel WANTransport, pastikan WANuntuk LAN dipilih untuk Arah Aliran.
	- b. Di kotak Port, pastikan WAN port yang Anda pilih untuk grup endpoint aliran data Anda ada. Secara default, port ini adalah 55888. Lalu, pilih Selanjutnya.

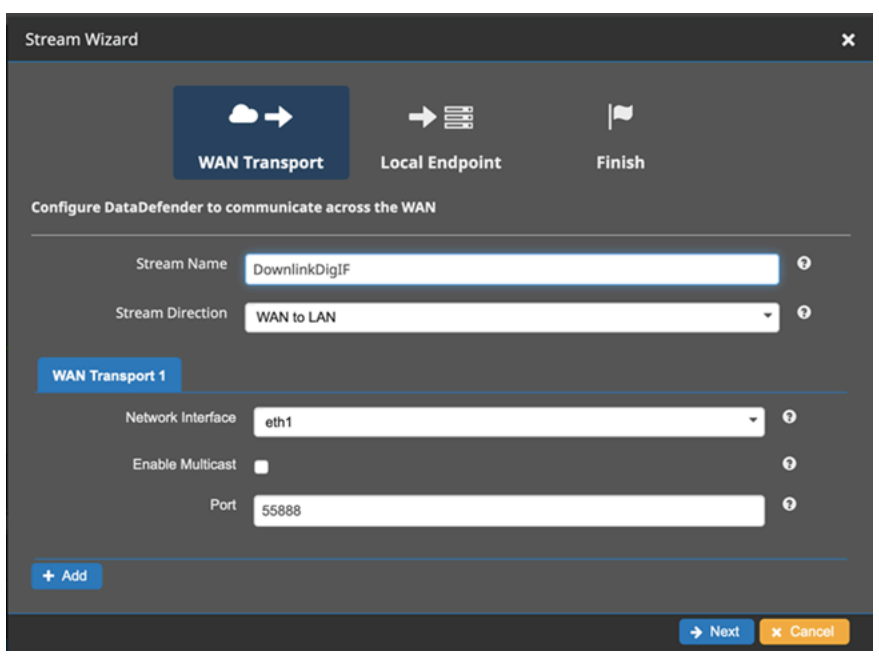

c. Di panel Endpoint Lokal, pastikan port yang valid ada di kotak Port. Secara default, port ini adalah 50000. Ini adalah port tempat Anda akan menerima data Anda DataDefender setelah menerimanya dari AWS Ground Station layanan. Lalu, pilih Selanjutnya.

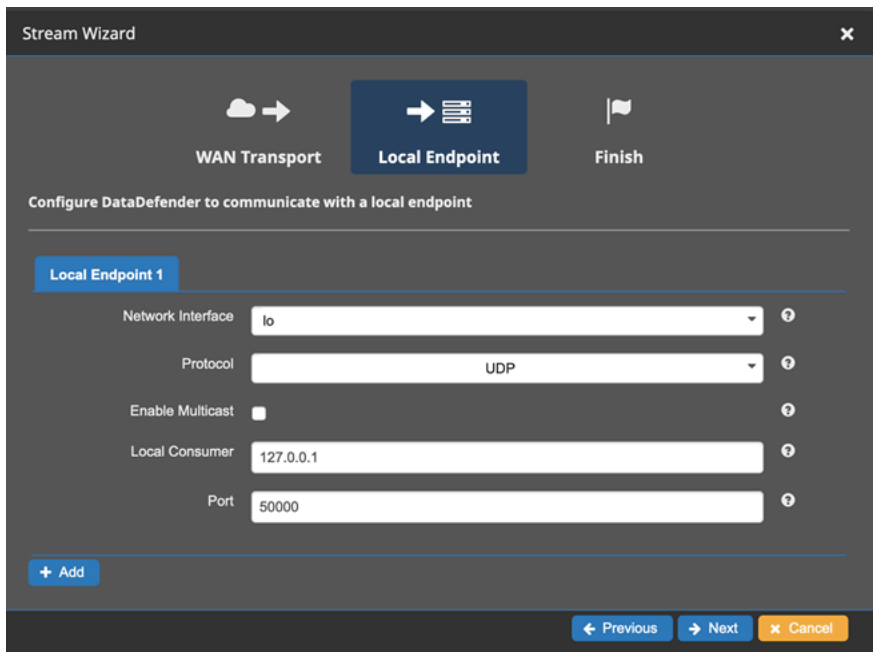

d. Pilih Selesai di menu yang tersisa jika Anda telah mengubah nilai apa pun. Jika tidak, Anda dapat membatalkan menu Stream Wizard.

Anda sekarang telah memastikan bahwa EC2 instans Amazon Anda dan DataDefender keduanya berjalan dan dikonfigurasi dengan benar untuk menerima data dari AWS Ground Station. Jika Anda terus mengalami masalah, [hubungi AWS Support.](https://aws.amazon.com/support/createCase)

## <span id="page-194-0"></span>Memecahkan masalah kontak FAILED

Kontak akan memiliki status kontak terminal FAILEDsaat AWS Ground Station mendeteksi masalah dengan konfigurasi sumber daya Anda. Kasus penggunaan umum yang dapat menyebabkan FAILEDkontak disediakan di bawah ini, bersama dengan langkah-langkah untuk membantu memecahkan masalah.

#### **a** Note

Panduan ini khusus untuk status FAILEDkontak - dan tidak dimaksudkan untuk status kegagalan lainnya, seperti, AWS\_FAILEDAWS\_CANCELLED, atau FAILEDSCHEDULE\_TO\_. Untuk informasi selengkapnya tentang status kontak, lihat [the](#page-79-0) [section called "AWS Ground Station status kontak"](#page-79-0)

### Kasus penggunaan titik akhir FAILED aliran data

Berikut ini adalah daftar kasus penggunaan umum yang dapat menghasilkan status FAILEDkontak untuk aliran data berbasis titik akhir aliran data:

- Titik akhir Dataflow tidak pernah terhubung Koneksi antara AWS Ground Station Antena dan Grup Titik Akhir Dataflow Anda untuk satu atau lebih aliran data tidak pernah dibuat.
- Titik akhir Dataflow terhubung terlambat Koneksi antara AWS Ground Station Antena dan Grup Titik Akhir Dataflow Anda untuk satu atau lebih aliran data dibuat setelah waktu mulai kontak.

Untuk kasus kegagalan titik akhir aliran data apa pun, disarankan untuk melihat hal-hal berikut:

- Konfirmasikan EC2 instans Amazon penerima berhasil dimulai, sebelum waktu mulai kontak.
- Konfirmasikan perangkat lunak titik akhir aliran data aktif dan berjalan selama kontak.

Lihat bagian [Memecahkan masalah kontak yang mengirimkan data ke Amazon EC2](#page-189-0) untuk langkahlangkah pemecahan masalah yang lebih spesifik.

### AWS Ground Station Kasus FAILED penggunaan agen

Berikut ini adalah daftar kasus penggunaan umum yang dapat menghasilkan status FAILEDkontak untuk aliran data berbasis Agen:

- AWS Ground Station Status Agen Tidak Pernah Dilaporkan Agen yang bertanggung jawab untuk mengatur pengiriman data di Grup Titik Akhir Dataflow Anda untuk satu atau lebih aliran data yang tidak pernah berhasil melaporkan statusnya. AWS Ground Station Pembaruan status ini akan terjadi dalam beberapa detik dari waktu akhir kontak.
- AWS Ground Station Agen Mulai Terlambat Agen yang bertanggung jawab untuk mengatur pengiriman data di Grup Titik Akhir Dataflow Anda untuk satu atau lebih aliran data dimulai terlambat, setelah waktu mulai kontak.

Untuk kasus kegagalan aliran data AWS Ground Station Agen, disarankan untuk melihat hal-hal berikut:

- Konfirmasikan EC2 instans Amazon penerima berhasil dimulai, sebelum waktu mulai kontak.
- Konfirmasikan aplikasi Agen sudah aktif dan berjalan di awal dan selama kontak.
- Konfirmasikan aplikasi Agen dan EC2 instans Amazon tidak dimatikan dalam waktu 15 detik setelah kontak berakhir. Ini memberi Agen waktu yang cukup untuk melaporkan status ke AWS Ground Station.

Lihat bagian [Memecahkan masalah kontak yang mengirimkan data ke Amazon EC2](#page-189-0) untuk langkahlangkah pemecahan masalah yang lebih spesifik.

## <span id="page-195-0"></span>Memecahkan masalah \_TO\_ kontak FAILED SCHEDULE

Kontak akan berakhir dalam SCHEDULE status FAILED\_TO\_ saat AWS Ground Station mendeteksi masalah baik dengan konfigurasi sumber daya Anda atau di dalam sistem internal. Kontak yang diakhiri dengan SCHEDULE status FAILED\_TO\_ secara opsional akan menyediakan konteks tambahan errorMessage untuk. Untuk informasi tentang mendeskripsikan kontak, lihat. [DescribeContactA](https://docs.aws.amazon.com/ground-station/latest/APIReference/API_DescribeContact.html)PI

Kasus penggunaan umum yang dapat menyebabkan SCHEDULE kontak FAILED\_TO\_ disediakan di bawah ini, bersama dengan langkah-langkah untuk membantu memecahkan masalah.

#### **G** Note

Panduan ini khusus untuk status SCHEDULE kontak FAILED\_TO\_ - dan tidak dimaksudkan untuk status kegagalan lainnya, seperti AWS\_FAILED,, atau. AWS\_CANCELLEDFAILED Untuk informasi selengkapnya tentang status kontak, lihat [the section called "AWS Ground](#page-79-0)  [Station status kontak"](#page-79-0)

## Pengaturan yang ditentukan dalam Antenna Downlink Demod Decode Config tidak didukung

[Profil misi](#page-17-0) yang digunakan untuk menjadwalkan kontak ini memiliki [antenna-downlink-demod-decode](#page-22-0)  [konfigurasi](#page-22-0) yang tidak valid.

AntennaDownlinkDemodDecode Konfigurasi yang sudah ada sebelumnya

- Jika antenna-downlink-demod-decode konfigurasi Anda baru saja diubah putar kembali ke versi yang sebelumnya berfungsi sebelum mencoba menjadwalkan.
- Jika ini adalah perubahan yang disengaja pada konfigurasi yang ada, atau konfigurasi yang sudah ada sebelumnya yang tidak lagi berhasil menjadwalkan - ikuti langkah berikutnya tentang cara mengaktifkan konfigurasi baru. AntennaDownlinkDemodDecode

AntennaDownlinkDemodDecode Konfigurasi yang baru dibuat

Hubungi AWS Ground Station langsung ke onboard konfigurasi baru Anda. Buat case dengan [AWSSupport](https://aws.amazon.com/support/createCase) termasuk contactId yang berakhir di status FAILED\_TO\_ SCHEDULE

#### Langkah Pemecahan Masalah Umum

Jika langkah pemecahan masalah sebelumnya tidak menyelesaikan masalah Anda:

- Coba kembali penjadwalan kontak atau jadwalkan kontak lain menggunakan profil misi yang sama. Untuk informasi tentang cara memesan kontak, lihat [ReserveContact.](https://docs.aws.amazon.com/ground-station/latest/APIReference/API_ReserveContact.html)
- [Jika Anda terus menerima SCHEDULE status](https://aws.amazon.com/support/createCase) FAILED\_TO\_ untuk profil misi ini, hubungi Support [AWS](https://aws.amazon.com/support/createCase)

## <span id="page-197-0"></span>Memecahkan masalah DataflowEndpointGroups tidak dalam keadaan HEALTHY

Di bawah ini adalah alasan grup titik akhir aliran data Anda mungkin tidak dalam HEALTHY keadaan serta tindakan korektif yang tepat untuk diambil.

- NO REGISTERED AGENT- Mulai EC2 contoh Anda, yang akan mendaftarkan agen. Perhatikan bahwa Anda harus memiliki file konfigurasi pengontrol yang valid agar panggilan ini berhasil. Lihat [Gunakan AWS Ground Station Agen](#page-32-0) untuk detail tentang mengonfigurasi file itu.
- INVALID\_IP\_OWNERSHIP- Gunakan DeleteDataflowEndpointGroup API untuk menghapus Dataflow Endpoint Group, kemudian gunakan CreateDataflowEndpointGroup API untuk membuat ulang Dataflow Endpoint Group menggunakan alamat IP dan port yang terkait dengan instance. EC2
- UNVERIFIED\_IP\_OWNERSHIP- Alamat IP belum divalidasi. Validasi terjadi secara berkala sehingga ini harus diselesaikan sendiri.
- NOT\_AUTHORIZED\_TO\_CREATE\_SLR- Akun tidak berwenang untuk membuat Peran Tertaut Layanan yang diperlukan. Periksa langkah-langkah pemecahan masalah di [Gunakan peran terkait](#page-124-0) [layanan untuk Ground Station](#page-124-0)

## <span id="page-197-1"></span>Memecahkan masalah ephemerides yang tidak valid

Ketika ephemeris khusus diunggah ke AWS Ground Station dalamnya akan melalui alur kerja validasi asinkron sebelum menjadi. ENABLED Alur kerja ini memastikan bahwa pengidentifikasi satelit, metadata, dan lintasan valid.

Ketika ephemeris gagal validasi, DescribeEphemeris akan mengembalikan EphemerisInvalidReason, yang memberikan wawasan mengapa ephemeris gagal validasi. Nilai potensial dari EphemerisInvalidReasonadalah sebagai berikut:

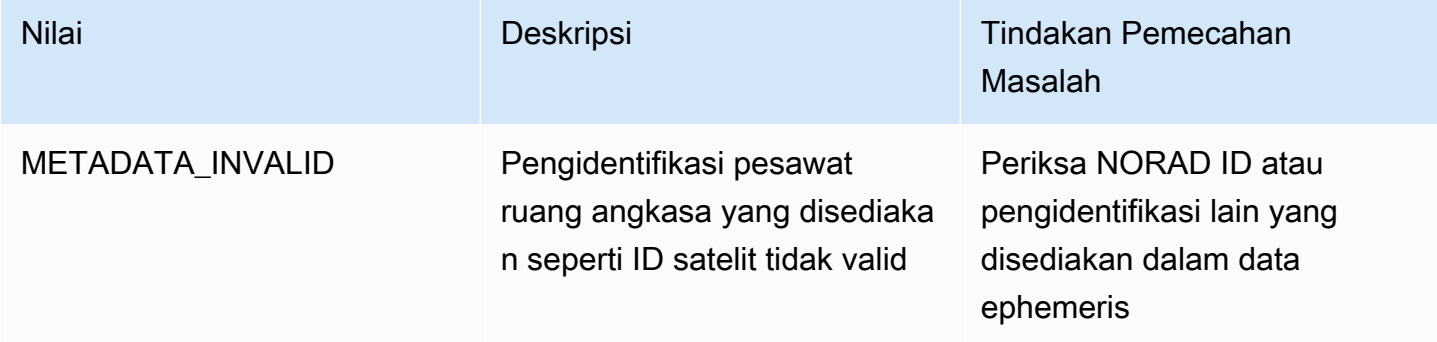

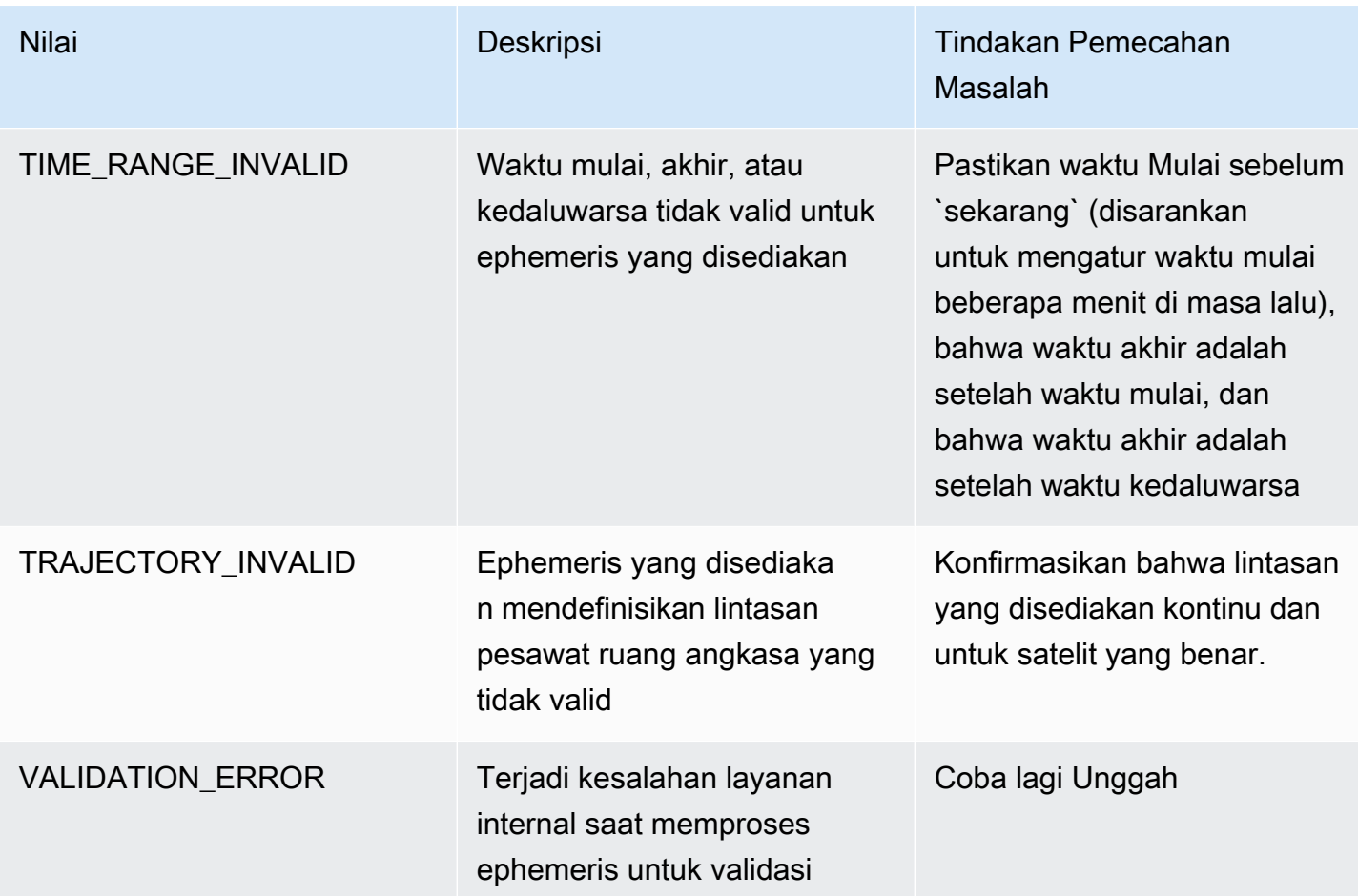

Contoh DescribeEphemeris respons untuk INVALID ephemeris disediakan di bawah ini:

```
{ 
   "creationTime": 1000000000.00, 
   "enabled": false, 
   "ephemerisId": "d5a8a6ac-8a3a-444e-927e-EXAMPLE1", 
   "name": "Example", 
   "priority": 2, 
   "status": "INVALID", 
   "invalidReason": "METADATA_INVALID", 
   "suppliedData": { 
     "tle": { 
       "sourceS3Object": { 
          "bucket": "my-s3-bucket", 
          "key": "myEphemerisKey", 
          "version": "ephemerisVersion" 
       } 
     }
```
}

},

#### **a** Note

Jika status ephemeris adalahERROR, ephemeris bukan ENABLED karena masalah dengan layanan. AWS Ground Station Anda harus mencoba memberikan ephemeris lagi melalui. CreateEphemeris Ephemeris baru bisa menjadi ENABLED jika masalahnya sementara.

#### **a** Note

AWS Ground Station memperlakukan ephemerides sebagai Data Penggunaan [Individual](https://aws.amazon.com/service-terms). Jika Anda menggunakan fitur opsional ini, AWS akan menggunakan data ephemeris Anda untuk memberikan dukungan pemecahan masalah.

### <span id="page-199-0"></span>Memecahkan masalah kontak yang tidak menerima data

Mungkin saja kontak tampak berhasil, tetapi masih tidak menerima data apa pun. Ini mungkin berarti bahwa Anda menerima PCAP file yang kosong, atau tidak ada PCAP file sama sekali jika Anda menggunakan pengiriman data S3. Ini bisa terjadi karena sejumlah alasan. Berikut ini membahas beberapa penyebab, dan bagaimana mengatasinya.

#### Konfigurasi downlink salah

Setiap kontak yang menerima data dari satelit akan memiliki kontak terkait [Konfigurasi Downlink](#page-22-1) [Antena](#page-22-1) atau[Antena Downlink Demod Decode Config .](#page-22-0) Jika konfigurasi yang ditentukan tidak sesuai dengan sinyal yang ditransmisikan oleh satelit, tidak AWS Ground Station akan dapat menerima sinyal yang ditransmisikan. Ini akan mengakibatkan tidak ada data yang diterima oleh AWS Ground Station.

Untuk memperbaikinya, harap verifikasi bahwa konfigurasi yang Anda gunakan setuju dengan sinyal yang dikirimkan oleh satelit Anda. Misalnya, verifikasi bahwa Anda telah menetapkan frekuensi pusat, bandwidth, polarisasi, dan jika diperlukan, parameter demodulasi dan decoding yang benar.

#### Manuver satelit

Ada kalanya satelit dapat melakukan manuver yang untuk sementara menonaktifkan beberapa sistem komunikasinya. Manuver juga dapat secara signifikan mengubah lokasi satelit di langit. AWS Ground Station tidak akan dapat menerima sinyal dari satelit yang tidak mentransmisikan sinyal, atau jika ephemeris yang digunakan menyebabkan AWS Ground Station antena menunjuk ke lokasi di langit di mana satelit tidak ada.

Jika Anda mencoba berkomunikasi dengan satelit siaran publik yang dioperasikan olehNOAA, Anda mungkin dapat menemukan pesan yang menjelaskan pemadaman atau manuver di halaman Pesan Peringatan NOAA [Satelit.](https://www.ospo.noaa.gov/Operations/messages.html) Pesan dapat mencakup garis waktu kapan transmisi data diharapkan untuk dilanjutkan, atau ini dapat diposting dalam pesan berikutnya.

Jika Anda berkomunikasi dengan satelit Anda sendiri, Anda bertanggung jawab untuk memahami operasi satelit Anda, dan bagaimana hal ini dapat berdampak pada komunikasi. AWS Ground Station Jika Anda melakukan manuver yang akan memengaruhi lintasan satelit, ini mungkin termasuk menyediakan data ephemeris khusus yang diperbarui. Untuk informasi selengkapnya tentang penyediaan data ephemeris khusus, lihat. [Berikan data ephemeris khusus](#page-55-0)

### AWS Ground Station pemadaman

Jika AWS Ground Station menyebabkan kontak gagal, atau membatalkannya, AWS Ground Station akan mengatur status kontak ke AWS\_FAILED, atau AWS\_CANCELLED. Untuk informasi selengkapnya tentang siklus hidup kontak, lihat. [Memahami siklus hidup kontak](#page-77-0) Dalam beberapa kasus, AWS Ground Station mungkin mengalami kegagalan yang mencegah data dikirim ke akun Anda, tetapi tidak mengakibatkan kontak berada dalam AWS\_CANCELLEDstatus AWS\_FAILEDatau. Ketika ini terjadi, AWS Ground Station sebaiknya posting acara khusus akun ke dasbor AWS Kesehatan Anda. Untuk informasi selengkapnya tentang dasbor AWS Kesehatan, lihat [Panduan](https://docs.aws.amazon.com/health/latest/ug)  [Pengguna AWS Kesehatan.](https://docs.aws.amazon.com/health/latest/ug)

## Kuota dan batas

Anda dapat melihat wilayah yang didukung, titik akhir terkait, dan kuota di **AWS Ground Station titik** [akhir](https://docs.aws.amazon.com/general/latest/gr/gs.html) dan kuota.

Anda dapat menggunakan [konsol Service Quotas](https://console.aws.amazon.com/servicequotas), kuota [AWS API](https://docs.aws.amazon.com/servicequotas/2019-06-24/apireference/Welcome.html)dan [AWS CLIt](https://docs.aws.amazon.com/cli/latest/userguide)o request meningkat, bila diperlukan.

## Ketentuan layanan

Untuk persyaratan AWS Ground Station layanan, silakan merujuk ke [Ketentuan AWS Layanan.](https://aws.amazon.com/service-terms)

# <span id="page-203-0"></span>Riwayat Dokumen untuk Panduan AWS Ground Station Pengguna

Tabel berikut menjelaskan perubahan penting dalam setiap rilis Panduan AWS Ground Station Pengguna.

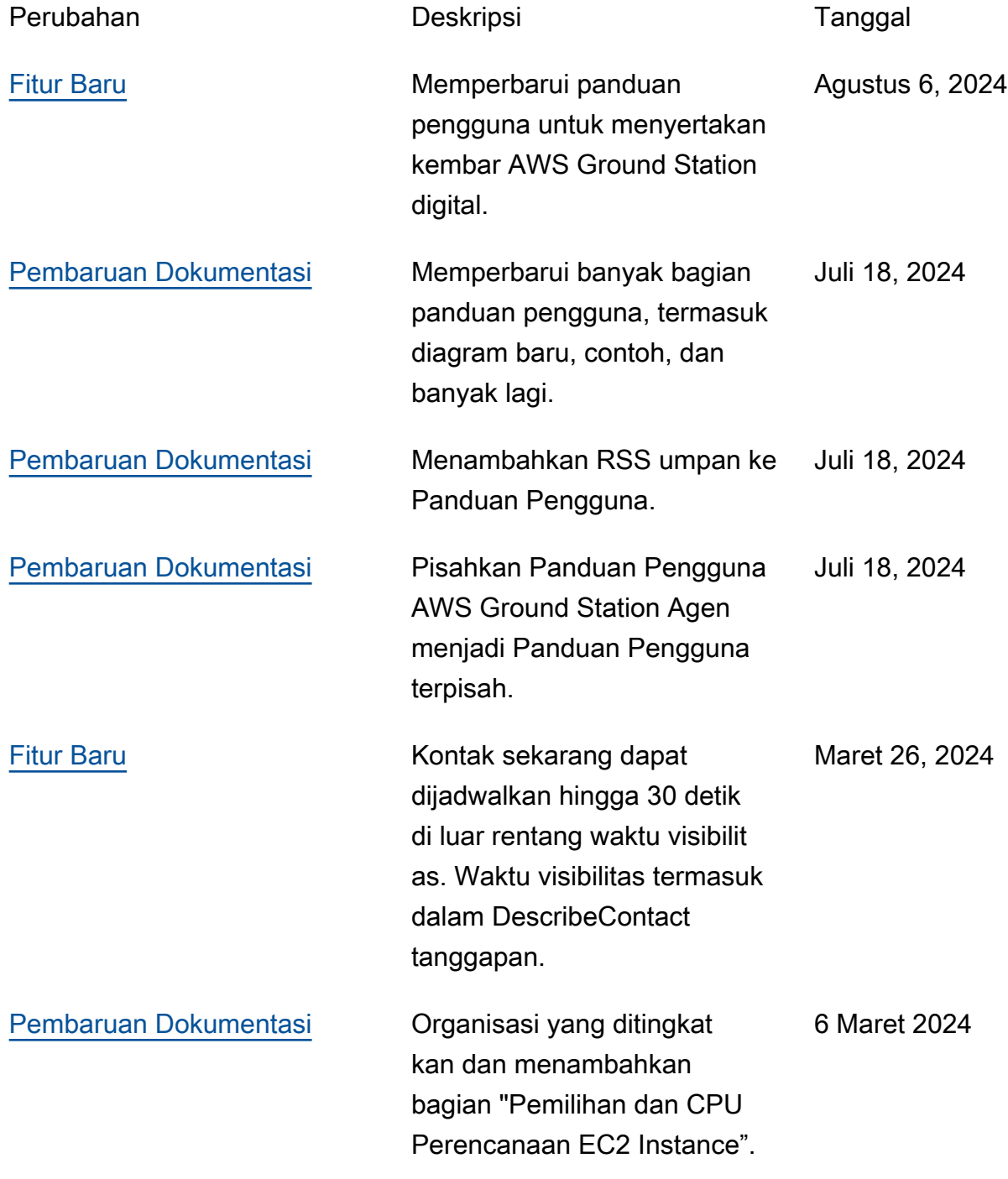

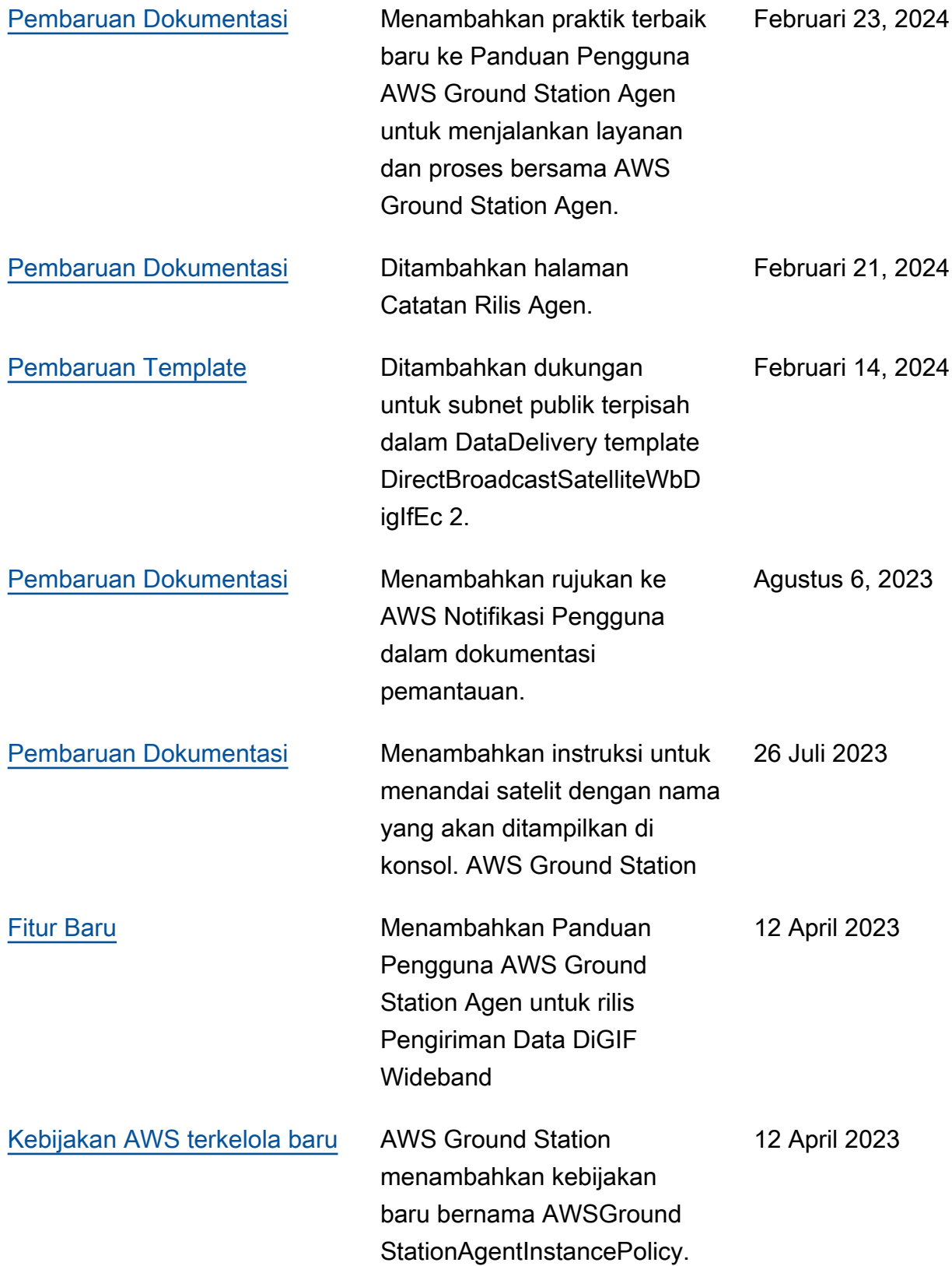

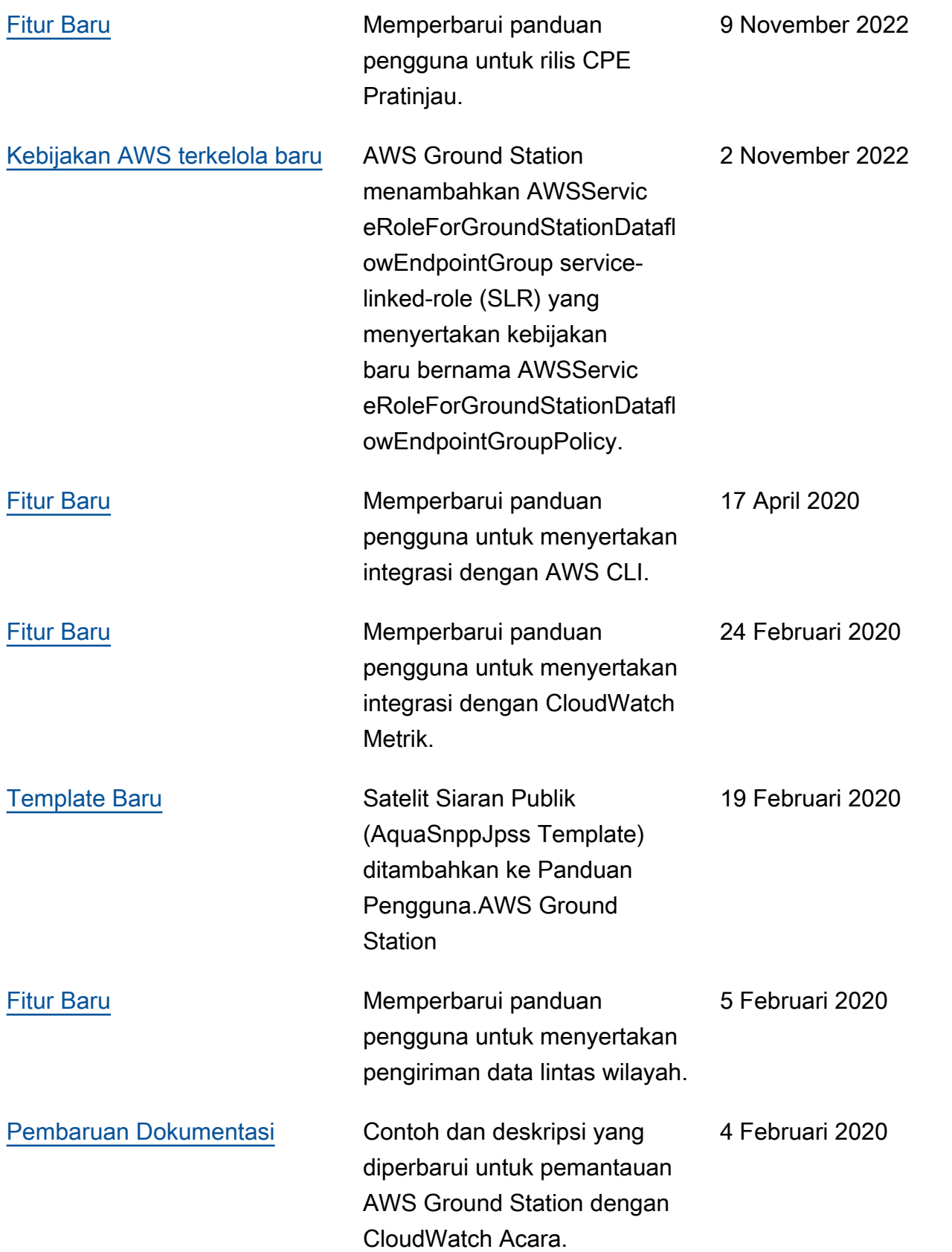

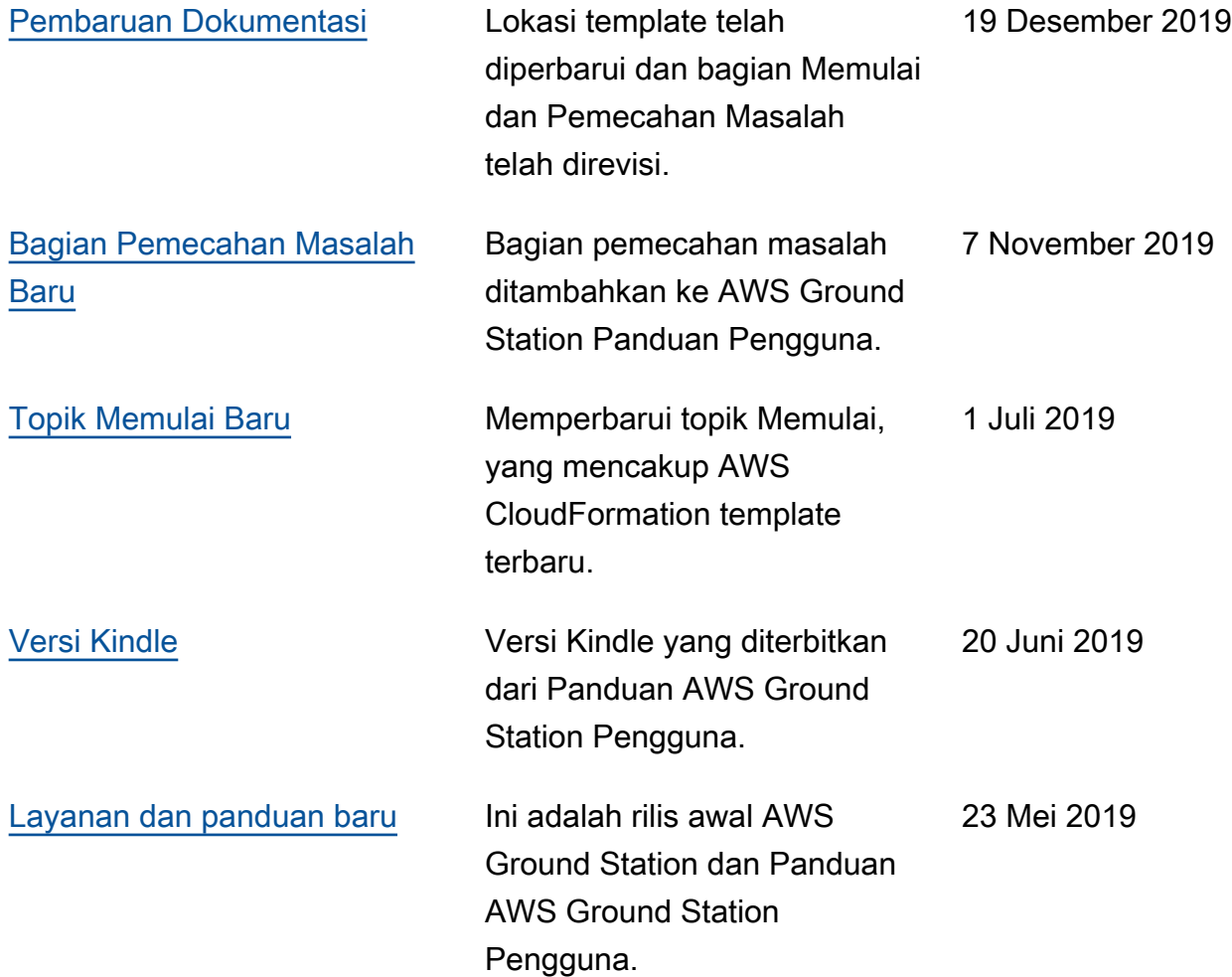

## AWSGlosarium

Untuk AWS terminologi terbaru, lihat [AWSglosarium di Referensi.](https://docs.aws.amazon.com/glossary/latest/reference/glos-chap.html) Glosarium AWS

Terjemahan disediakan oleh mesin penerjemah. Jika konten terjemahan yang diberikan bertentangan dengan versi bahasa Inggris aslinya, utamakan versi bahasa Inggris.